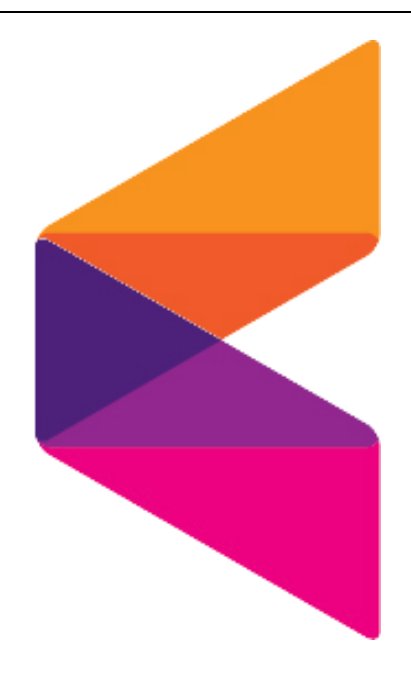

# WPAY 표준 가맹점 연동규약서

KG Inicis

© Copyright © 2017 INICIS Co, Ltd. All rights reserved.

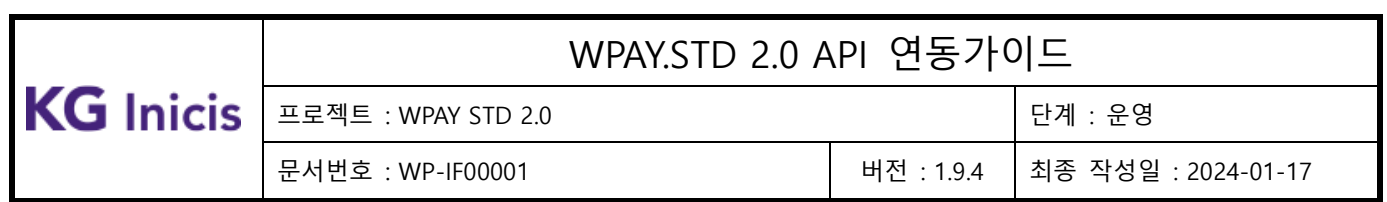

본 문서와 정보는 (주)이니시스의 재산입니다. 또한, 모든 정보는 (주)이니시스 소유 정보이며 당사 직원들에 의한 독점적 사용만이 허용됩니다. (주)이니시스의 사전 동의 없이 본 문서의 어떤 정보도 열람, 복사, 유용, 배포 또는 타인과 공유되어서 는 안됩니다. 본 문서의 정보는 변경될 수 있으며 변경 시, 본 문서는 수정될 것입니다. 본 문서의 내용에 관한 어떠한 의견 이라도 귀하의 프로젝트 또는 사업 담당자에게 전달하여 주십시오.

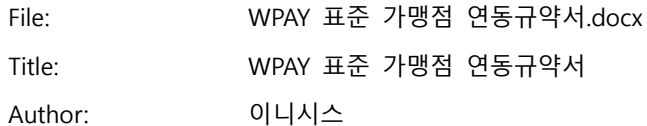

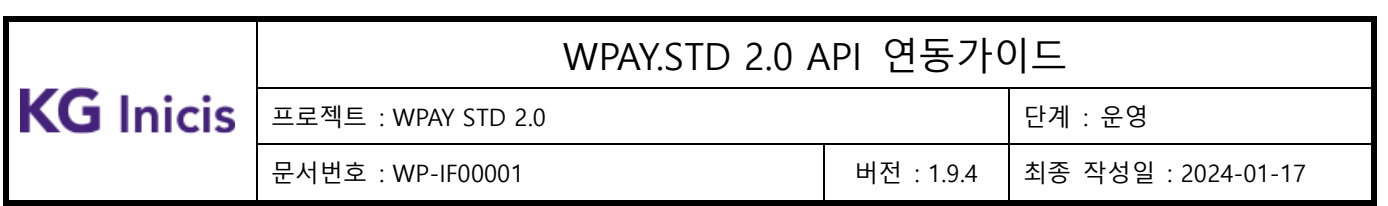

# 변 경 이 력

<span id="page-2-0"></span>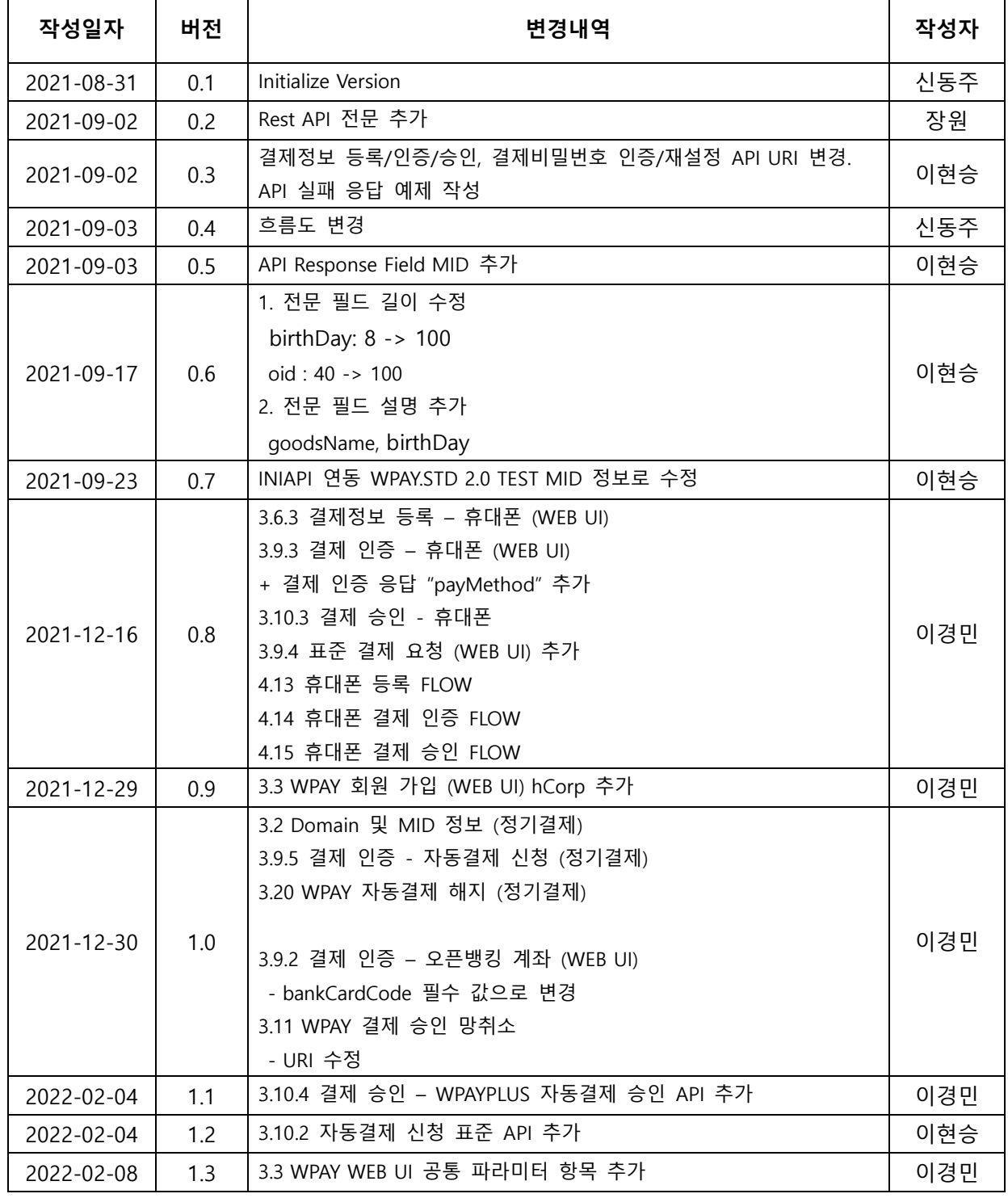

# 프로젝트 : WPAY STD 2.0 단계 : 운영

# WPAY.STD 2.0 API 연동가이드

문서번호 : WP-IF00001 버전 : 1.9.4 최종 작성일 : 2024-01-17

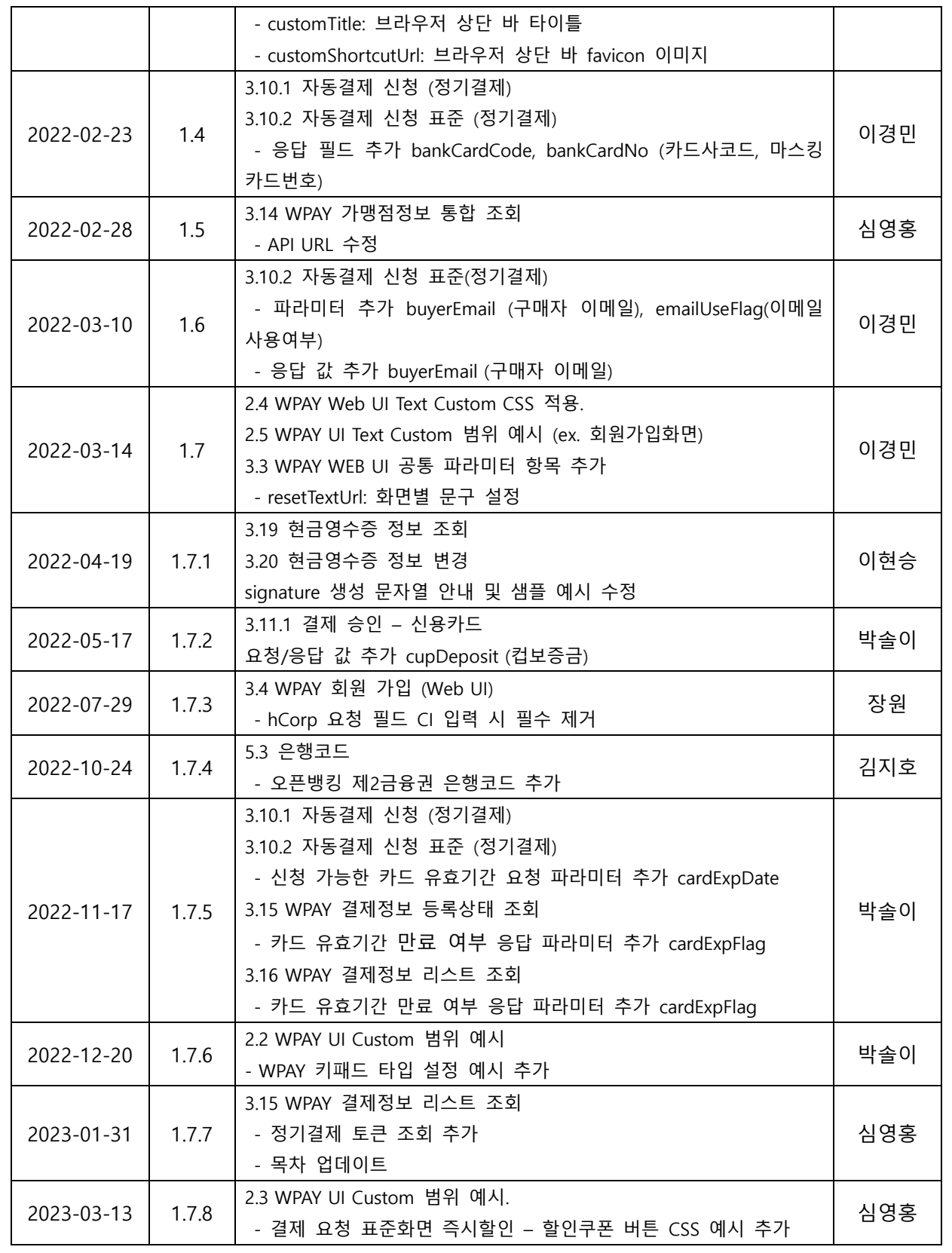

# $\begin{tabular}{|c|c|c|c|c|}\hline \textbf{KG Inicis} & \texttt{\#g1} & \texttt{\#H1} & \texttt{\#VPA1} & \texttt{\#VPA1} & \texttt{\#VAP1} \\ \hline \end{tabular}$

# WPAY.STD 2.0 API 연동가이드

문서번호 : WP-IF00001 버전 : 1.9.4 최종 작성일 : 2024-01-17

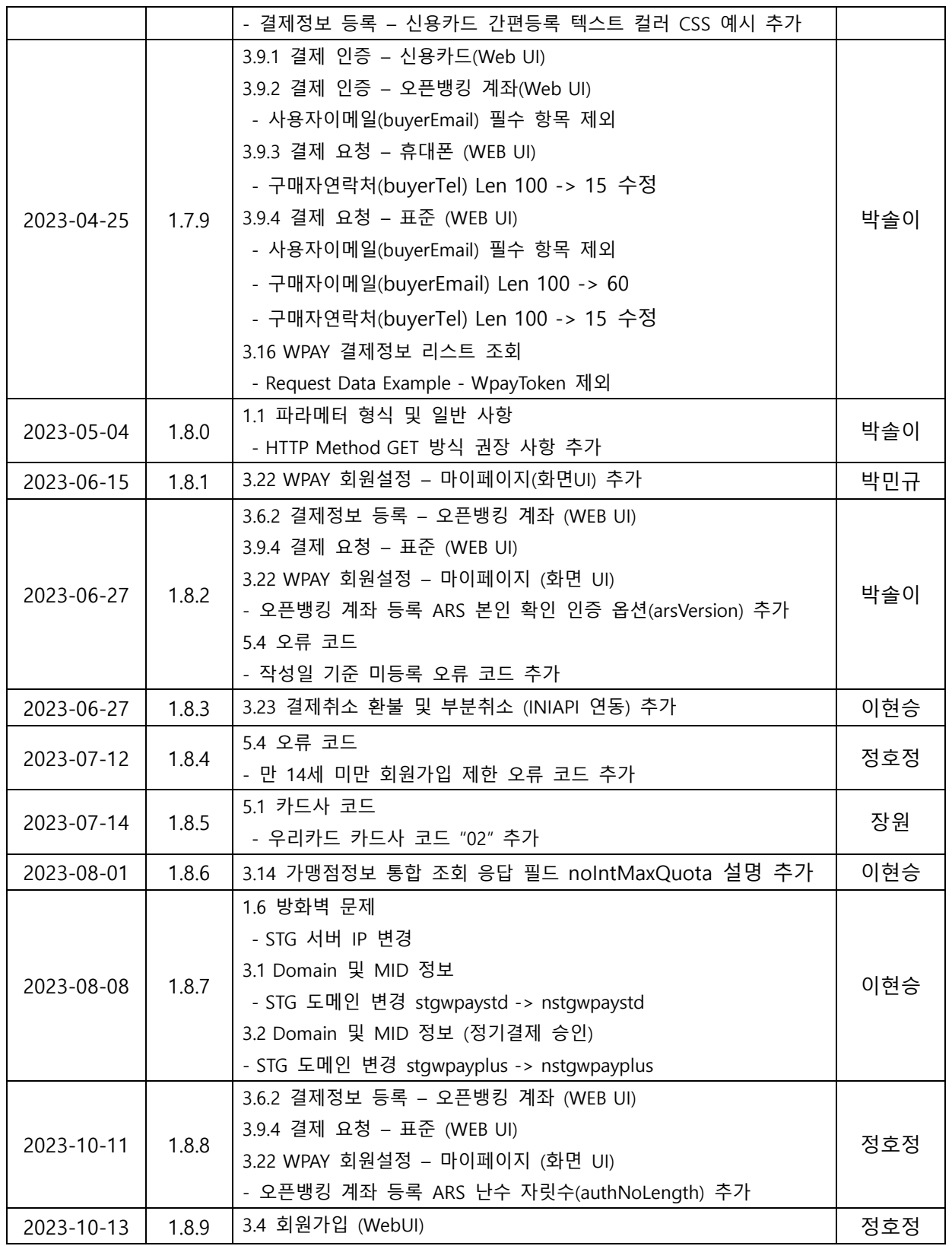

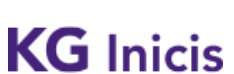

문서번호 : WP-IF00001 버전 : 1.9.4 최종 작성일 : 2024-01-17

프로젝트 : WPAY STD 2.0 Z TO THE STATE OF THE STATE OF THE STATE OF THE STATE OF THE STATE OF THE STATE OF THE STA

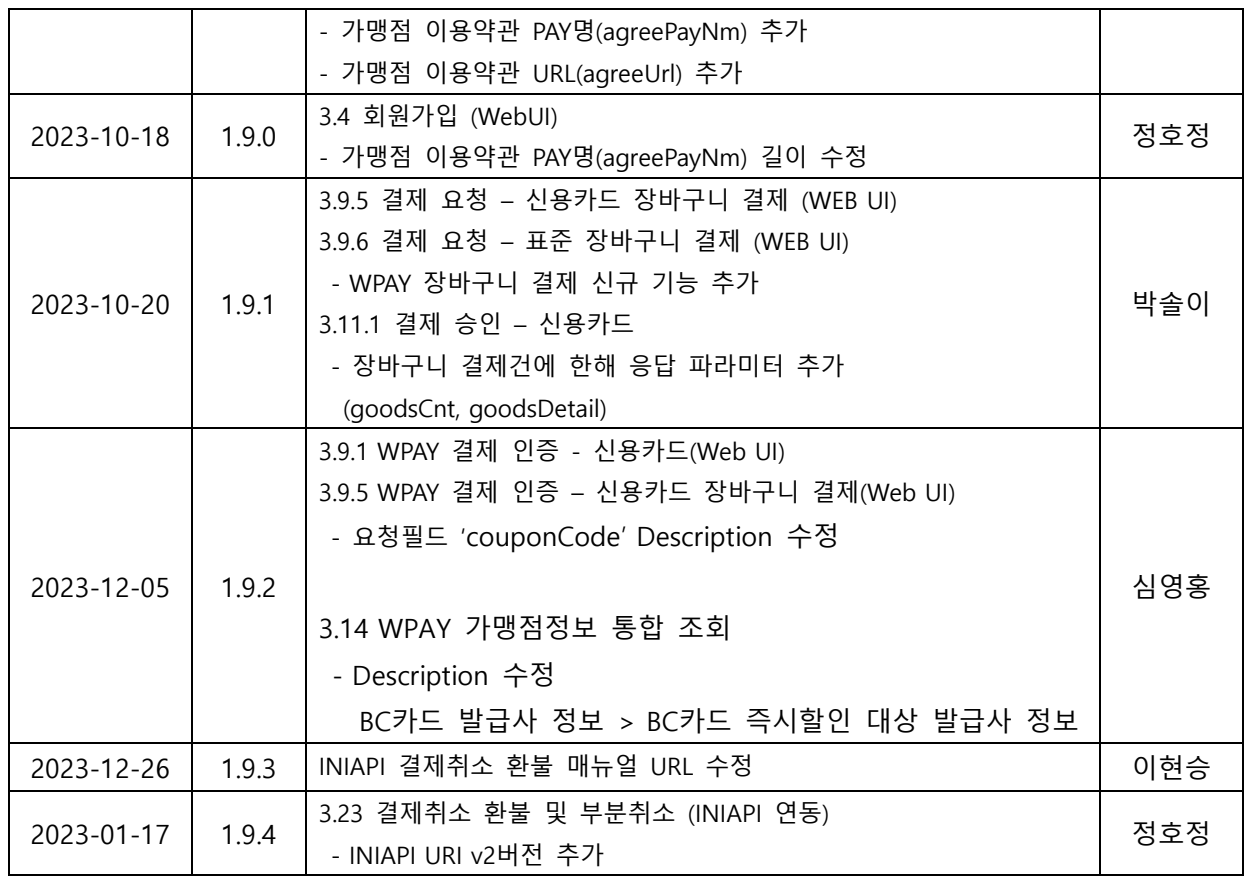

<span id="page-6-0"></span>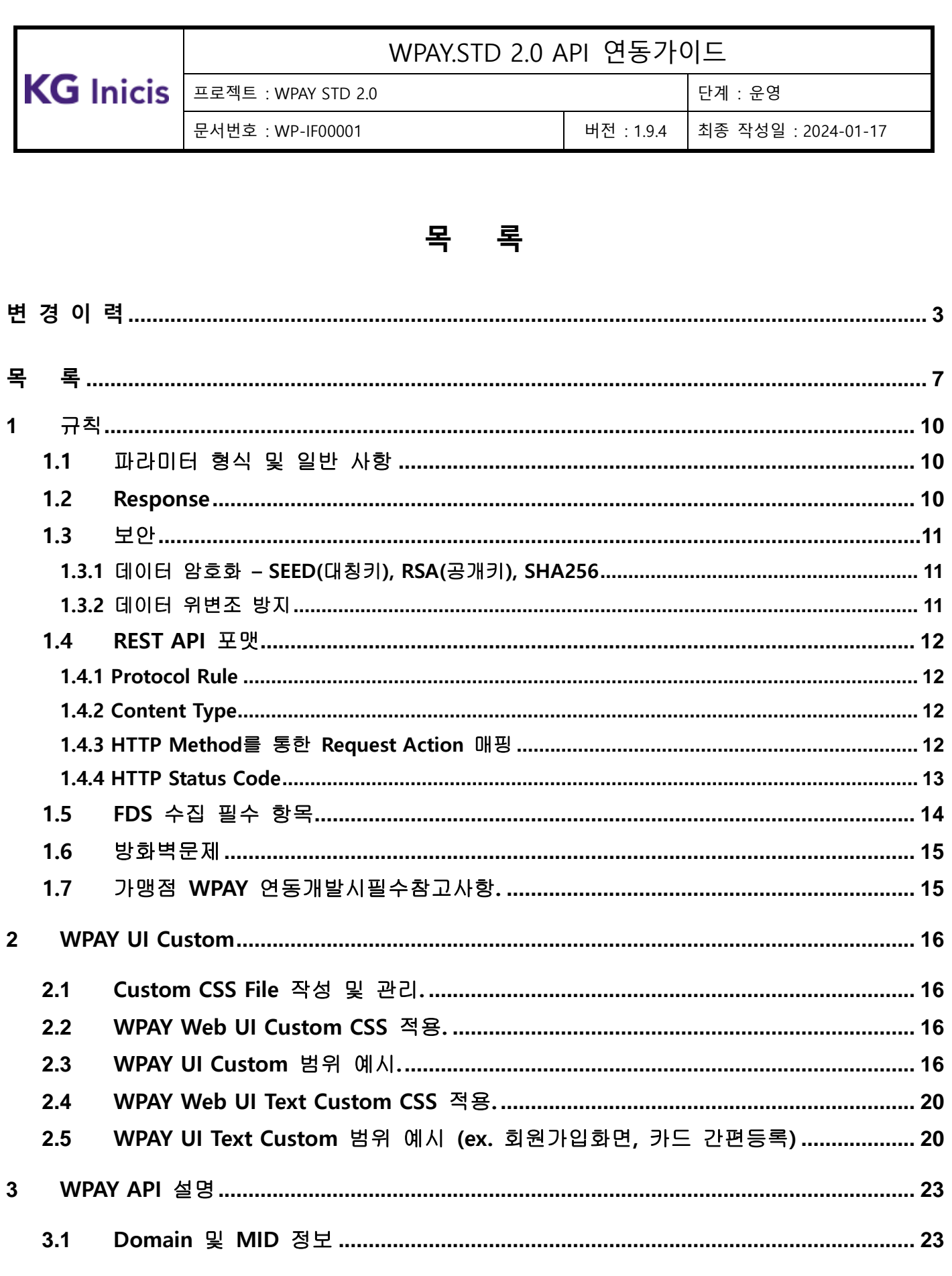

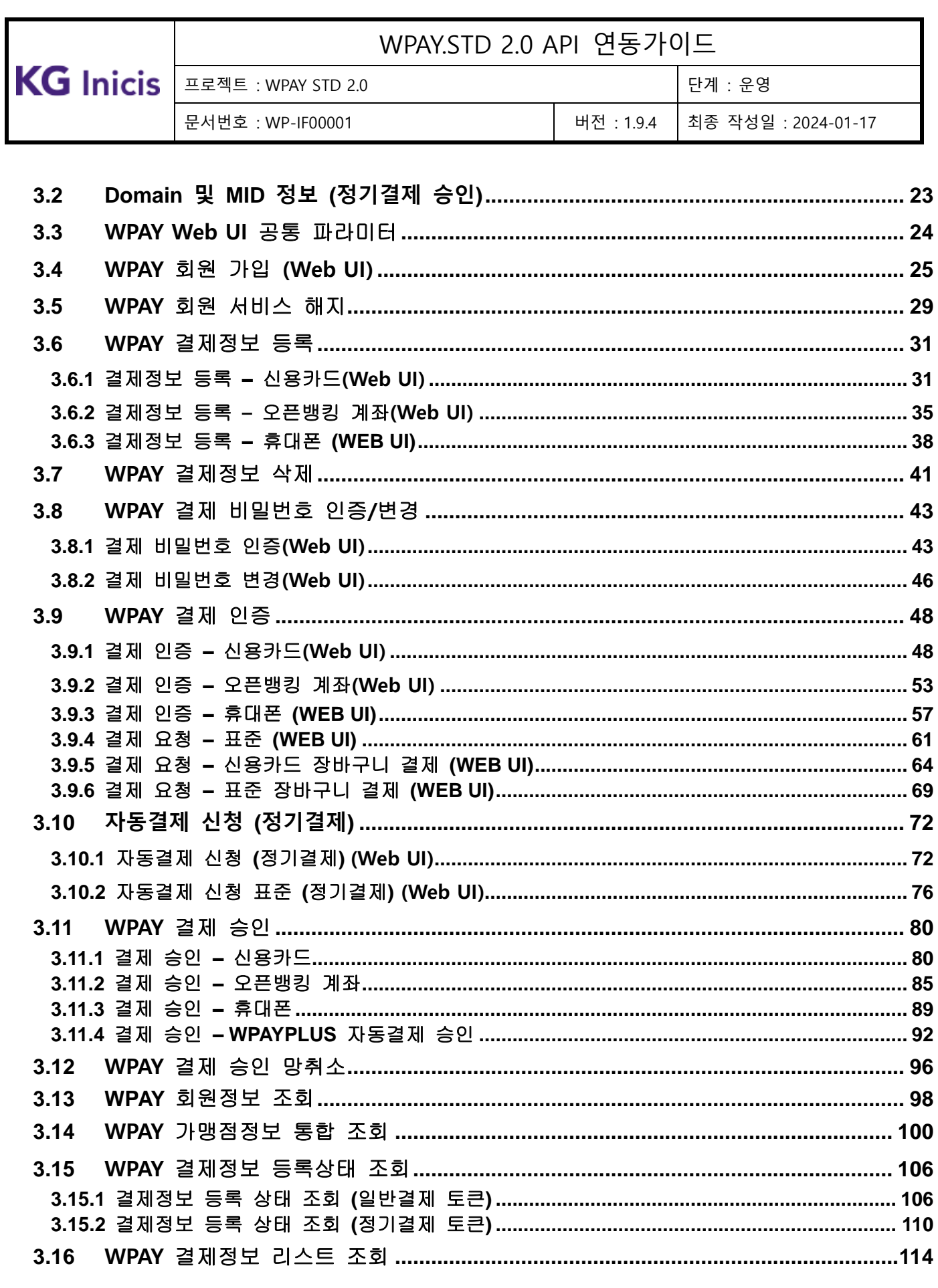

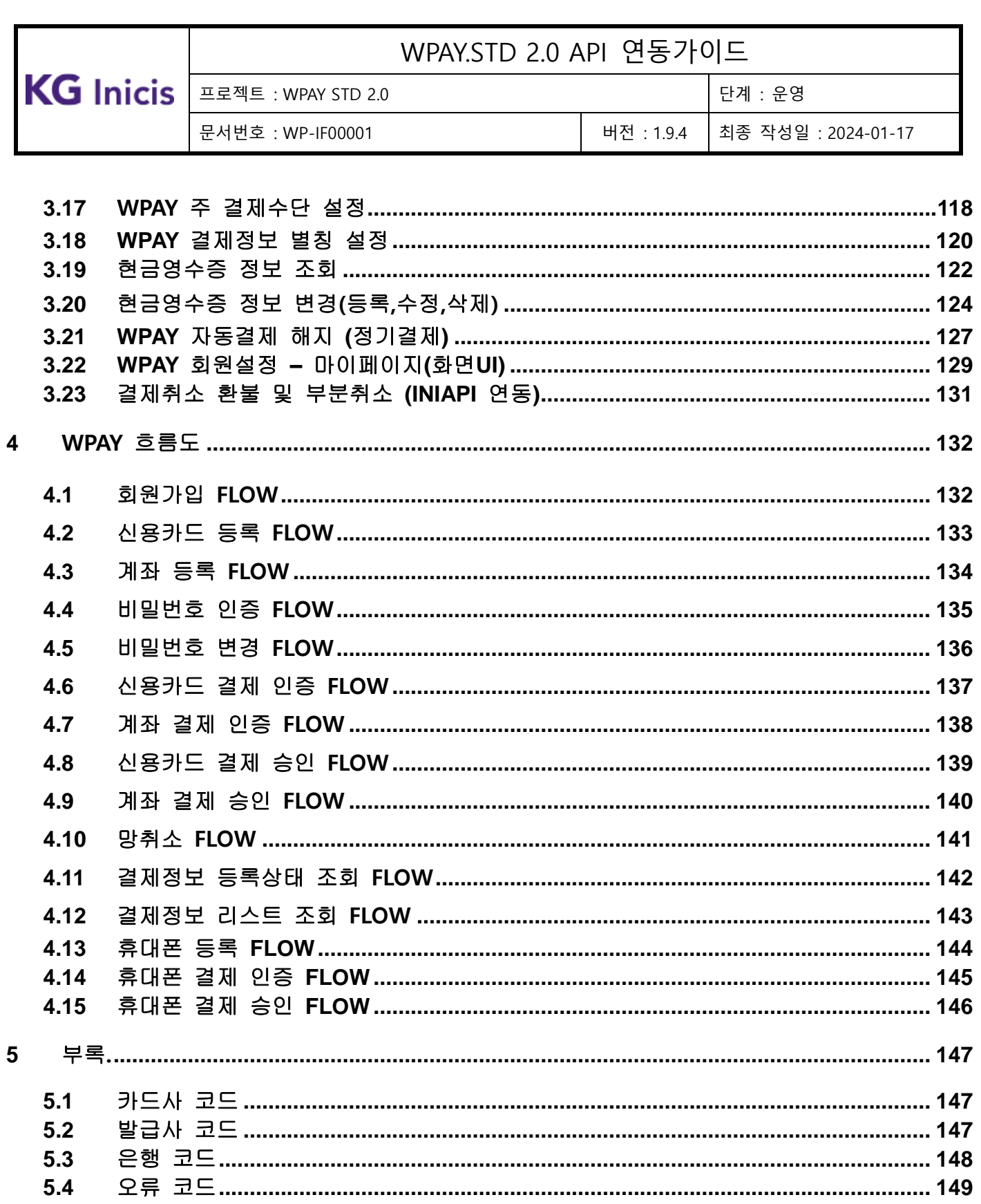

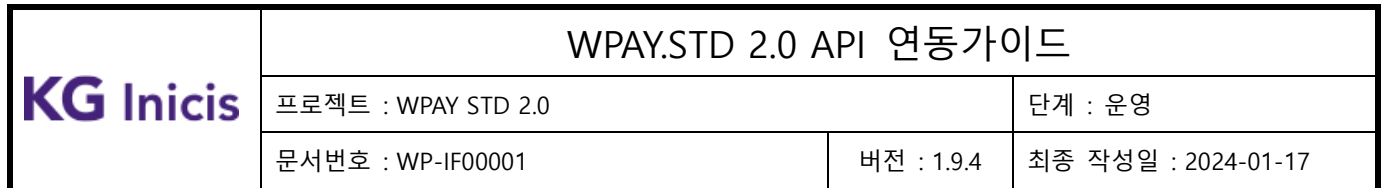

# <span id="page-9-0"></span>**1** 규칙

#### <span id="page-9-1"></span>1.1 파라미터 형식 및 일반 사항

- 필수 파라미터 해당 API를 호출하기 위해서는 반드시 지정해야 하는 파라미터 입니다.
- 선택 파라미터 클라이언트의 상황에 따라 선택적으로 설정할 수 있는 파라미터 입니다.
- SSL 통신을 필요로 하는 API 모든 API는 HTTP가 아닌 HTTPS로 지정하여 호출해야 합니다.
- 다중 파라미터의 지정(Parameter Multiplicity) 동일한 파라미터를 사용하여 여러 값을 넘겨주는 경우는 없습니다.
- 개인정보 및 금융거래 정보는 암호화하여 전달합니다.
- 기본 캐릭터셋은 UTF-8 을 적용합니다.
- 한글 파라미터의 경우 UTF-8 URL Encoding 을 적용합니다.
- HTTP Method가 **"**GET**"**인 API의 경우 Signature생성이후 실제전송할 때, SEED암호화한 필드는 정확한 데이터 전달을 위해 URL-Encoding을 권장한다.

#### <span id="page-9-2"></span>1.2 Response

- Response Data 는 FormData & JSON 형식으로 전달합니다.
- JSON Response Data 의 요소는 생략될 수 없습니다. "name:value" 쌍에서 value 가 없을 경우에는 null string("") 을 설정합니다. (데이터타입 String 인 경우)

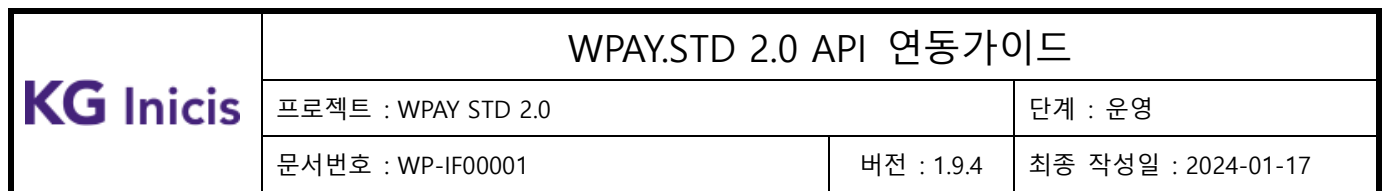

#### <span id="page-10-1"></span><span id="page-10-0"></span>1.3 보안

#### 1.3.1 데이터 암호화 – SEED(대칭키), RSA(공개키), SHA256

- 주요 개인정보 및 금융거래 정보는 데이터 레벨 암호화를 합니다.
- 암호화 항목의 DB 저장은 SEED/CBC/PKCS5Padding 로 암호화하여 저장합니다.
- SEED 암/복호화 후에는 BASE64 로 인코딩/디코딩하여 처리합니다.

#### <span id="page-10-2"></span>1.3.2 데이터 위변조 방지

- 클라이언트에서는 모든 API 의 request 에 데이터 무결성 검증을 위한 signature 를 사용합니다.
- 서버에서는 UI 연동 API 의 response 에 데이터 무결성 검증을 위한 signature 를 사용합니다.
- signature 는 Hash 값이며 SHA265 알고리즘으로 생성합니다.
- Message 는 각 API 에 정의된 request 항목을 순차적으로 연결
	- ex) message = ParameterName1=value1&ParameterName2=value2
- "Message&hashKey=hashKey(이니시스 제공)"를 사용

ex) signature = SHA256(Message&hashKey=hashKey)

- value 값이 없는 경우에도 ParameterName 은 포함시켜서 signature 를 생성해야 합니다.

ex) message = ParameterName1=value1&ParameterName2=&ParameterName3=value3

각 API별 예시에 나와있는 signature 값은 실제 값과 다를 수 있습니다.

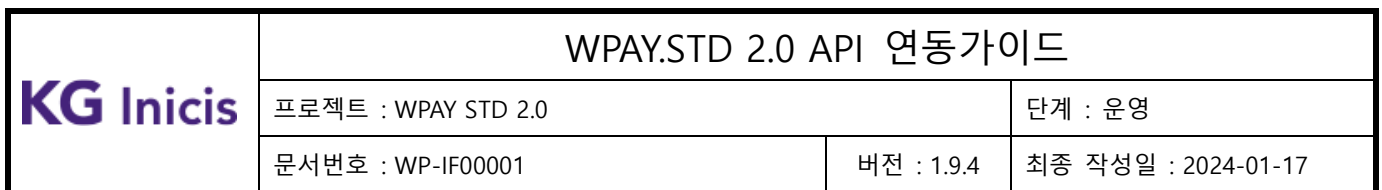

#### <span id="page-11-1"></span><span id="page-11-0"></span>1.4 REST API 포맷

#### 1.4.1 Protocol Rule

WPAY 시스템의 API 연동방식은 HTTP 1.1 규격을 따르는 REST(Representational State Transfer) 방식입니다. HTTP Method 및 리소스에 대한 URL에 따라 HTTPS로 Request하고, Response 데이터 타입은 FormData & JSON을 사용합니다.

#### <span id="page-11-2"></span>1.4.2 Content Type

WPAY Rest API 연동 시 content-type은 application/x-www-form-urlencoded;charset=UTF-8 format을 사용 합니다.

서버 to 서버로 HTTP 통신의 경우 WAS에서는 클라이언트로부터 인입된 HTTP Header의 ContentType이 application/x-www-form-urlencoded로 세팅 된 경우 자동으로 URLDecoding 처리 합니다.

따라서 클라이언트(가맹점은) Signature 생성 후 서버로 전송할 때 각 파라미터 데이터들을 UTF-8로 URLEncoding 후 API를 연동 해야 합니다.

WPAY Rest API 처리 후 응답은 JSON으로 전달 합니다.

## <span id="page-11-3"></span>1.4.3 HTTP Method 를 통한 Request Action 매핑

다음과같은규칙으로 HTTP Method를이용한다.

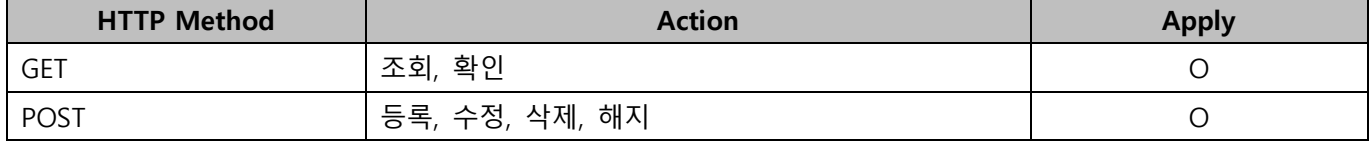

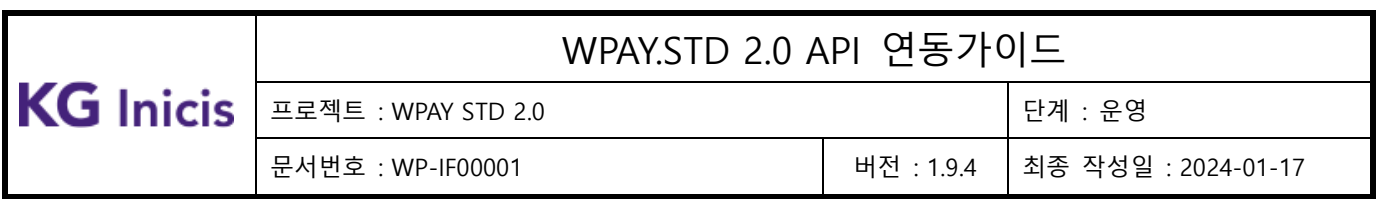

### <span id="page-12-0"></span>1.4.4 HTTP Status Code

REST API 는 모든 요청에 대해 다음과 같은 HTTP Statue Code 를 반환한다.

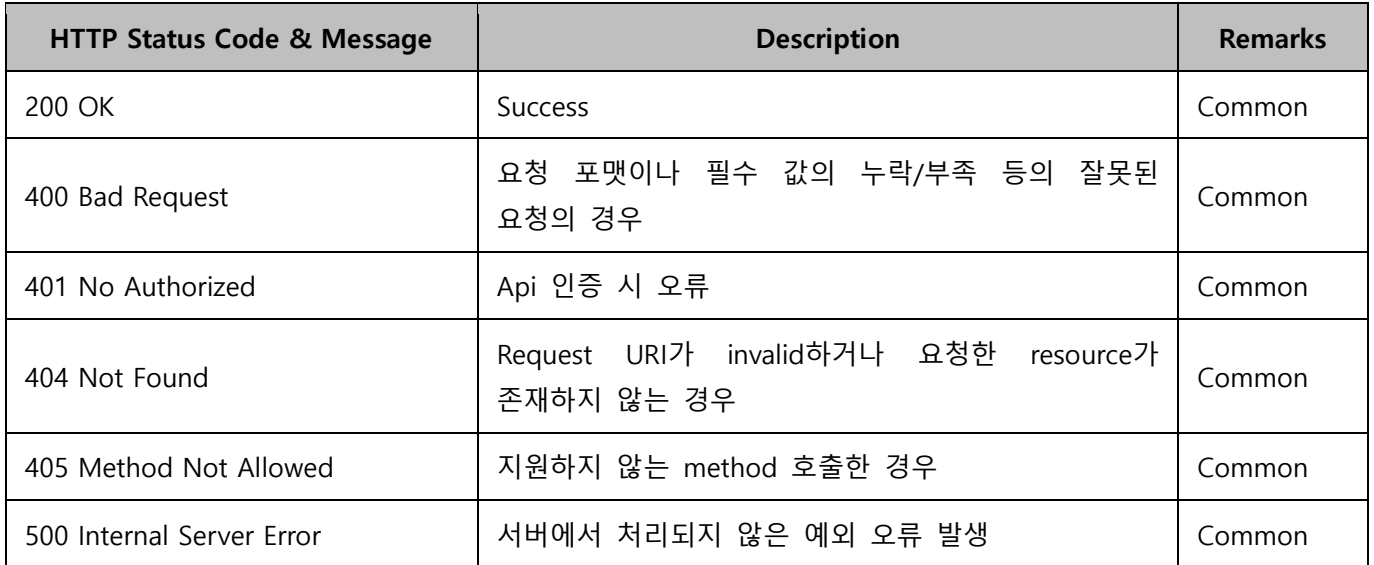

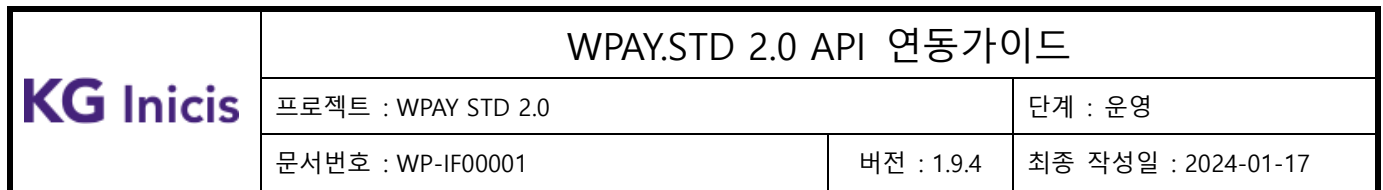

### <span id="page-13-0"></span>1.5 FDS 수집 필수 항목

카드사와 간편결제 사업을 하기 위해서는 FDS 도입 및 운영이 필수조건이며, 당사도 이 기준을 준용하여 WPAY 서비스에 대한 보안성 심의를 받았습니다.

FDS 라 함은 단말기 정보∙접속 정보∙거래내용 등을 종합적으로 분석하여 의심거래를 탐지하고, 이상금융거래를 차단하는 시스템을 의미하며,

#### 생년월일 / 주민번호 뒷1자리 / 전화번호를 이용하여 PIN인증 또는 유선확인 등을 통해 본인확인 절차가 진행되 므로 해당 항목 수집은 필수조건입니다.

※ FDS 인증 기본 RULE

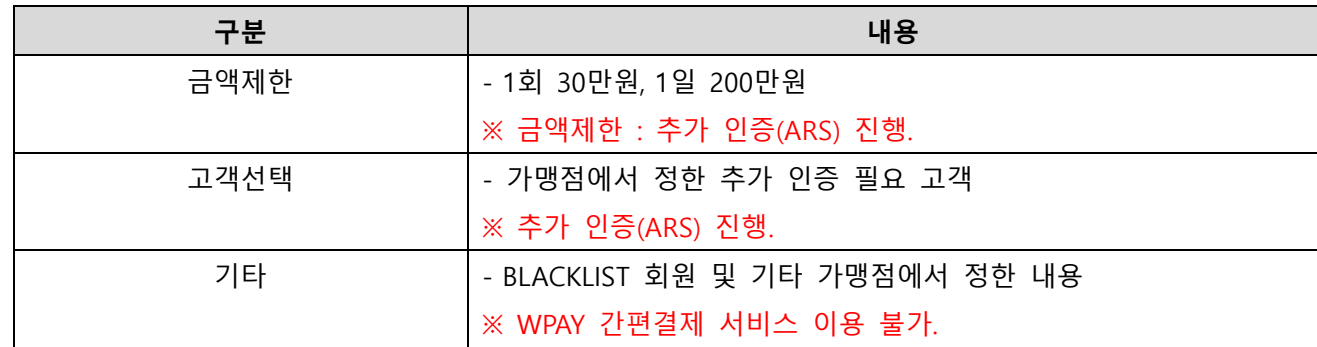

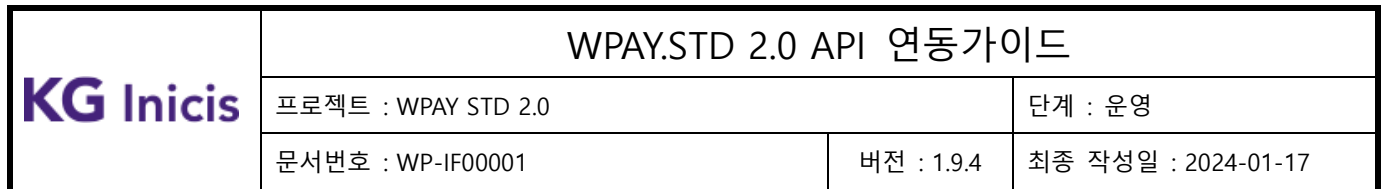

#### <span id="page-14-0"></span>1.6 방화벽문제

- STAGE IP: 183.109.71.42
- REAL IP: 118.129.210.93 / 183.109.71.180

#### <span id="page-14-1"></span>1.7 가맹점 WPAY 연동개발시필수참고사항.

- 가맹점에서 WPAY 페이지를 iframe을 사용하여 호출 시 기술지원이 불가능 합니다. 모바일 OS 및 브라우저 버전이 업그레이드될 때마다 크로스도메인간 쿠키를 사용하지 못하는 경우가 발생하여 iframe 사용 시 기술지원이 불가능 합니다. iframe으로 WPAY 호출 시 크로스도메인간 쿠키사용이 불가능할 경우 WPAY서버 세션메모리에 접근 할 수 있는 JSESSIONID값이 브라우저에 저장이 되지 않아 WPAY의 모든 API 정상 수행이 불가능 합니다.
- PC 브라우저 환경 WPAY 연동. - 가맹점 웹페이지에서 팝업으로 WPAY를 호출하는 것을 권장 합니다.
- 모바일 브라우저 환경 WPAY 연동. - 가맹점 웹페이지에서 새창(window.open)으로 WPAY를 호출하는 것을 권장 합니다.
- 모바일 앱에서 WPAY 연동.
	- 가맹점 웹뷰 화면에서 WPAY 연동은 웹뷰를 새로 생성하여 호출하는 것을 권장 합니다.

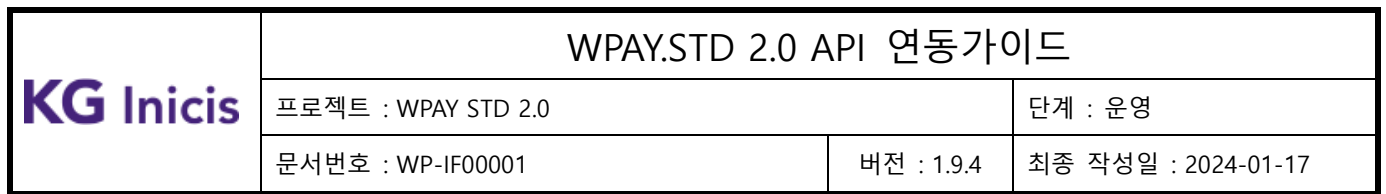

## <span id="page-15-0"></span>**2** WPAY UI Custom

#### <span id="page-15-1"></span>**2.1** Custom CSS File 작성 및 관리.

- 가맹점이 직접 WPAY UI Elements Style를 Custom 가능한 Sample CSS 파일을 제공 합니다.
- 가맹점은 Custom 가능한 범위를 확인 후 해당 CSS파일을 작성 합니다.
- Custom CSS파일은 HTML, CSS, PNG 등 Web Contents File들을 가맹점이 유지관리 하고 있는 저장소 (CDN 또는 Web server 등)에 업로드 합니다.

#### <span id="page-15-2"></span>**2.2** WPAY Web UI Custom CSS 적용.

 WPAY WebAPI 연동 시 공통 파라미터 resetCssUrl 필드에 해당 Custom CSS 파일 URL을 UTF-8 URLEncoding하여 세팅하면 WPAY 페이지가 로딩 되면서 해당 CSS URL을 Link 합니다.

#### <span id="page-15-3"></span>**2.3** WPAY UI Custom 범위 예시.

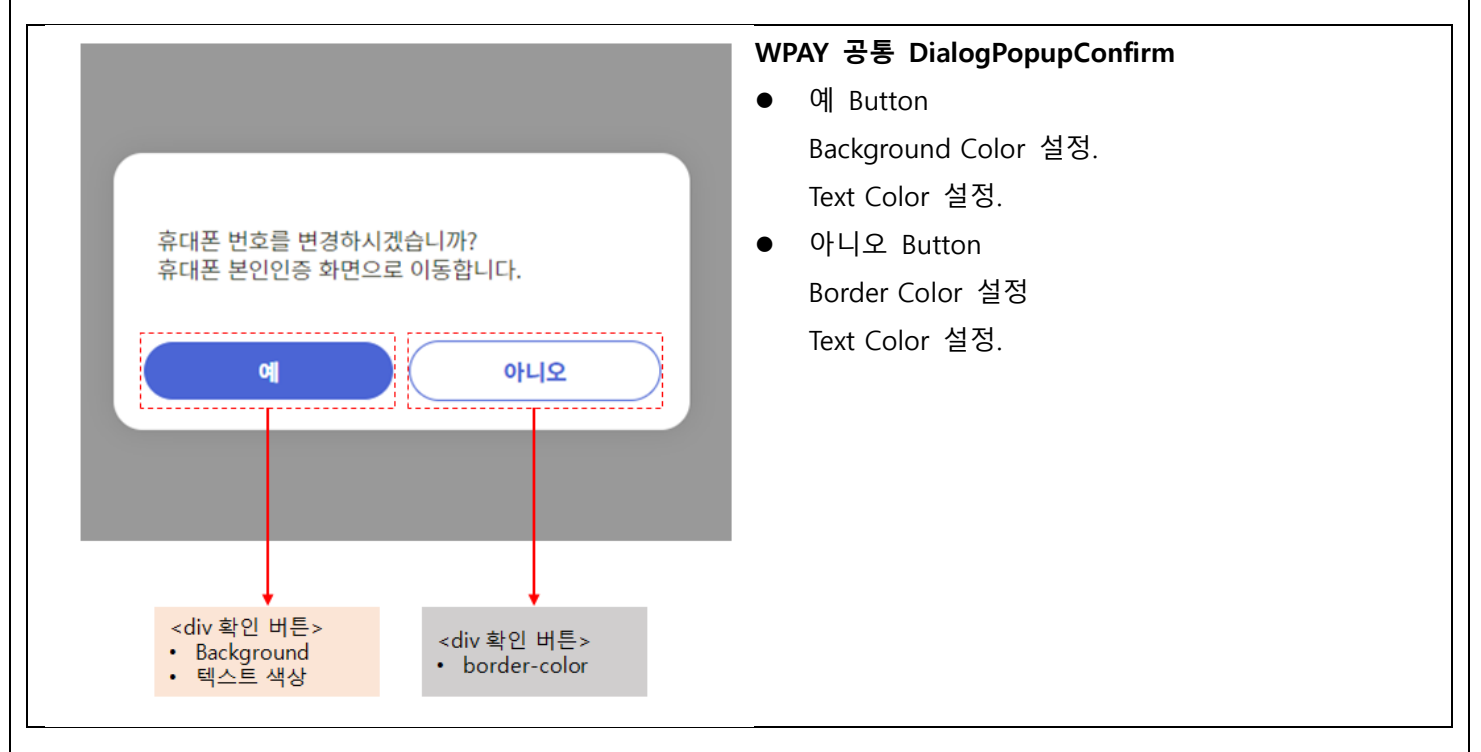

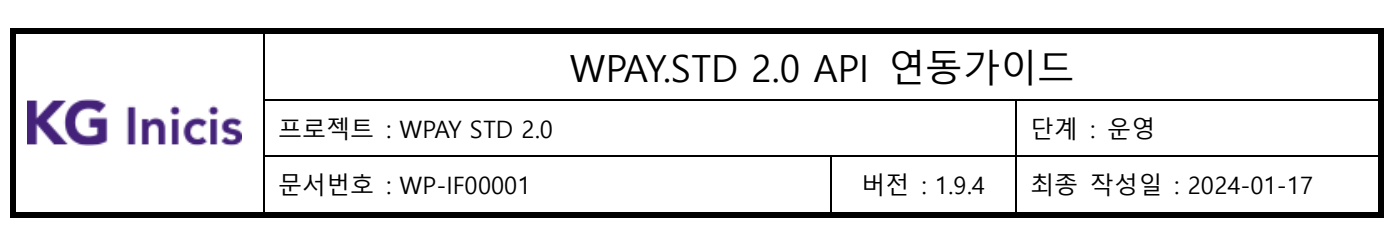

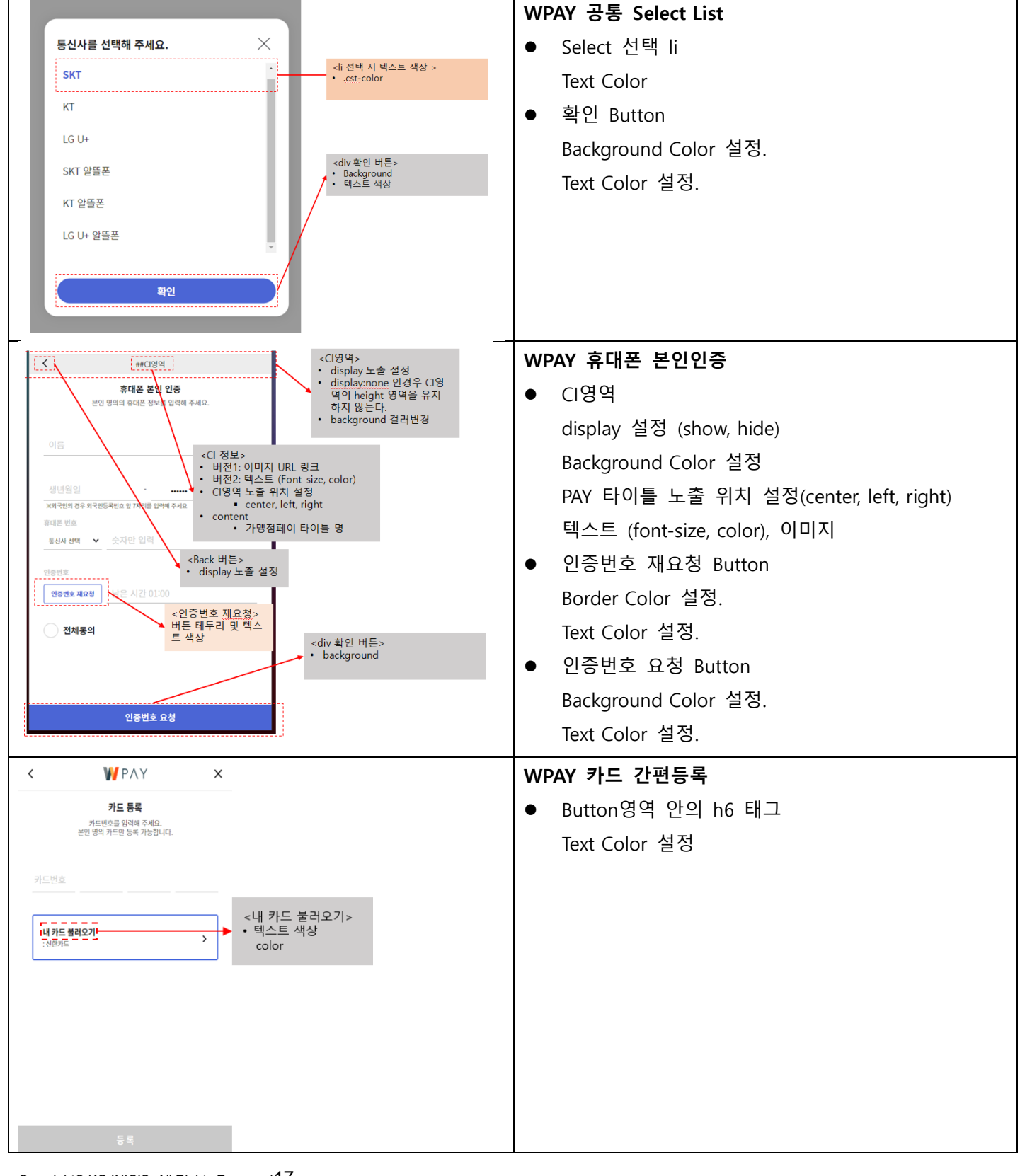

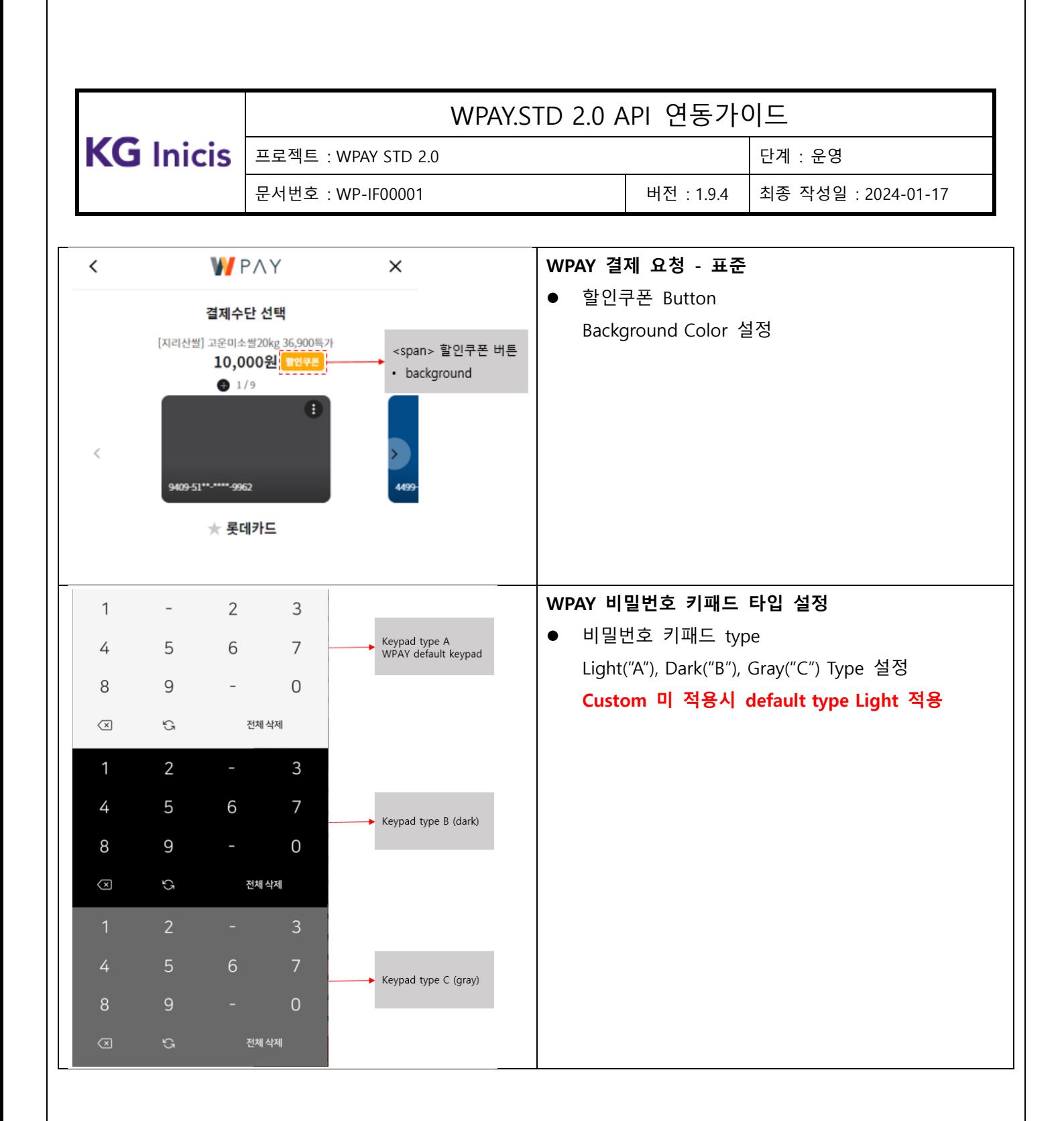

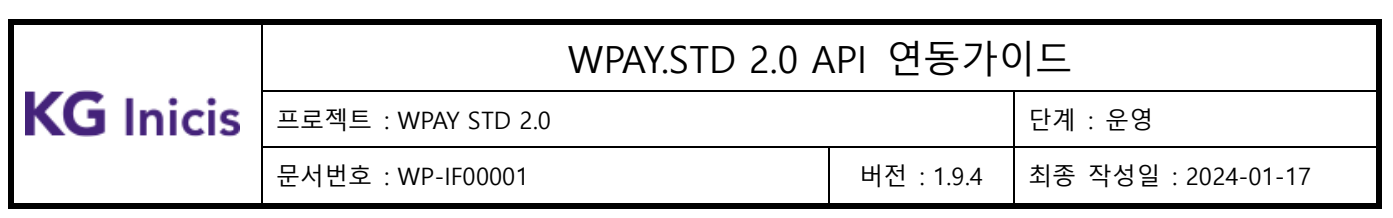

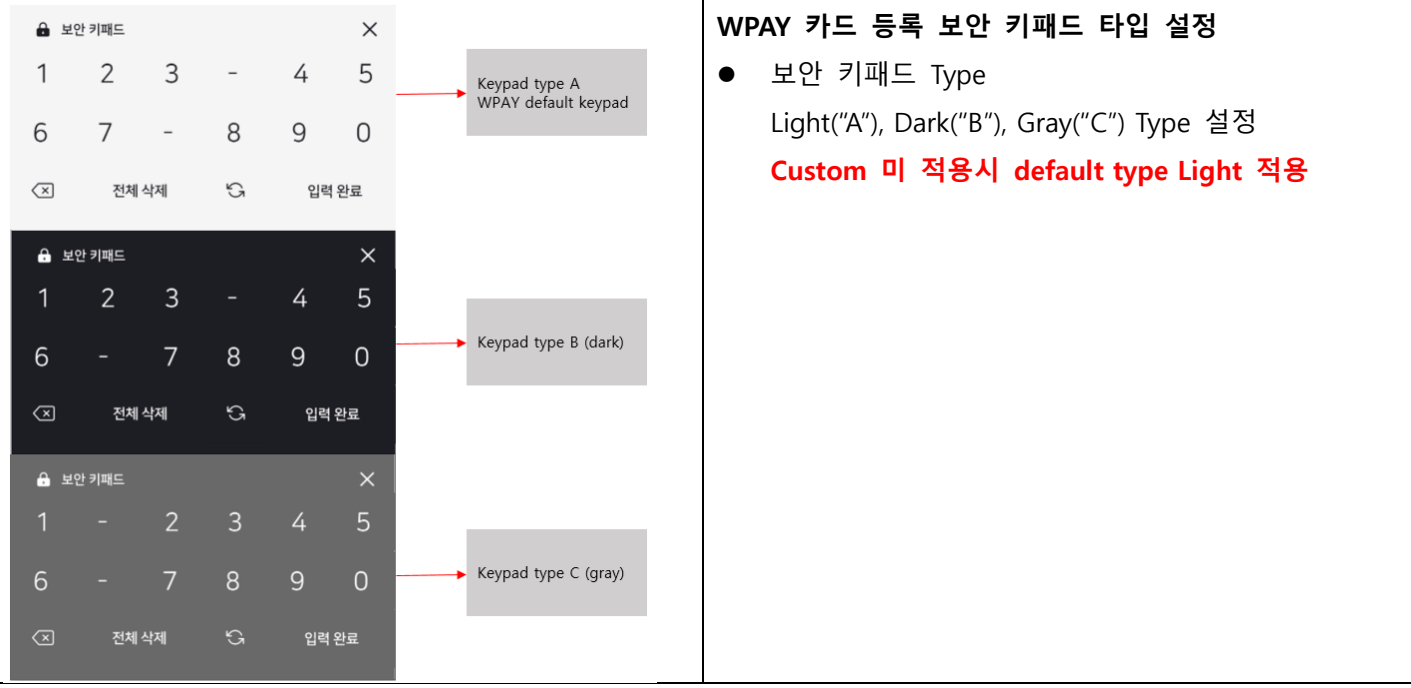

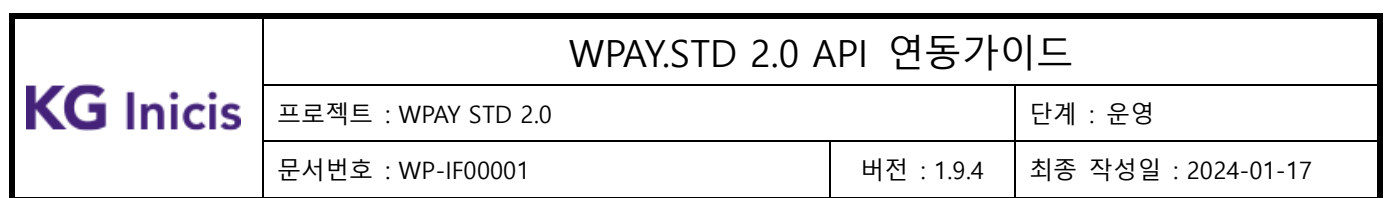

# <span id="page-19-0"></span>**2.4** WPAY Web UI Text Custom CSS 적용.

● WPAY WebAPI 연동 시 공통 파라미터 resetTextUrl 필드에 해당 Custom CSS 파일 URL을 UTF-8 URLEncoding하여 세팅하면 WPAY 페이지가 로딩 되면서 해당 CSS URL을 Link 합니다.

## <span id="page-19-1"></span>**2.5** WPAY UI Text Custom 범위 예시 (ex. 회원가입화면, 카드 간편등록)

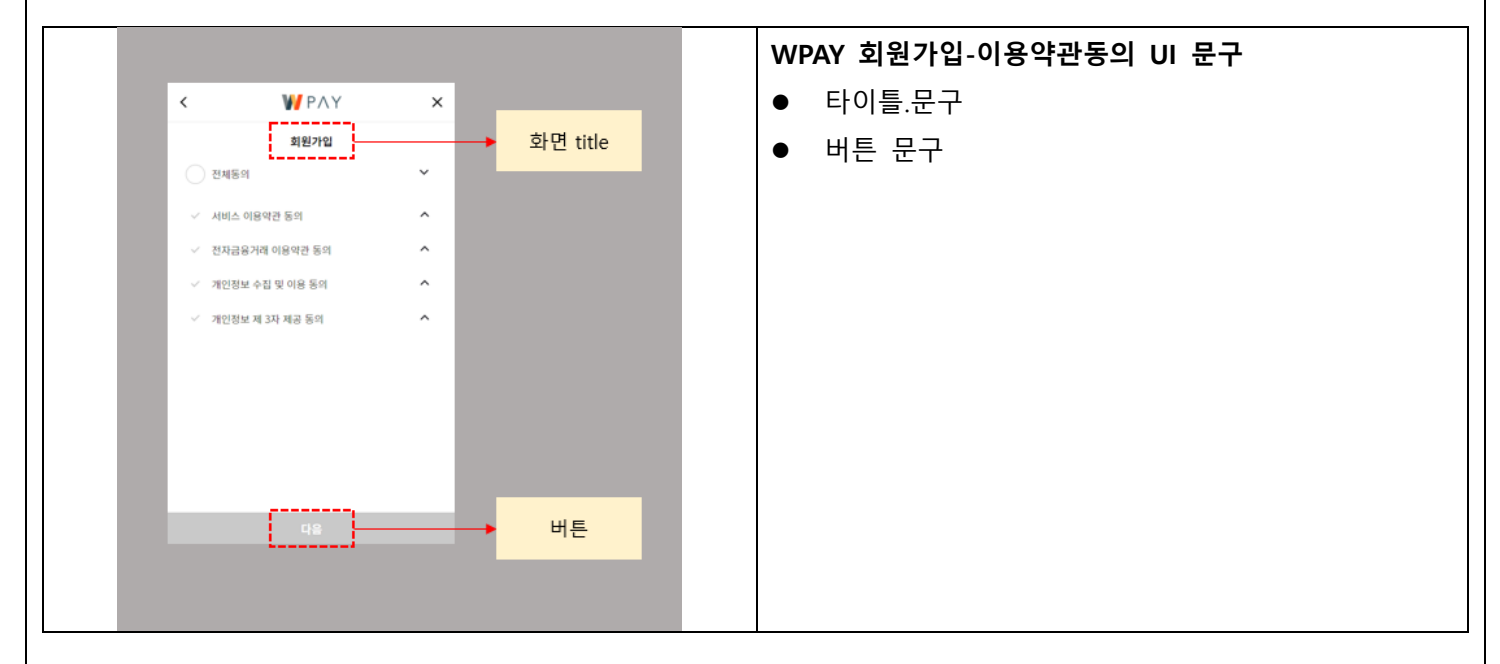

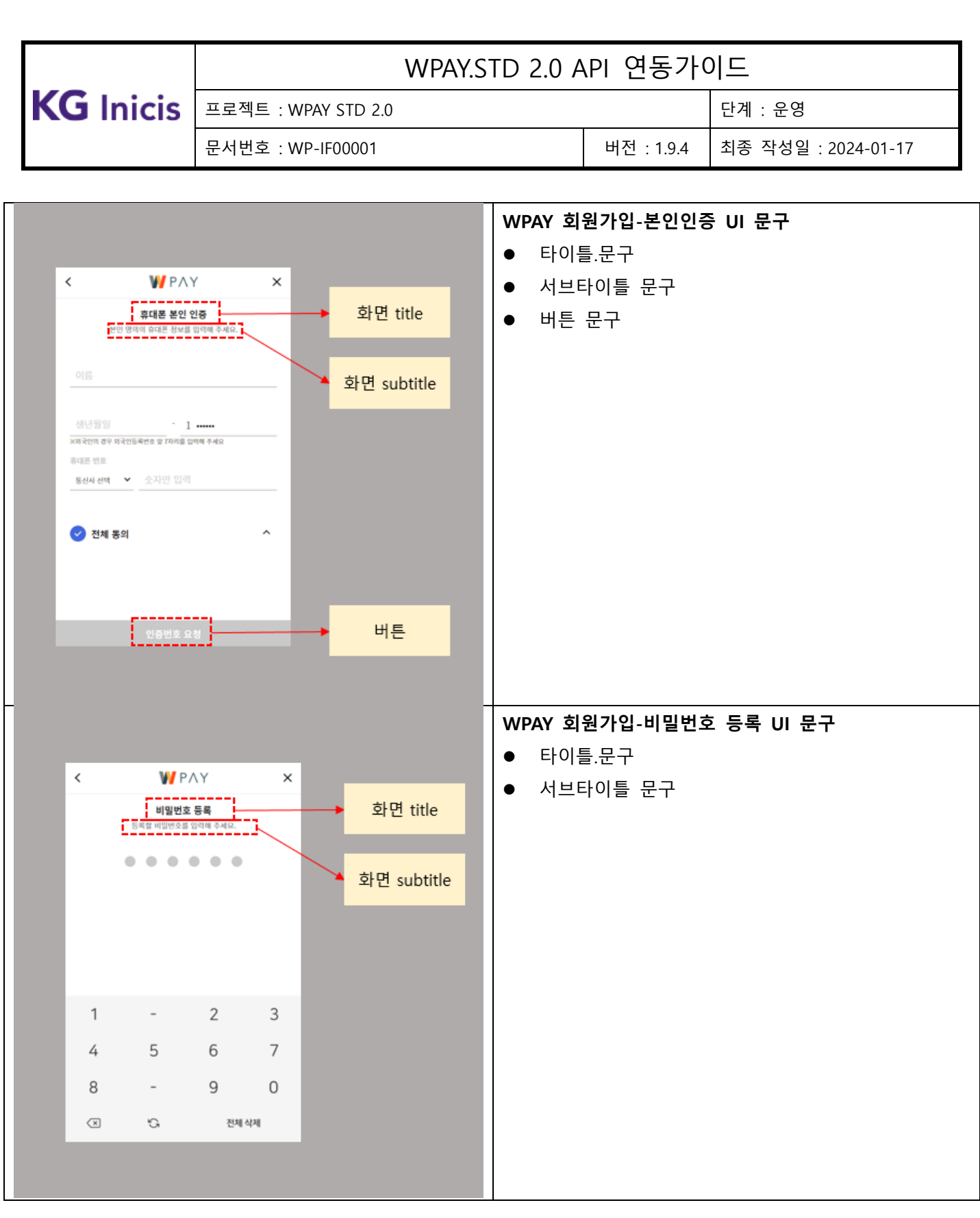

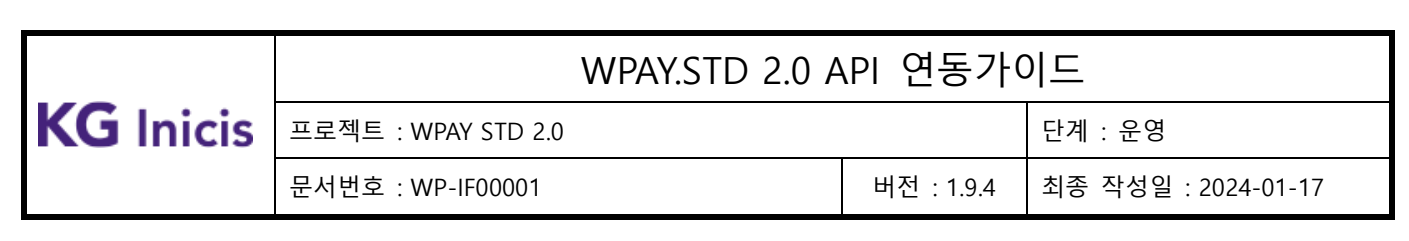

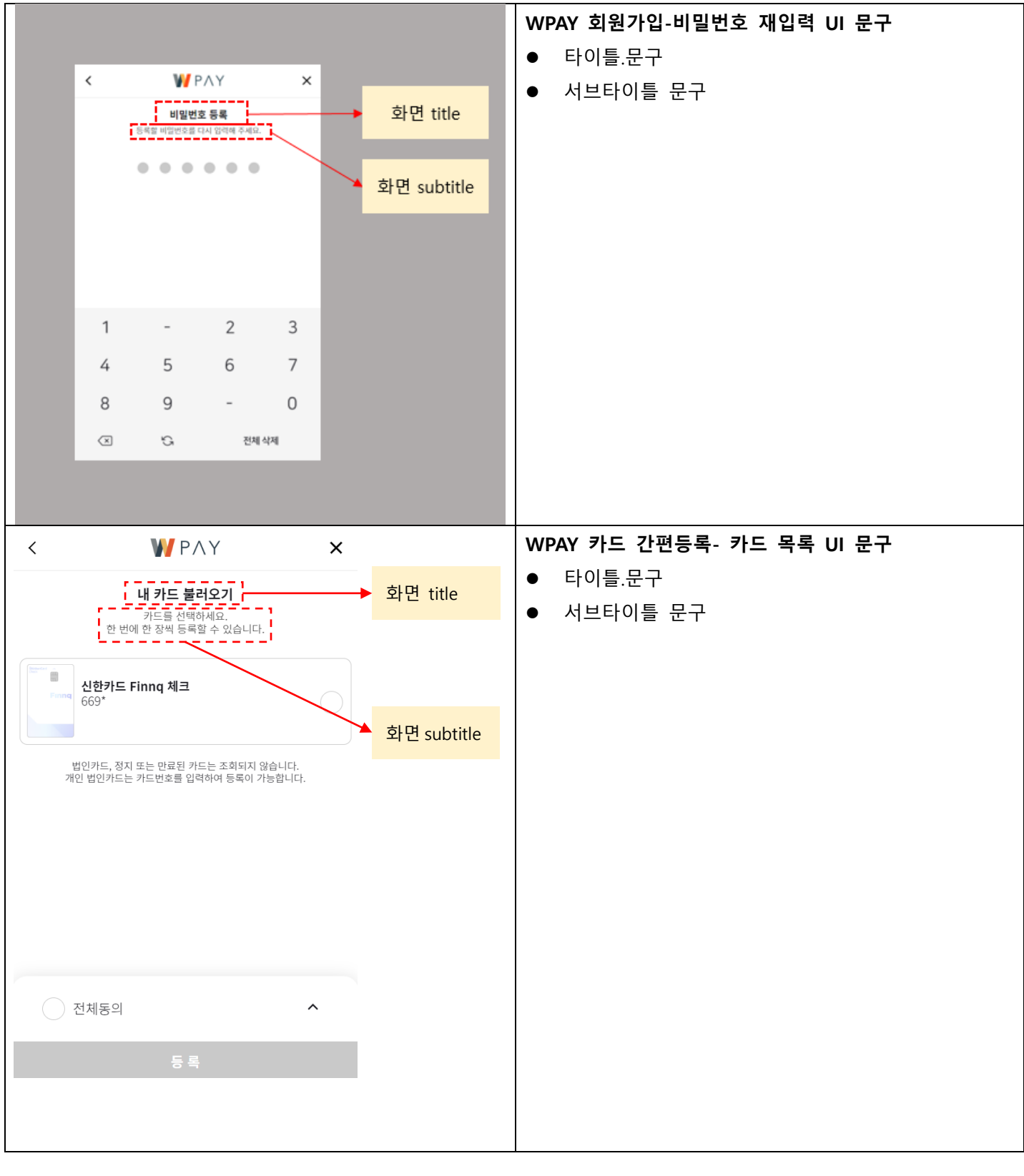

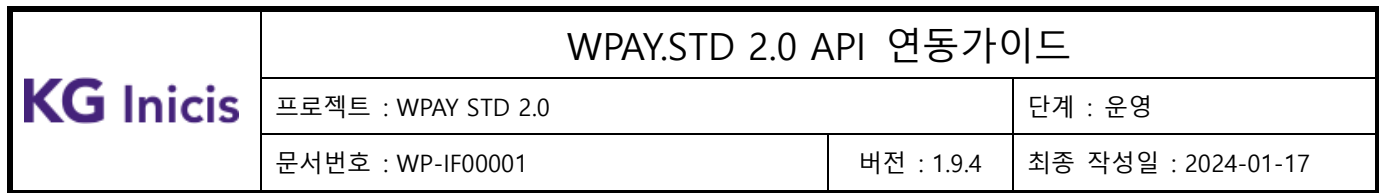

# <span id="page-22-0"></span>**3** WPAY API 설명

## <span id="page-22-1"></span>**3.1** Domain 및 MID 정보

- **STAGE Domain :<https://nstgwpaystd.inicis.com/>**
- REAL Domain : <https://wpaystd.inicis.com/>
- 테스트 MID 정보 : INIwpayT03
- 테스트 MID 의 WPAY 암호화 키 정보

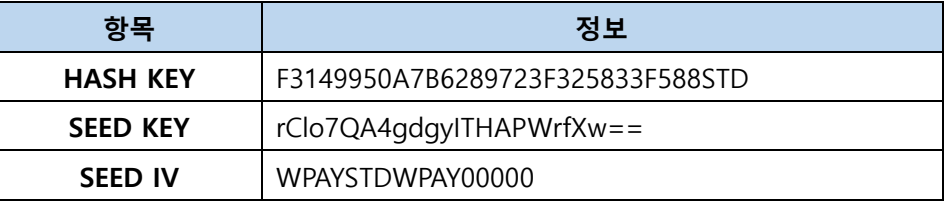

### <span id="page-22-2"></span>**3.2** Domain 및 MID 정보 (정기결제 승인)

- STAGE Domain :<https://nstgwpayplus.inicis.com/>
- REAL Domain : <https://wpaystd.inicis.com/>
- 테스트 MID 정보 : WPAYbill03
- 테스트 MID 의 WPAY 암호화 키 정보

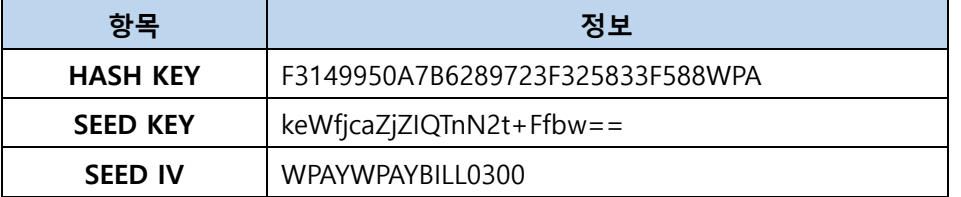

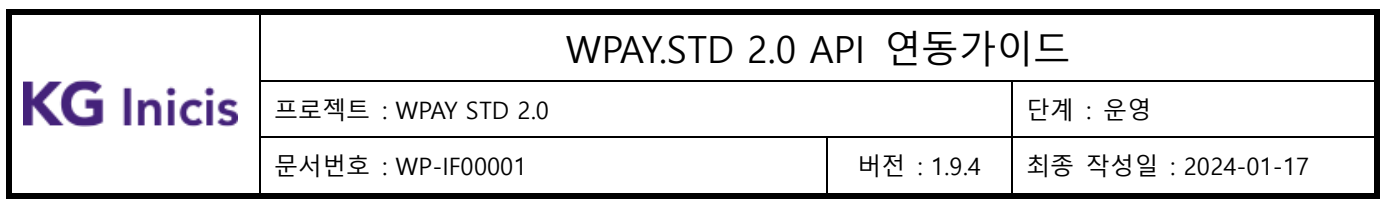

# <span id="page-23-0"></span>**3.3** WPAY Web UI 공통 파라미터

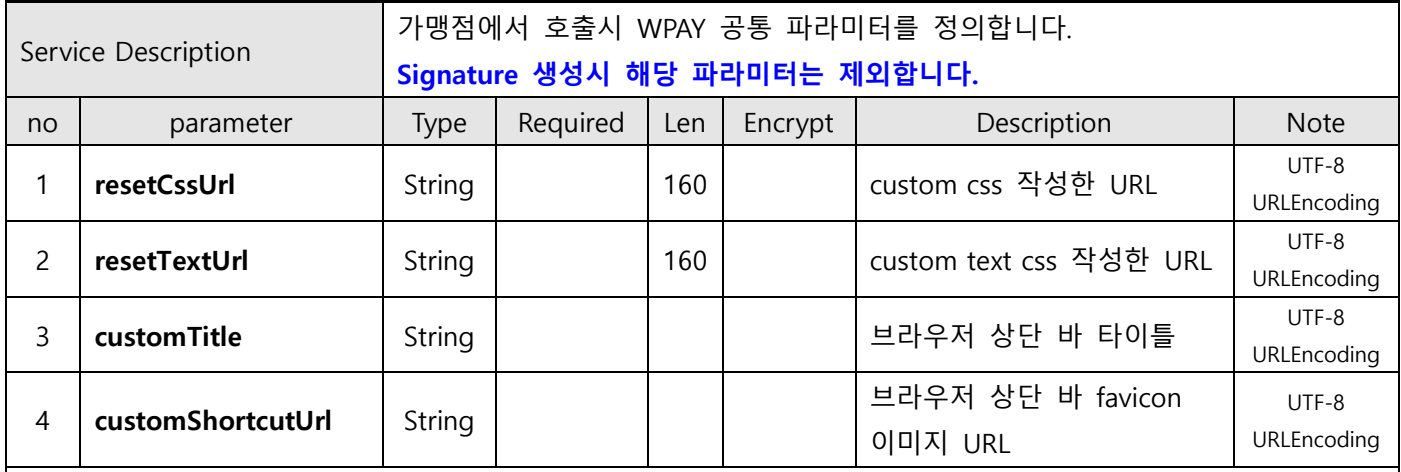

WPAY Web UI 연동 시 요청 필드에 공통파라미터를 추가 세팅 하여 사용 하시면 됩니다.

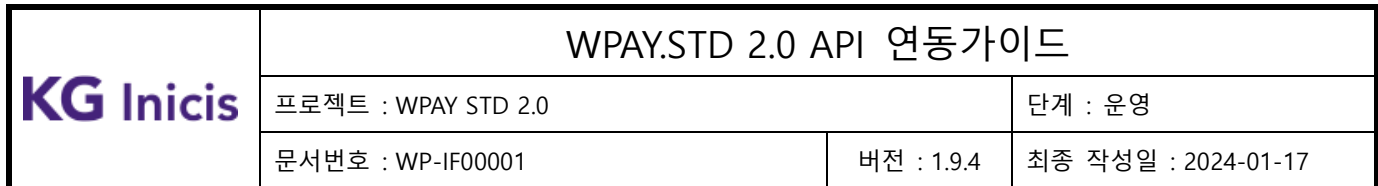

# <span id="page-24-0"></span>**3.4** WPAY 회원 가입 (Web UI)

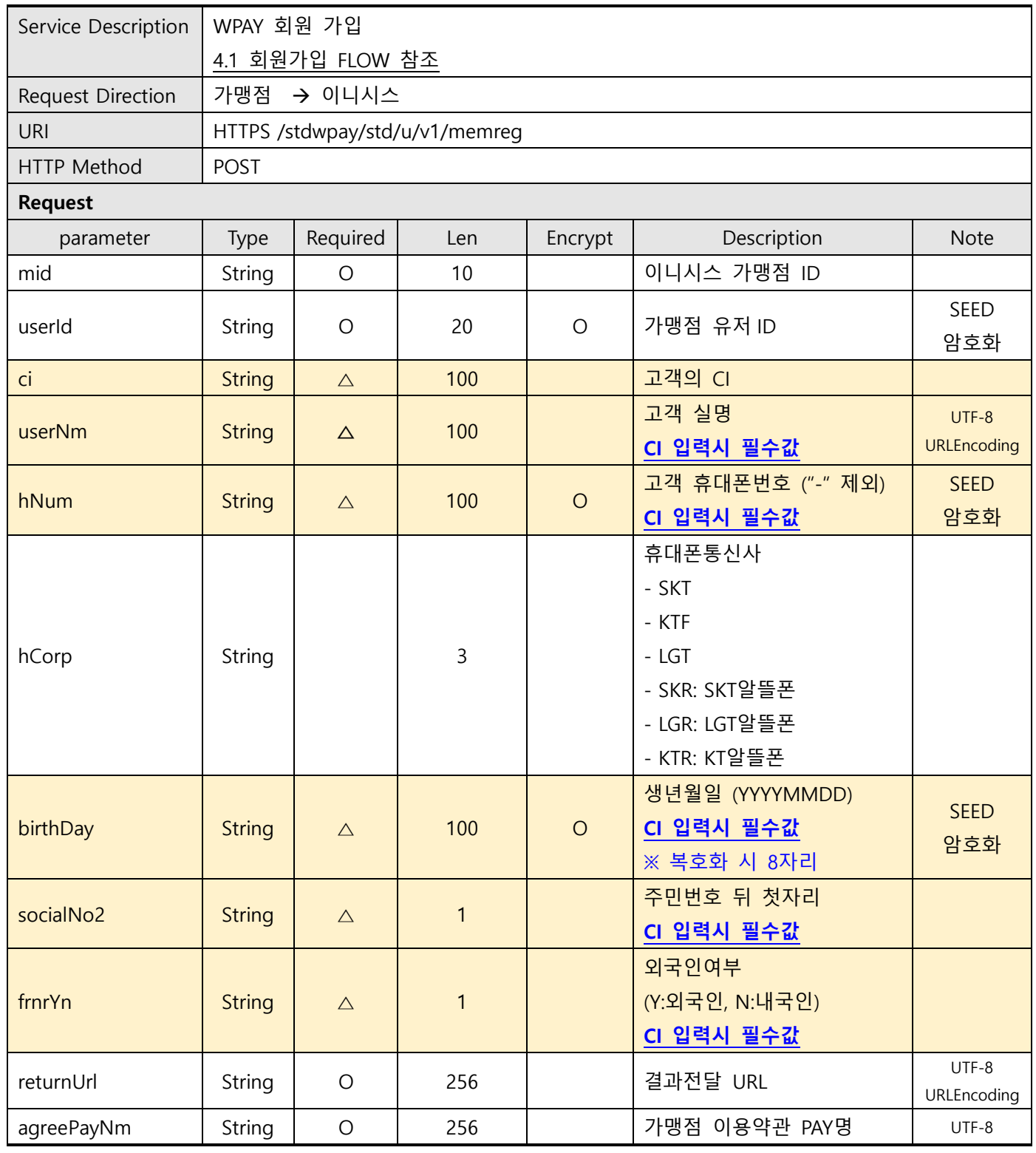

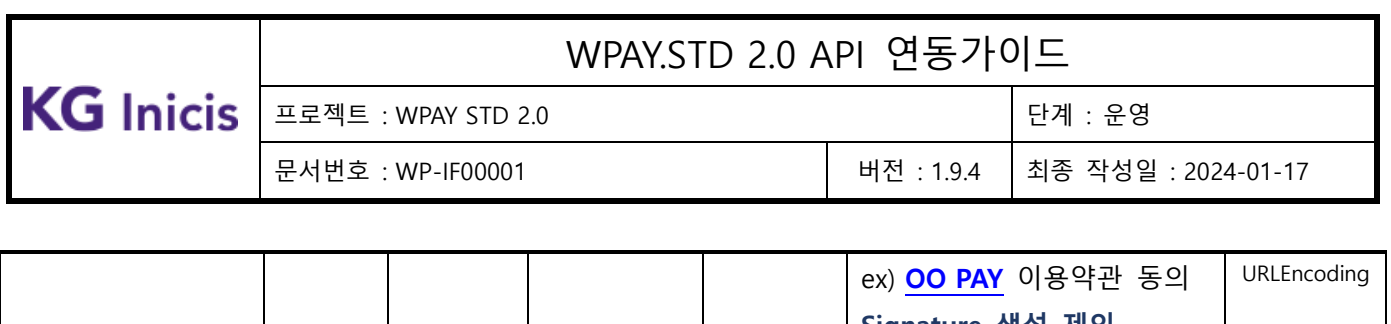

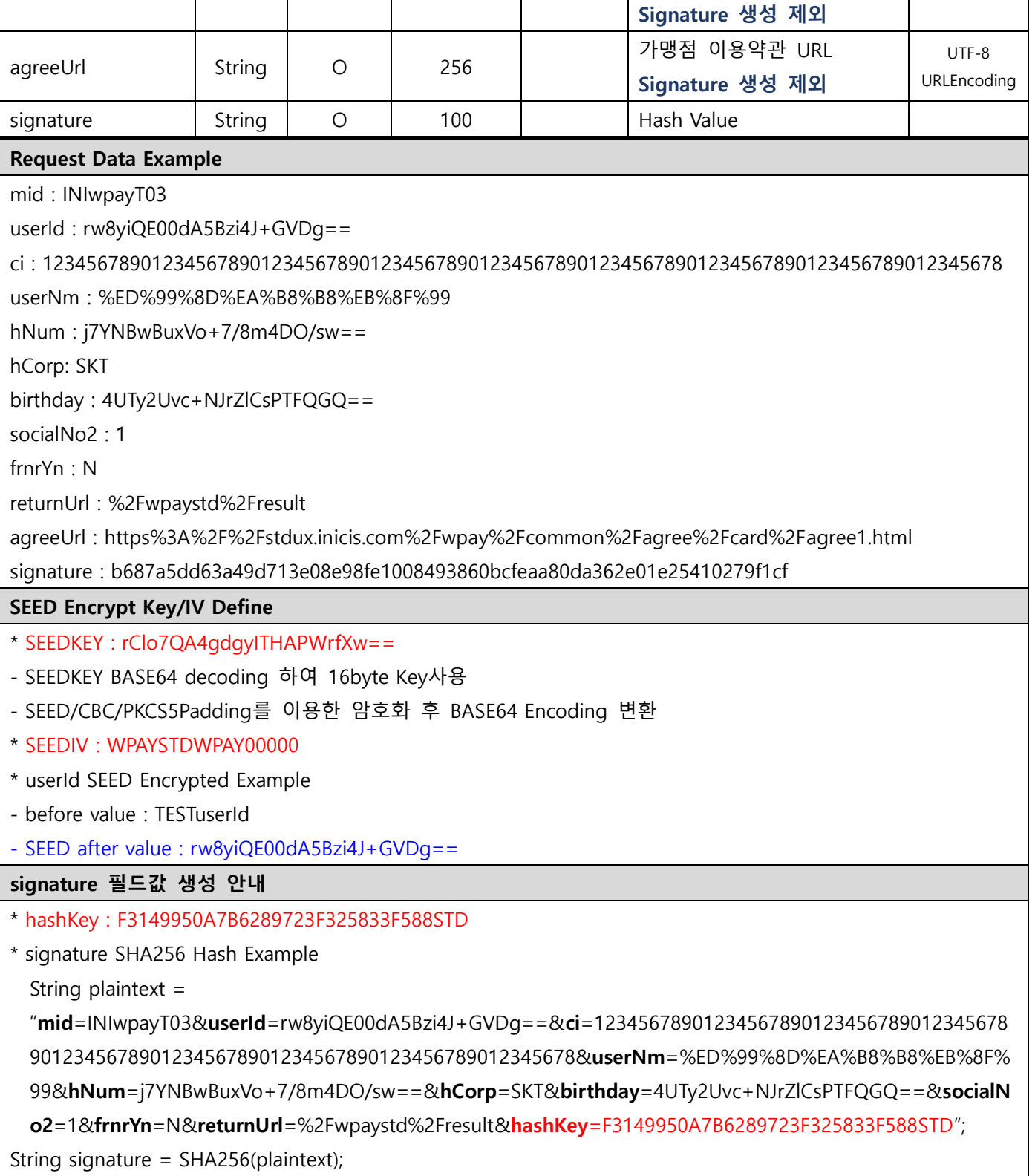

П

Copyright© KG INICIS. All Rights Reserved26

 $\blacksquare$ 

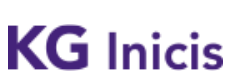

프로젝트 : WPAY STD 2.0 단계 : 운영

문서번호 : WP-IF00001 버전 : 1.9.4 최종 작성일 : 2024-01-17

#### Make signature result : 17558c864488b528470e0009ad3b4c4953fad06f88947b15ad7f0a07460d5b91

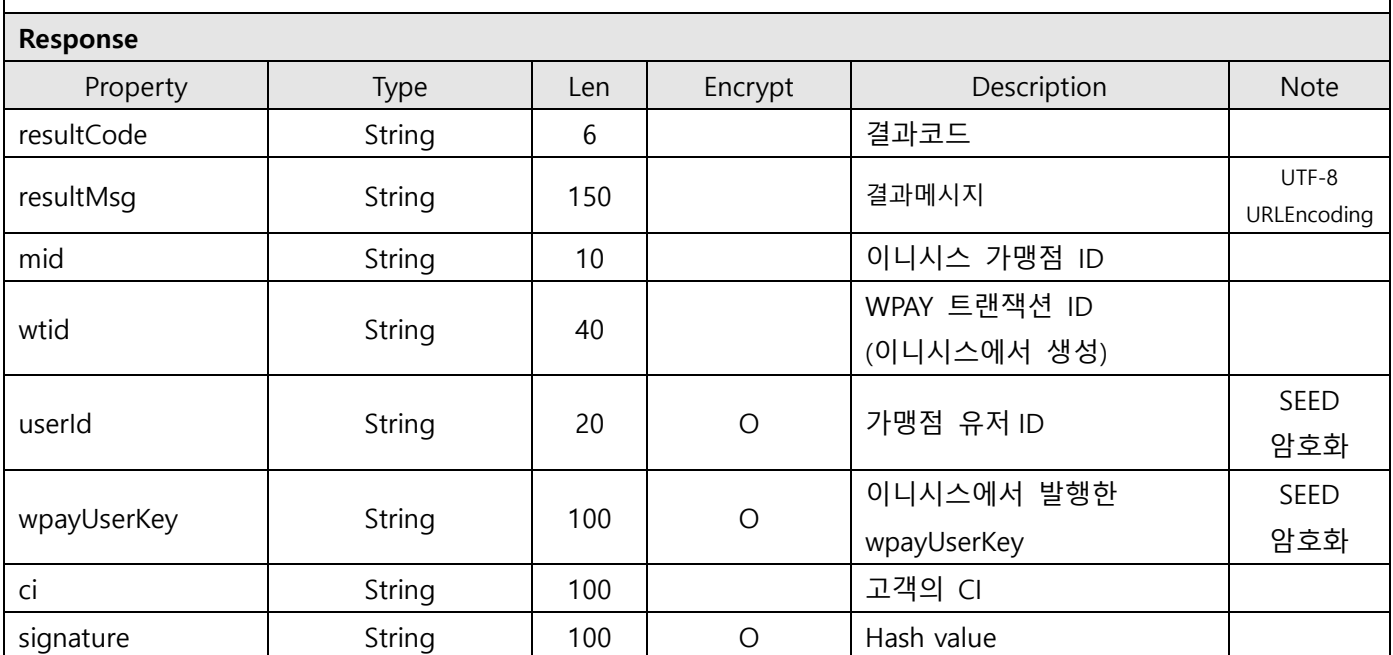

#### Response Data Example : Form Data

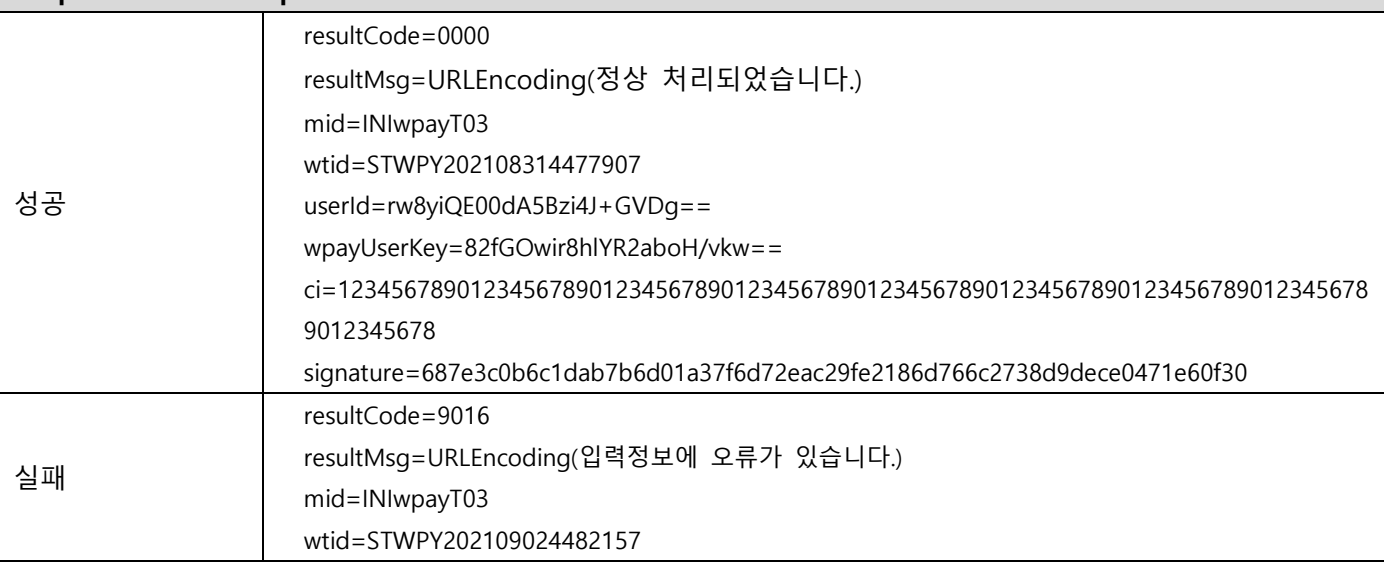

#### Response signature 필드값 생성 안내

\* hashKey : F3149950A7B6289723F325833F588STD

\* signature SHA256 Hash Example

String plaintext =

"resultCode=0000&resultMsg=%EC%A0%95%EC%83%81+%EC%B2%98%EB%A6%AC%EB%90%98%EC%97%88%EC%8A %B5%EB%8B%88%EB%8B%A4.&mid=INIwpayT03&wtid=STWPY202108314477907&userId=rw8yiQE00dA5Bzi4J+GVDg= =&wpayUserKey=82fGOwir8hlYR2aboH/vkw==&ci=12345678901234567890123456789012345678901234567890123456

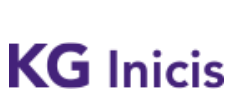

프로젝트 : WPAY STD 2.0 단계 : 운영

문서번호 : WP-IF00001 버전 : 1.9.4 최종 작성일 : 2024-01-17

78901234567890123456789012345678&hashKey=F3149950A7B6289723F325833F588STD";

String signature = SHA256(plaintext);

Τ

Make signature result : 687e3c0b6c1dab7b6d01a37f6d72eac29fe2186d766c2738d9dece0471e60f30

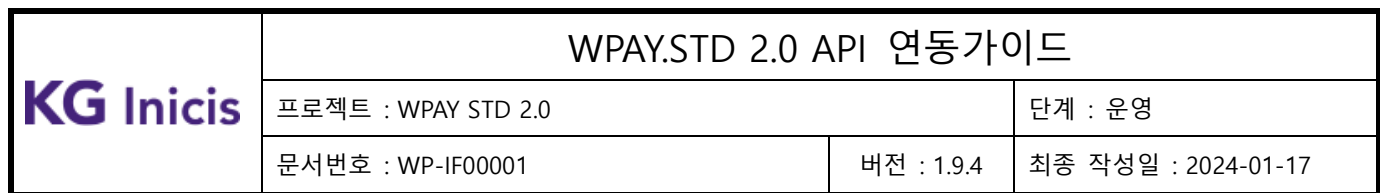

# <span id="page-28-0"></span>**3.5** WPAY 회원 서비스 해지

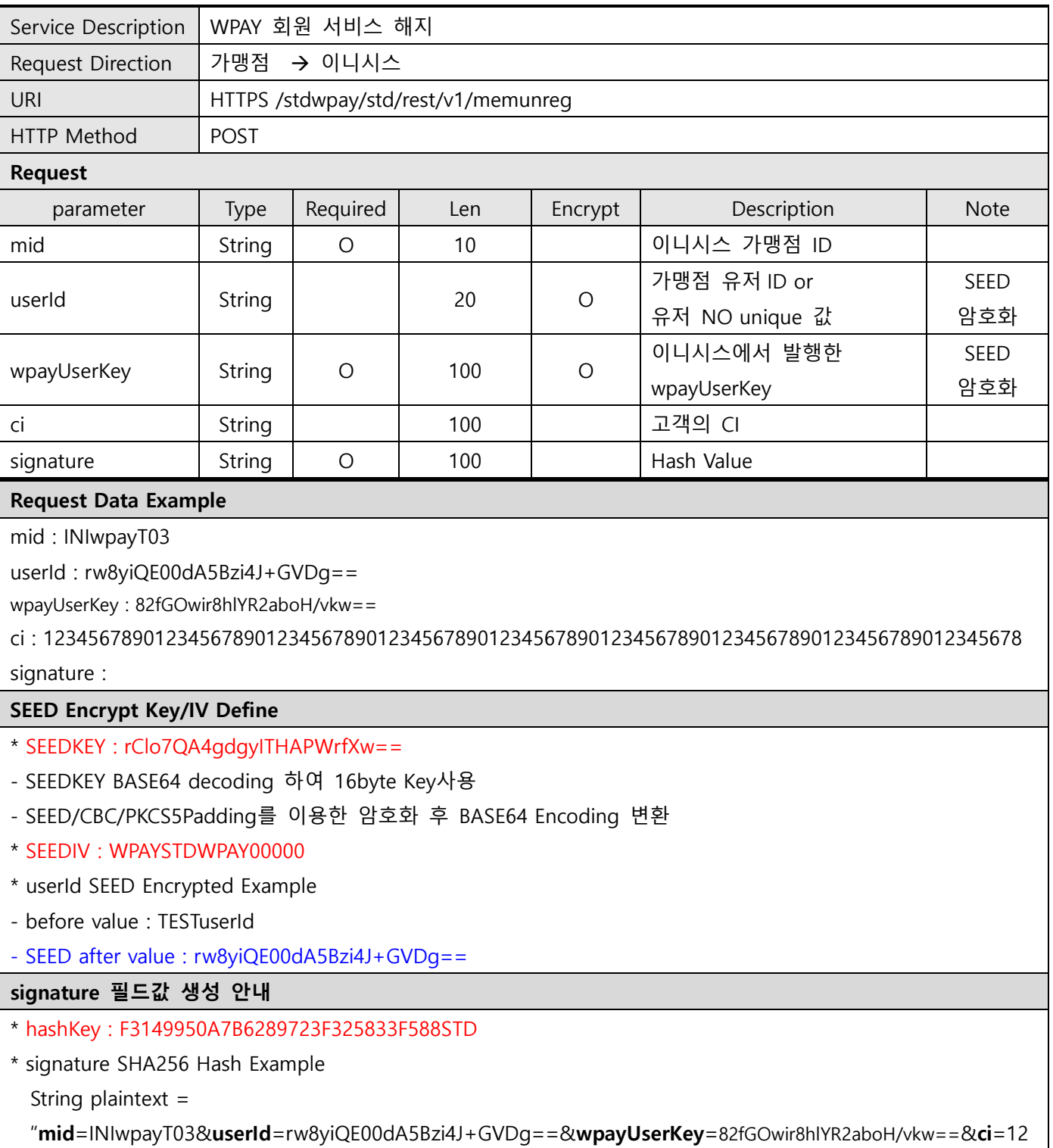

 $\begin{tabular}{|c|c|c|c|} \hline \rule{0pt}{.2ex} \textbf{\textsf{KG} Inicis} & \texttt{\textsf{m22}} & \texttt{\textsf{m33}} & \texttt{\textsf{m43}} & \texttt{\textsf{m54}} & \texttt{\textsf{m64}} & \texttt{\textsf{m66}} \\ \hline \rule{0pt}{.2ex} \textbf{\textsf{C4}} & \texttt{\textsf{m66}} & \texttt{\textsf{m66}} & \texttt{\textsf{m66}} & \texttt{\textsf{m66}} & \texttt{\textsf{m66}} \\ \hline \rule{0pt}{.2ex} \textbf{\textsf{C4$ 

Response

# WPAY.STD 2.0 API 연동가이드

문서번호 : WP-IF00001 버전 : 1.9.4 최종 작성일 : 2024-01-17

34567890123456789012345678901234567890123456789012345678901234567890123456789012345678&has hKey=F3149950A7B6289723F325833F588STD";

String signature = SHA256(plaintext);

Make signature result : 0f1a35dd3b8cd1c21b6994e7e172a54e3e40480ac8df887b3df6ec6ed8868074

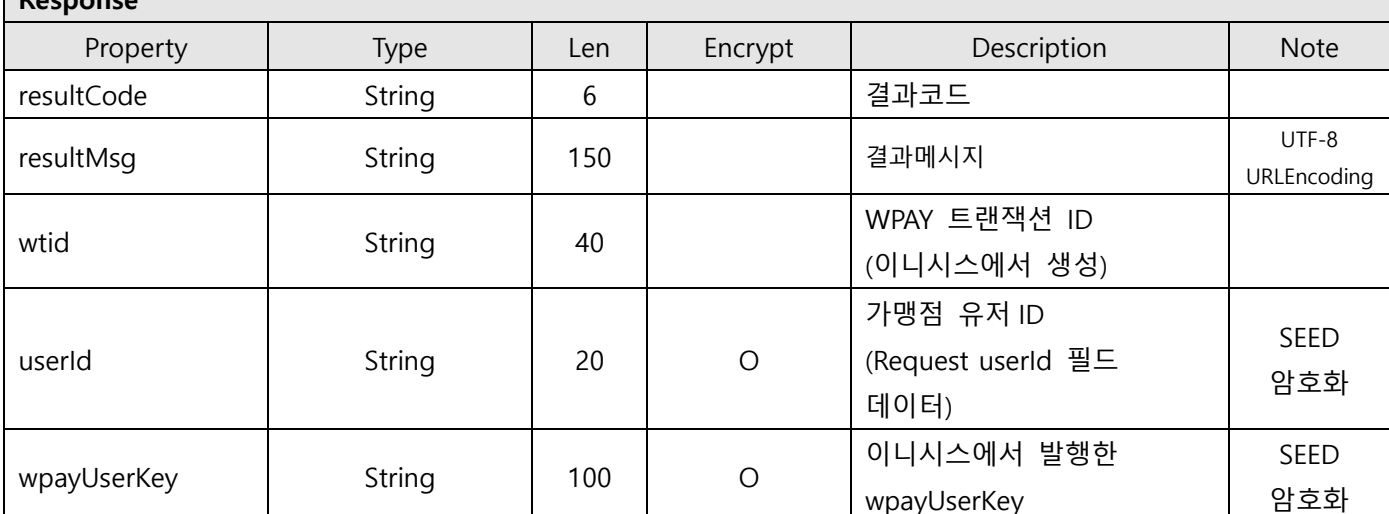

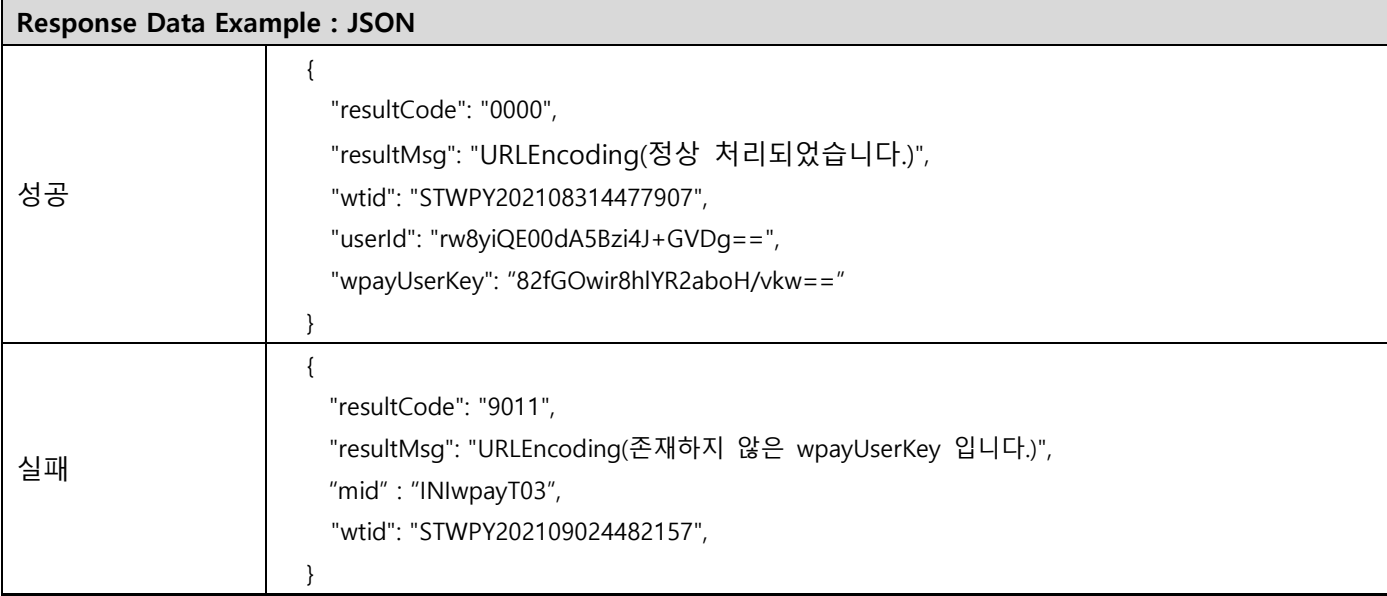

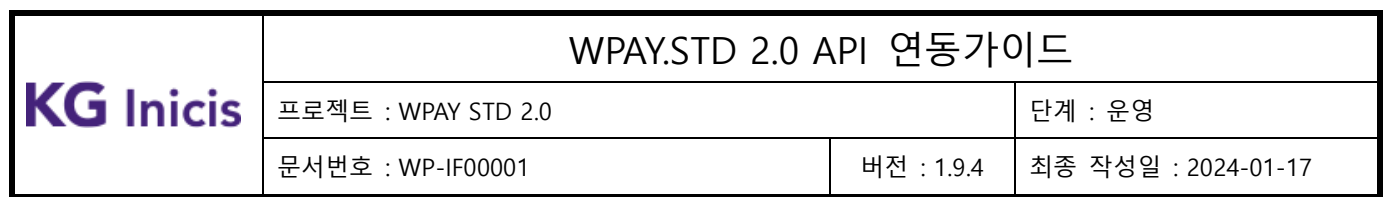

# <span id="page-30-1"></span><span id="page-30-0"></span>**3.6** WPAY 결제정보 등록

# 3.6.1 결제정보 등록 – 신용카드(Web UI)

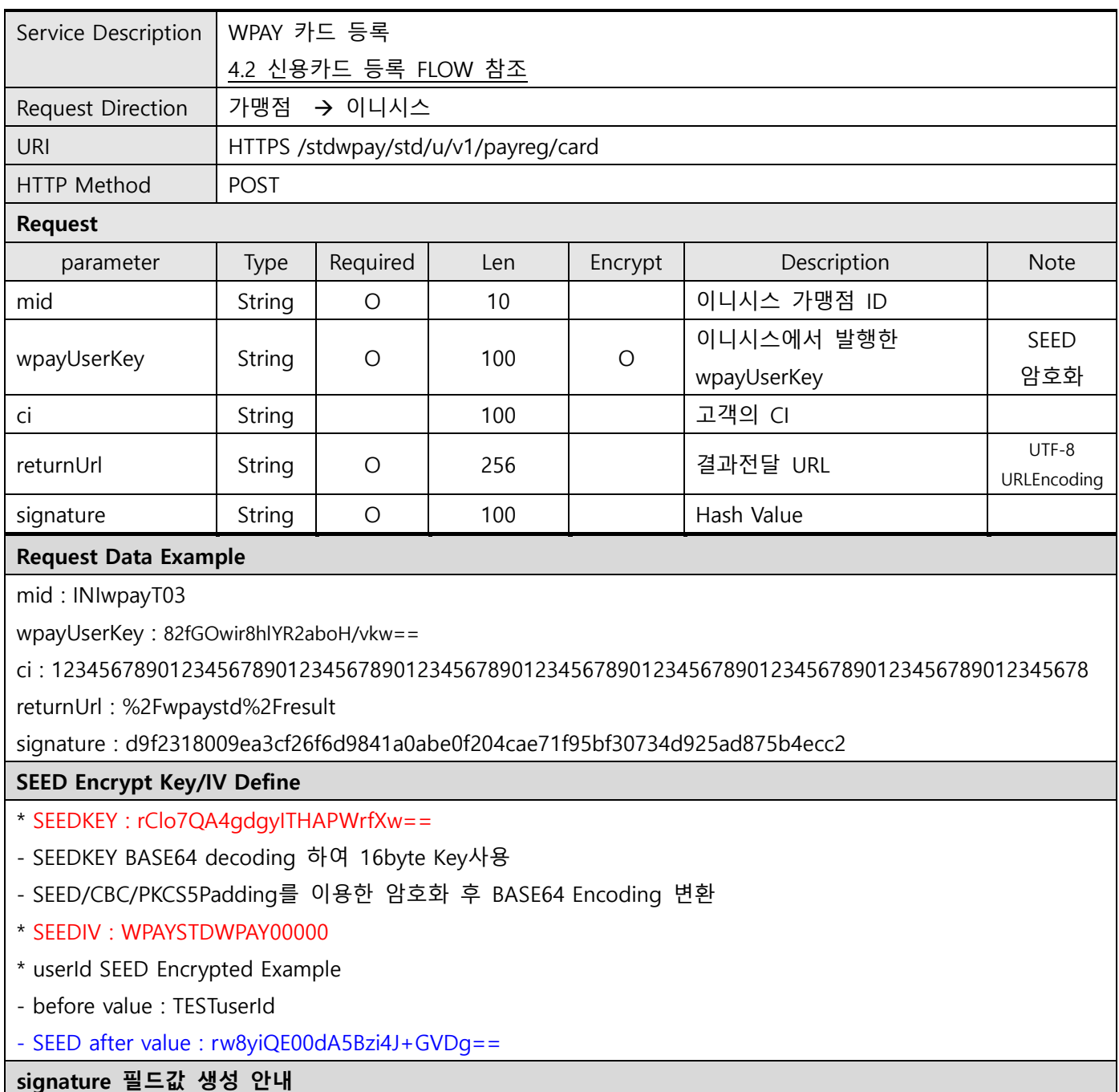

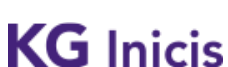

#### 프로젝트 : WPAY STD 2.0 단계 : 운영

문서번호 : WP-IF00001 버전 : 1.9.4 최종 작성일 : 2024-01-17

\* hashKey : F3149950A7B6289723F325833F588STD

\* signature SHA256 Hash Example

String plaintext =

"mid=INIwpayT03&wpayUserKey=82fGOwir8hlYR2aboH/vkw==&ci=1234567890123456789012345678901234 567890123456789012345678901234567890123456789012345678&returnUrl=%2Fwpaystd%2Fresult &hashKey=F3149950A7B6289723F325833F588STD";

String signature = SHA256(plaintext);

Make signature result : d9f2318009ea3cf26f6d9841a0abe0f204cae71f95bf30734d925ad875b4ecc2

Response

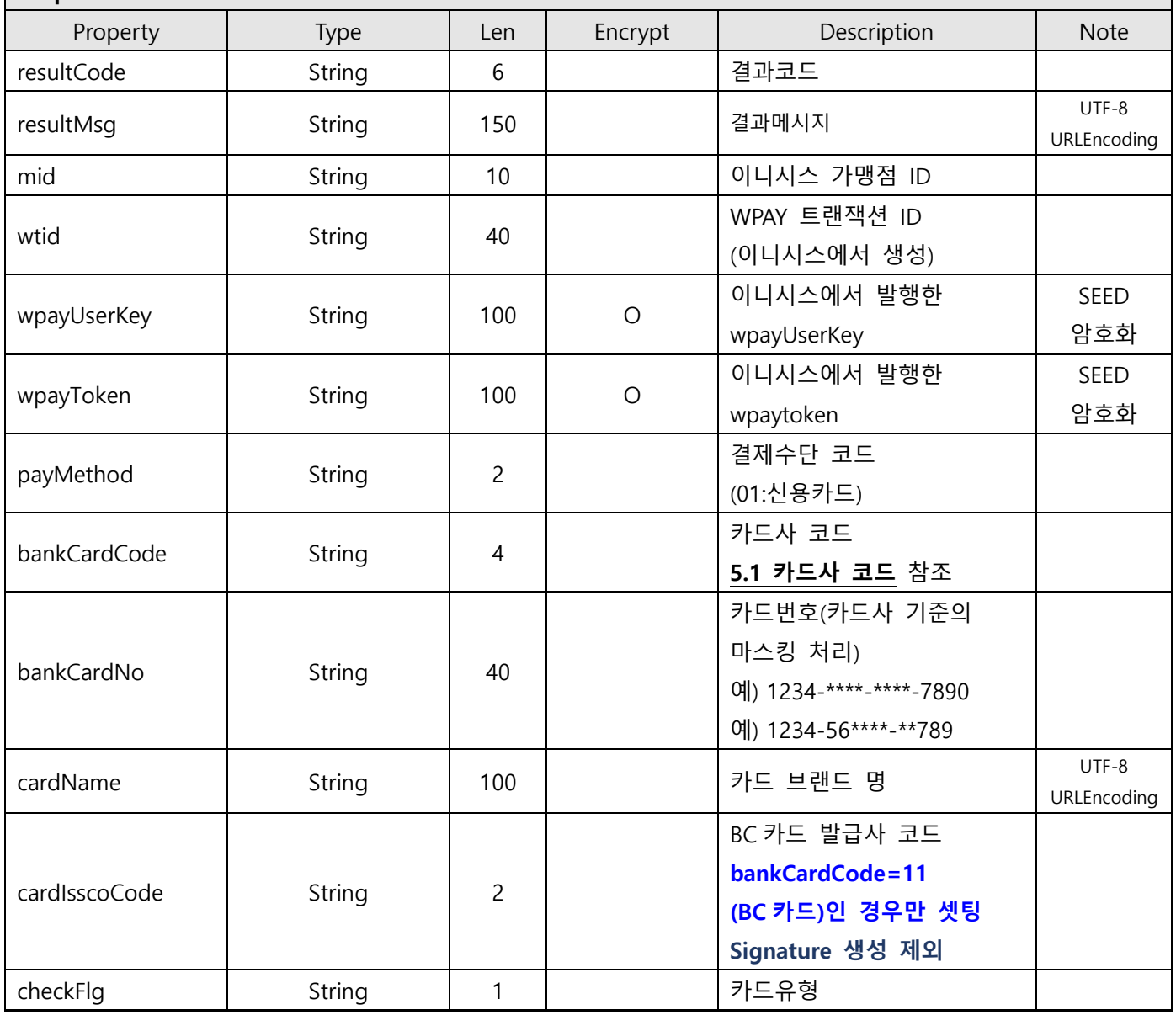

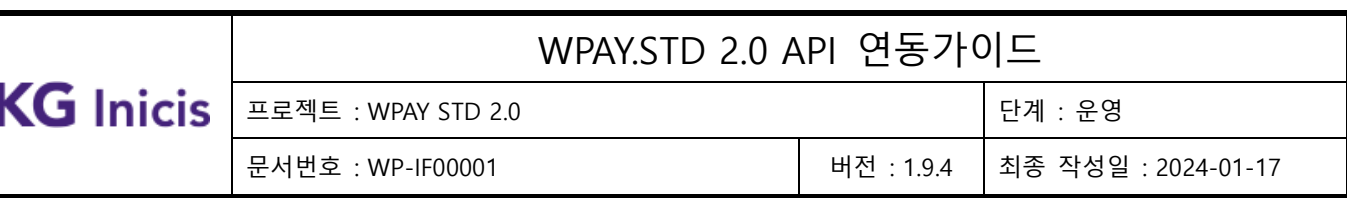

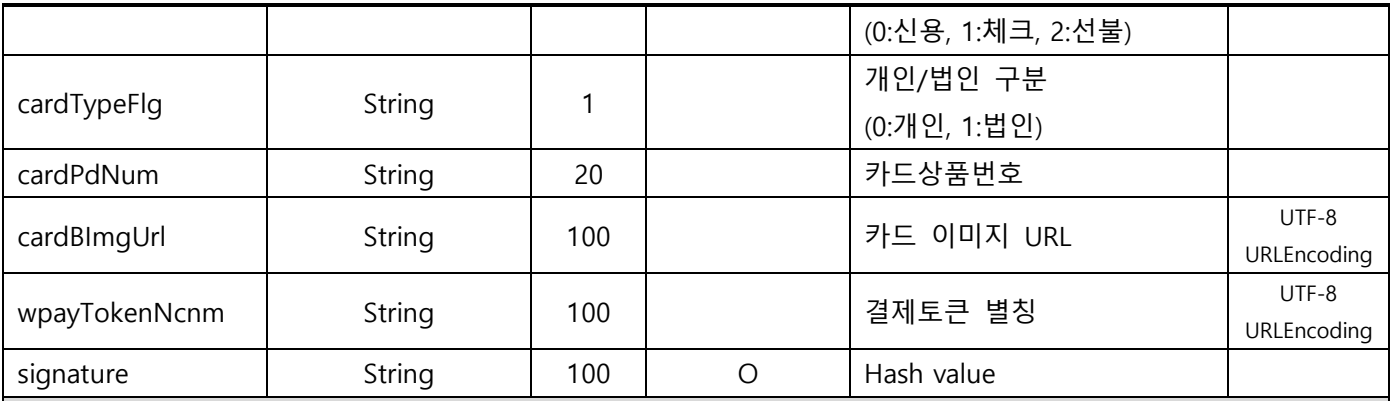

Response Data Example : Form Data

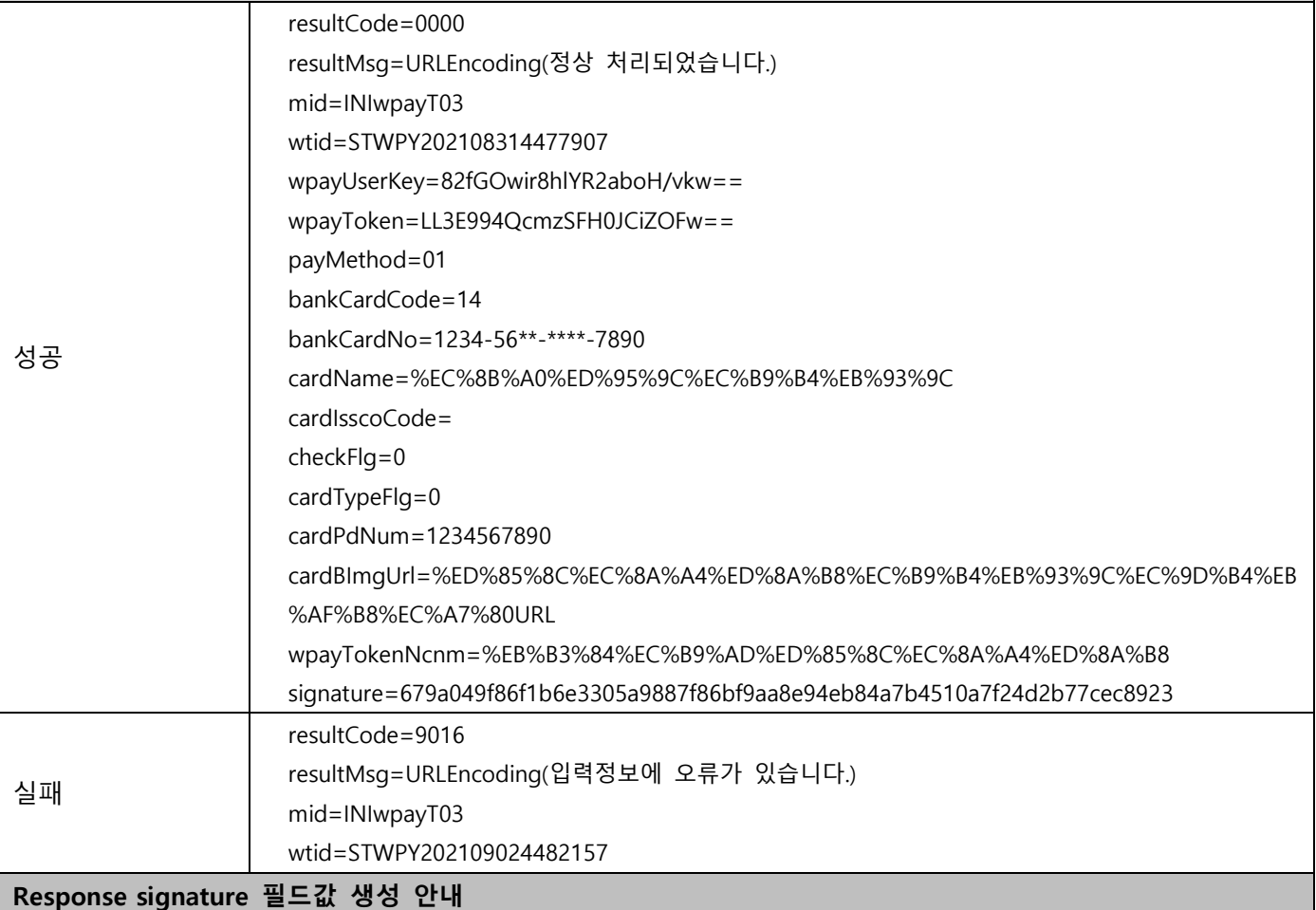

\* hashKey : F3149950A7B6289723F325833F588STD

\* signature SHA256 Hash Example

String plaintext =

"resultCode=0000&resultMsg=%EC%A0%95%EC%83%81+%EC%B2%98%EB%A6%AC%EB%90%98%EC%97%88 %EC%8A%B5%EB%8B%88%EB%8B%A4.&mid=INIwpayT03&wtid=STWPY202108314477907&wpayUserKey=82

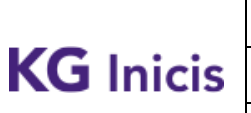

프로젝트 : WPAY STD 2.0 Z THE TELL THE TELL THE TELL THE TELL THE TELL THE TELL THE TELL THE TELL THE TELL THE TEL

문서번호 : WP-IF00001 버전 : 1.9.4 최종 작성일 : 2024-01-17

fGOwir8hlYR2aboH/vkw==&wpayToken=LL3E994QcmzSFH0JCiZOFw==&payMethod=01&bankCardCode=14 &bankCardNo=1234-56\*\*-\*\*\*\*-

7890&cardName=%EC%8B%A0%ED%95%9C%EC%B9%B4%EB%93%9C&checkFlg=0&cardTypeFlg=0&cardPd Num=1234567890&cardBImgUrl=%ED%85%8C%EC%8A%A4%ED%8A%B8%EC%B9%B4%EB%93%9C%EC%9D %B4%EB%AF%B8%EC%A7%80URL&wpayTokenNcnm=%EB%B3%84%EC%B9%AD%ED%85%8C%EC%8A%A4%E D%8A%B8&hashKey=F3149950A7B6289723F325833F588STD"

String signature = SHA256(plaintext);

Make signature result : 679a049f86f1b6e3305a9887f86bf9aa8e94eb84a7b4510a7f24d2b77cec8923

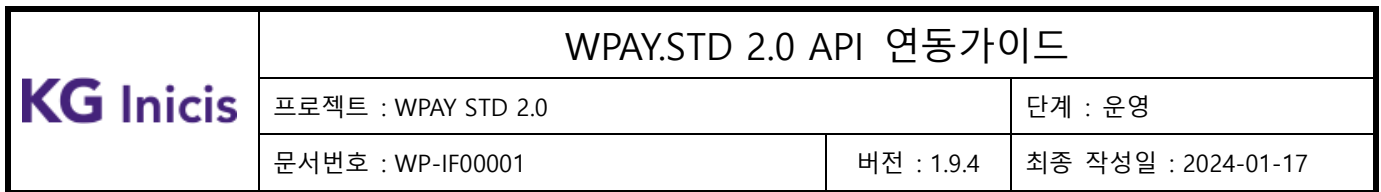

# <span id="page-34-0"></span>3.6.2 결제정보 등록 – 오픈뱅킹 계좌(Web UI)

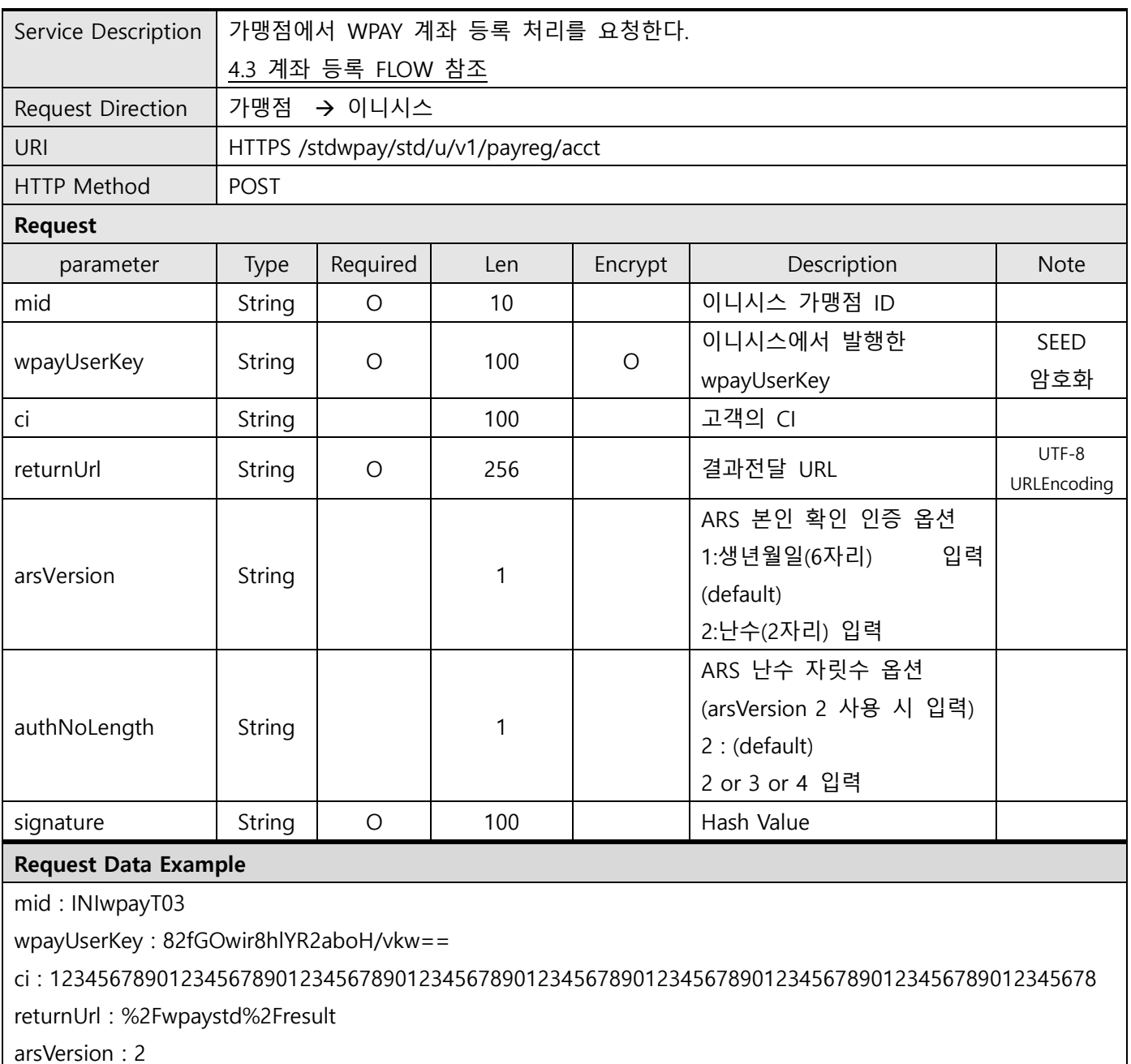

authNoLength : 4

signature : d9f2318009ea3cf26f6d9841a0abe0f204cae71f95bf30734d925ad875b4ecc2

SEED Encrypt Key/IV Define

\* SEEDKEY : rClo7QA4gdgyITHAPWrfXw==

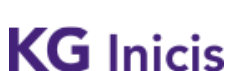

프로젝트 : WPAY STD 2.0 단계 : 운영

문서번호 : WP-IF00001 버전 : 1.9.4 최종 작성일 : 2024-01-17

- SEEDKEY BASE64 decoding 하여 16byte Key사용

- SEED/CBC/PKCS5Padding를 이용한 암호화 후 BASE64 Encoding 변환

\* SEEDIV : WPAYSTDWPAY00000

\* userId SEED Encrypted Example

- before value : TESTuserId

- SEED after value : rw8yiQE00dA5Bzi4J+GVDg==

signature 필드값 생성 안내

\* hashKey : F3149950A7B6289723F325833F588STD

\* signature SHA256 Hash Example

String plaintext =

"mid=INIwpayT03&wpayUserKey=82fGOwir8hlYR2aboH/vkw==&ci=1234567890123456789012345678901234 567890123456789012345678901234567890123456789012345678&returnUrl=%2Fwpaystd%2Fresult&hashKey =F3149950A7B6289723F325833F588STD";

String signature = SHA256(plaintext);

Make signature result : d9f2318009ea3cf26f6d9841a0abe0f204cae71f95bf30734d925ad875b4ecc2

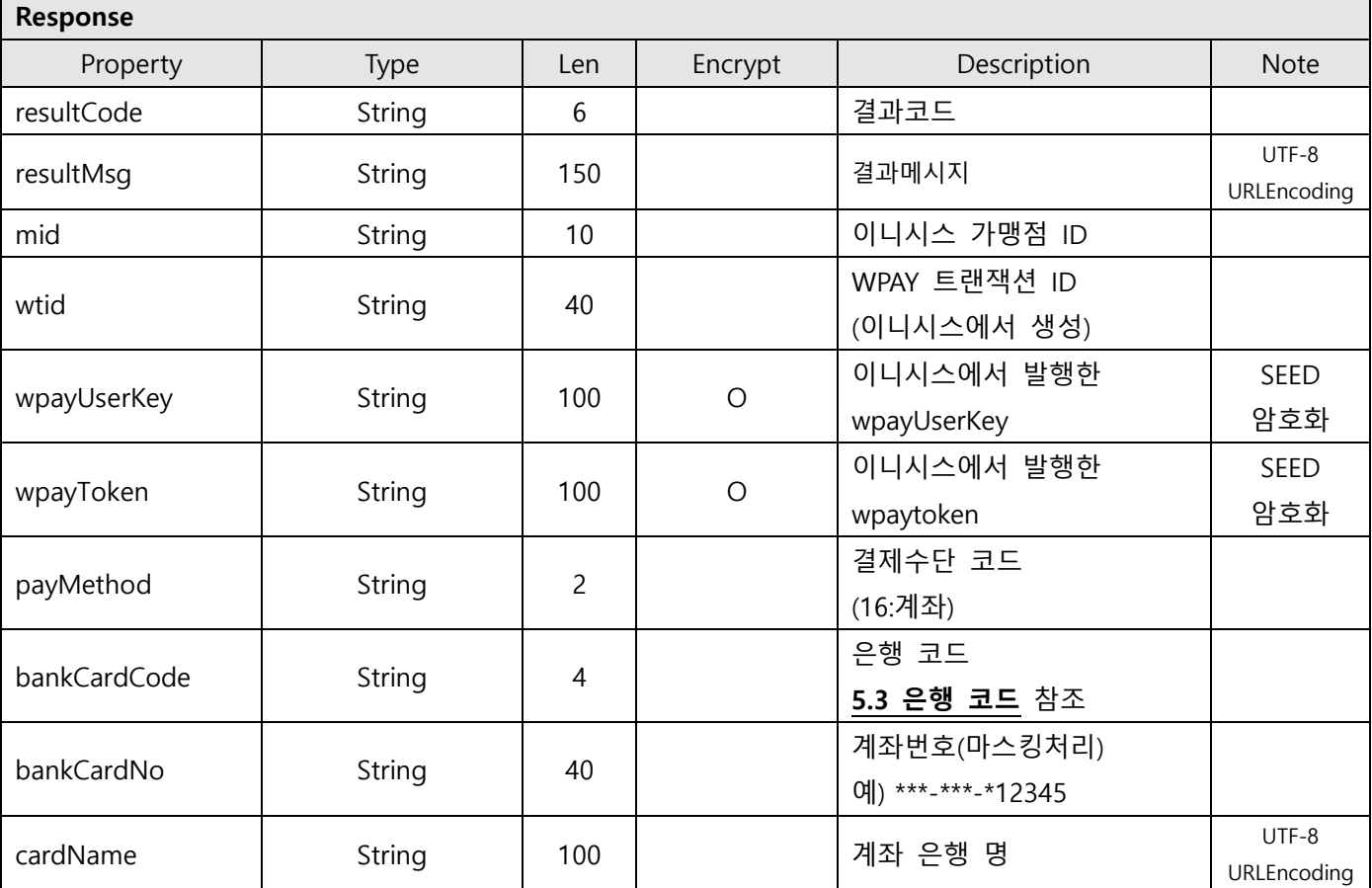
$\textbf{KG Inicis} \left| \begin{array}{c|c|c} \textbf{E2} & \textbf{E2} & \textbf{WPAY} & \textbf{STD 2.0} & \textbf{B2} & \textbf{B3} \\ \hline \textbf{H1} & \textbf{H2} & \textbf{H3} & \textbf{H4} & \textbf{H5} & \textbf{H6} \\ \textbf{H2} & \textbf{H3} & \textbf{H4} & \textbf{H5} & \textbf{H7} & \textbf{H8} \\ \textbf{H3} & \textbf{H4} & \textbf{H5} & \textbf{H7} & \textbf{H8} & \textbf{H$ 

문서번호 : WP-IF00001 버전 : 1.9.4 최종 작성일 : 2024-01-17

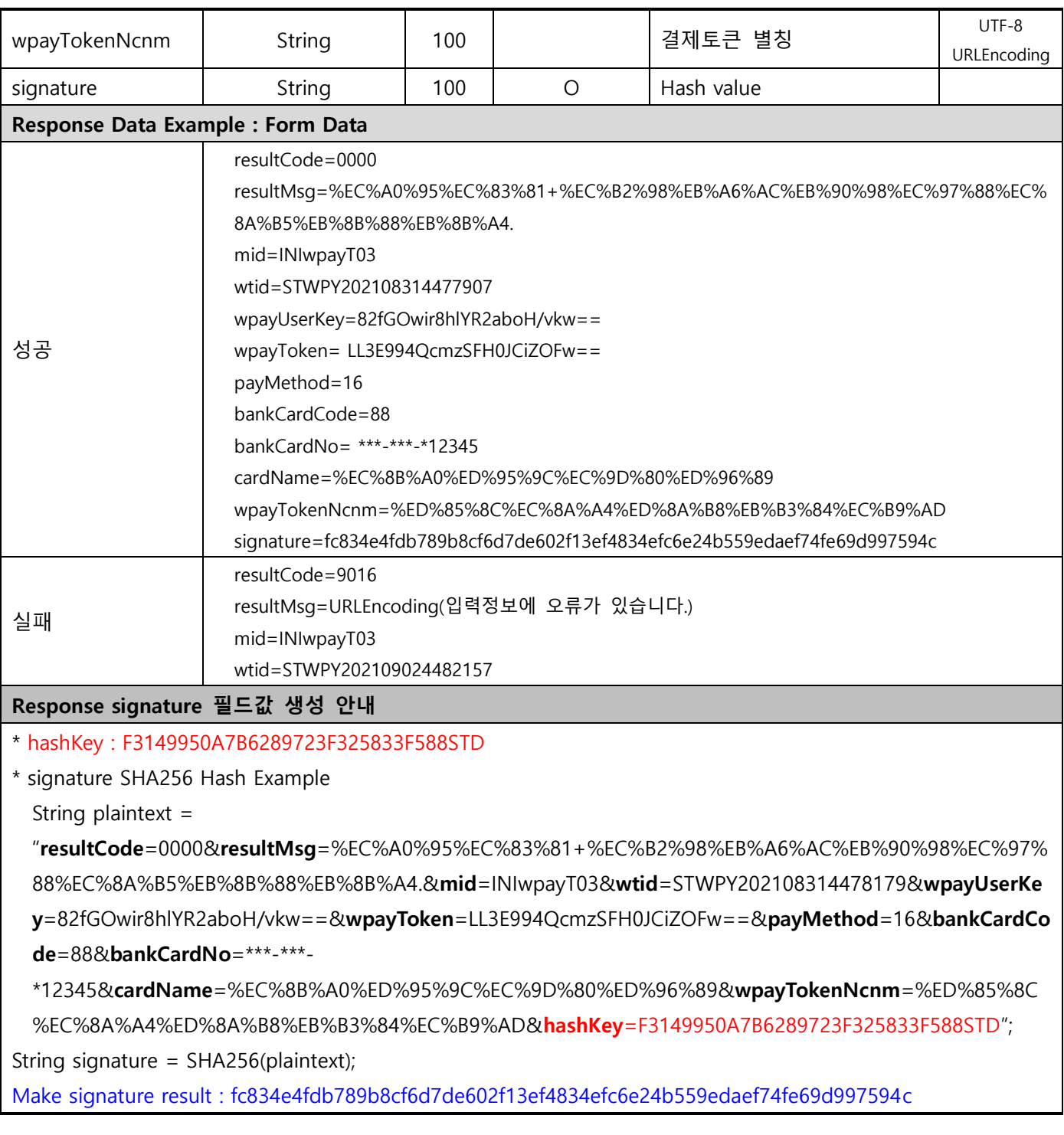

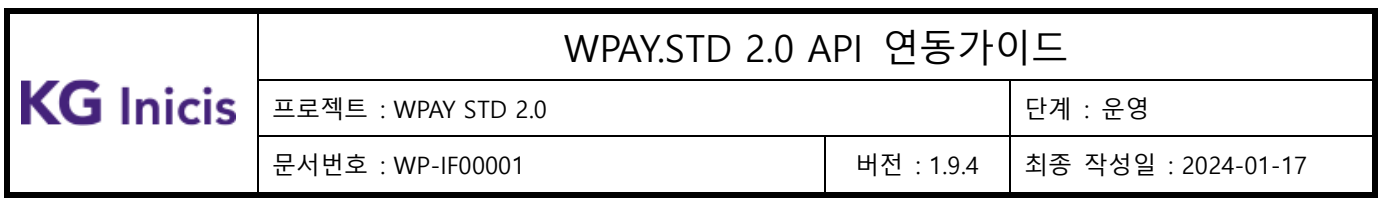

# 3.6.3 결제정보 등록 – 휴대폰 (WEB UI)

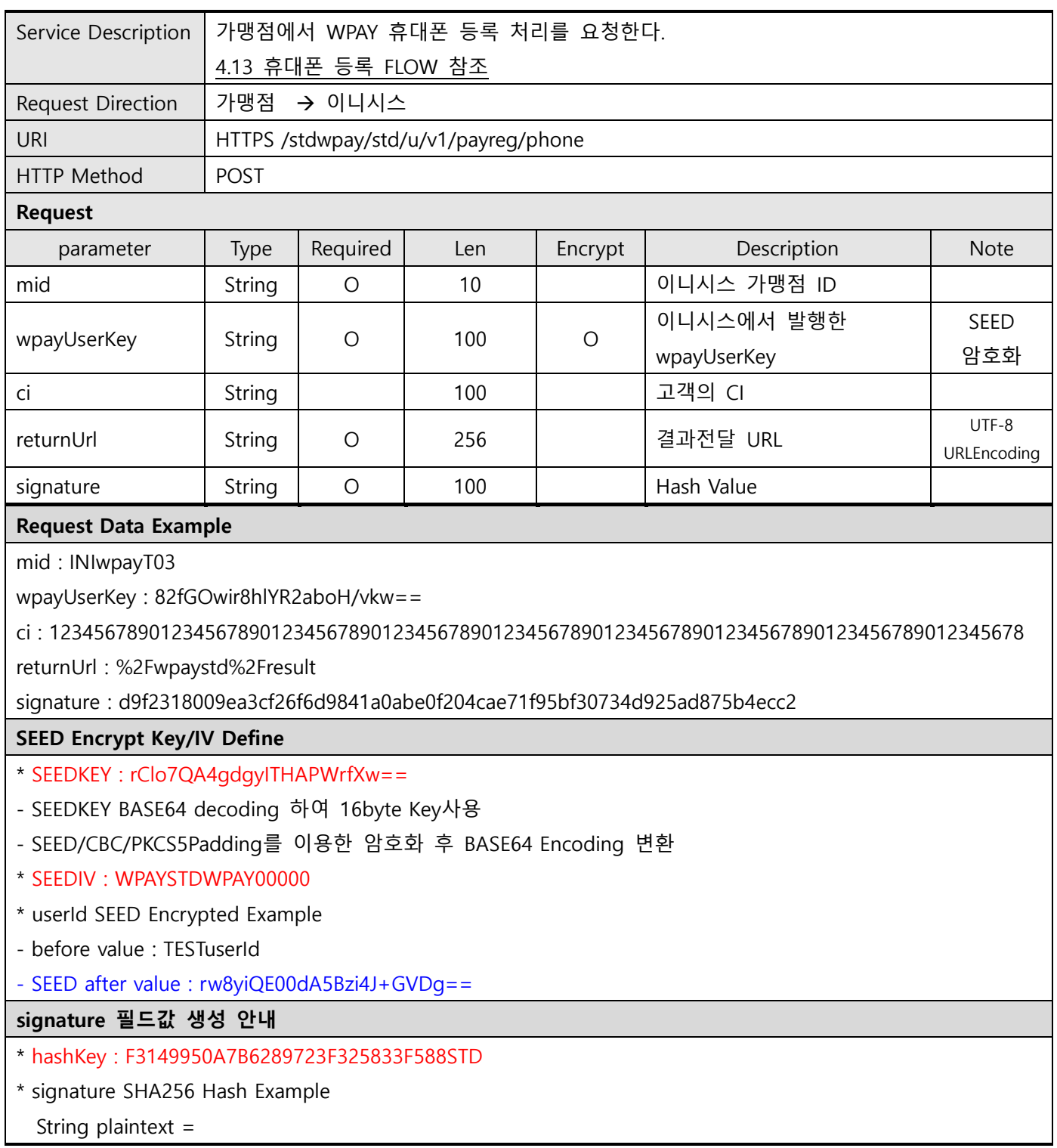

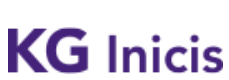

프로젝트 : WPAY STD 2.0 단계 : 운영 문서번호 : WP-IF00001 버전 : 1.9.4 최종 작성일 : 2024-01-17

"mid=INIwpayT03&wpayUserKey=82fGOwir8hlYR2aboH/vkw==&ci=1234567890123456789012345678901234 567890123456789012345678901234567890123456789012345678&returnUrl=%2Fwpaystd%2Fresult&hashKey =F3149950A7B6289723F325833F588STD";

String signature = SHA256(plaintext);

Make signature result : d9f2318009ea3cf26f6d9841a0abe0f204cae71f95bf30734d925ad875b4ecc2

### Response

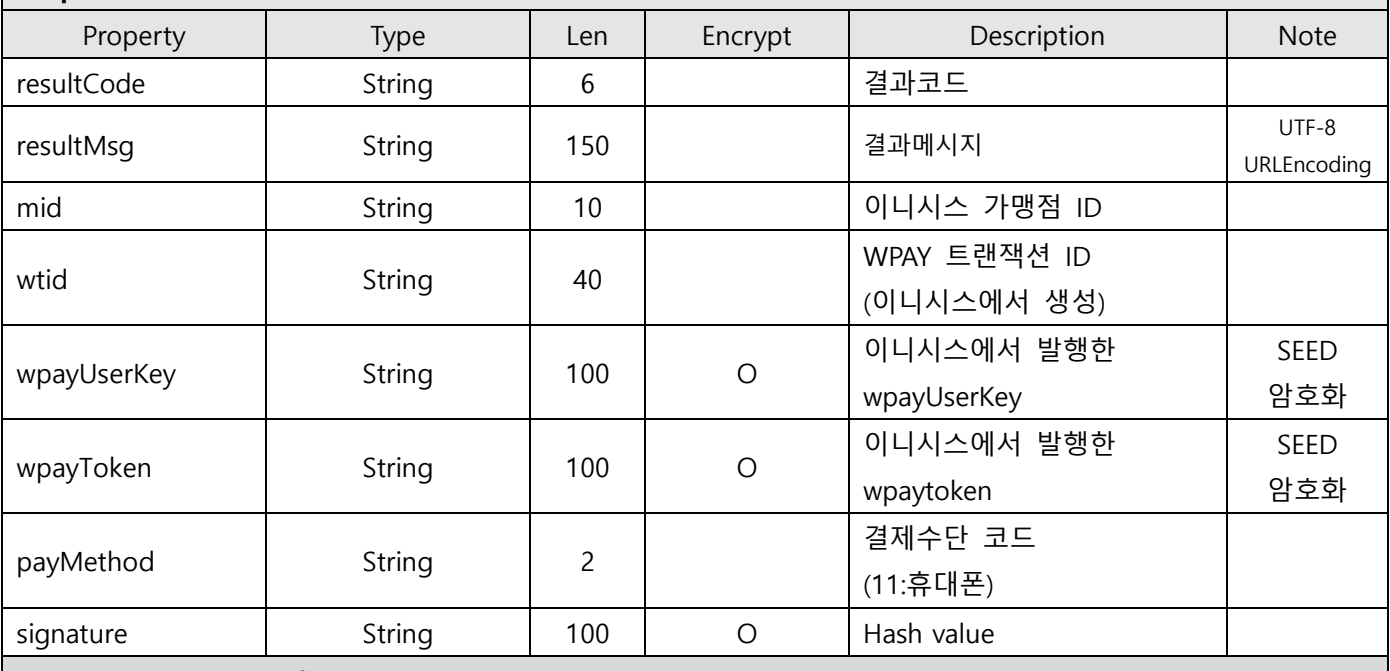

#### Response Data Example : Form Data

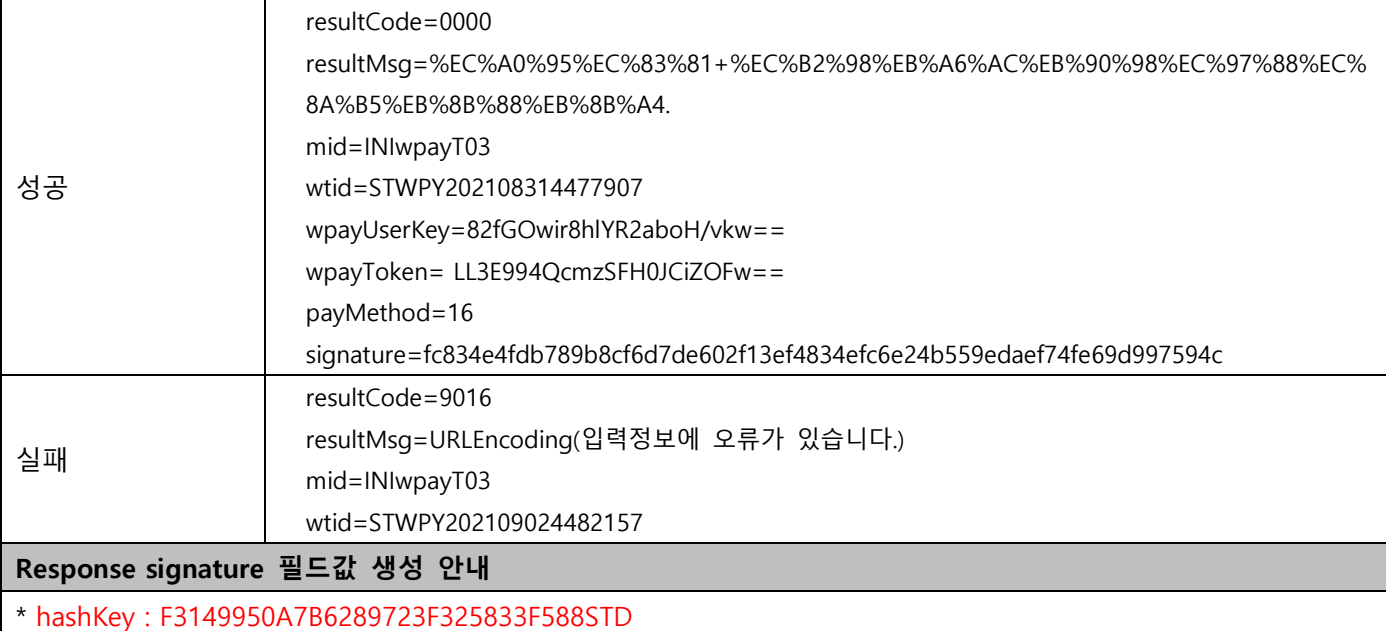

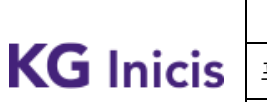

Τ

문서번호 : WP-IF00001 버전 : 1.9.4 최종 작성일 : 2024-01-17

\* signature SHA256 Hash Example

String plaintext =

"resultCode=0000&resultMsg=%EC%A0%95%EC%83%81+%EC%B2%98%EB%A6%AC%EB%90%98%EC%97%88 %EC%8A%B5%EB%8B%88%EB%8B%A4.&mid=INIwpayT03&wtid=STWPY202108314478179&wpayUserKey=82f GOwir8hlYR2aboH/vkw==&wpayToken=LL3E994QcmzSFH0JCiZOFw==&payMethod=16&hashKey=F3149950A7 B6289723F325833F588STD";

String signature = SHA256(plaintext);

Make signature result : 81cb79aed7d6184ab4f6b677aa945333f857ce10c3d902356485e5941a290ecd

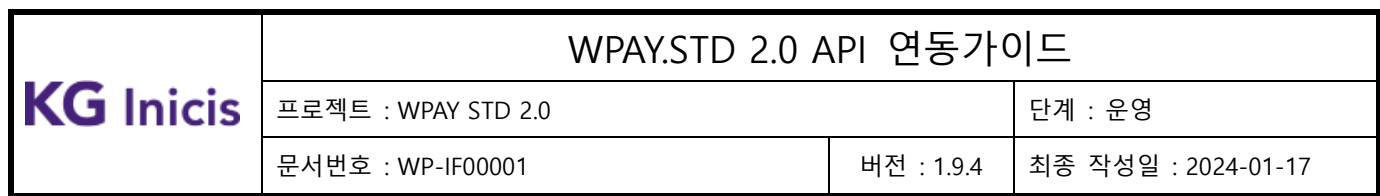

# **3.7** WPAY 결제정보 삭제

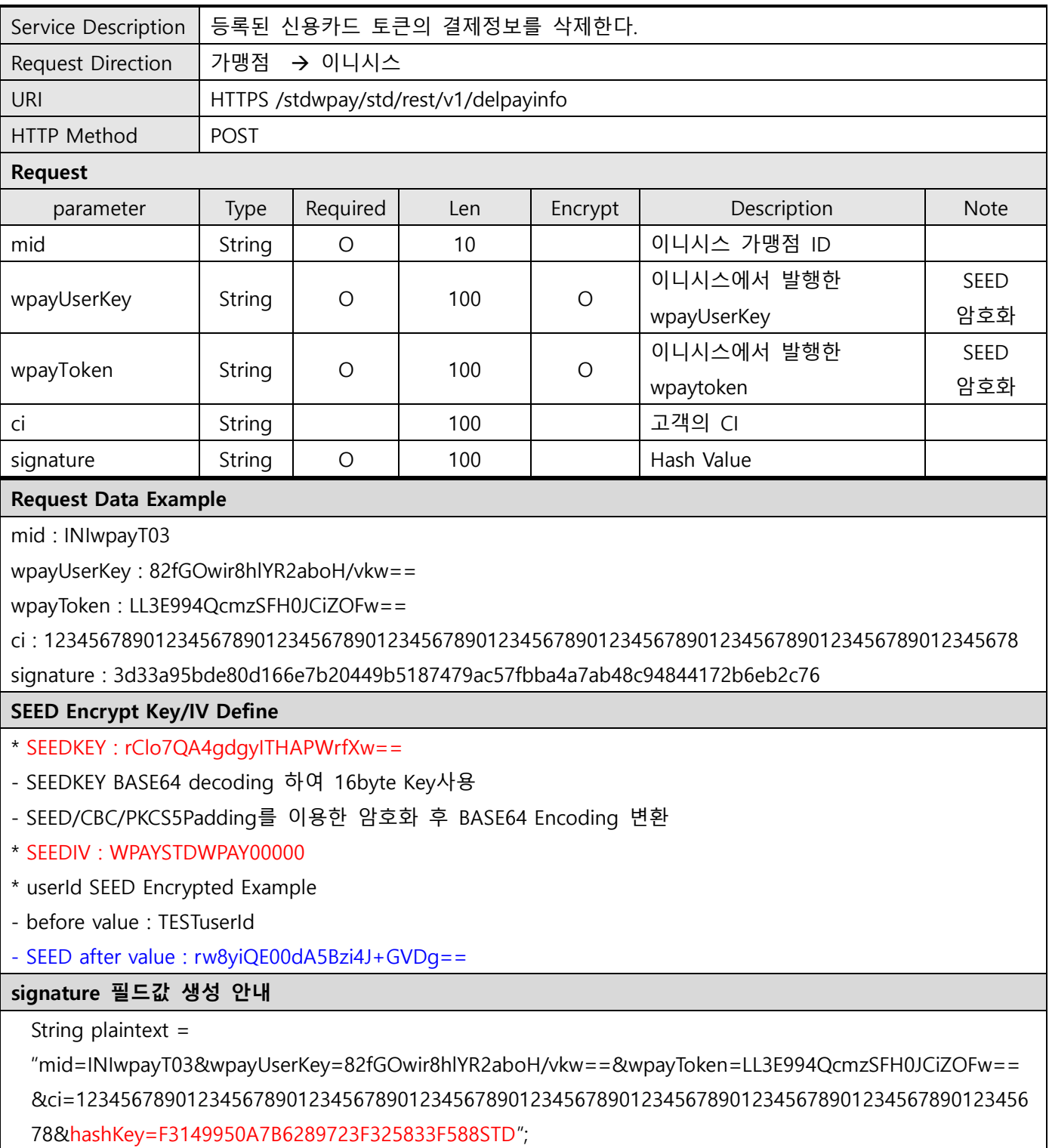

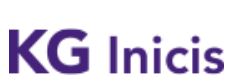

프로젝트 : WPAY STD 2.0 단계 : 운영

문서번호 : WP-IF00001 버전 : 1.9.4 최종 작성일 : 2024-01-17

String signature = SHA256(plaintext);

Make signature result : 3d33a95bde80d166e7b20449b5187479ac57fbba4a7ab48c94844172b6eb2c76

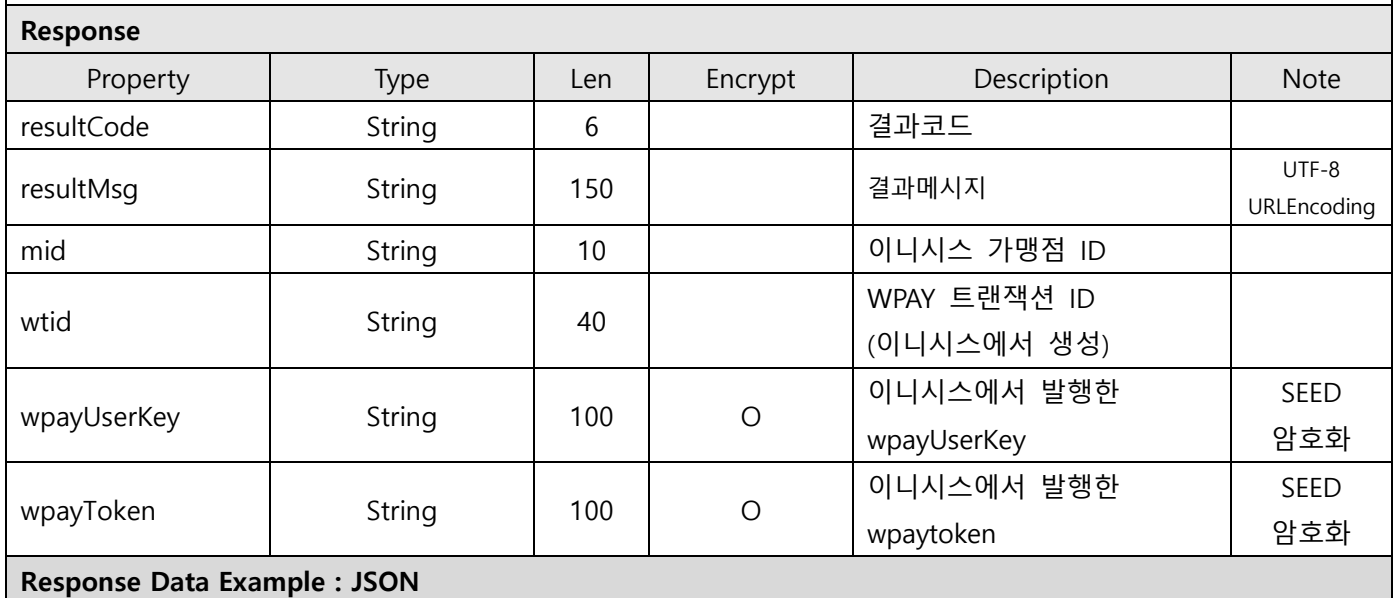

#### 성공 { "resultCode" : "0000", "resultMsg" : "URLEncoding(정상 처리되었습니다.)", "mid" : "INIwpayT03", "wtid" : "STWPY202108314478179", "wpayUserKey" : "82fGOwir8hlYR2aboH/vkw==", "wpayToken" : "LL3E994QcmzSFH0JCiZOFw==" } 실패 { "resultCode" : "9016" "resultMsg" : "URLEncoding(입력정보에 오류가 있습니다.)" "mid" : "INIwpayT03", "wtid" : "STWPY202109024482157" }

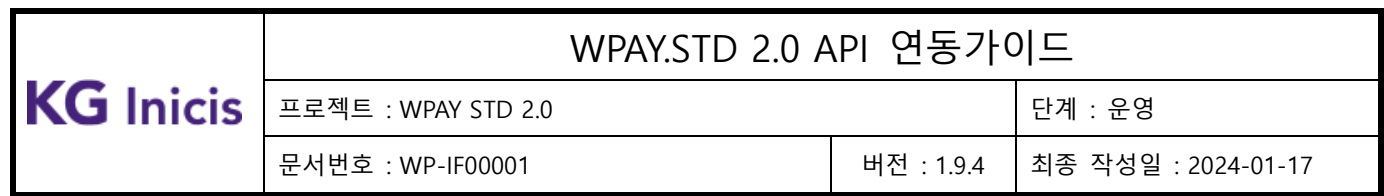

## **3.8** WPAY 결제 비밀번호 인증/변경

## 3.8.1 결제 비밀번호 인증(Web UI)

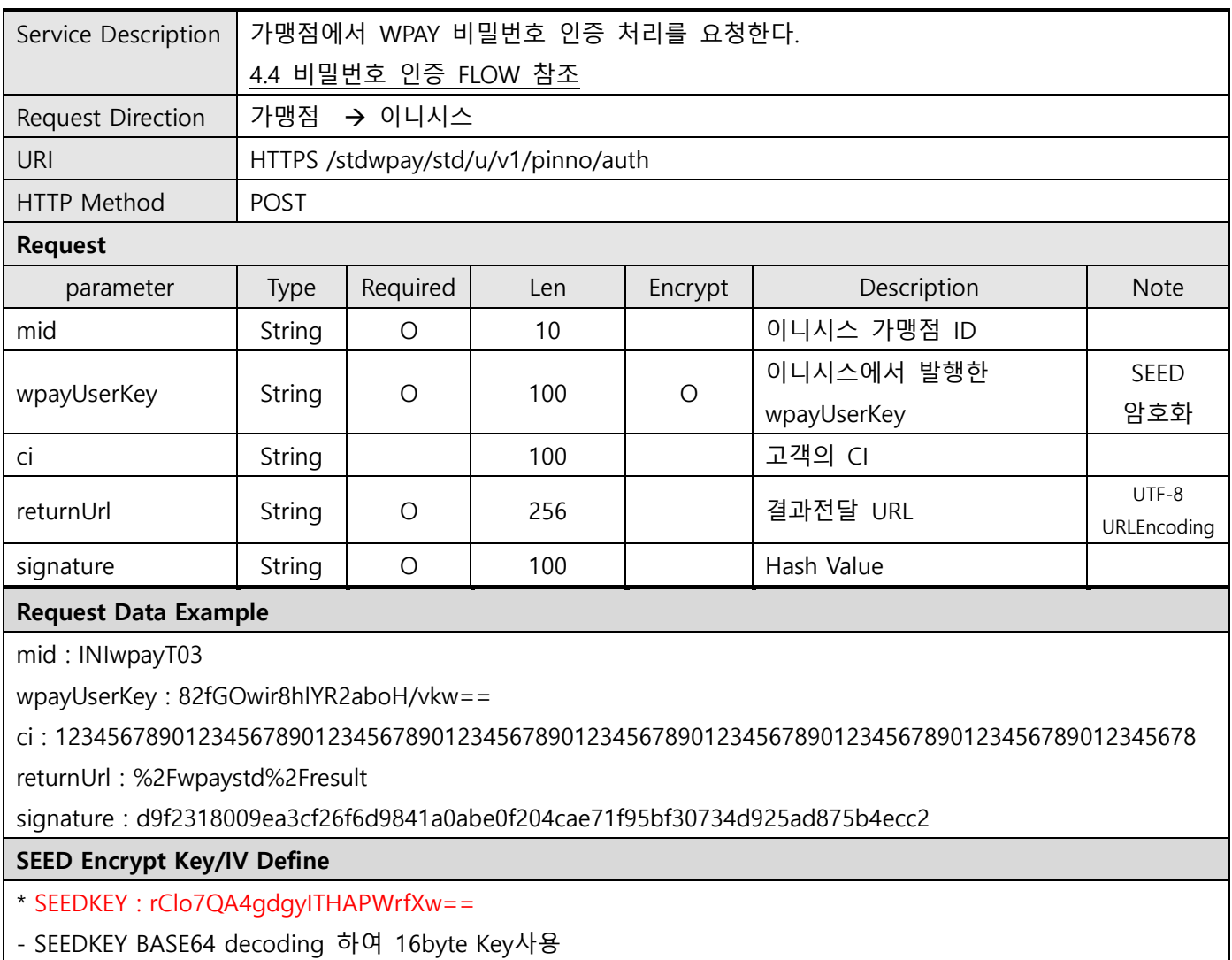

- SEED/CBC/PKCS5Padding를 이용한 암호화 후 BASE64 Encoding 변환
- \* SEEDIV : WPAYSTDWPAY00000
- \* userId SEED Encrypted Example
- before value : TESTuserId

- SEED after value : rw8yiQE00dA5Bzi4J+GVDg==

signature 필드값 생성 안내

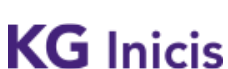

#### 프로젝트 : WPAY STD 2.0 단계 : 운영

문서번호 : WP-IF00001 버전 : 1.9.4 최종 작성일 : 2024-01-17

### \* hashKey : F3149950A7B6289723F325833F588STD

\* signature SHA256 Hash Example

String plaintext =

"mid=INIwpayT03&wpayUserKey=82fGOwir8hlYR2aboH/vkw==&ci=123456789012345678901234567890123 4567890123456789012345678901234567890123456789012345678&returnUrl=%2Fwpaystd%2Fresult &hashKey=F3149950A7B6289723F325833F588STD";

String signature = SHA256(plaintext);

#### Make signature result : d9f2318009ea3cf26f6d9841a0abe0f204cae71f95bf30734d925ad875b4ecc2

Response

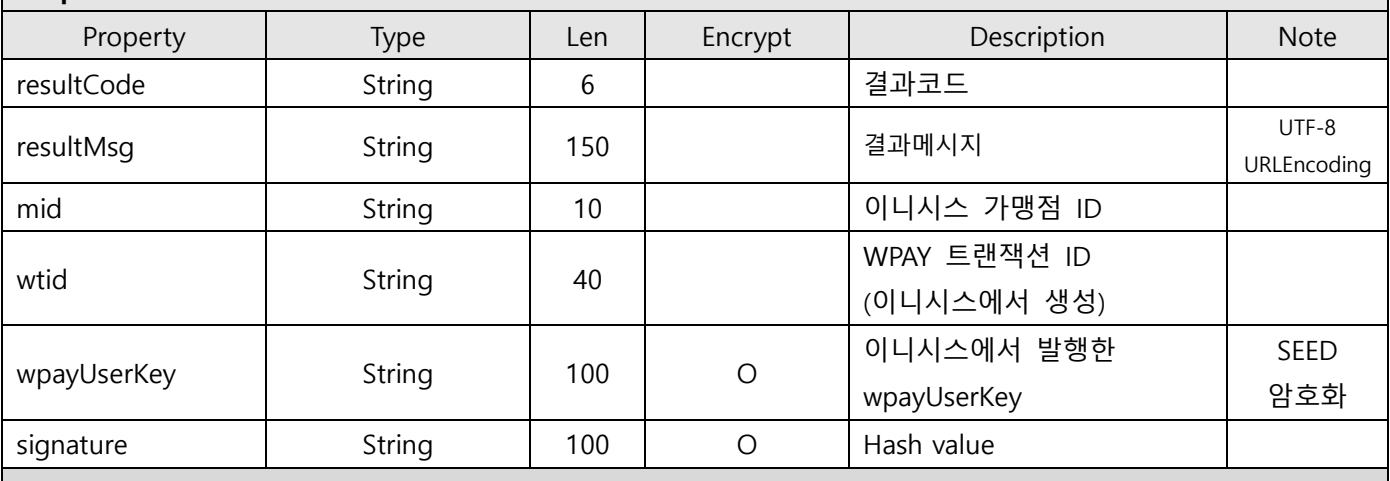

#### Response Data Example : Form Data

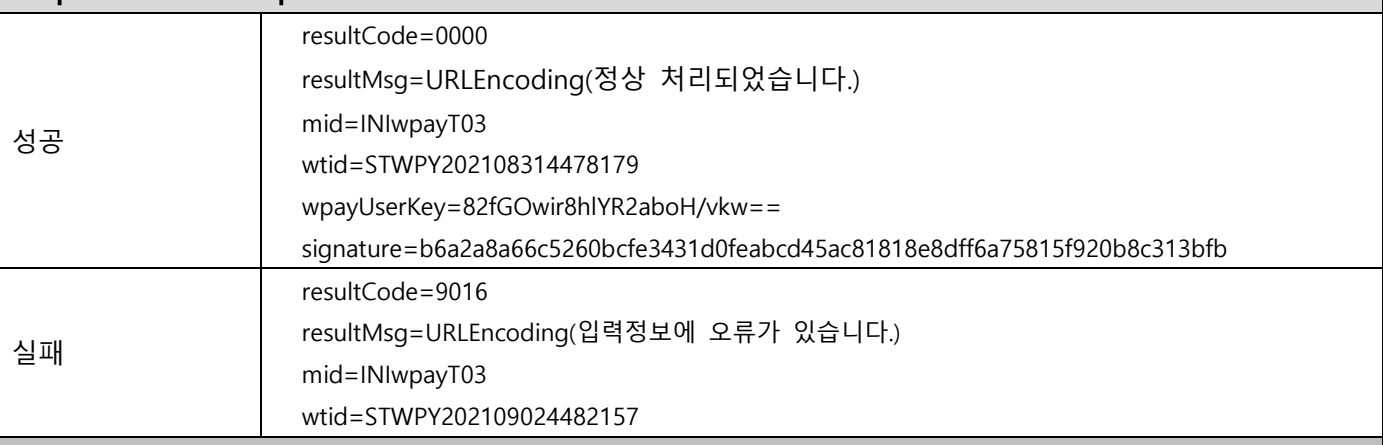

Response signature 필드값 생성 안내

\* hashKey : F3149950A7B6289723F325833F588STD

\* signature SHA256 Hash Example

String plaintext  $=$ 

"resultCode=0000&resultMsg=%EC%A0%95%EC%83%81+%EC%B2%98%EB%A6%AC%EB%90%98%EC%97% 88%EC%8A%B5%EB%8B%88%EB%8B%A4.&mid=INIwpayT03&wtid=STWPY202108314478179&wpayUserKe

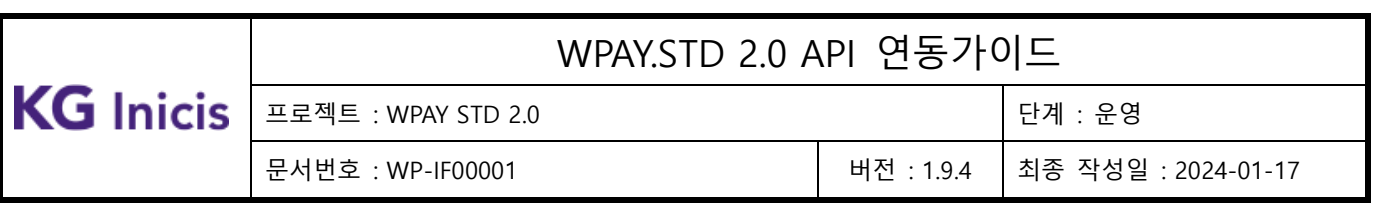

y=82fGOwir8hlYR2aboH/vkw==&hashKey=F3149950A7B6289723F325833F588STD";

String signature = SHA256(plaintext);

Make signature result : b6a2a8a66c5260bcfe3431d0feabcd45ac81818e8dff6a75815f920b8c313bfb

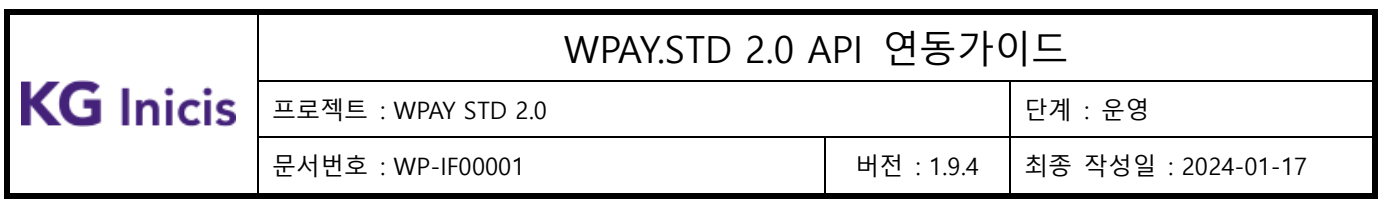

# 3.8.2 결제 비밀번호 변경(Web UI)

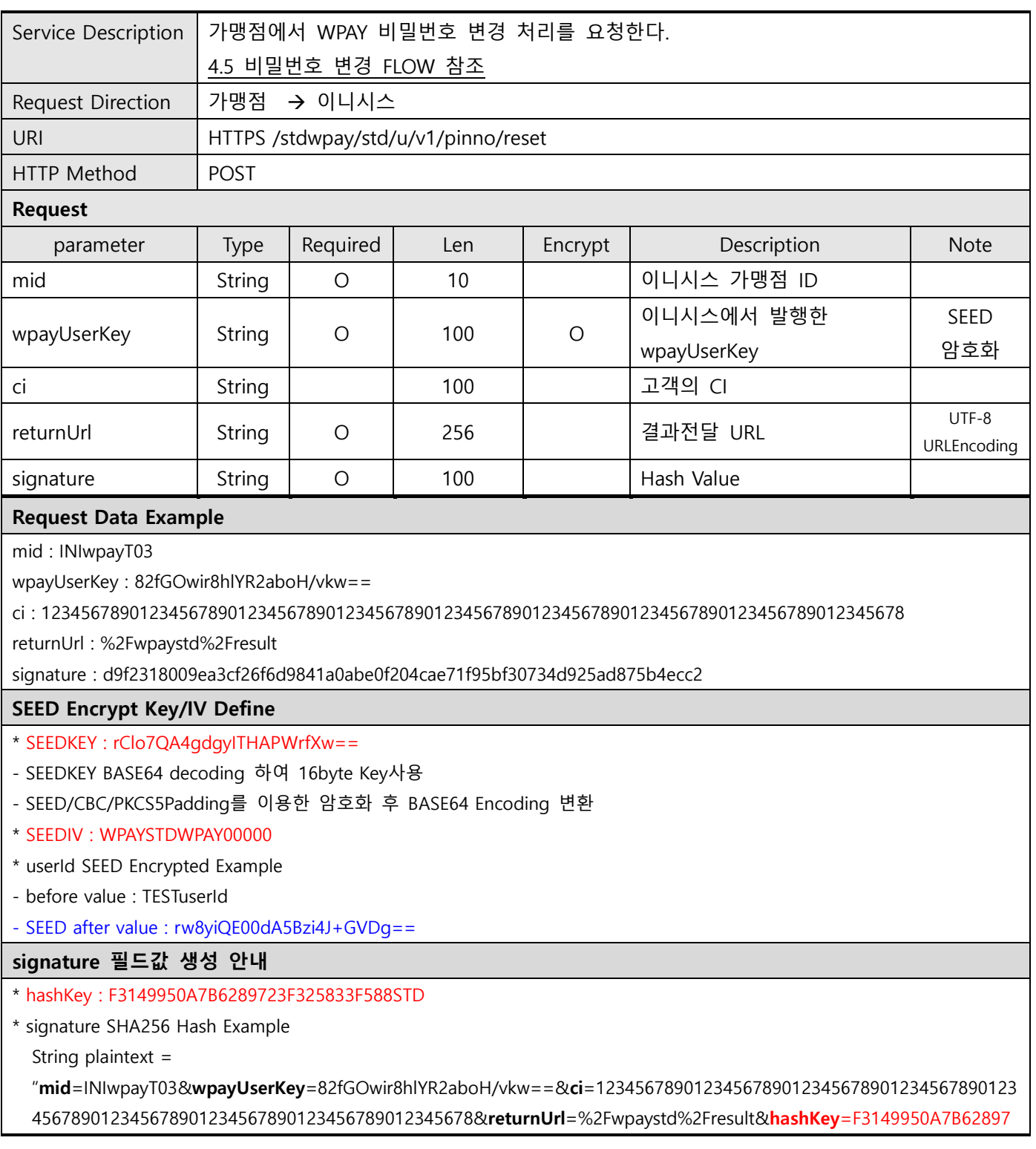

![](_page_46_Picture_252.jpeg)

프로젝트 : WPAY STD 2.0 단계 : 운영

문서번호 : WP-IF00001 버전 : 1.9.4 최종 작성일 : 2024-01-17

![](_page_46_Picture_253.jpeg)

![](_page_47_Picture_350.jpeg)

# **3.9** WPAY 결제 인증

# 3.9.1 결제 인증 – 신용카드(Web UI)

![](_page_47_Picture_351.jpeg)

![](_page_48_Picture_292.jpeg)

문서번호 : WP-IF00001 버전 : 1.9.4 최종 작성일 : 2024-01-17

프로젝트 : WPAY STD 2.0 단계 : 운영

![](_page_48_Picture_293.jpeg)

#### Request Data Example

mid : INIwpayT03

wpayUserKey : 82fGOwir8hlYR2aboH/vkw==

wpayToken : LL3E994QcmzSFH0JCiZOFw==

ci : 1234567890123456789012345678901234567890123456789012345678901234567890123456789012345678

payMethod : 01

bankCardCode : 14

oid : WPTST20218311630393783612

goodsName : %EC%B6%95%EA%B5%AC%EA%B3%B5

goodsPrice : 1000

buyerName : %ED%85%8C%EC%8A%A4%ED%8A%B8%EC%9C%A0%EC%A0%8001

buyerTel : 01012345678

![](_page_49_Picture_275.jpeg)

Copyright<sup>©</sup> KG INICIS. All Rights Reserved $50$ 

![](_page_50_Picture_273.jpeg)

![](_page_50_Picture_274.jpeg)

프로젝트 : WPAY STD 2.0 Z THE TELL ASSESS TO THE TELL ASSESS TO THE TELL ASSESS

문서번호 : WP-IF00001 버전 : 1.9.4 최종 작성일 : 2024-01-17

![](_page_50_Picture_275.jpeg)

String plaintext =

"resultCode=0000&resultMsg=%EC%A0%95%EC%83%81+%EC%B2%98%EB%A6%AC%EB%90%98%EC%97%88%EC%8A%B 5%EB%8B%88%EB%8B%A4.&mid=INIwpayT03&wtid=STWPY202108314478179&oid=WPTST20218311630393783612&wpa yUserKey=82fGOwir8hlYR2aboH/vkw==&wpayToken=LL3E994QcmzSFH0JCiZOFw==&wpayDomain=nstgwpaystd.inicis.co m==&hashKey=F3149950A7B6289723F325833F588STD";

String signature = SHA256(plaintext);

Make signature result : 82f9bf9ef9ea842e24d220063f8a6a5e0c7bd2eaaf0b964d0bdf3983a472ac65

![](_page_51_Picture_36.jpeg)

![](_page_52_Picture_372.jpeg)

# 3.9.2 결제 인증 – 오픈뱅킹 계좌(Web UI)

![](_page_52_Picture_373.jpeg)

![](_page_53_Picture_226.jpeg)

문서번호 : WP-IF00001 버전 : 1.9.4 최종 작성일 : 2024-01-17

프로젝트 : WPAY STD 2.0 Z THE TELL THE TELL THE TELL THE TELL THE TELL THE TELL THE TELL THE TELL THE TELL THE TEL

![](_page_53_Picture_227.jpeg)

#### Request Data Example

mid : INIwpayT03

wpayUserKey : 82fGOwir8hlYR2aboH/vkw==

wpayToken : LL3E994QcmzSFH0JCiZOFw==

ci : 1234567890123456789012345678901234567890123456789012345678901234567890123456789012345678 payMethod : 16

bankCardCode : 88

oid : WPTST20218311630393783612

goodsName : %EC%B6%95%EA%B5%AC%EA%B3%B5

goodsPrice : 1000

buyerName : %ED%85%8C%EC%8A%A4%ED%8A%B8%EC%9C%A0%EC%A0%8001

buyerTel : 01012345678

buyerEmail : test@inicis.com

cshRecpSave : N

cshRecpCode : 1

cshRecpInfo : j7YNBwBuxVo+7/8m4DO/sw==

returnUrl : %2Fwpaystd%2Fresult

signature : 4e9f5efbb070d2a4a5f1d6b129be98ea27d37e3903eb111cbe3f34131f6d5dfc

#### SEED Encrypt Key/IV Define

\* SEEDKEY : rClo7QA4gdgyITHAPWrfXw==

![](_page_54_Picture_328.jpeg)

프로젝트 : WPAY STD 2.0 Z TO THE STATE OF THE STATE OF THE POINT AT THE STATE OF THE STATE OF THE STATE OF THE STA

문서번호 : WP-IF00001 버전 : 1.9.4 최종 작성일 : 2024-01-17

- SEEDKEY BASE64 decoding 하여 16byte Key사용

- SEED/CBC/PKCS5Padding를 이용한 암호화 후 BASE64 Encoding 변환

\* SEEDIV : WPAYSTDWPAY00000

\* userId SEED Encrypted Example

- before value : TESTuserId

- SEED after value : rw8yiQE00dA5Bzi4J+GVDg==

### signature 필드값 생성 안내

\* hashKey : F3149950A7B6289723F325833F588STD

\* signature SHA256 Hash Example

String plaintext =

"mid=INIwpayT03&wpayUserKey=82fGOwir8hlYR2aboH/vkw==&wpayToken=LL3E994QcmzSFH0JCiZOFw= =&ci=1234567890123456789012345678901234567890123456789012345678901234567890123456789012345 678&payMethod=16&bankCardCode=88&oid=WPTST20218311630393783612&goodsName=%EC%B6%95 %EA%B5%AC%EA%B3%B5&goodsPrice=1000&buyerName=%ED%85%8C%EC%8A%A4%ED%8A%B8%EC%9 C%A0%EC%A0%8001&buyerTel=01012345678&buyerEmail=test@inicis.com&returnUrl=%2Fwpaystd%2Fres ult&hashKey=F3149950A7B6289723F325833F588STD";

String signature = SHA256(plaintext);

Make signature result : 4e9f5efbb070d2a4a5f1d6b129be98ea27d37e3903eb111cbe3f34131f6d5dfc\

![](_page_54_Picture_329.jpeg)

![](_page_55_Picture_188.jpeg)

![](_page_55_Picture_189.jpeg)

String plaintext =

"resultCode=0000&resultMsg=%EC%A0%95%EC%83%81+%EC%B2%98%EB%A6%AC%EB%90%98%EC%97% 88%EC%8A%B5%EB%8B%88%EB%8B%A4.&mid=INIwpayT03&wtid=STWPY202108314478179&oid=WPTST2 0218311630393783612&wpayUserKey=82fGOwir8hlYR2aboH/vkw==&wpayToken=LL3E994QcmzSFH0JCiZO Fw==&wpayDomain=nstgwpaystd.inicis.com==&hashKey=F3149950A7B6289723F325833F588STD"; String signature = SHA256(plaintext);

Make signature result : 82f9bf9ef9ea842e24d220063f8a6a5e0c7bd2eaaf0b964d0bdf3983a472ac65

![](_page_56_Picture_373.jpeg)

# 3.9.3 결제 인증 – 휴대폰 (WEB UI)

![](_page_56_Picture_374.jpeg)

![](_page_57_Picture_213.jpeg)

프로젝트 : WPAY STD 2.0 단계 : 운영

문서번호 : WP-IF00001 버전 : 1.9.4 최종 작성일 : 2024-01-17

![](_page_57_Picture_214.jpeg)

String signature = SHA256(plaintext);

![](_page_58_Picture_301.jpeg)

프로젝트 : WPAY STD 2.0 단계 : 운영

문서번호 : WP-IF00001 버전 : 1.9.4 최종 작성일 : 2024-01-17

![](_page_58_Picture_302.jpeg)

![](_page_59_Picture_105.jpeg)

프로젝트 : WPAY STD 2.0 단계 : 운영

## 문서번호 : WP-IF00001 버전 : 1.9.4 최종 작성일 : 2024-01-17

### Response signature 필드값 생성 안내

\* hashKey : F3149950A7B6289723F325833F588STD

\* signature SHA256 Hash Example

String plaintext =

"resultCode=0000&resultMsg=%EC%A0%95%EC%83%81+%EC%B2%98%EB%A6%AC%EB%90%98%EC%97% 88%EC%8A%B5%EB%8B%88%EB%8B%A4.&mid=INIwpayT03&wtid=STWPY202108314478179&oid=WPTST2 0218311630393783612&wpayUserKey=82fGOwir8hlYR2aboH/vkw==&wpayToken=LL3E994QcmzSFH0JCiZO

Fw==&wpayDomain=nstgwpaystd.inicis.com==&hashKey=F3149950A7B6289723F325833F588STD";

String signature = SHA256(plaintext);

Make signature result : 82f9bf9ef9ea842e24d220063f8a6a5e0c7bd2eaaf0b964d0bdf3983a472ac65

![](_page_60_Picture_365.jpeg)

# 3.9.4 결제 요청 – 표준 (WEB UI)

![](_page_60_Picture_366.jpeg)

![](_page_61_Picture_203.jpeg)

![](_page_61_Picture_204.jpeg)

![](_page_62_Picture_171.jpeg)

## 2.0 API 연동가이드

단계 : 운영 문서번호 : WP-IF00001 버전 : 1.9.4 최종 작성일 : 2024-01-17

"mid=INIwpayT03&wpayUserKey=82fGOwir8hlYR2aboH/vkw==&ci=1234567890123456789012345678901234 567890123456789012345678901234567890123456789012345678&oid=WPTST20218311630393783612&goods Name=%EC%B6%95%EA%B5%AC%EA%B3%B5&goodsPrice=1000&hppType=1&buyerName=%ED%85%8C% EC%8A%A4%ED%8A%B8%EC%9C%A0%EC%A0%8001&buyerTel=01012345678&buyerEmail=test@inicis.com& flagPin=Y&returnUrl=%2Fwpaystd%2Fresult&hashKey=F3149950A7B6289723F325833F588STD";

String signature = SHA256(plaintext);

Make signature result : eaec11c9c75d403e7c7c764d052d7aad5a25efac3af95e247cf2ce2206787f85

#### Response

![](_page_62_Picture_172.jpeg)

![](_page_63_Picture_373.jpeg)

# 3.9.5 결제 요청 – 신용카드 장바구니 결제 (WEB UI)

![](_page_63_Picture_374.jpeg)

![](_page_64_Picture_299.jpeg)

문서번호 : WP-IF00001 버전 : 1.9.4 최종 작성일 : 2024-01-17

프로젝트 : WPAY STD 2.0 단계 : 운영

![](_page_64_Picture_300.jpeg)

![](_page_65_Picture_207.jpeg)

프로젝트 : WPAY STD 2.0 Z TO THE STATE OF THE STATE OF THE POINT AT THE STATE OF THE STATE OF THE STATE OF THE STA

문서번호 : WP-IF00001 버전 : 1.9.4 최종 작성일 : 2024-01-17

wpayToken : LL3E994QcmzSFH0JCiZOFw== ci : 1234567890123456789012345678901234567890123456789012345678901234567890123456789012345678 payMethod : 01 bankCardCode : 14 oid : WPTST20218311630393783612 goodsName : %EC%B6%95%EA%B5%AC%EA%B3%B5 goodsPrice : 5020 buyerName : %ED%85%8C%EC%8A%A4%ED%8A%B8%EC%9C%A0%EC%A0%8001 buyerTel : 01012345678 buyerEmail : test@inicis.com cardQuota : 00 cardInterest : N couponCode : flagPin : Y flagCardPoint : goodsCnt : 3 goodsDetail : GoodsNo=1&SMID=wpayTsub01&GoodsName=%5B%C1%F6%B8%AE%BB%EA%BD%D2%5D+%B0%ED%BF%EE%B9%CC%B C%D2%BD%D220kg+36%2C900%C6%AF%B0%A1&GoodsCntS=1&GoodsPrice=300&GoodsOid=20231005000090wpayTsub 01;GoodsNo=2&SMID=wpayTsub02&GoodsName=%5B%C1%F6%B8%AE%BB%EA%BD%D2%5D+%C7%CF%BE%E1%BD%D2 20kg+52%2C900%C6%AF%B0%A1&GoodsCntS=1&GoodsPrice=420&GoodsOid=20231005000090wpayTsub02;GoodsNo=5 &SMID=wpayTsub03&GoodsName=%5B%C1%F6%B8%AE%BB%EA%BD%D2%5D+%B0%ED%BF%EE%B9%CC%BC%D2%BD %D220kg+36%2C900%C6%AF%B0%A1&GoodsCntS=1&GoodsPrice=4300&GoodsOid=20231005000090wpayTsub03; returnUrl : %2Fwpaystd%2Fresult signature : c1b03ed3ff4bac5aa2d083a6e4a0d0a8d6292ad47914e132f706cab2fbccb96f SEED Encrypt Key/IV Define \* SEEDKEY : rClo7QA4gdgyITHAPWrfXw== - SEEDKEY BASE64 decoding 하여 16byte Key사용 - SEED/CBC/PKCS5Padding를 이용한 암호화 후 BASE64 Encoding 변환 \* SEEDIV : WPAYSTDWPAY00000 \* userId SEED Encrypted Example - before value : TESTuserId - SEED after value : rw8yiQE00dA5Bzi4J+GVDg== signature 필드값 생성 안내 \* hashKey : F3149950A7B6289723F325833F588STD \* signature SHA256 Hash Example String plaintext = "mid=INIwpayT03&wpayUserKey=82fGOwir8hlYR2aboH/vkw==&wpayToken=LL3E994QcmzSFH0JCiZOFw==&ci=1234567 8901234567890123456789012345678901234567890123456789012345678901234567880payMethod=01&bankC

![](_page_66_Picture_323.jpeg)

프로젝트 : WPAY STD 2.0 단계 : 운영

문서번호 : WP-IF00001 버전 : 1.9.4 최종 작성일 : 2024-01-17

ardCode=14&oid=WPTST20218311630393783612&goodsName=%EC%B6%95%EA%B5%AC%EA%B3%B5&goodsPrice=10 00&buyerName=%ED%85%8C%EC%8A%A4%ED%8A%B8%EC%9C%A0%EC%A0%8001&buyerTel=01012345678&buyerEm ail=test@inicis.com&cardQuota=00&cardInterest=N&couponCode=&flagPin=Y&returnUrl=%2Fwpaystd%2Fresult&hash Key=F3149950A7B6289723F325833F588STD";

String signature = SHA256(plaintext);

Make signature result : c1b03ed3ff4bac5aa2d083a6e4a0d0a8d6292ad47914e132f706cab2fbccb96f

![](_page_66_Picture_324.jpeg)

![](_page_66_Picture_325.jpeg)

![](_page_67_Picture_122.jpeg)

![](_page_67_Picture_123.jpeg)

Response signature 필드값 생성 안내

\* hashKey : F3149950A7B6289723F325833F588STD

\* signature SHA256 Hash Example

String plaintext =

"resultCode=0000&resultMsg=%EC%A0%95%EC%83%81+%EC%B2%98%EB%A6%AC%EB%90%98%EC%97%88%EC%8A%B 5%EB%8B%88%EB%8B%A4.&mid=INIwpayT03&wtid=STWPY202108314478179&oid=WPTST20218311630393783612&wpa yUserKey=82fGOwir8hlYR2aboH/vkw==&wpayToken=LL3E994QcmzSFH0JCiZOFw==&wpayDomain=nstgwpaystd.inicis.co m==&hashKey=F3149950A7B6289723F325833F588STD";

String signature = SHA256(plaintext);

Make signature result : 82f9bf9ef9ea842e24d220063f8a6a5e0c7bd2eaaf0b964d0bdf3983a472ac65

![](_page_68_Picture_375.jpeg)

# 3.9.6 결제 요청 – 표준 장바구니 결제 (WEB UI)

![](_page_68_Picture_376.jpeg)

![](_page_69_Picture_232.jpeg)

문서번호 : WP-IF00001 버전 : 1.9.4 최종 작성일 : 2024-01-17

프로젝트 : WPAY STD 2.0 단계 : 운영

![](_page_69_Picture_233.jpeg)

goodsPrice : 5020

hppType : 1

buyerName : %ED%85%8C%EC%8A%A4%ED%8A%B8%EC%9C%A0%EC%A0%8001

buyerTel : 01012345678

buyerEmail : test@inicis.com

flagPin : Y

arsVersion : 2

authNoLength : 4

goodsCnt : 3

goodsDetail :

GoodsNo=1&SMID=wpayTsub01&GoodsName=%5B%C1%F6%B8%AE%BB%EA%BD%D2%5D+%B0%ED%BF%EE%B9%CC%B

![](_page_70_Picture_285.jpeg)

프로젝트 : WPAY STD 2.0 Z TO THE STATE OF THE STATE OF THE POINT AT THE STATE OF THE STATE OF THE STATE OF THE STA 문서번호 : WP-IF00001 버전 : 1.9.4 최종 작성일 : 2024-01-17

C%D2%BD%D220kg+36%2C900%C6%AF%B0%A1&GoodsCntS=1&GoodsPrice=300&GoodsOid=20231005000090wpayTsub 01;GoodsNo=2&SMID=wpayTsub02&GoodsName=%5B%C1%F6%B8%AE%BB%EA%BD%D2%5D+%C7%CF%BE%E1%BD%D2 20kg+52%2C900%C6%AF%B0%A1&GoodsCntS=1&GoodsPrice=420&GoodsOid=20231005000090wpayTsub02;GoodsNo=5 &SMID=wpayTsub03&GoodsName=%5B%C1%F6%B8%AE%BB%EA%BD%D2%5D+%B0%ED%BF%EE%B9%CC%BC%D2%BD %D220kg+36%2C900%C6%AF%B0%A1&GoodsCntS=1&GoodsPrice=4300&GoodsOid=20231005000090wpayTsub03;

#### returnUrl : %2Fwpaystd%2Fresult

signature : c1b03ed3ff4bac5aa2d083a6e4a0d0a8d6292ad47914e132f706cab2fbccb96f

#### SEED Encrypt Key/IV Define

#### \* SEEDKEY : rClo7QA4gdgyITHAPWrfXw==

- SEEDKEY BASE64 decoding 하여 16byte Key사용
- SEED/CBC/PKCS5Padding를 이용한 암호화 후 BASE64 Encoding 변환
- \* SEEDIV : WPAYSTDWPAY00000
- \* userId SEED Encrypted Example
- before value : TESTuserId
- SEED after value : rw8yiQE00dA5Bzi4J+GVDg==

#### signature 필드값 생성 안내

- \* hashKey : F3149950A7B6289723F325833F588STD
- \* signature SHA256 Hash Example

String plaintext =

"mid=INIwpayT03&wpayUserKey=82fGOwir8hlYR2aboH/vkw==&ci=1234567890123456789012345678901234 567890123456789012345678901234567890123456789012345678&oid=WPTST20218311630393783612&goods Name=%EC%B6%95%EA%B5%AC%EA%B3%B5&goodsPrice=1000&hppType=1&buyerName=%ED%85%8C% EC%8A%A4%ED%8A%B8%EC%9C%A0%EC%A0%8001&buyerTel=01012345678&buyerEmail=test@inicis.com& flagPin=Y&returnUrl=%2Fwpaystd%2Fresult&hashKey=F3149950A7B6289723F325833F588STD";

String signature = SHA256(plaintext);

Make signature result : eaec11c9c75d403e7c7c764d052d7aad5a25efac3af95e247cf2ce2206787f85

#### Response

#### Response Data Example : Form Data

![](_page_70_Picture_286.jpeg)

![](_page_71_Picture_355.jpeg)

mid=INIwpayT03 wtid=STWPY202109024482157

# **3.10** 자동결제 신청 (정기결제)

# 3.10.1 자동결제 신청 (정기결제) (Web UI)

![](_page_71_Picture_356.jpeg)
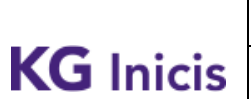

프로젝트 : WPAY STD 2.0 Z TO THE STATE OF THE STATE OF THE POINT AT THE STATE OF THE STATE OF THE STATE OF THE STA

문서번호 : WP-IF00001 버전 : 1.9.4 최종 작성일 : 2024-01-17

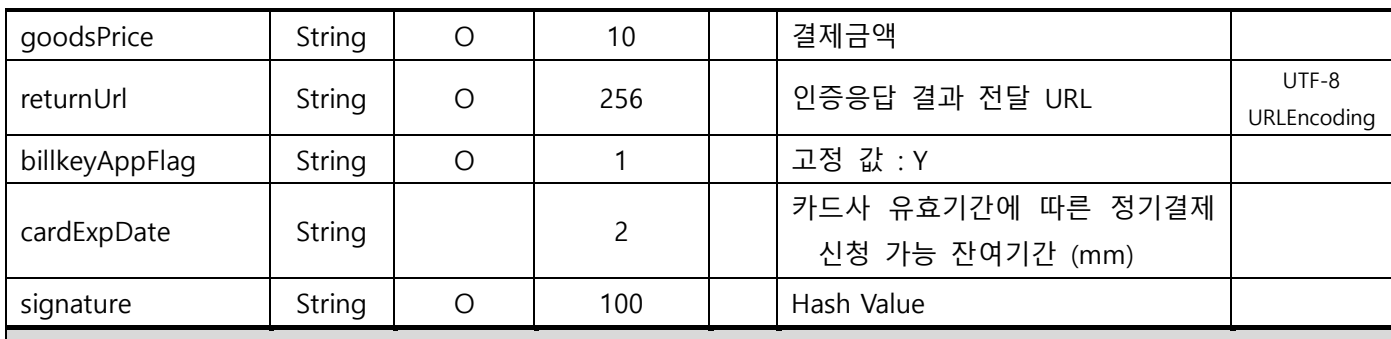

#### Request Data Example

mid : WPAYbill03

wpayUserKey : 82fGOwir8hlYR2aboH/vkw==

wpayToken : LL3E994QcmzSFH0JCiZOFw==

ci : 1234567890123456789012345678901234567890123456789012345678901234567890123456789012345678 payMethod : 01

bankCardCode : 14

oid : WPTST20218311630393783612

goodsName : %EC%B6%95%EA%B5%AC%EA%B3%B5

goodsPrice : 1000

returnUrl : %2Fwpaystd%2Fresult

billkeyAppFlag : Y

signature :

#### SEED Encrypt Key/IV Define

- \* SEEDKEY : keWfjcaZjZIQTnN2t+Ffbw==
- SEEDKEY BASE64 decoding 하여 16byte Key사용
- SEED/CBC/PKCS5Padding를 이용한 암호화 후 BASE64 Encoding 변환

\* SEEDIV : WPAYWPAYBILL0300

\* userId SEED Encrypted Example

- before value : TESTuserId

- SEED after value : VaRhvJ+ms78RekwO0C71yQ==

#### signature 필드값 생성 안내

\* hashKey : F3149950A7B6289723F325833F588WPA

\* signature SHA256 Hash Example

String plaintext =

"mid=WPAYbill03&wpayUserKey=82fGOwir8hlYR2aboH/vkw==&ci=&payMethod=01&bankCardCode=14&oi d=WPTST20218311630393783612&goodsName=%EC%B6%95%EA%B5%AC%EA%B3%B5&goodsPrice=1000& returnUrl=%2Fwpaystd%2Fresult&billkeyAppFlag=Y&hashKey=F3149950A7B6289723F325833F588WPA"

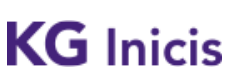

프로젝트 : WPAY STD 2.0 단계 : 운영

문서번호 : WP-IF00001 버전 : 1.9.4 최종 작성일 : 2024-01-17

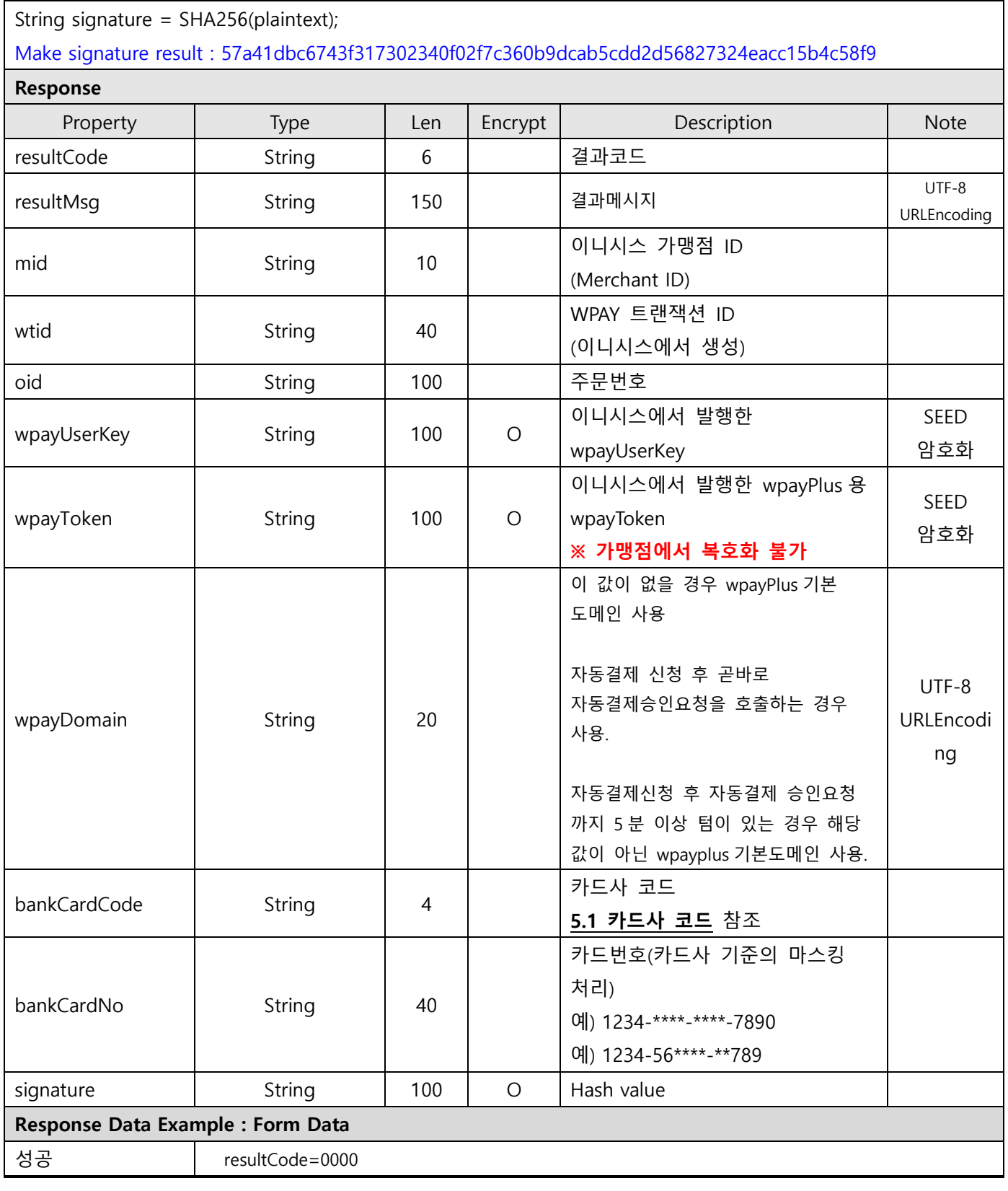

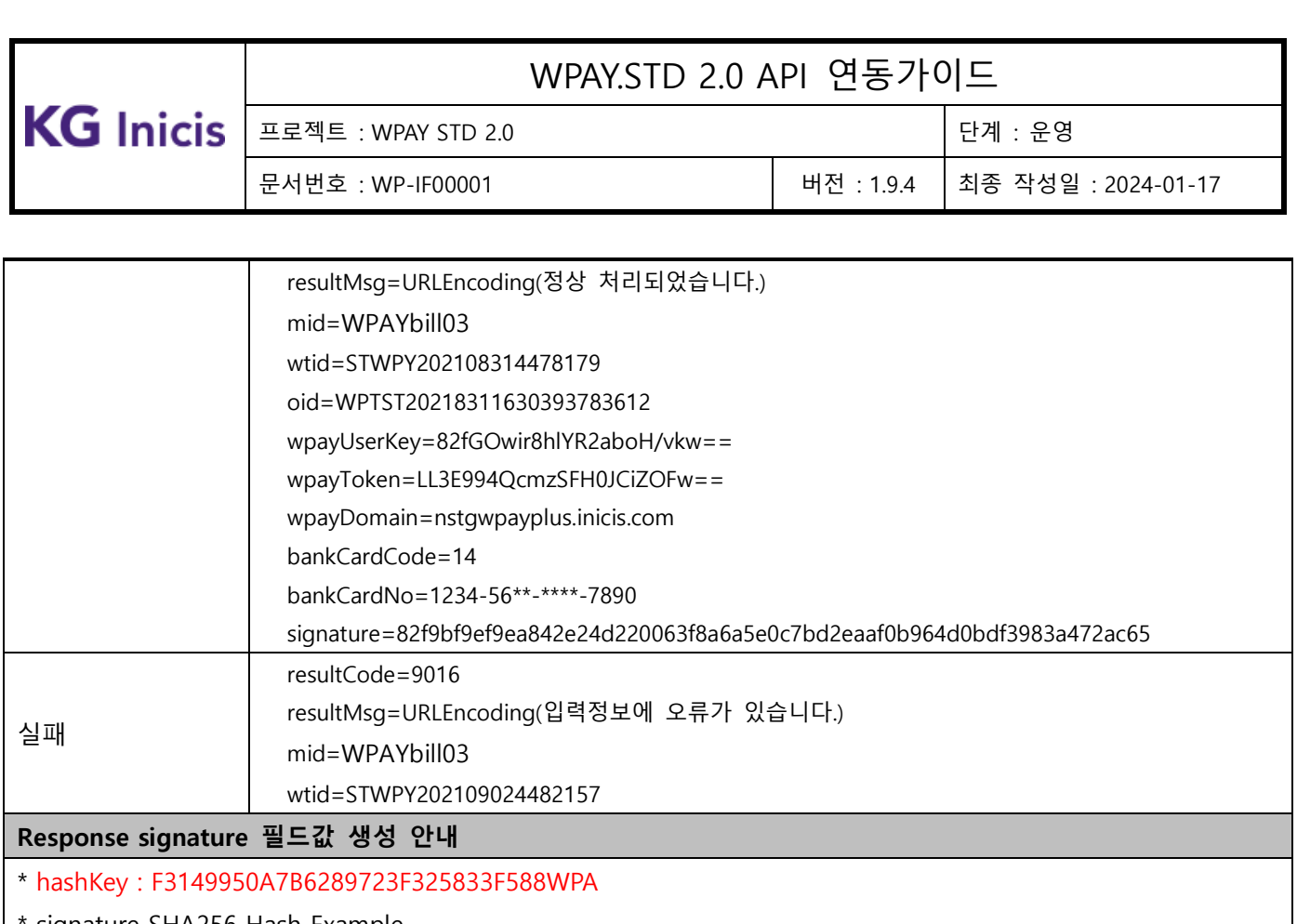

signature SHA256 Hash Example

String plaintext =

"resultCode=0000&resultMsg=%EC%A0%95%EC%83%81+%EC%B2%98%EB%A6%AC%EB%90%98%EC%97% 88%EC%8A%B5%EB%8B%88%EB%8B%A4.&mid=WPAYbill03&wtid=STWPY202108314478179&oid=WPTST20 218311630393783612&wpayUserKey=82fGOwir8hlYR2aboH/vkw==&wpayToken=LL3E994QcmzSFH0JCiZOF w==&wpayDomain=nstgwpayplus.inicis.com&bankCardCode=14&bankCardNo=1234-56\*\*-\*\*\*\*-7890&hashKey=F3149950A7B6289723F325833F588WPA";

String signature = SHA256(plaintext);

Make signature result : d07a67c347124fccc80624a3d4829dfbf378ff2c5a0d8151bdbaaae9f49aef87

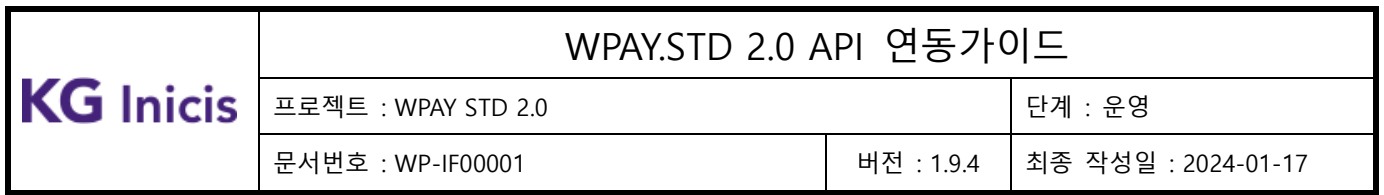

## 3.10.2 자동결제 신청 표준 (정기결제) (Web UI)

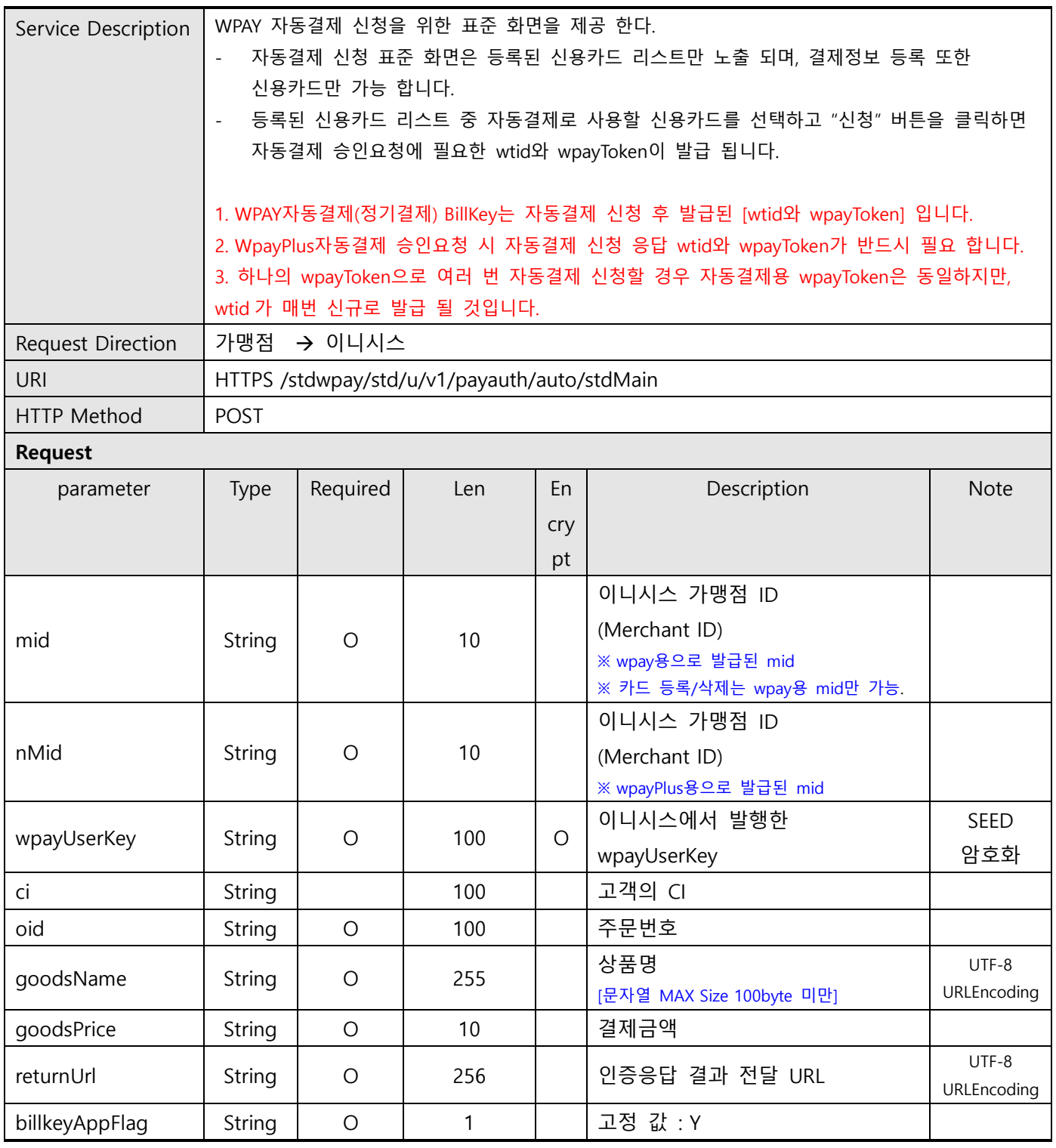

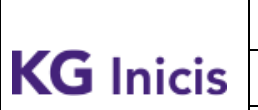

프로젝트 : WPAY STD 2.0 단계 : 운영 문서번호 : WP-IF00001 버전 : 1.9.4 최종 작성일 : 2024-01-17

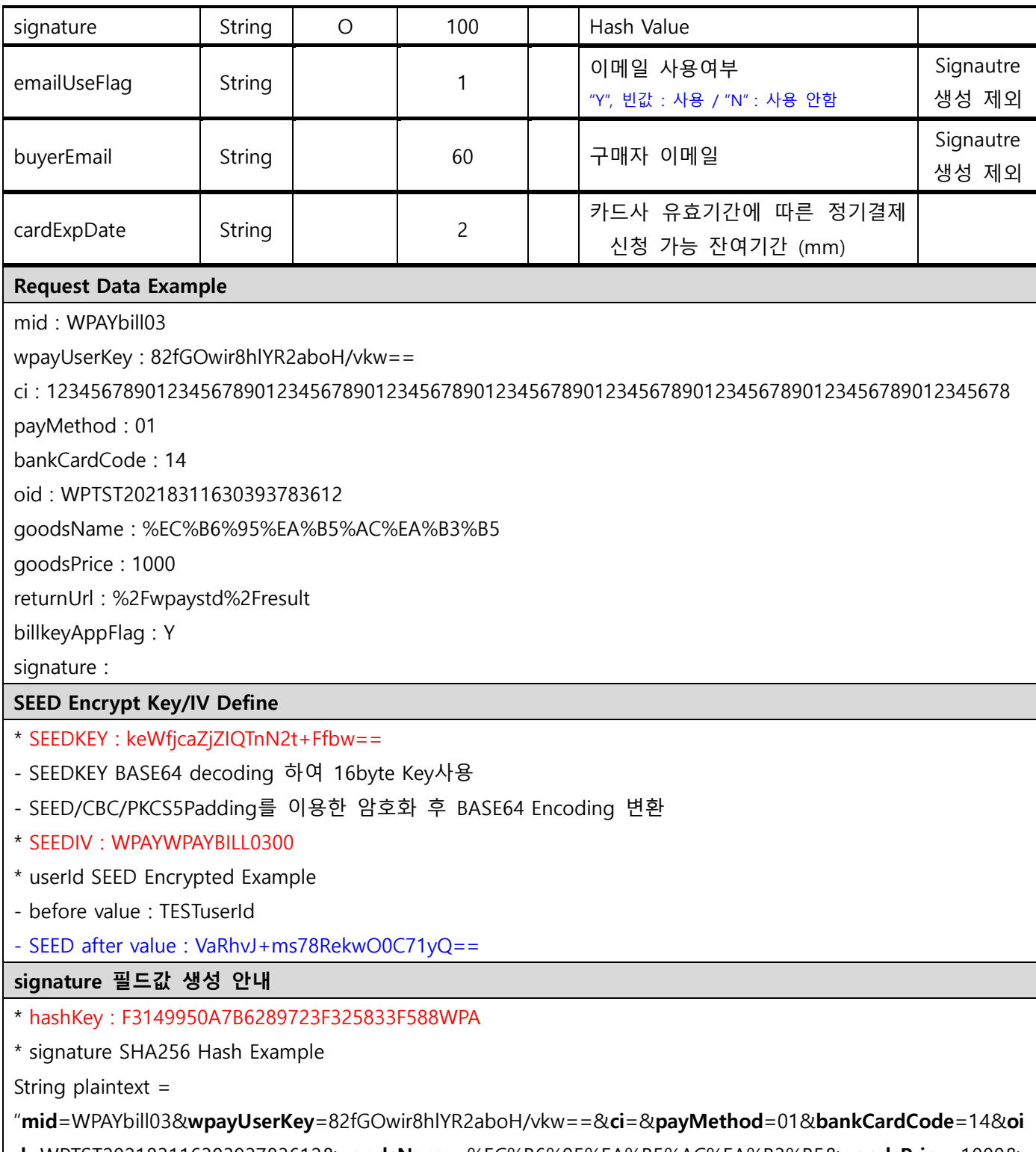

d=WPTST20218311630393783612&goodsName=%EC%B6%95%EA%B5%AC%EA%B3%B5&goodsPrice=1000& returnUrl=%2Fwpaystd%2Fresult&billkeyAppFlag=Y&hashKey=F3149950A7B6289723F325833F588WPA"

# $\textbf{KG Inicis} \left| \begin{array}{c|c|c} \textbf{E2} & \textbf{E2} & \textbf{WPAY} & \textbf{STD 2.0} & \textbf{B2} & \textbf{B3} \\ \hline \textbf{H1} & \textbf{H2} & \textbf{H3} & \textbf{H4} & \textbf{H5} & \textbf{H6} \\ \textbf{H2} & \textbf{H3} & \textbf{H4} & \textbf{H5} & \textbf{H7} & \textbf{H8} \\ \textbf{H3} & \textbf{H4} & \textbf{H5} & \textbf{H7} & \textbf{H8} & \textbf{H$

## WPAY.STD 2.0 API 연동가이드

문서번호 : WP-IF00001 버전 : 1.9.4 최종 작성일 : 2024-01-17

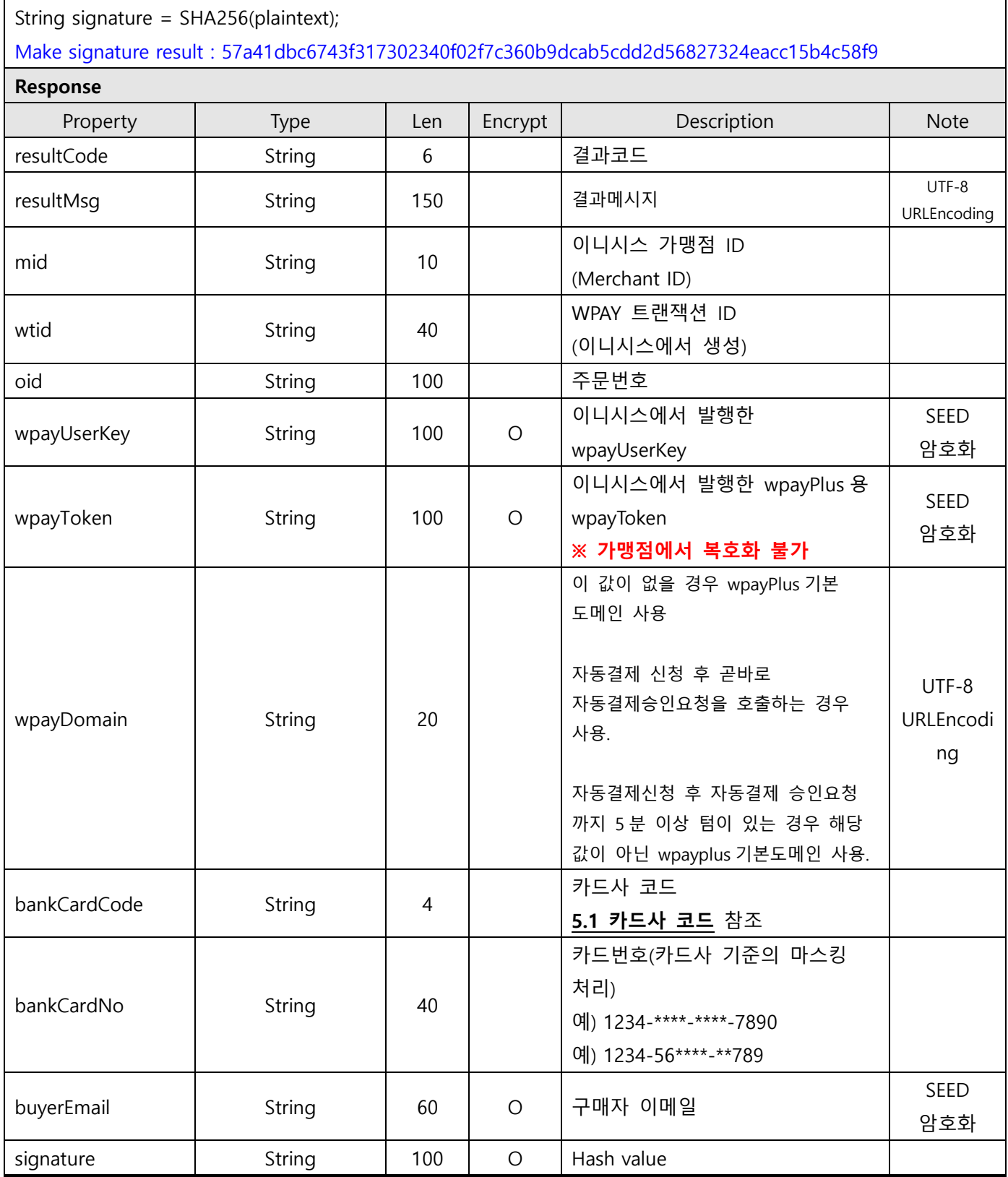

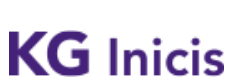

프로젝트 : WPAY STD 2.0 단계 : 운영

문서번호 : WP-IF00001 버전 : 1.9.4 최종 작성일 : 2024-01-17

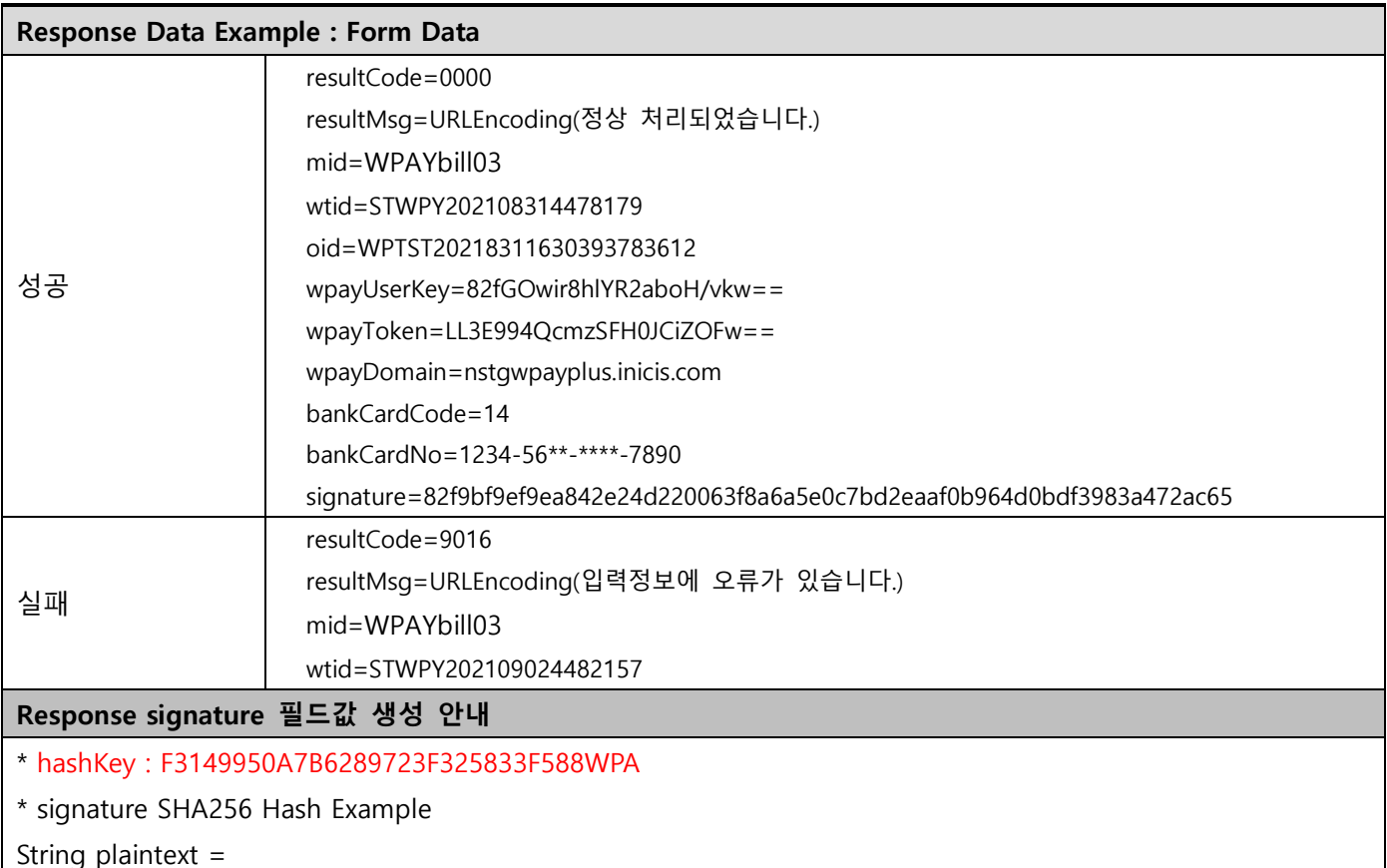

"resultCode=0000&resultMsg=%EC%A0%95%EC%83%81+%EC%B2%98%EB%A6%AC%EB%90%98%EC%97%88 %EC%8A%B5%EB%8B%88%EB%8B%A4.&mid=WPAYbill03&wtid=STWPY202108314478179&oid=WPTST20218 311630393783612&wpayUserKey=82fGOwir8hlYR2aboH/vkw==&wpayToken=LL3E994QcmzSFH0JCiZOFw== &wpayDomain=nstgwpayplus.inicis.com&bankCardCode=14&bankCardNo=1234-56\*\*-\*\*\*\*- 7890&hashKey=F3149950A7B6289723F325833F588WPA";

String signature = SHA256(plaintext);

Make signature result : d07a67c347124fccc80624a3d4829dfbf378ff2c5a0d8151bdbaaae9f49aef87

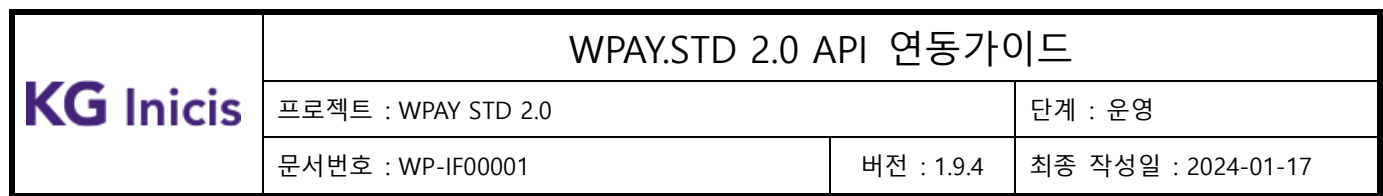

## **3.11**WPAY 결제 승인

## 3.11.1 결제 승인 – 신용카드

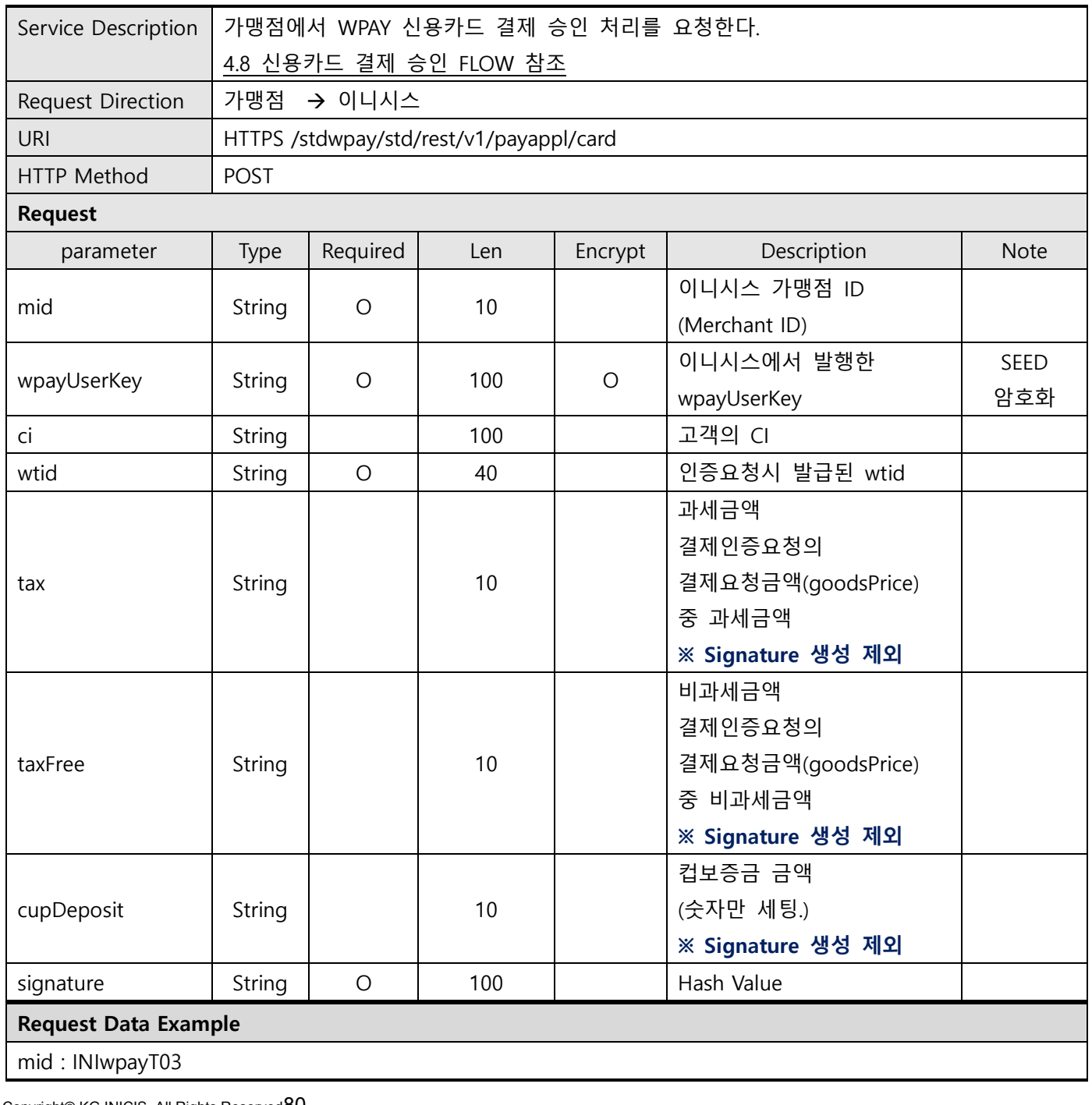

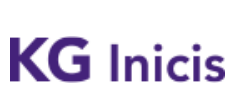

프로젝트 : WPAY STD 2.0 Z TO THE STATE OF THE STATE OF THE POINT AT THE STATE OF THE STATE OF THE STATE OF THE STA

문서번호 : WP-IF00001 버전 : 1.9.4 최종 작성일 : 2024-01-17

wpayUserKey : 82fGOwir8hlYR2aboH/vkw==

ci : 1234567890123456789012345678901234567890123456789012345678901234567890123456789012345678 wtid : STWPY202108314478179

tax :

taxFree :

cupDeposit : 500

signature : f2f0ad7cecfc509ce8771d75aa95c8ffd99d812411ca2477ff5708147a4ff324

### SEED Encrypt Key/IV Define

### \* SEEDKEY : rClo7QA4gdgyITHAPWrfXw==

- SEEDKEY BASE64 decoding 하여 16byte Key사용

- SEED/CBC/PKCS5Padding를 이용한 암호화 후 BASE64 Encoding 변환

- \* SEEDIV : WPAYSTDWPAY00000
- \* userId SEED Encrypted Example
- before value : TESTuserId
- SEED after value : rw8yiQE00dA5Bzi4J+GVDg==

signature 필드값 생성 안내

\* hashKey : F3149950A7B6289723F325833F588STD

\* signature SHA256 Hash Example

String plaintext =

"mid=INIwpayT03&wpayUserKey=82fGOwir8hlYR2aboH/vkw==&ci=123456789012345678901234567890123 4567890123456789012345678901234567890123456789012345678&wtid=STWPY202108314478179&hashKe y=F3149950A7B6289723F325833F588STD";

String signature = SHA256(plaintext);

Make signature result : f2f0ad7cecfc509ce8771d75aa95c8ffd99d812411ca2477ff5708147a4ff324

Response

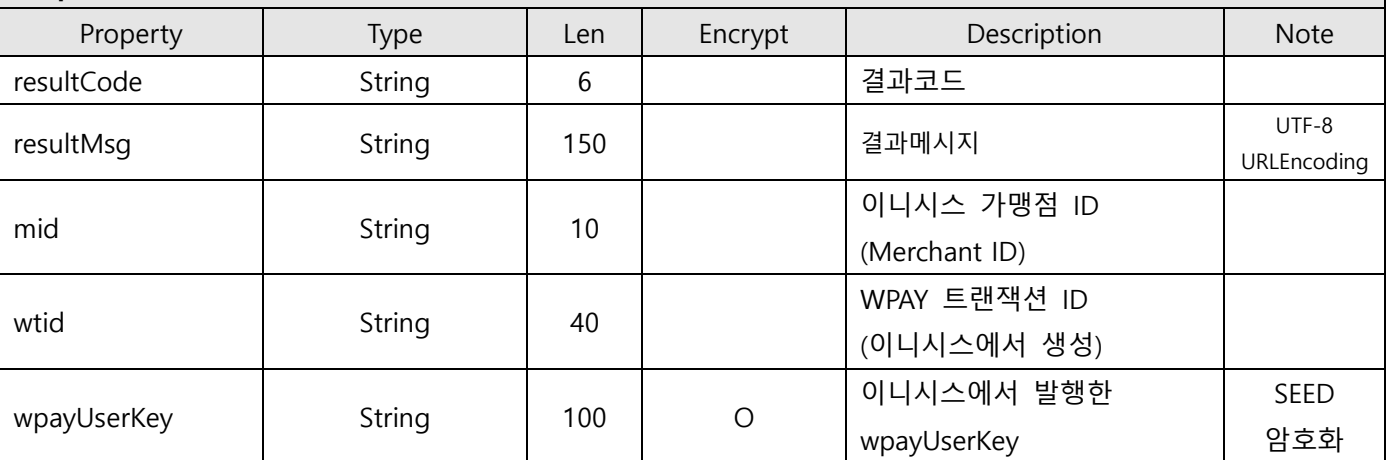

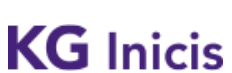

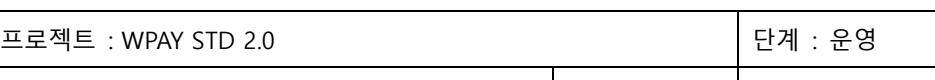

문서번호 : WP-IF00001 버전 : 1.9.4 최종 작성일 : 2024-01-17

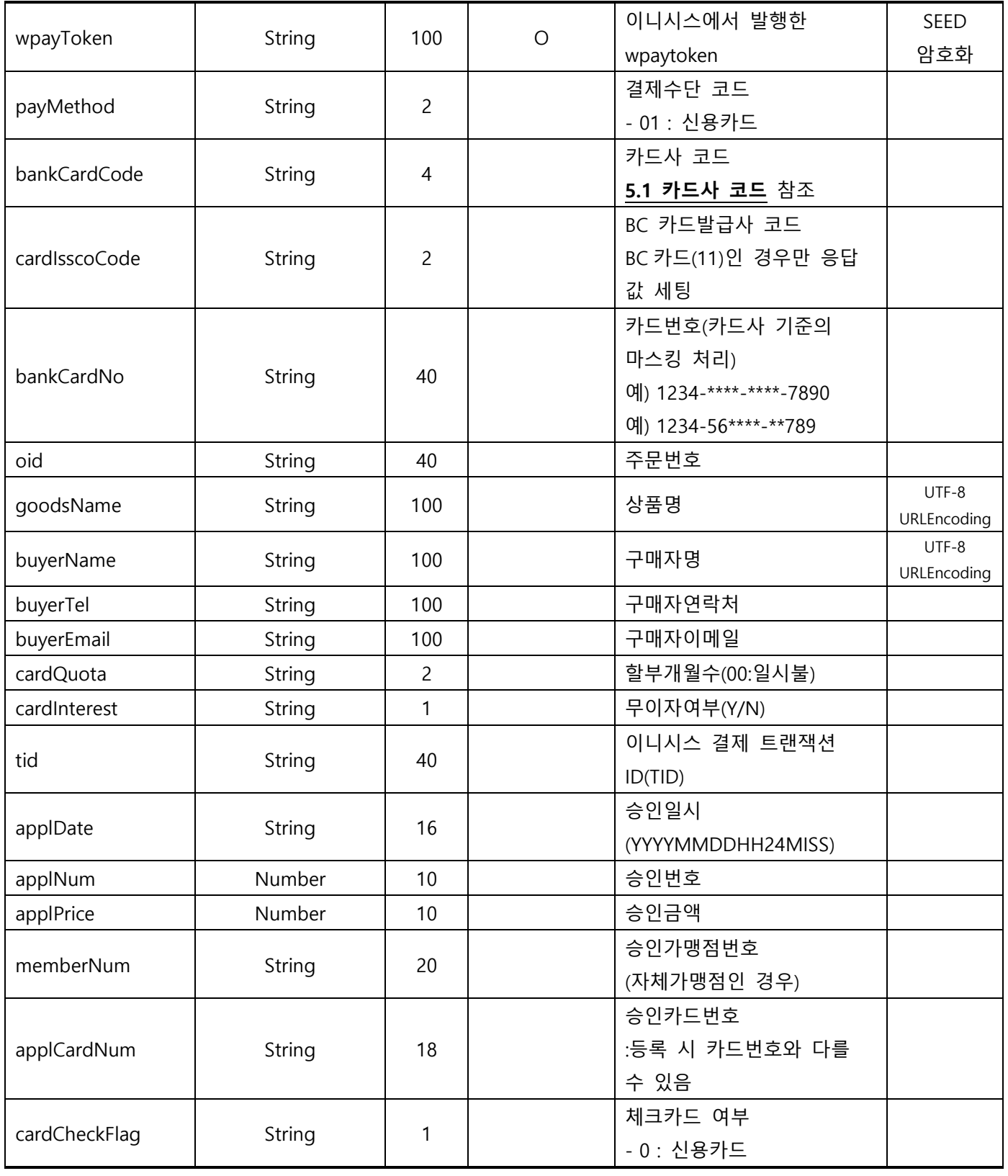

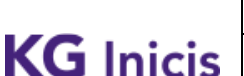

프로젝트 : WPAY STD 2.0 단계 : 운영

문서번호 : WP-IF00001 버전 : 1.9.4 최종 작성일 : 2024-01-17

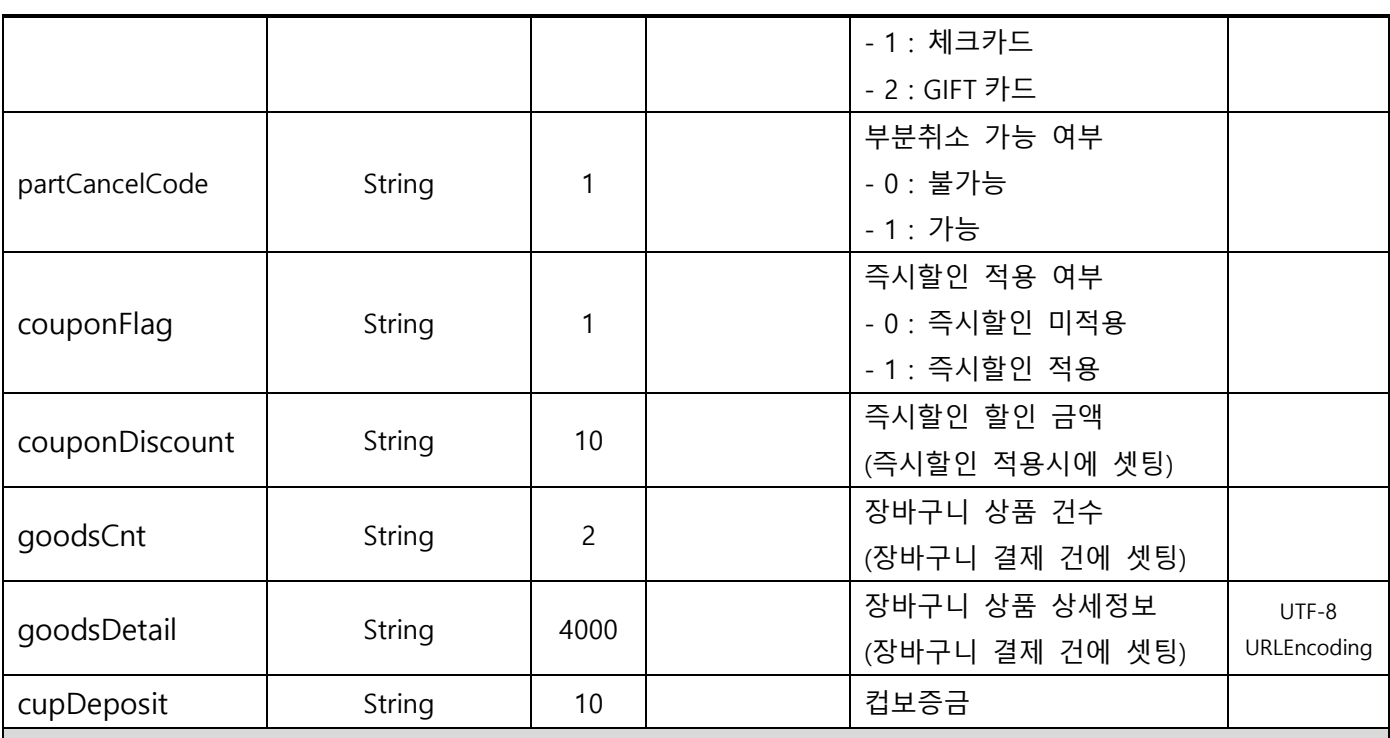

Response Data Example : JSON

Τ

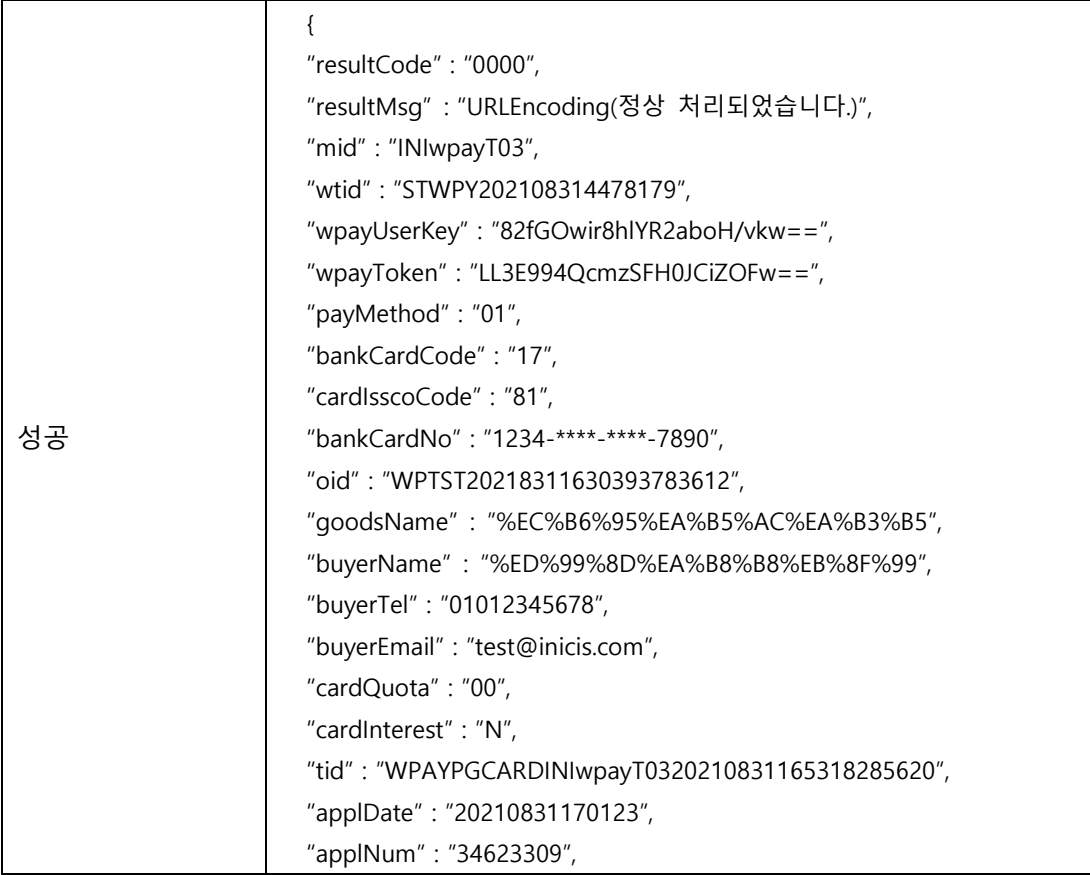

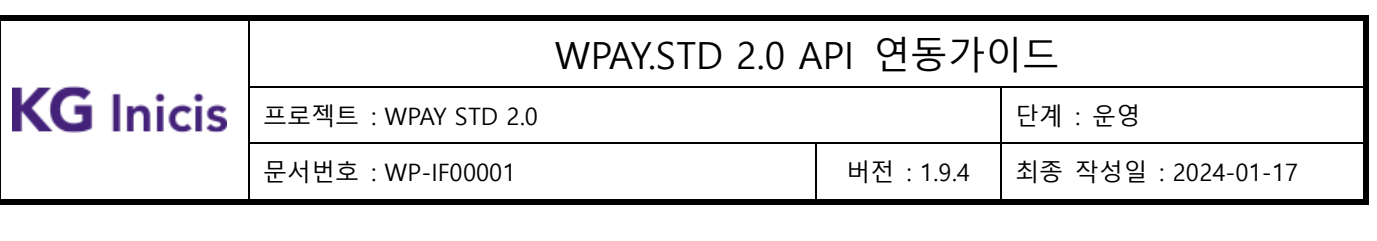

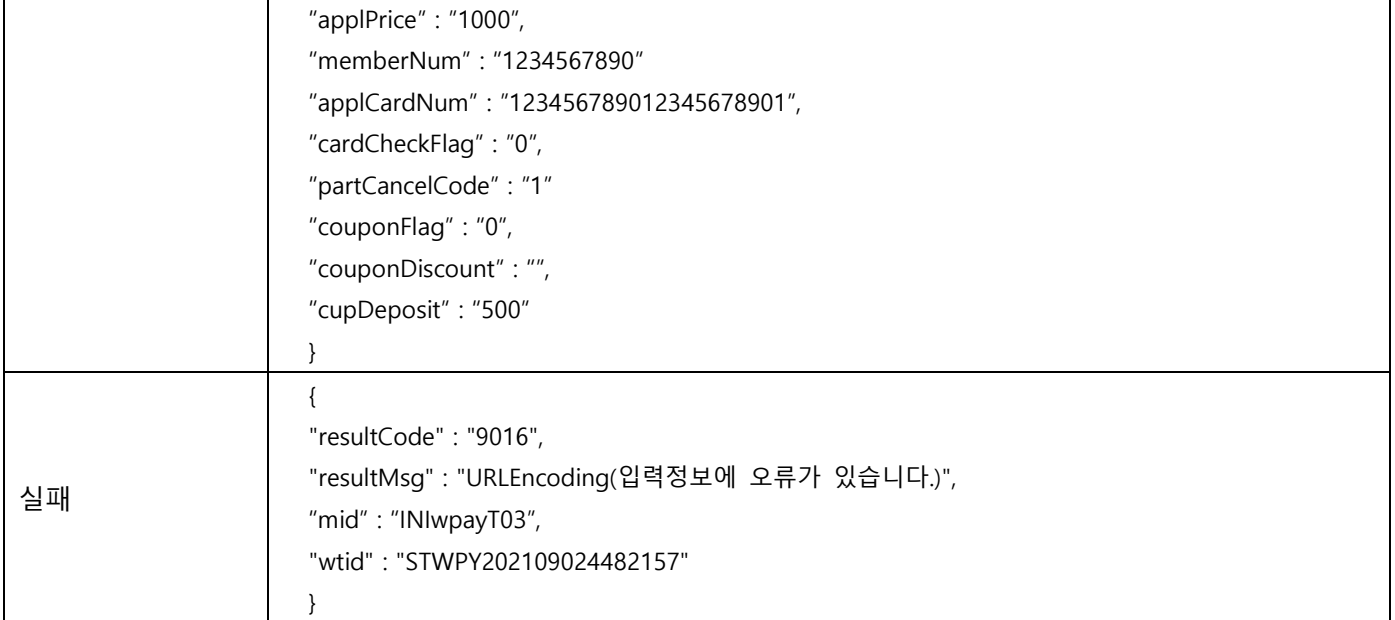

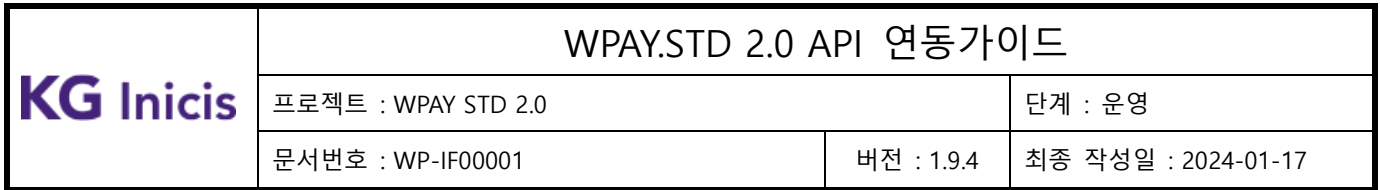

### 3.11.2 결제 승인 – 오픈뱅킹 계좌

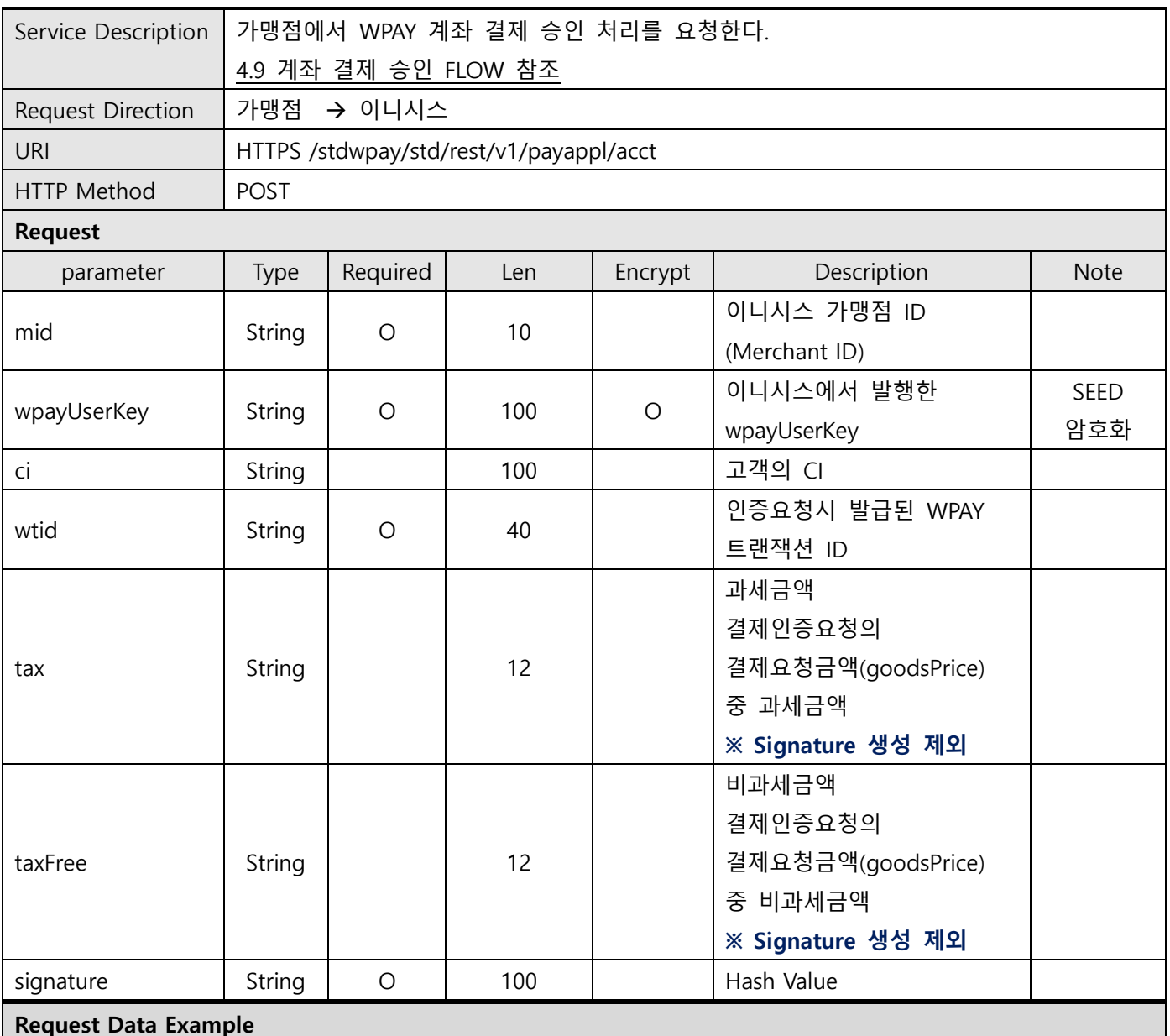

mid : INIwpayT03

wpayUserKey : 82fGOwir8hlYR2aboH/vkw==

ci : 1234567890123456789012345678901234567890123456789012345678901234567890123456789012345678 wtid : STWPY202108314478179

tax :

taxFree :

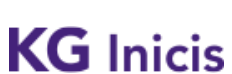

프로젝트 : WPAY STD 2.0 단계 : 운영

문서번호 : WP-IF00001 버전 : 1.9.4 최종 작성일 : 2024-01-17

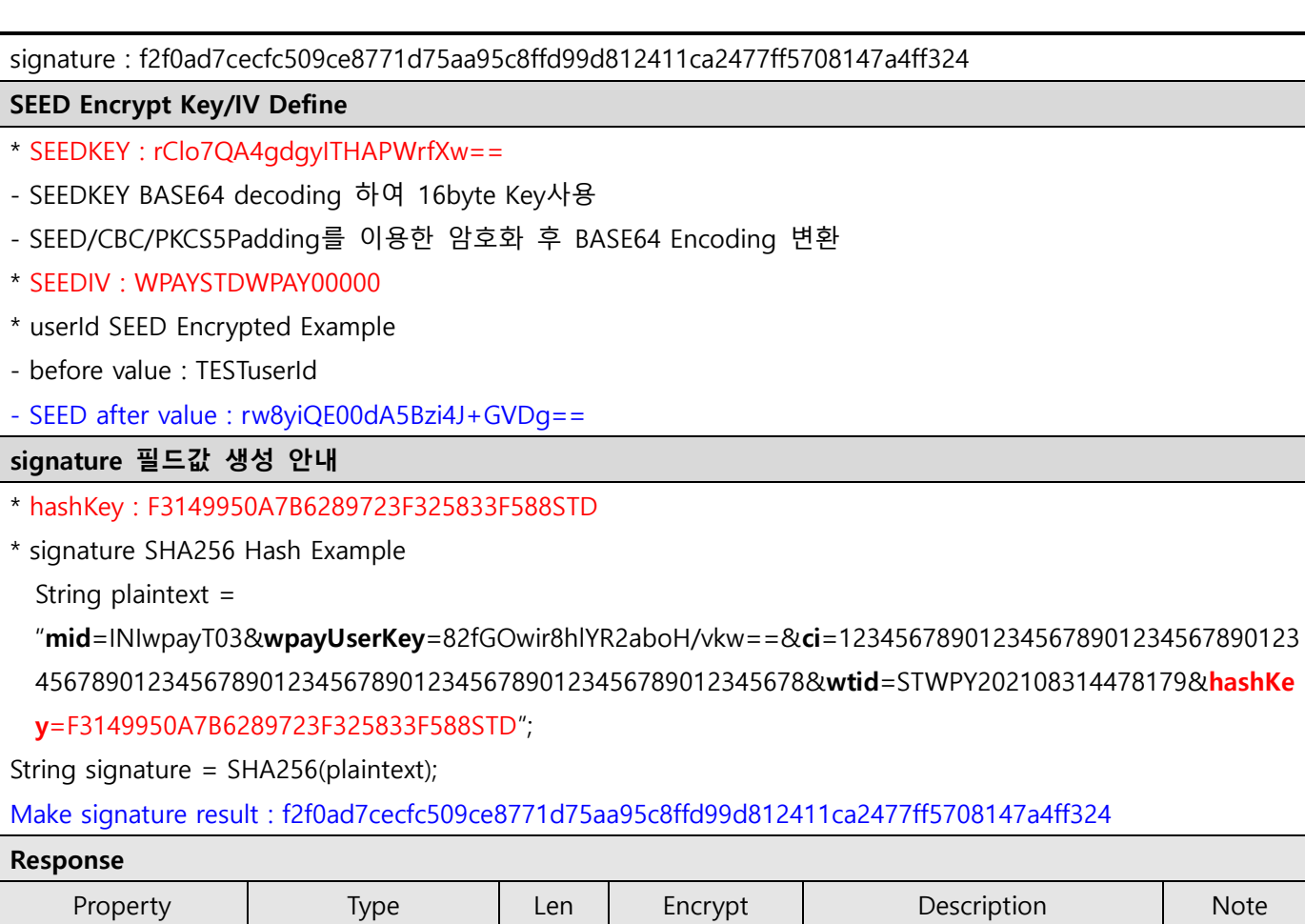

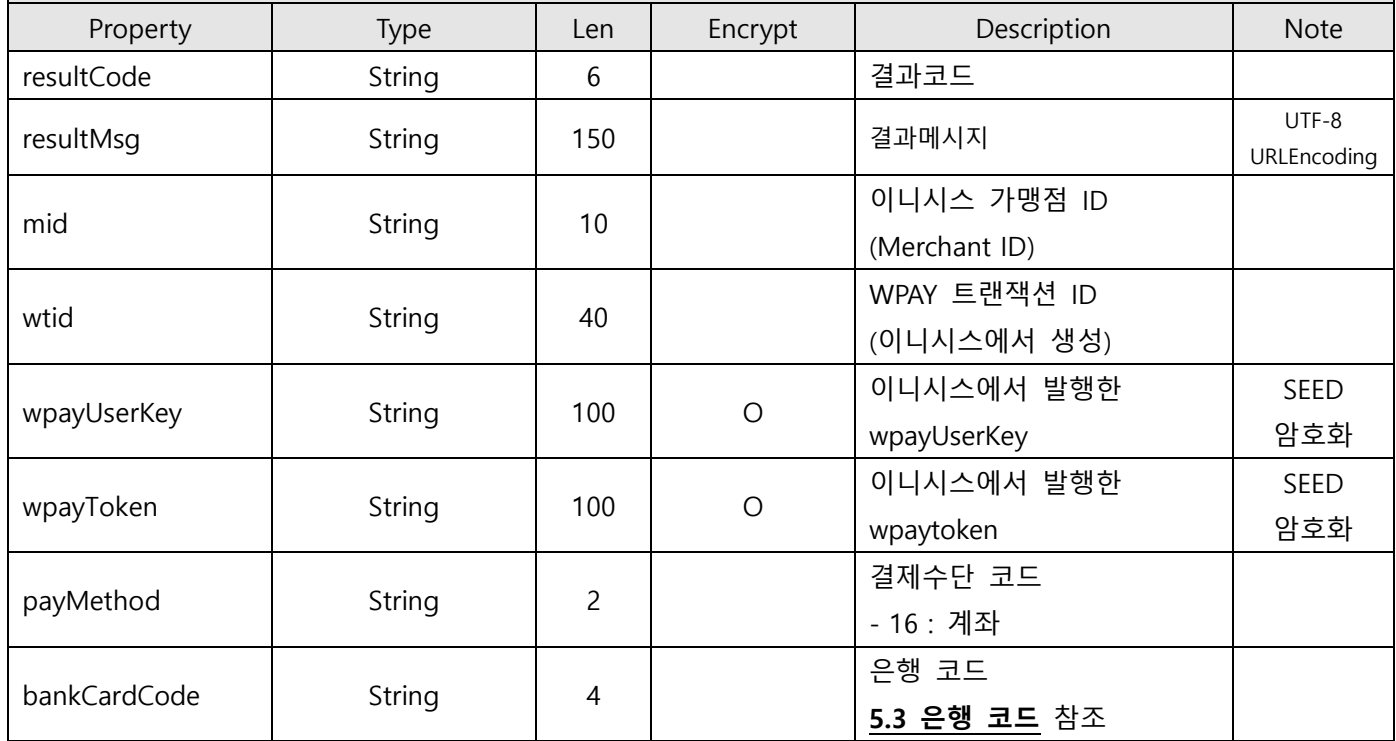

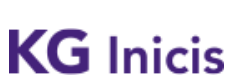

프로젝트 : WPAY STD 2.0 단계 : 운영

문서번호 : WP-IF00001 버전 : 1.9.4 최종 작성일 : 2024-01-17

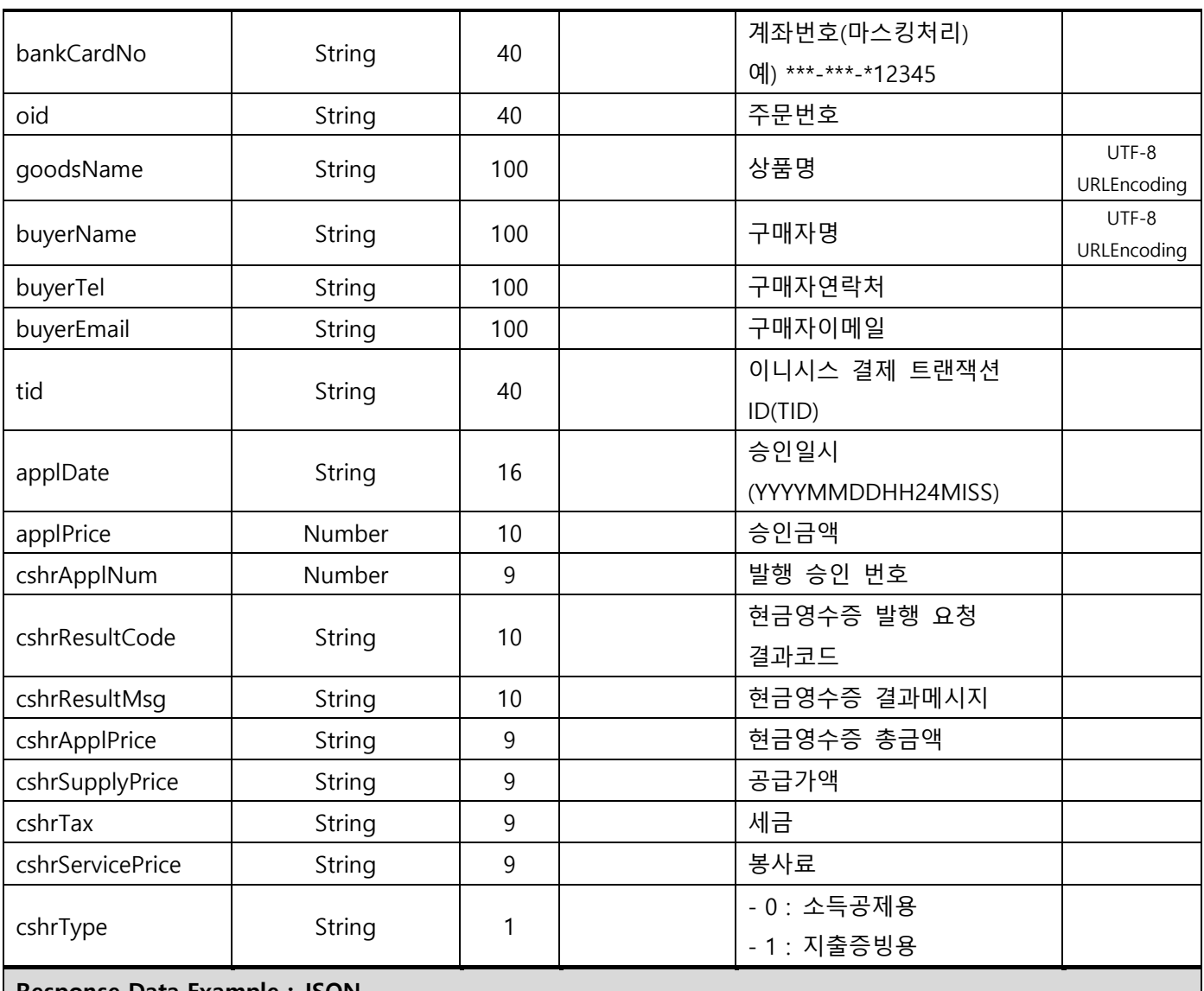

#### Response Data Example : JSON

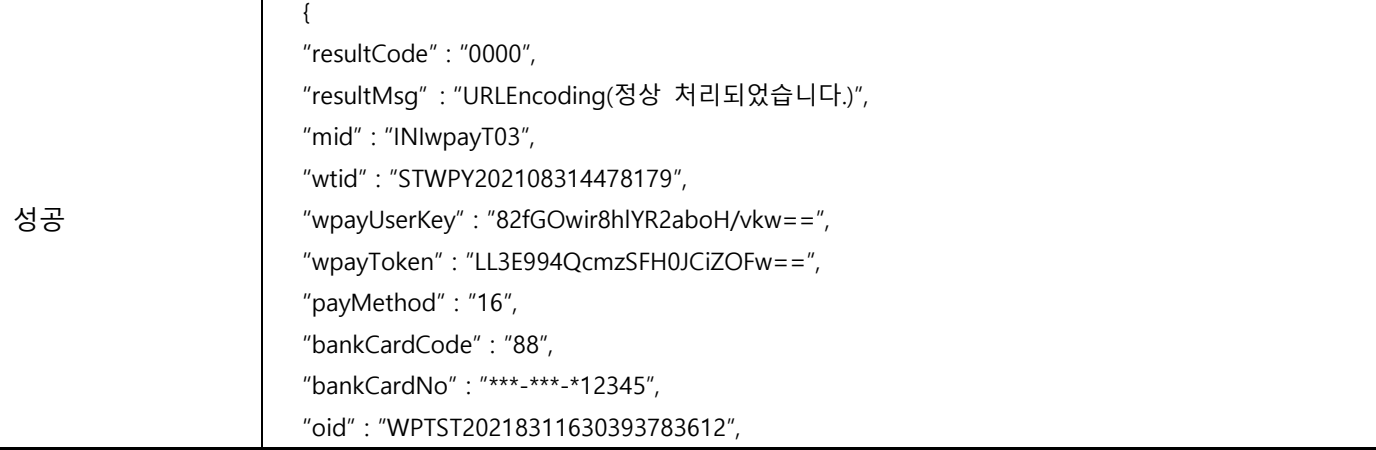

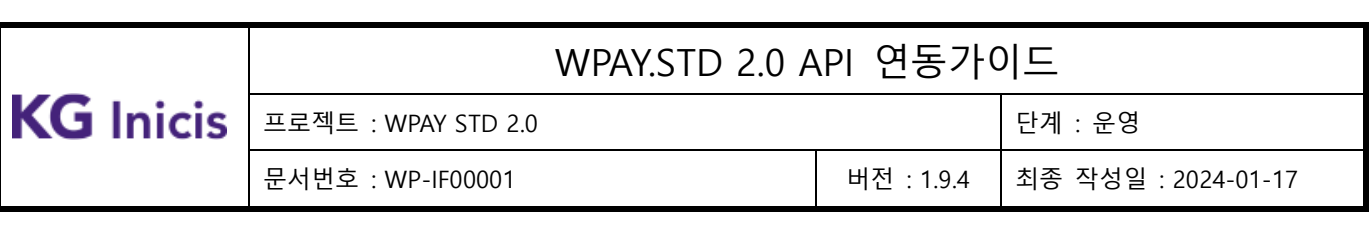

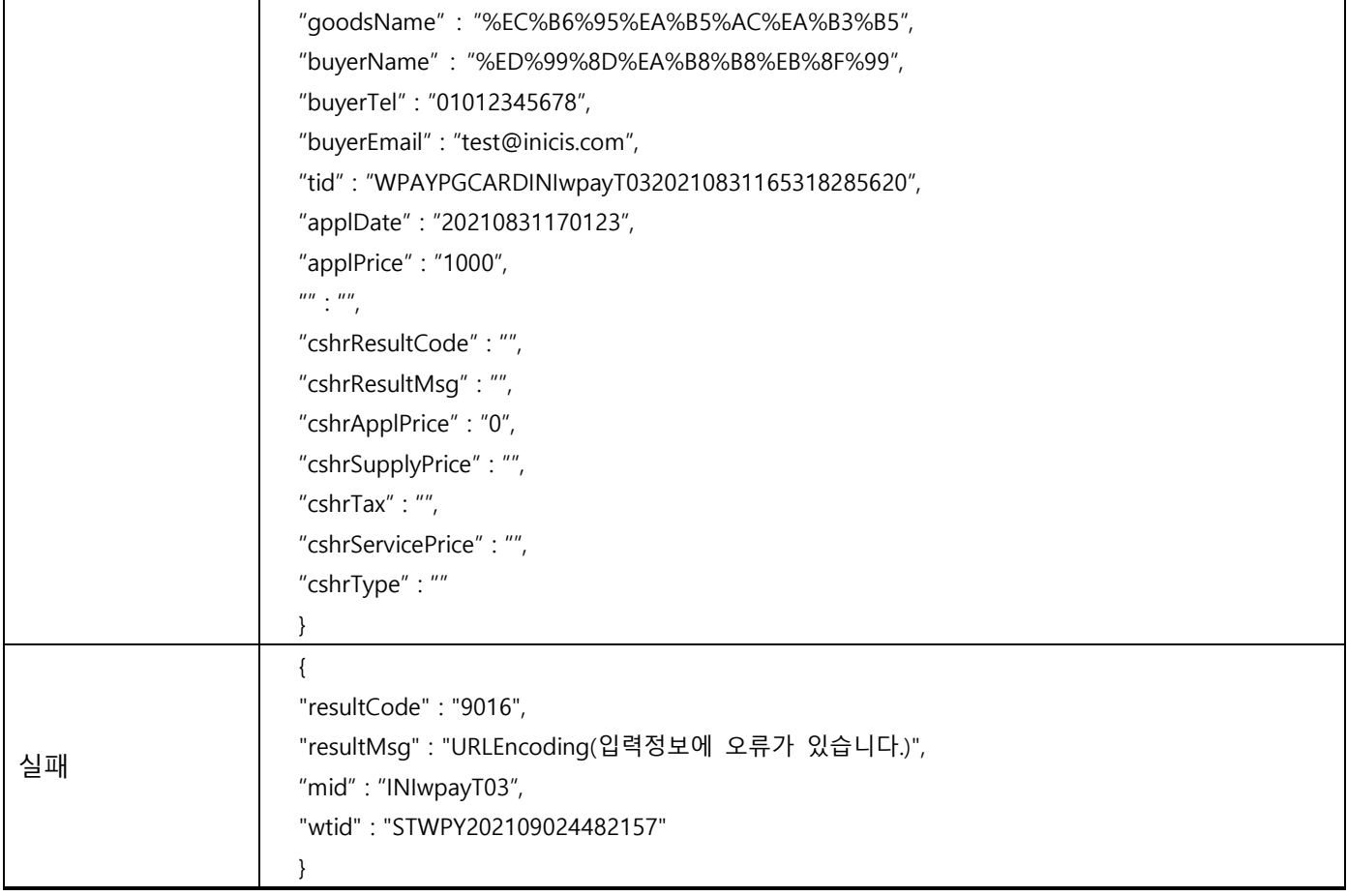

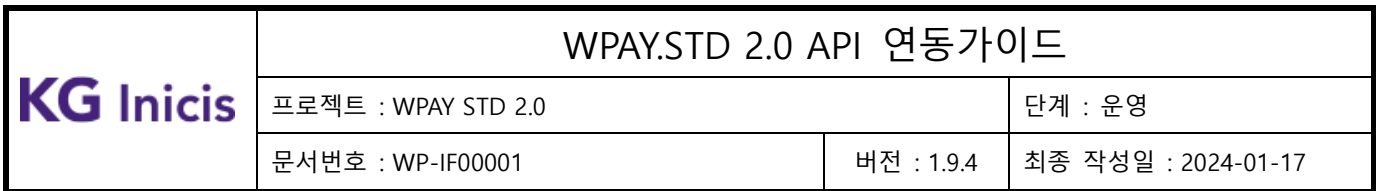

## 3.11.3 결제 승인 – 휴대폰

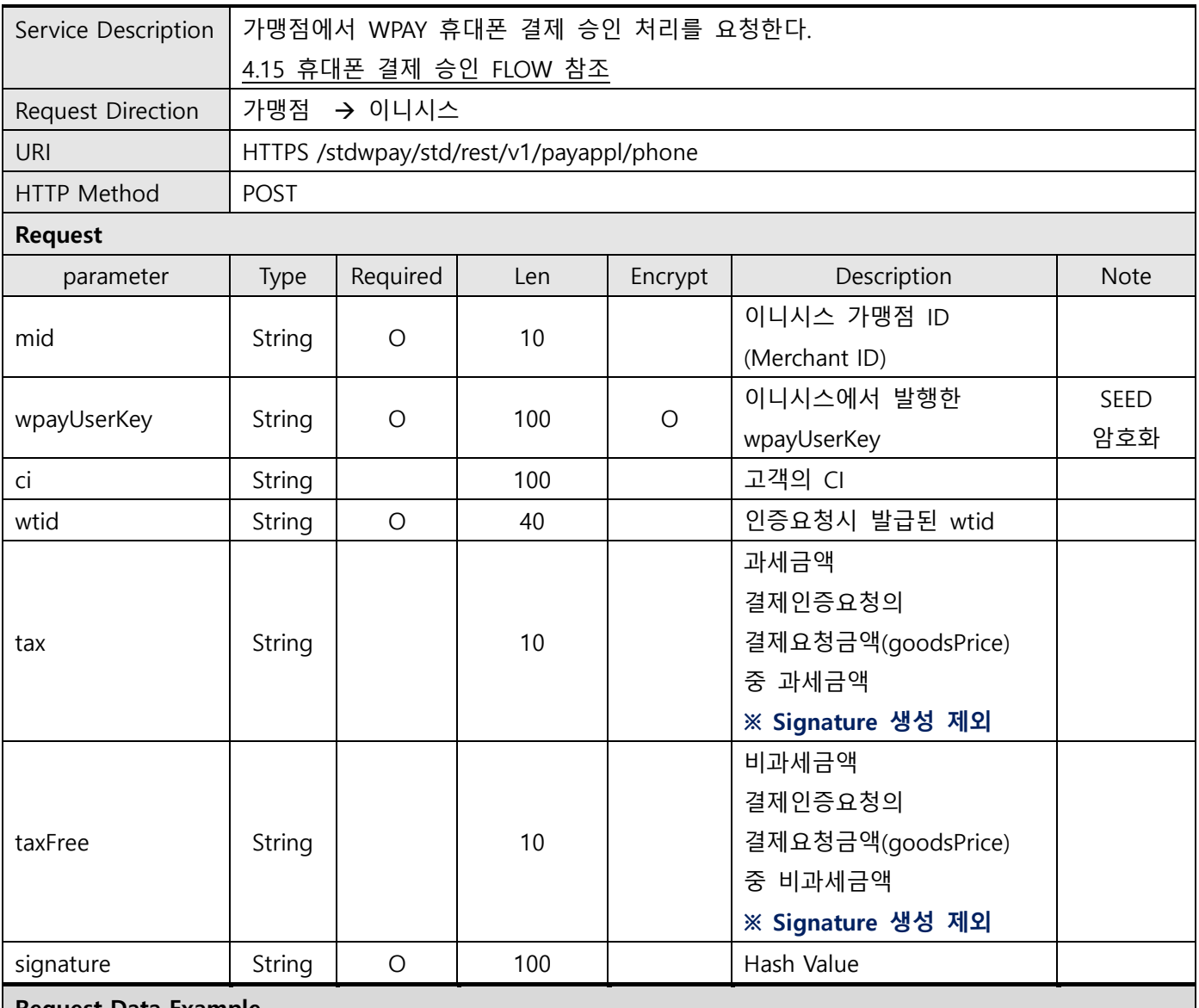

Request Data Example

mid : INIwpayT03

wpayUserKey : 82fGOwir8hlYR2aboH/vkw==

ci : 1234567890123456789012345678901234567890123456789012345678901234567890123456789012345678 wtid : STWPY202108314478179

tax :

taxFree :

signature : f2f0ad7cecfc509ce8771d75aa95c8ffd99d812411ca2477ff5708147a4ff324

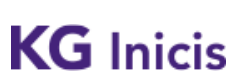

프로젝트 : WPAY STD 2.0 단계 : 운영

문서번호 : WP-IF00001 버전 : 1.9.4 최종 작성일 : 2024-01-17

#### SEED Encrypt Key/IV Define

#### \* SEEDKEY : rClo7QA4gdgyITHAPWrfXw==

- SEEDKEY BASE64 decoding 하여 16byte Key사용

- SEED/CBC/PKCS5Padding를 이용한 암호화 후 BASE64 Encoding 변환
- \* SEEDIV : WPAYSTDWPAY00000
- \* userId SEED Encrypted Example
- before value : TESTuserId

- SEED after value : rw8yiQE00dA5Bzi4J+GVDg==

#### signature 필드값 생성 안내

#### \* hashKey : F3149950A7B6289723F325833F588STD

\* signature SHA256 Hash Example

String plaintext =

"mid=INIwpayT03&wpayUserKey=82fGOwir8hlYR2aboH/vkw==&ci=123456789012345678901234567890123 4567890123456789012345678901234567890123456789012345678&wtid=STWPY202108314478179&hashKe y=F3149950A7B6289723F325833F588STD";

String signature = SHA256(plaintext);

#### Make signature result : f2f0ad7cecfc509ce8771d75aa95c8ffd99d812411ca2477ff5708147a4ff324

#### Response

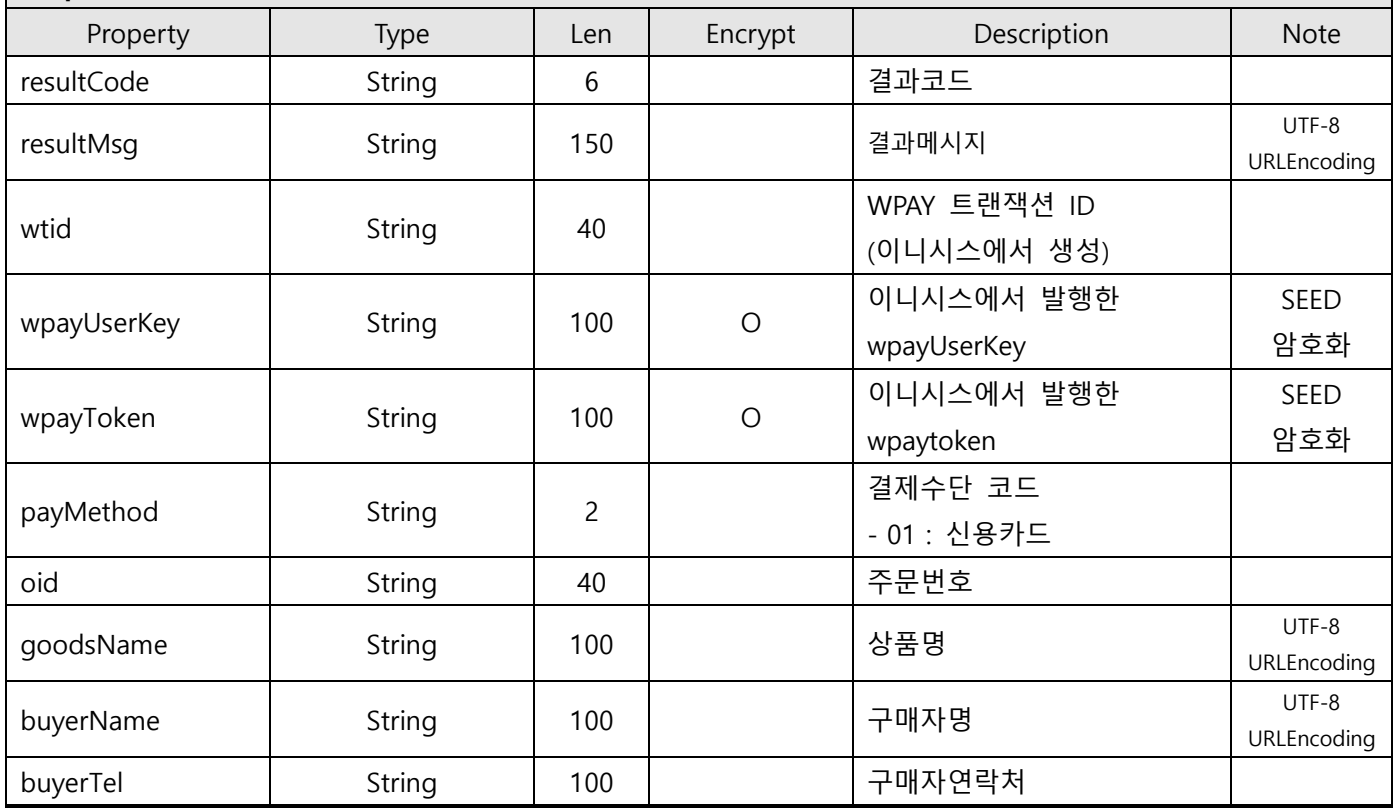

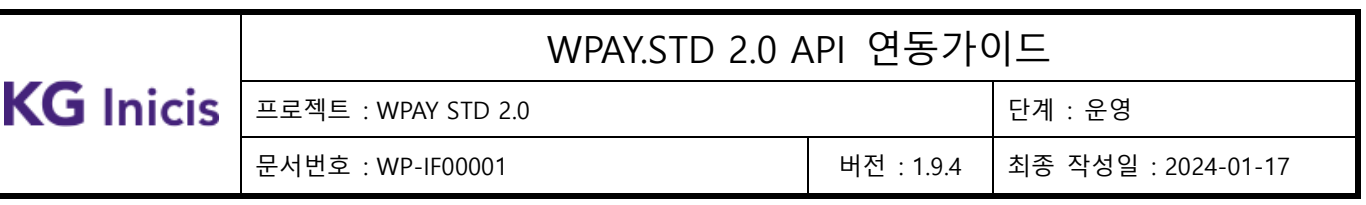

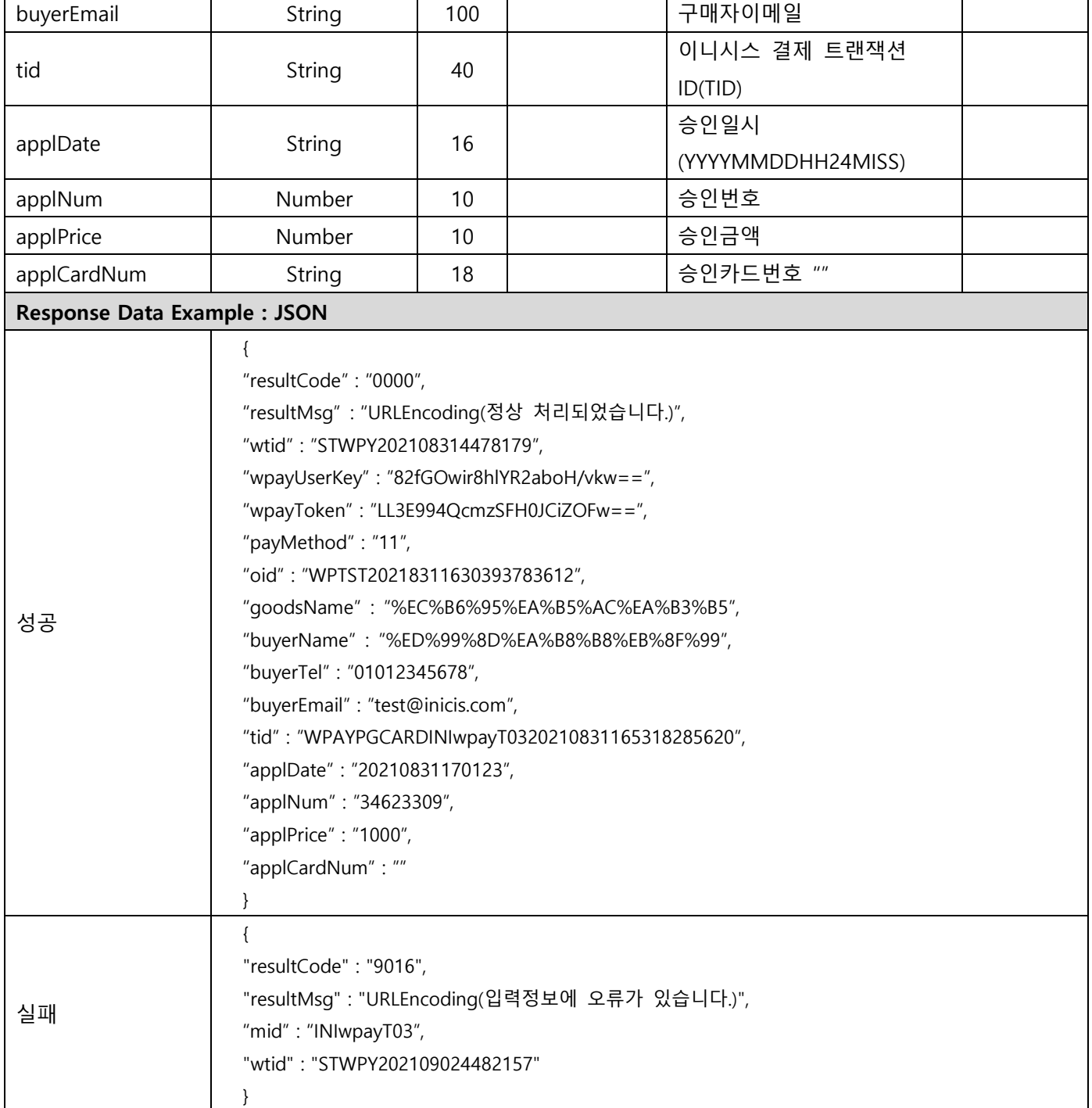

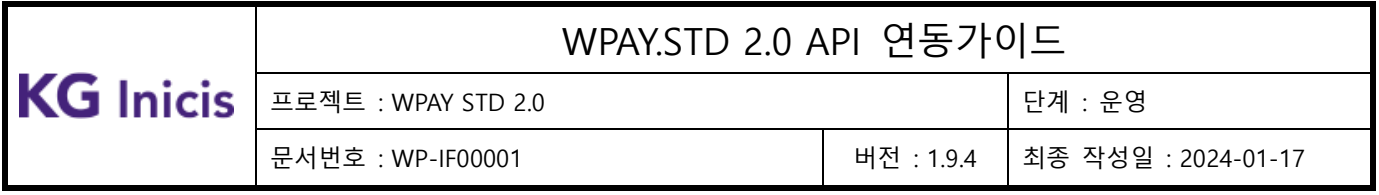

## 3.11.4 결제 승인 – WPAYPLUS 자동결제 승인

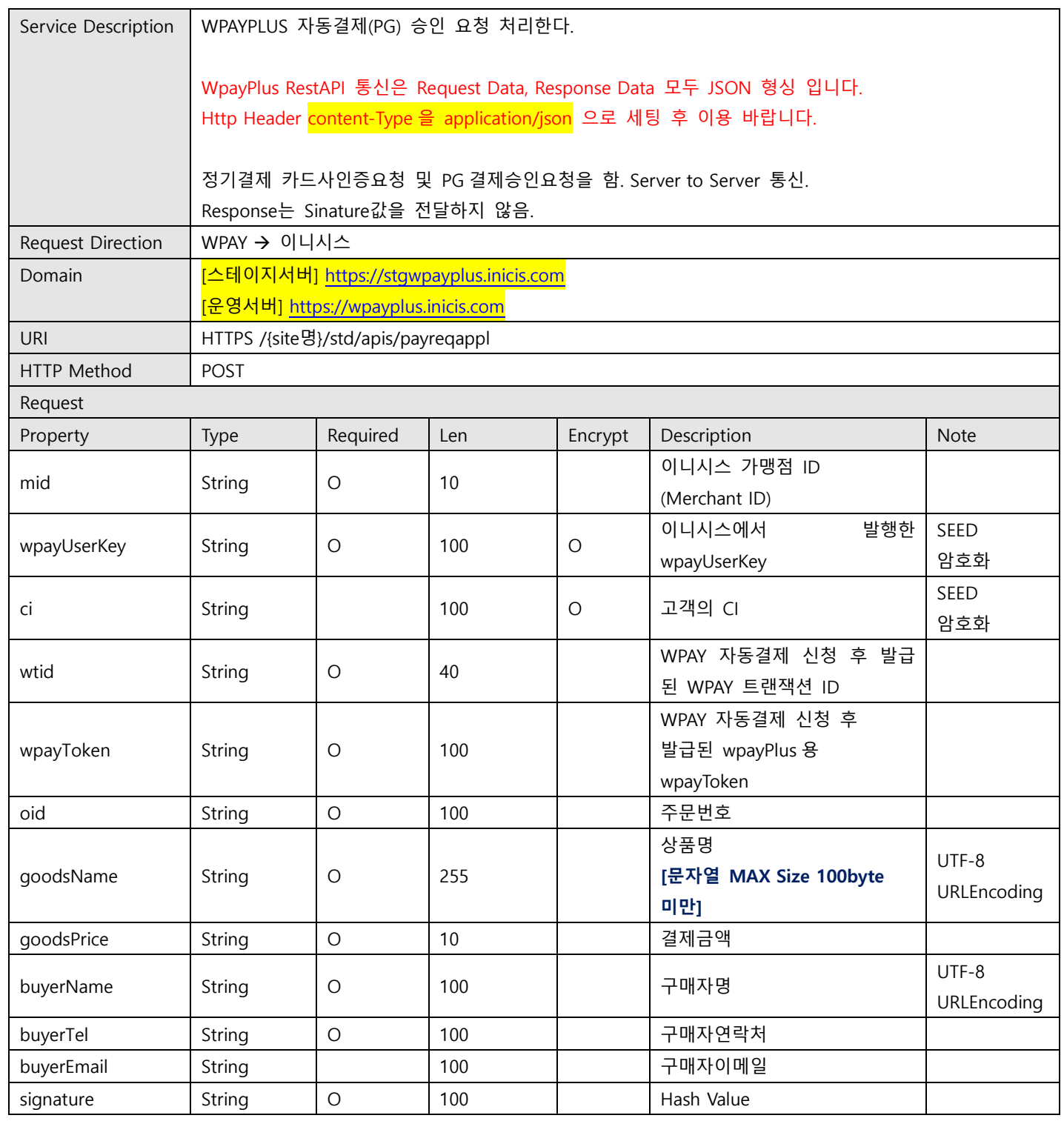

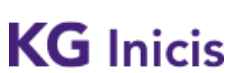

프로젝트 : WPAY STD 2.0 Z THE TELL ASSESS TO THE TELL ASSESS TO THE TELL ASSESS

문서번호 : WP-IF00001 버전 : 1.9.4 최종 작성일 : 2024-01-17

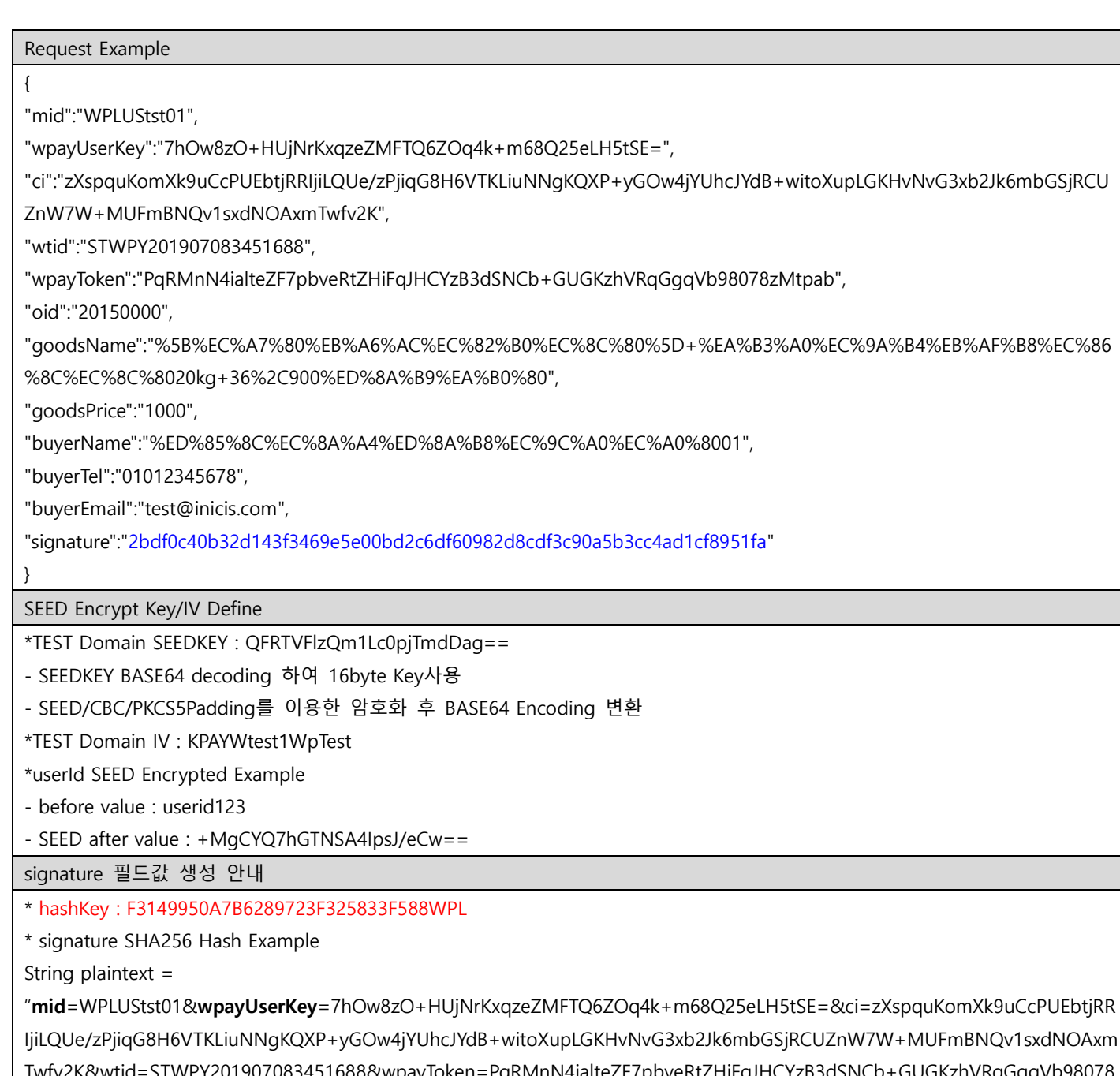

Y201907083451688&wpayToken=PqRMnN4ialteZF7pbveRtZHiFqJHCYzB3dSNCb+GUGKzhVRqGgqVb98078 zMtpab&oid=20150000&goodsName=%5B%EC%A7%80%EB%A6%AC%EC%82%B0%EC%8C%80%5D+%EA%B3%A0%EC%9A% B4%EB%AF%B8%EC%86%8C%EC%8C%8020kg+36%2C900%ED%8A%B9%EA%B0%80&goodsPrice=1000&buyerName=%ED%8 5%8C%EC%8A%A4%ED%8A%B8%EC%9C%A0%EC%A0%8001&buyerTel=01012345678&buyerEmail=test@inicis.com&signature =d4f0bcabd8c48de170268f1f17e720ceb1d927beb7d468fcce322a8ef65e34c9&hashKey=F3149950A7B6289723F325833F588WPL ";

String signature = SHA256(plaintext);

Make signature result : 507e6d5cb4828e4ff592713c97b30aff0de23c3d3b9dc69e3c2cfca9a991ecaf

# $\begin{tabular}{|c|c|c|c|c|}\hline \rule{0pt}{.2ex}\hline\rule{0pt}{.2ex}\rule{0pt}{.2ex} & \rule{0pt}{.2ex}\rule{0pt}{2.2ex}\hspace{0pt} & \rule{0pt}{.2ex}\hspace{0pt} & \rule{0pt}{.2ex}\hspace{0pt} & \rule{0pt}{.2ex}\hspace{0pt} & \rule{0pt}{.2ex}\hspace{0pt} & \rule{0pt}{.2ex}\hspace{0pt} & \rule{0pt}{.2ex}\hspace{0pt} & \rule{0pt}{.2ex}\hspace{0pt} & \rule{0pt}{.2ex}\hspace{0pt} & \rule{0pt$

Г

## WPAY.STD 2.0 API 연동가이드

문서번호 : WP-IF00001 버전 : 1.9.4 최종 작성일 : 2024-01-17

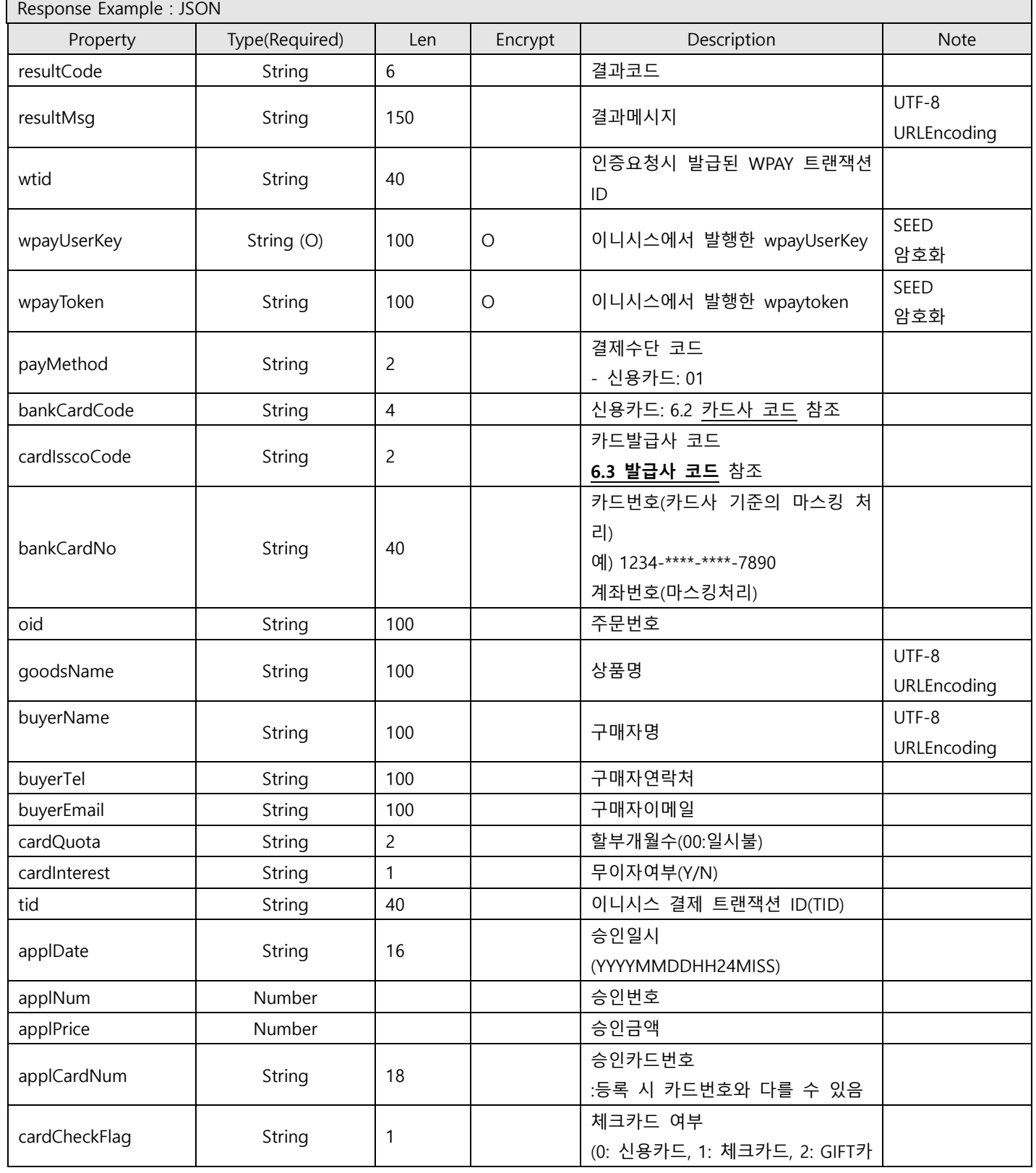

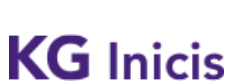

문서번호 : WP-IF00001 버전 : 1.9.4 최종 작성일 : 2024-01-17

프로젝트 : WPAY STD 2.0 단계 : 운영

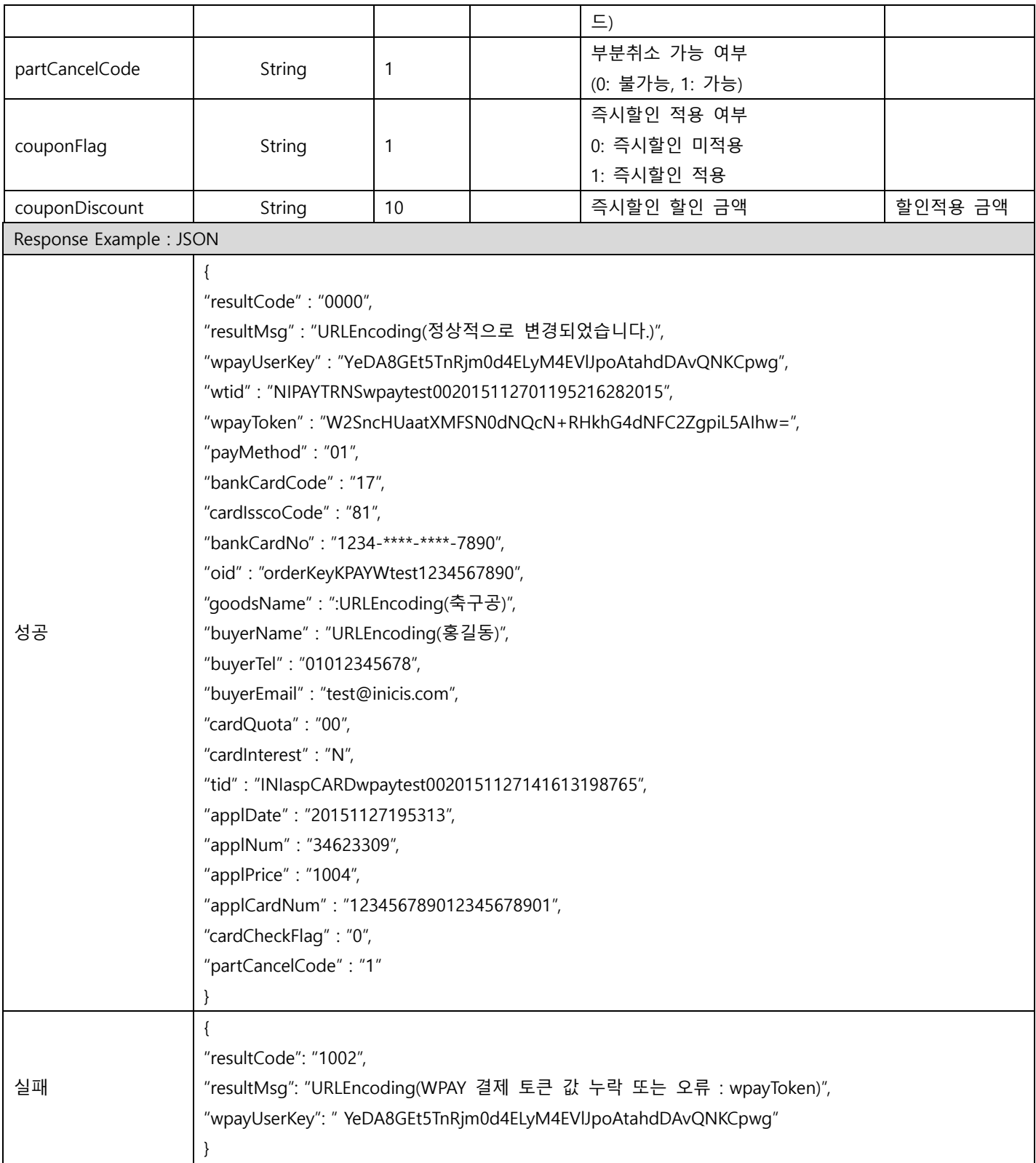

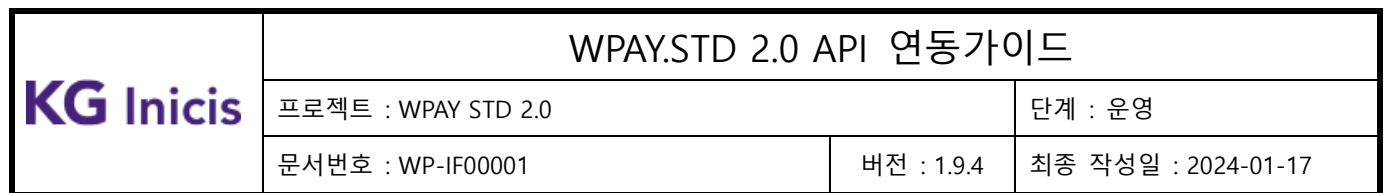

### **3.12** WPAY 결제 승인 망취소

해당 API는 가맹점이 PG사로부터 결제승인 성공으로 응답을 받은 후 구매완료 처리 중 오류가 발생했을 때 결제승인건에 대한 빠른 취소 처리 진행을 위해 제공되는 API 입니다.

사용자 요청에 의한 결제취소 환불 또는 부분취소는 3.23 [결제취소](#page-130-0) 환불 및 부분취소 참고 바랍니다.

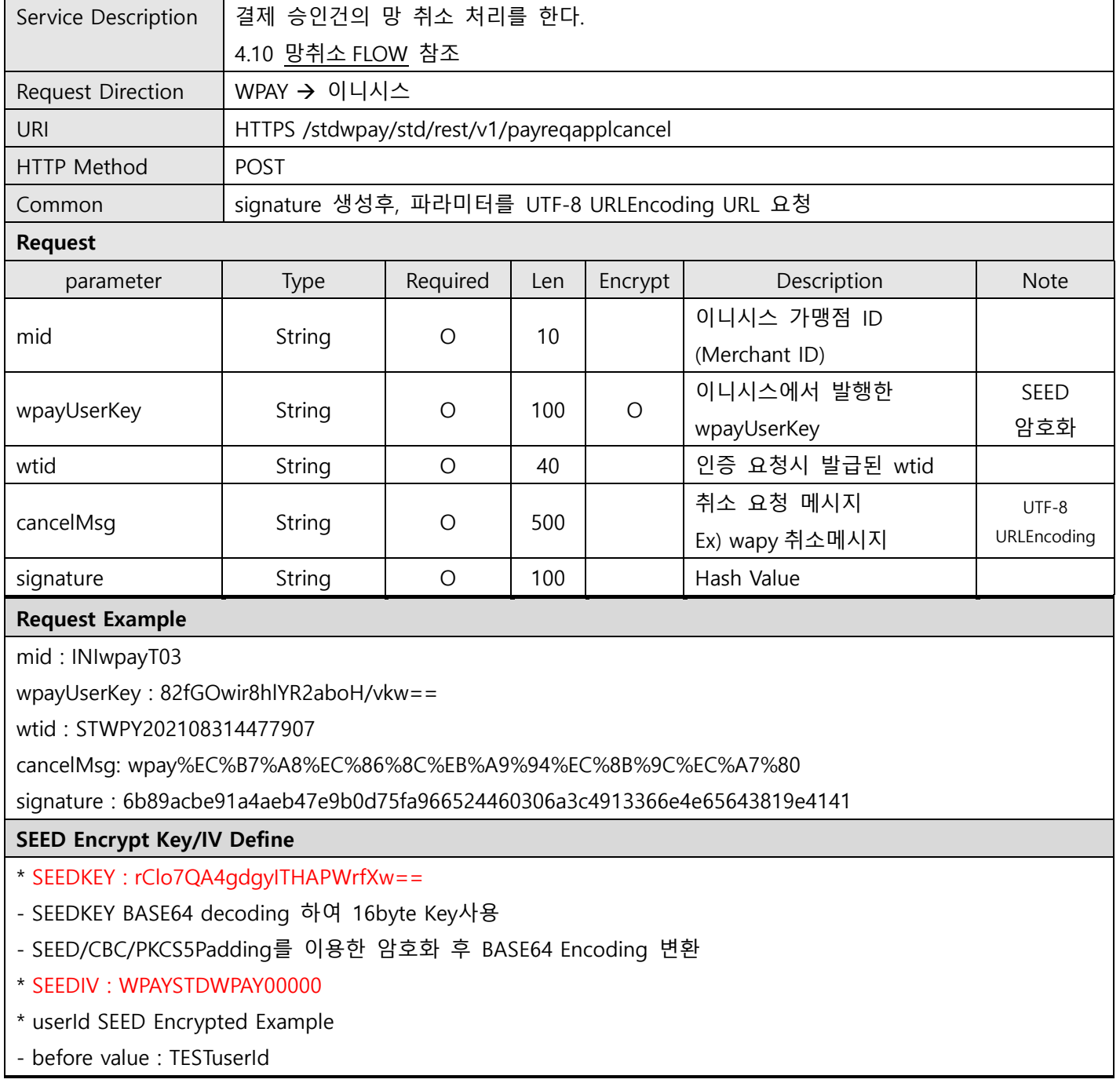

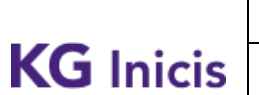

프로젝트 : WPAY STD 2.0 단계 : 운영

문서번호 : WP-IF00001 버전 : 1.9.4 최종 작성일 : 2024-01-17

- SEED after value : rw8yiQE00dA5Bzi4J+GVDg==

signature 필드값 생성 안내

\* hashKey : F3149950A7B6289723F325833F588STD

\* signature SHA256 Hash Example

String plaintext =

"mid=INIwpayT03&wpayUserKey=82fGOwir8hlYR2aboH/vkw==&wtid=STWPY202108314477907&cancelMsg =wpay%EC%B7%A8%EC%86%8C%EB%A9%94%EC%8B%9C%EC%A7%80&hashKey=F3149950A7B6289723F325 833F588STD";

String signature = SHA256(plaintext);

Make signature result : 6b89acbe91a4aeb47e9b0d75fa966524460306a3c4913366e4e65643819e4141

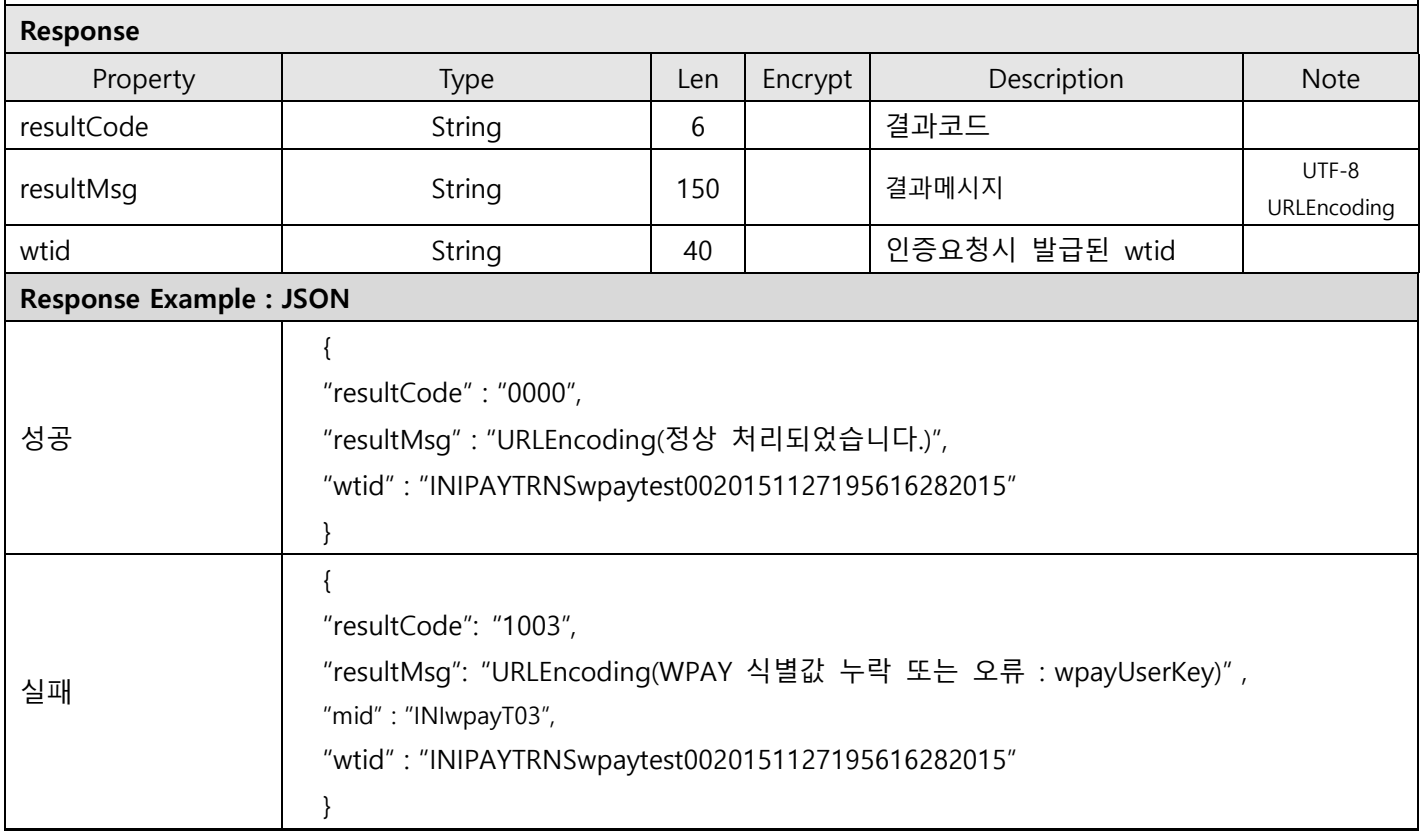

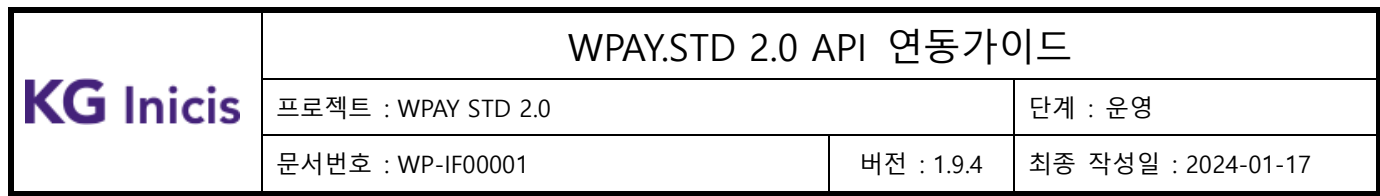

## **3.13WPAY** 회원정보 조회

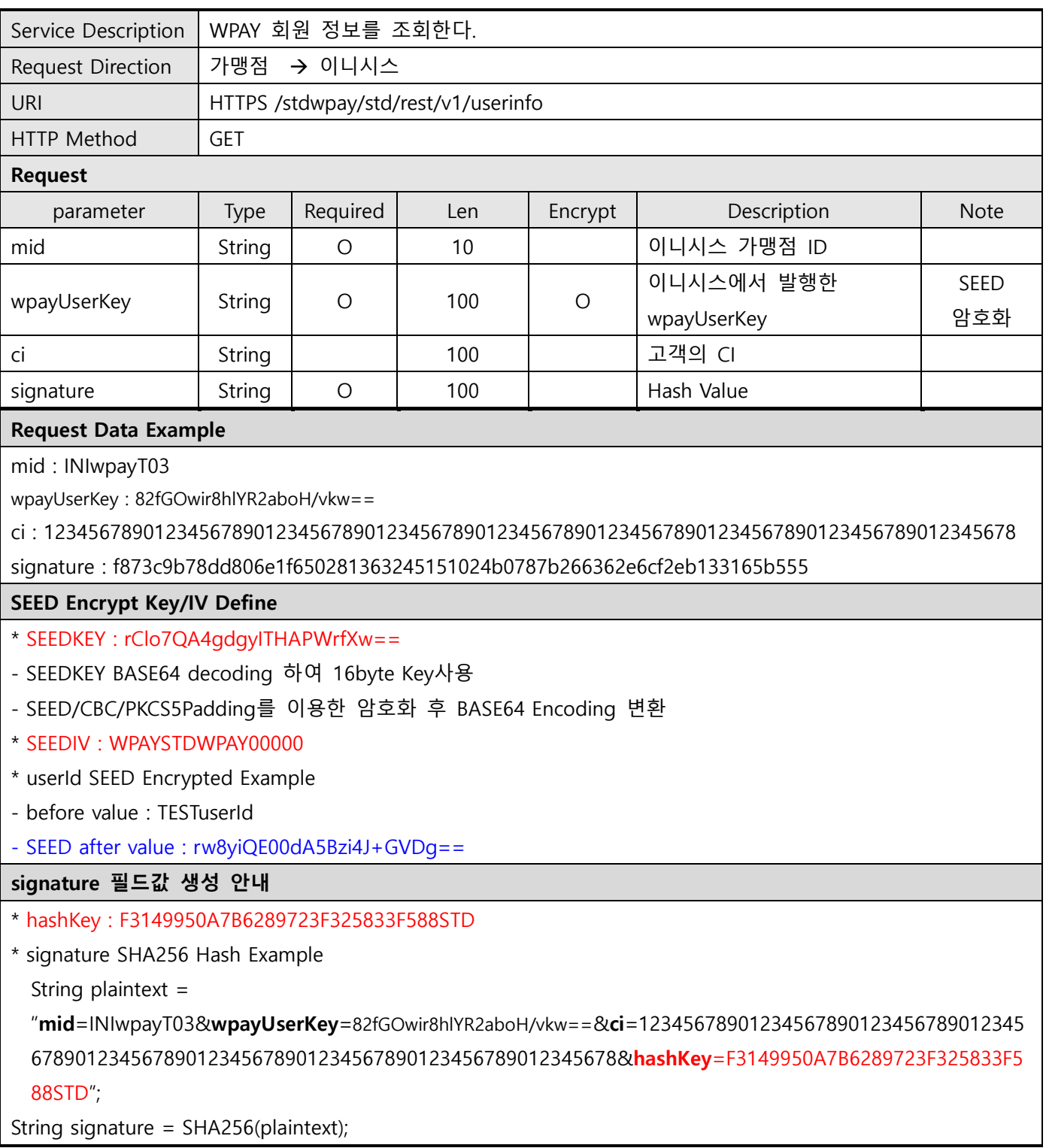

# $\textbf{KG Inicis} \left| \begin{array}{c|c|c} \textbf{E2} & \textbf{E2} & \textbf{WPAY} & \textbf{STD 2.0} & \textbf{B2} & \textbf{B3} \\ \hline \textbf{H1} & \textbf{H2} & \textbf{H3} & \textbf{H4} & \textbf{H5} & \textbf{H6} \\ \textbf{H2} & \textbf{H3} & \textbf{H4} & \textbf{H5} & \textbf{H7} & \textbf{H8} \\ \textbf{H3} & \textbf{H4} & \textbf{H5} & \textbf{H7} & \textbf{H8} & \textbf{H$

## WPAY.STD 2.0 API 연동가이드

문서번호 : WP-IF00001 버전 : 1.9.4 최종 작성일 : 2024-01-17

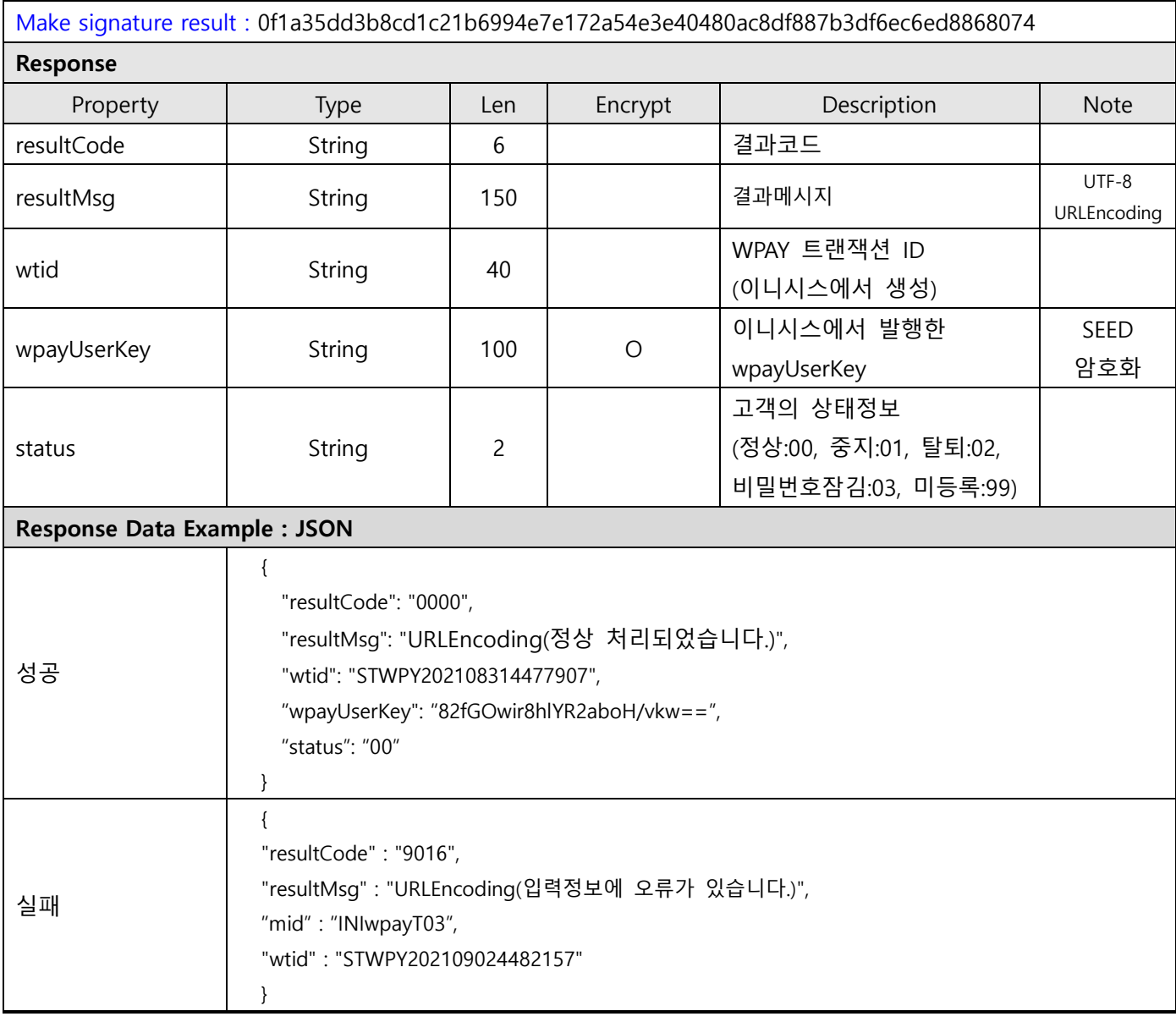

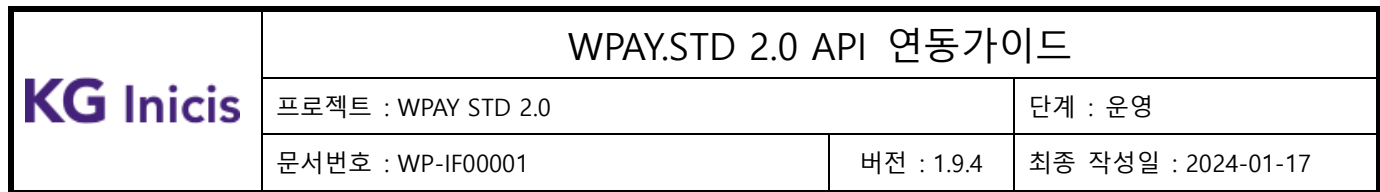

### **3.14**WPAY 가맹점정보 통합 조회

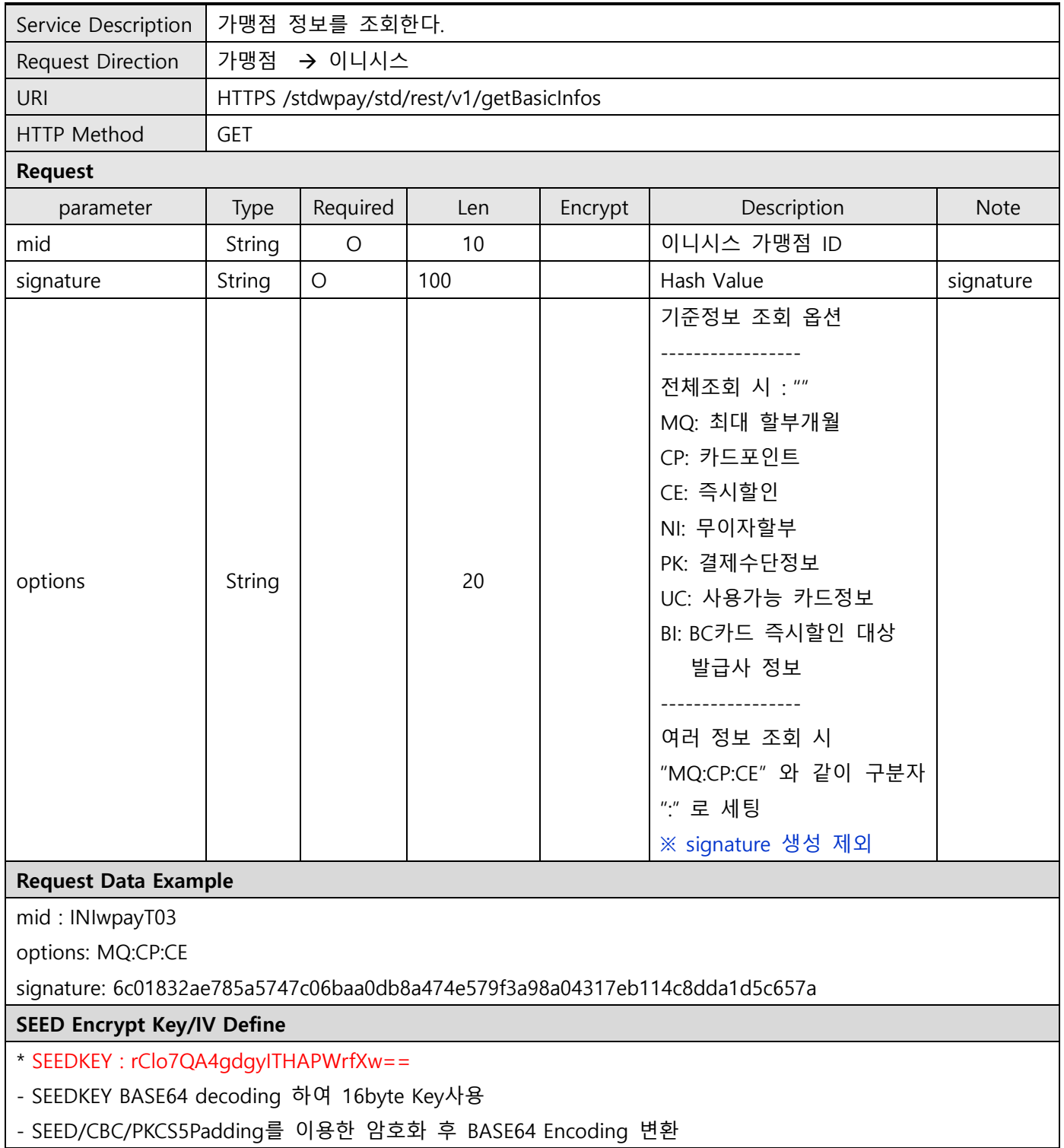

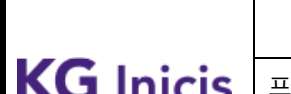

.로젝트 : WPAY STD 2.0 to the control of the control of the control of the control of the control of the control o

문서번호 : WP-IF00001 버전 : 1.9.4 최종 작성일 : 2024-01-17

\* SEEDIV : WPAYSTDWPAY00000

\* userId SEED Encrypted Example

- before value : TESTuserId

- SEED after value : rw8yiQE00dA5Bzi4J+GVDg==

#### signature 필드값 생성 안내

#### \* hashKey : F3149950A7B6289723F325833F588STD

\* signature SHA256 Hash Example

String plaintext =

"mid=INIwpayT03&hashKey=F3149950A7B6289723F325833F588STD";

String signature = SHA256(plaintext);

Make signature result : 6c01832ae785a5747c06baa0db8a474e579f3a98a04317eb114c8dda1d5c657a

Response

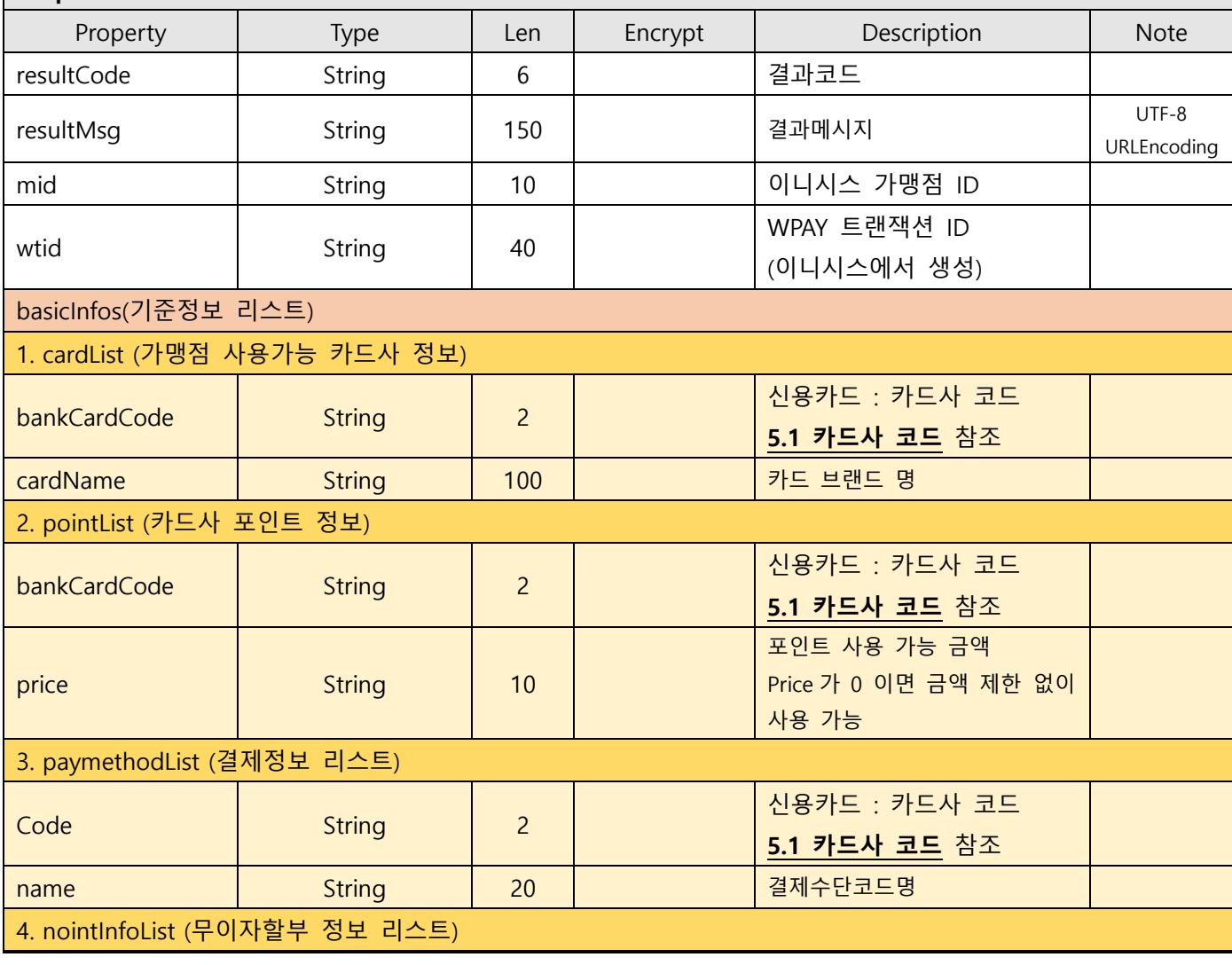

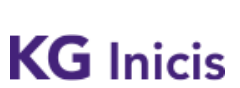

문서번호 : WP-IF00001 버전 : 1.9.4 최종 작성일 : 2024-01-17

프로젝트 : WPAY STD 2.0 단계 : 운영

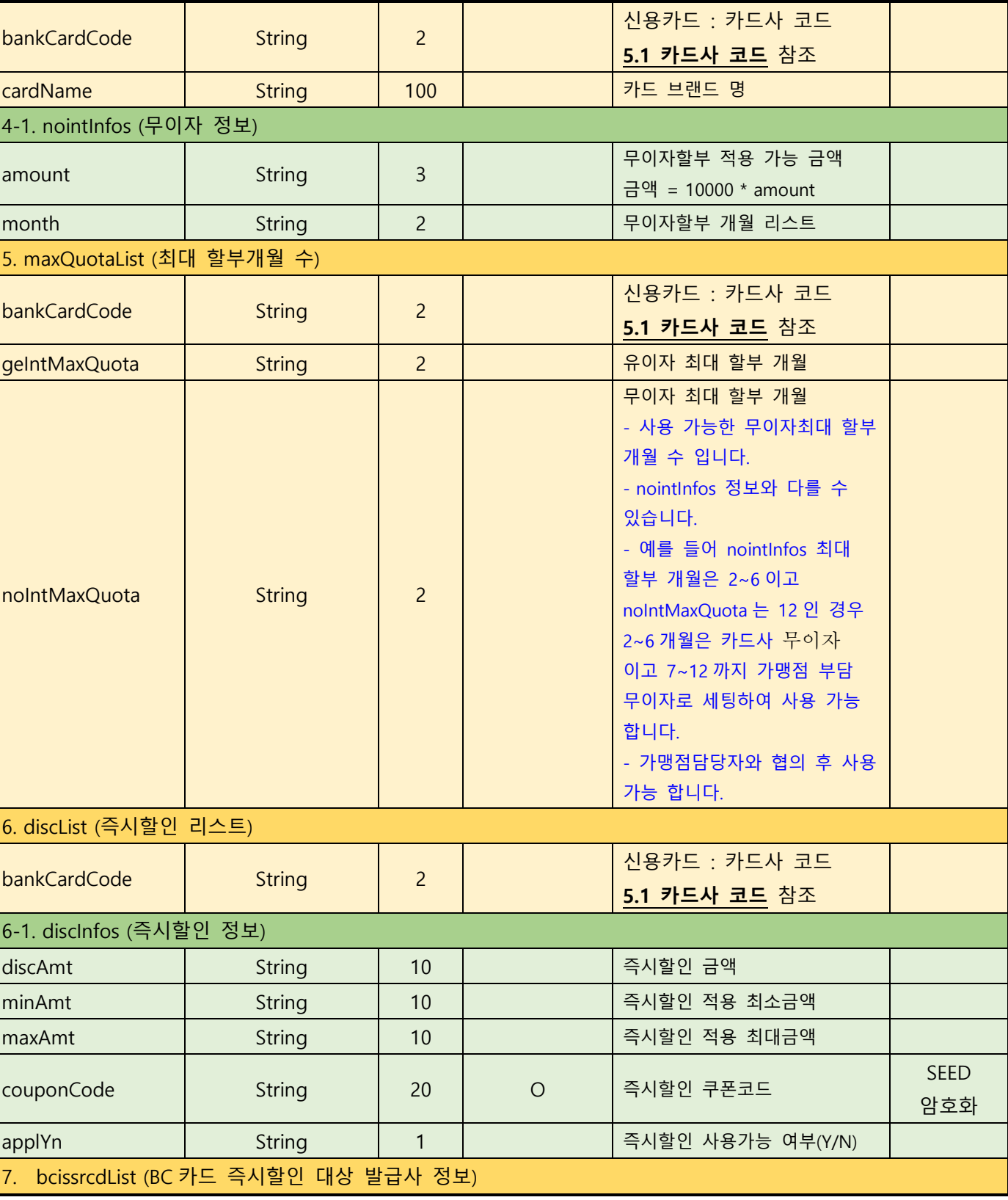

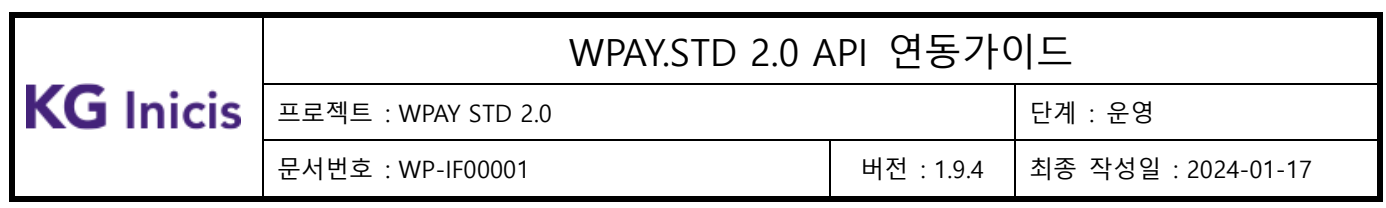

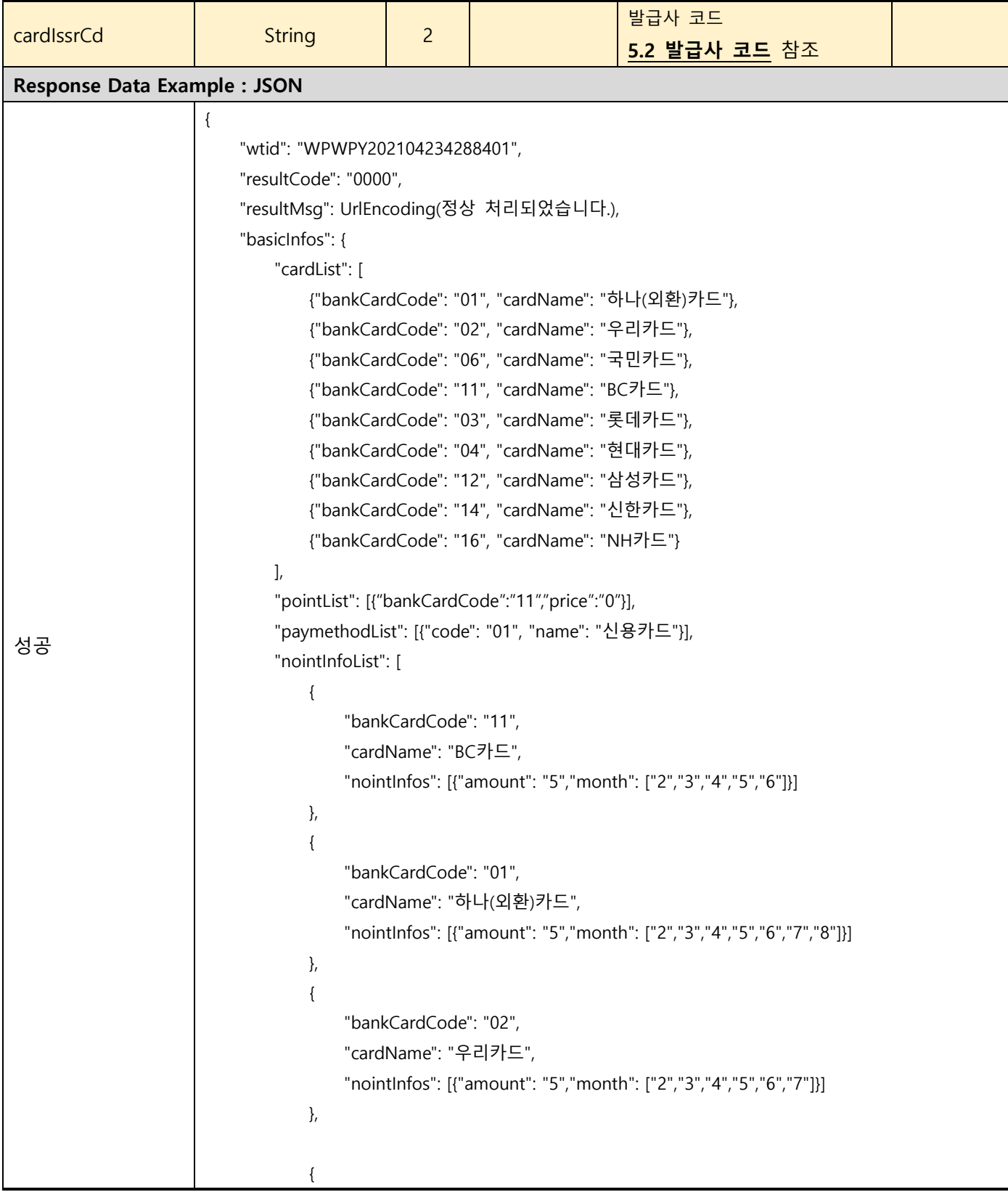

# **KG** Inicis

### WPAY.STD 2.0 API 연동가이드

프로젝트 : WPAY STD 2.0 단계 : 운영

문서번호 : WP-IF00001 버전 : 1.9.4 최종 작성일 : 2024-01-17

 "bankCardCode": "12", "cardName": "삼성카드", "nointInfos": [{"amount": "5","month": ["2","3","4","5","6"]}] },  $\{$  "bankCardCode": "03", "cardName": "롯데카드", "nointInfos": [{"amount": "5","month": ["2","3","4"]} ] },  $\{$  "bankCardCode": "14", "cardName": "신한카드", "nointInfos": [{"amount": "5","month": ["2","3","4","5","6"]}] },  $\{$  "bankCardCode": "04", "cardName": "현대카드", "nointInfos": [{"amount": "5","month": ["2","3","4","5","6","7"]}] },  $\{$  "bankCardCode": "16", "cardName": "NH카드", "nointInfos": [{"amount": "5","month": ["2","3","4","5","6"]}] },  $\{$  "bankCardCode": "06", "cardName": "국민카드", "nointInfos": [{"amount": "5","month": ["2","3","4","5","6"]}] } ], "maxQuotaList": [ {"bankCardCode": "01","geIntMaxQuota": "24","noIntMaxQuota": "12"}, {"bankCardCode": "02","geIntMaxQuota": "24","noIntMaxQuota": "12"}, {"bankCardCode": "03","geIntMaxQuota": "12","noIntMaxQuota": "12"}, {"bankCardCode": "04","geIntMaxQuota": "12","noIntMaxQuota": "12"}, {"bankCardCode": "06","geIntMaxQuota": "12","noIntMaxQuota": "12"}, {"bankCardCode": "11","geIntMaxQuota": "36","noIntMaxQuota": "12"}, {"bankCardCode": "12","geIntMaxQuota": "24","noIntMaxQuota": "12"},

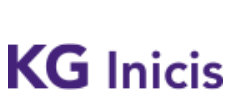

프로젝트 : WPAY STD 2.0 단계 : 운영

문서번호 : WP-IF00001 버전 : 1.9.4 최종 작성일 : 2024-01-17

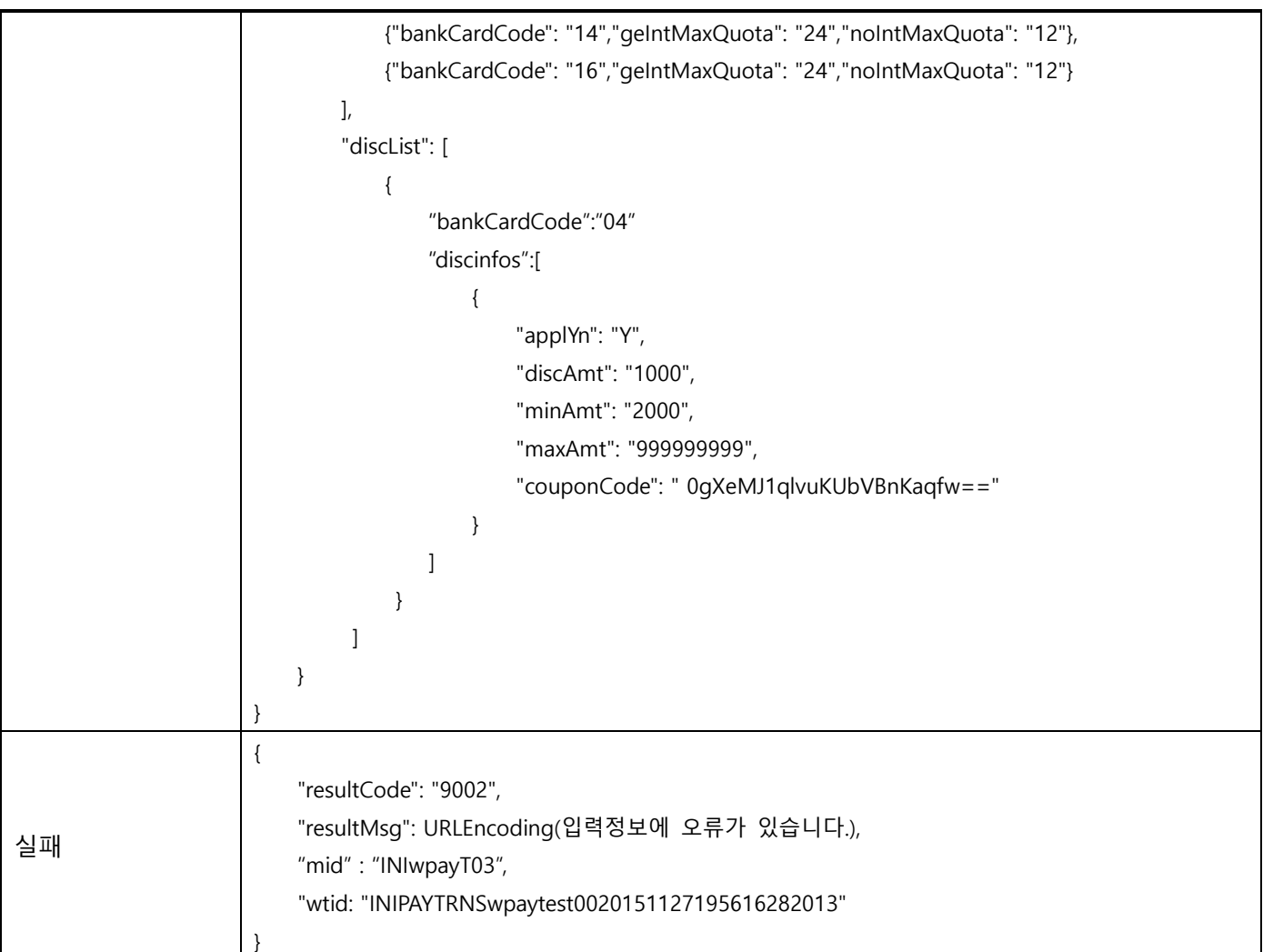

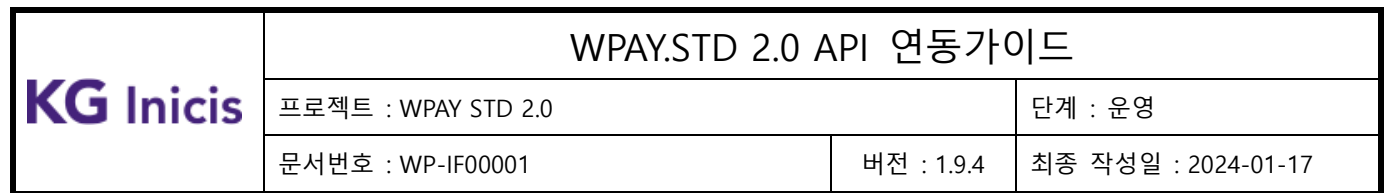

### **3.15**WPAY 결제정보 등록상태 조회

## 3.15.1 결제정보 등록 상태 조회 (일반결제 토큰)

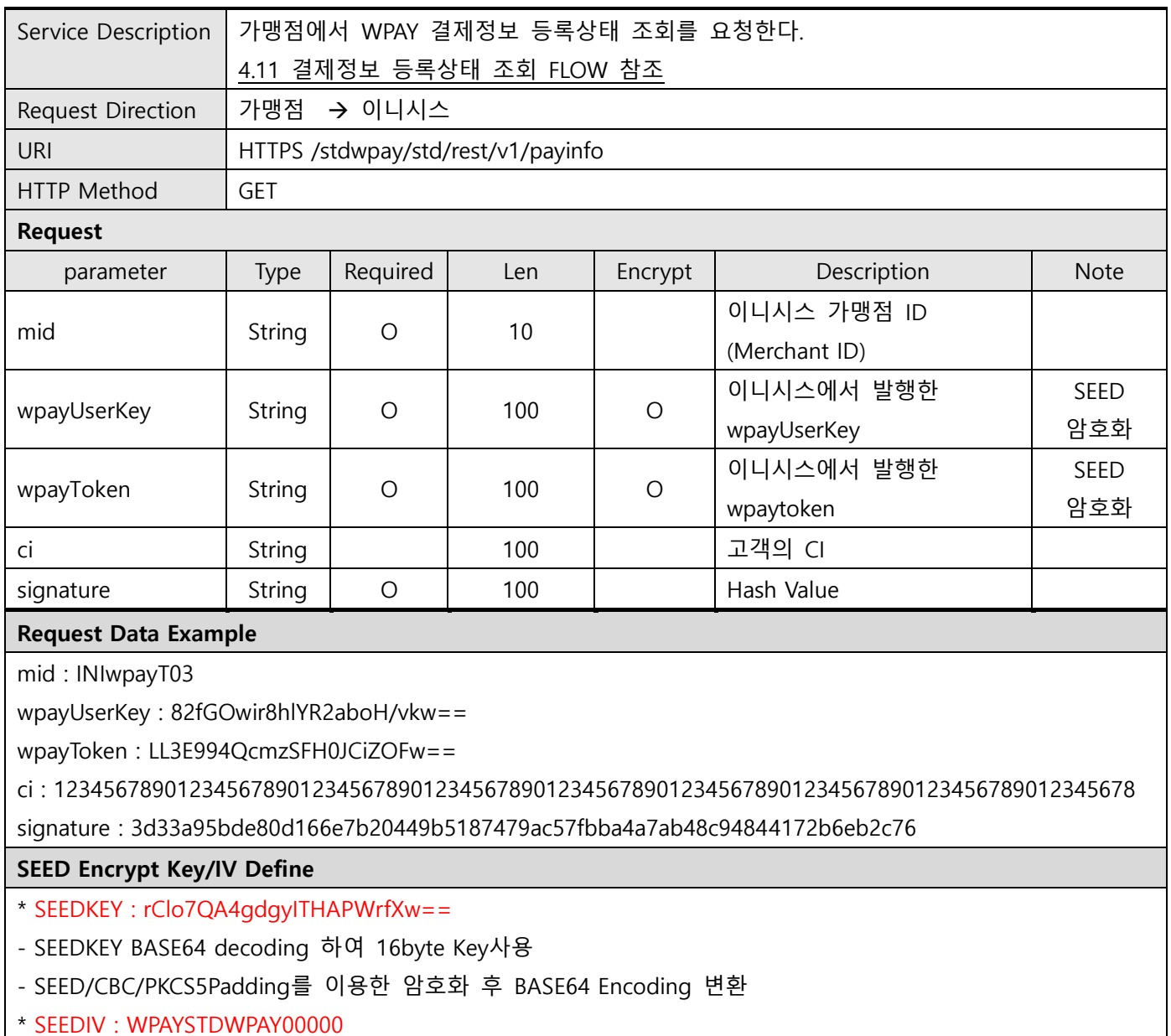

- \* userId SEED Encrypted Example
- before value : TESTuserId
- SEED after value : rw8yiQE00dA5Bzi4J+GVDg==

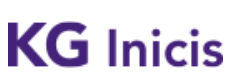

프로젝트 : WPAY STD 2.0 단계 : 운영

문서번호 : WP-IF00001 버전 : 1.9.4 최종 작성일 : 2024-01-17

#### signature 필드값 생성 안내

String plaintext =

"mid=INIwpayT03&wpayUserKey=82fGOwir8hlYR2aboH/vkw==&wpayToken=LL3E994QcmzSFH0JCiZOFw= =&ci=1234567890123456789012345678901234567890123456789012345678901234567890123456789012345 678&hashKey=F3149950A7B6289723F325833F588STD";

String signature = SHA256(plaintext);

Make signature result : 3d33a95bde80d166e7b20449b5187479ac57fbba4a7ab48c94844172b6eb2c76

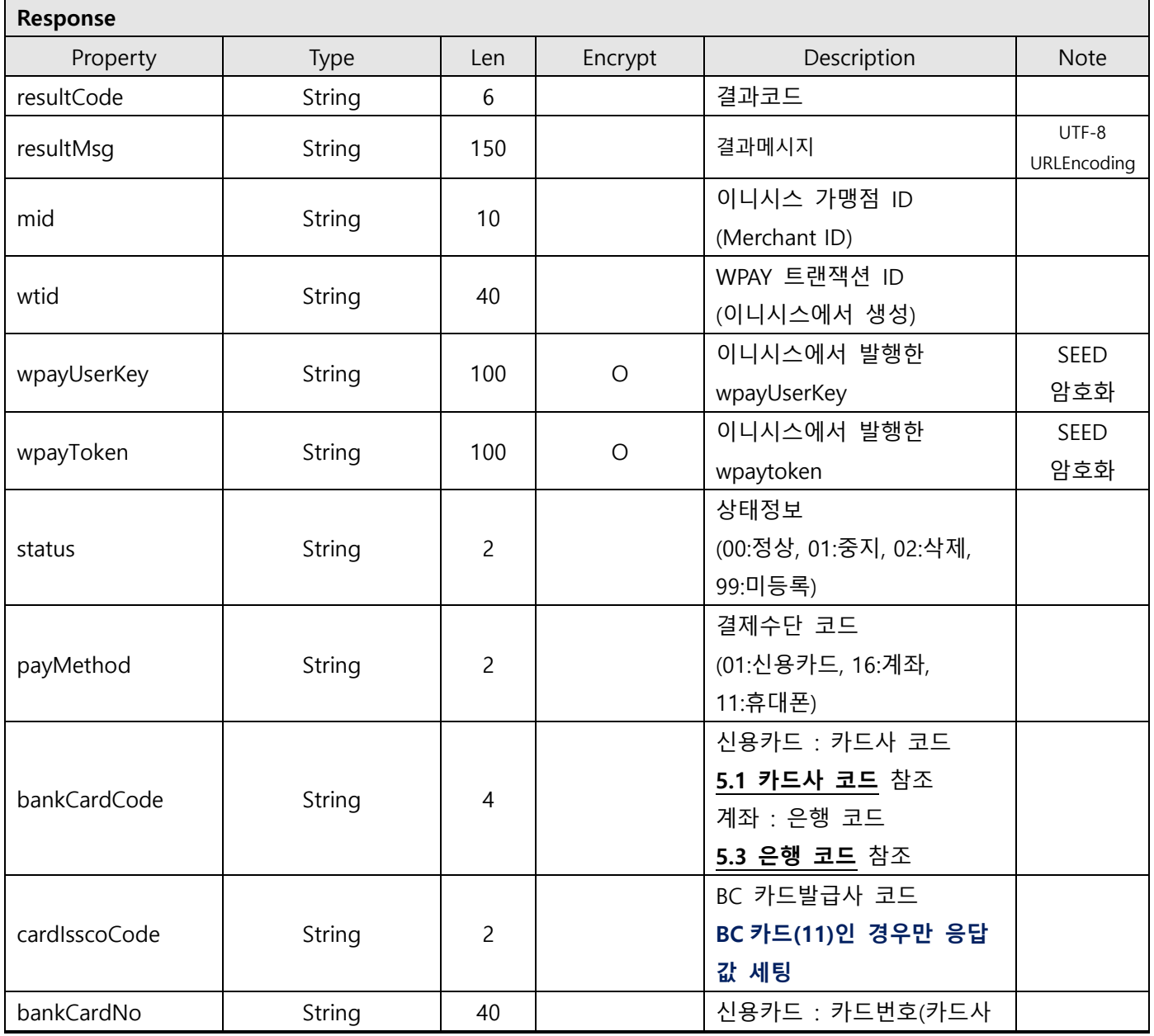

# **KG** Inicis

## WPAY.STD 2.0 API 연동가이드

프로젝트 : WPAY STD 2.0 단계 : 운영

문서번호 : WP-IF00001 버전 : 1.9.4 최종 작성일 : 2024-01-17

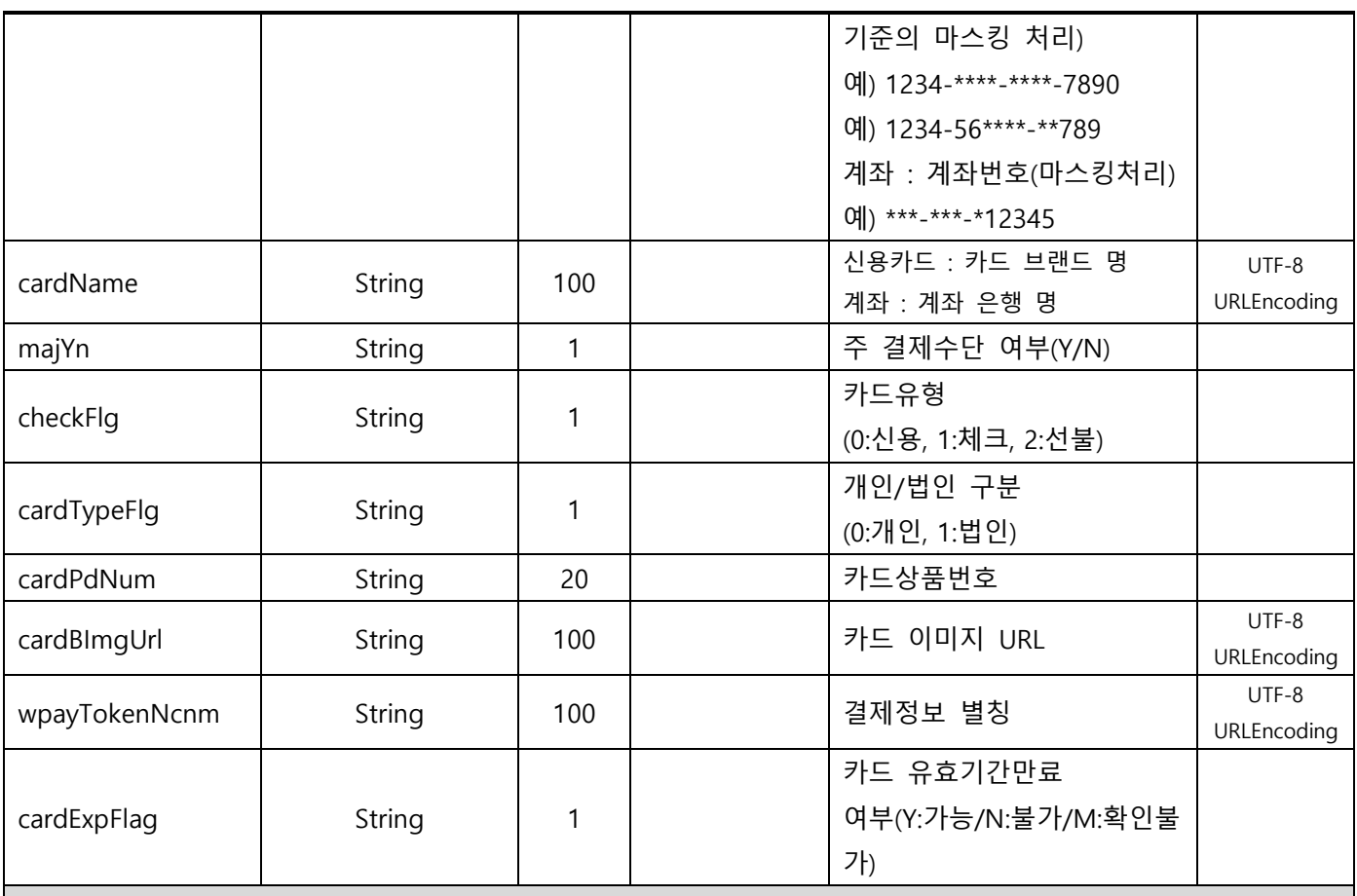

#### Response Data Example : JSON

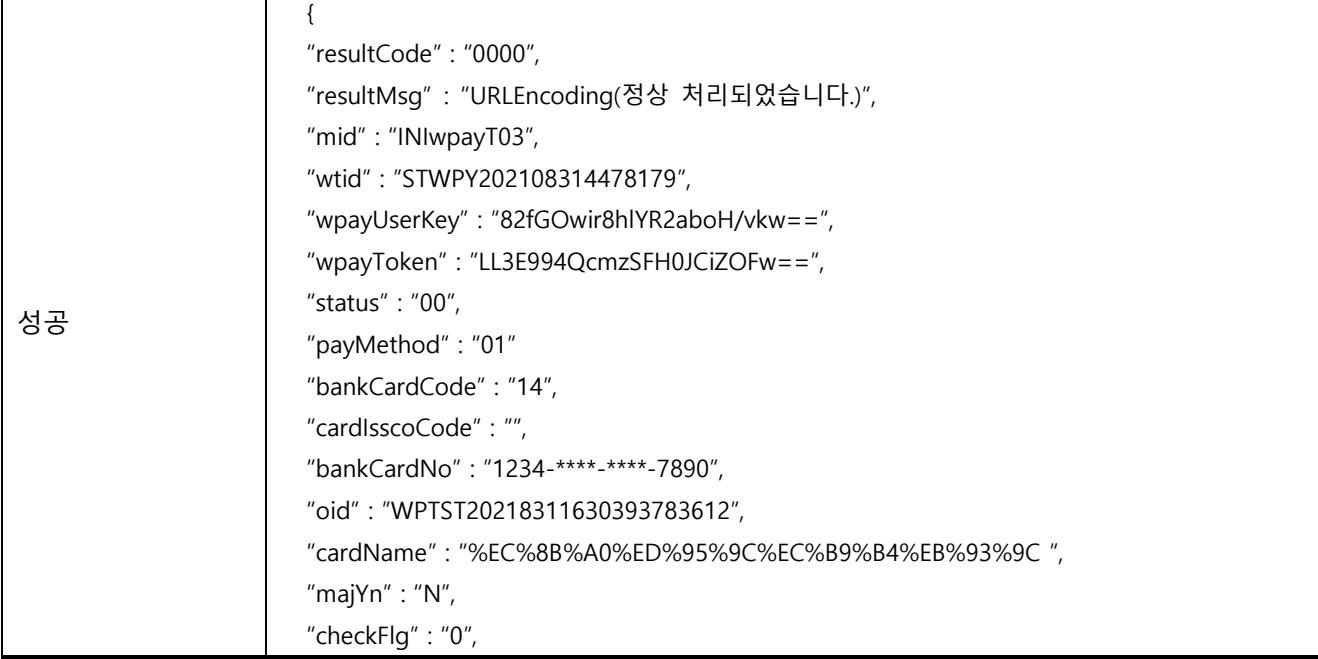
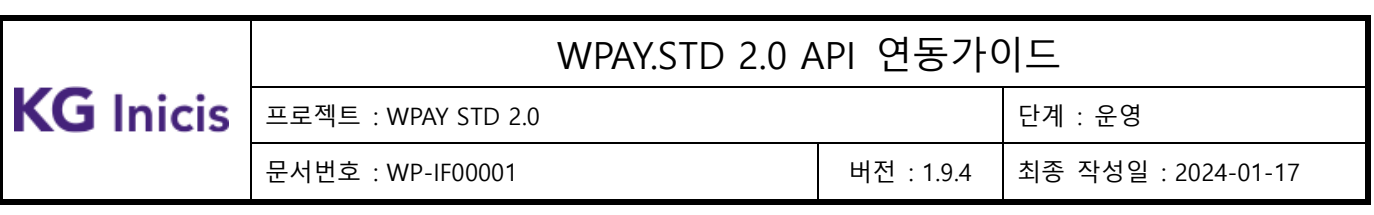

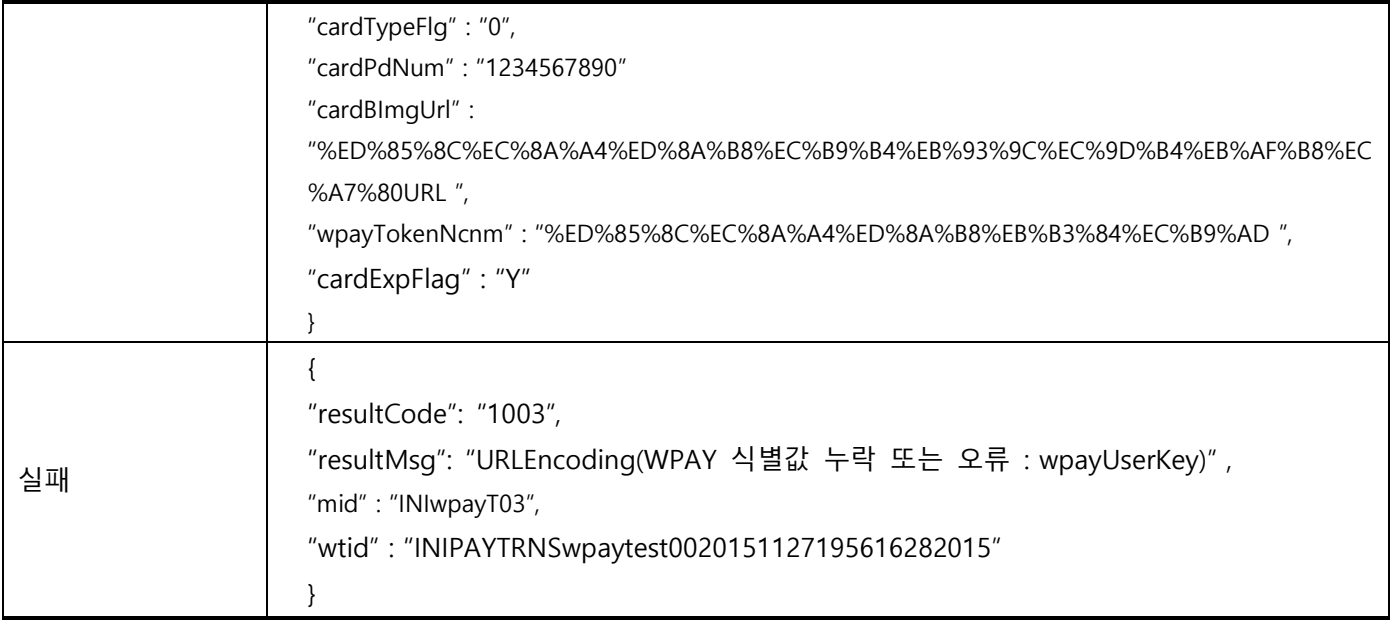

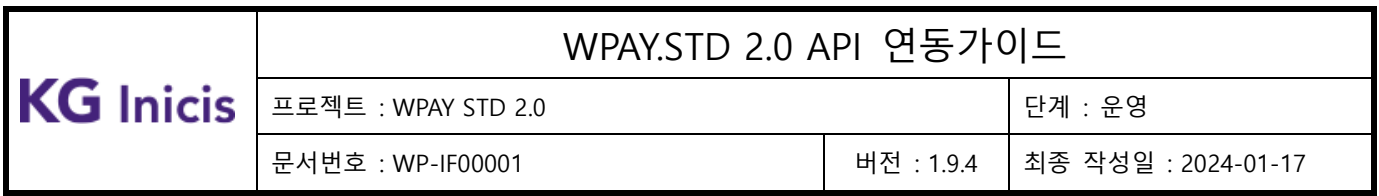

# 3.15.2 결제정보 등록 상태 조회 (정기결제 토큰)

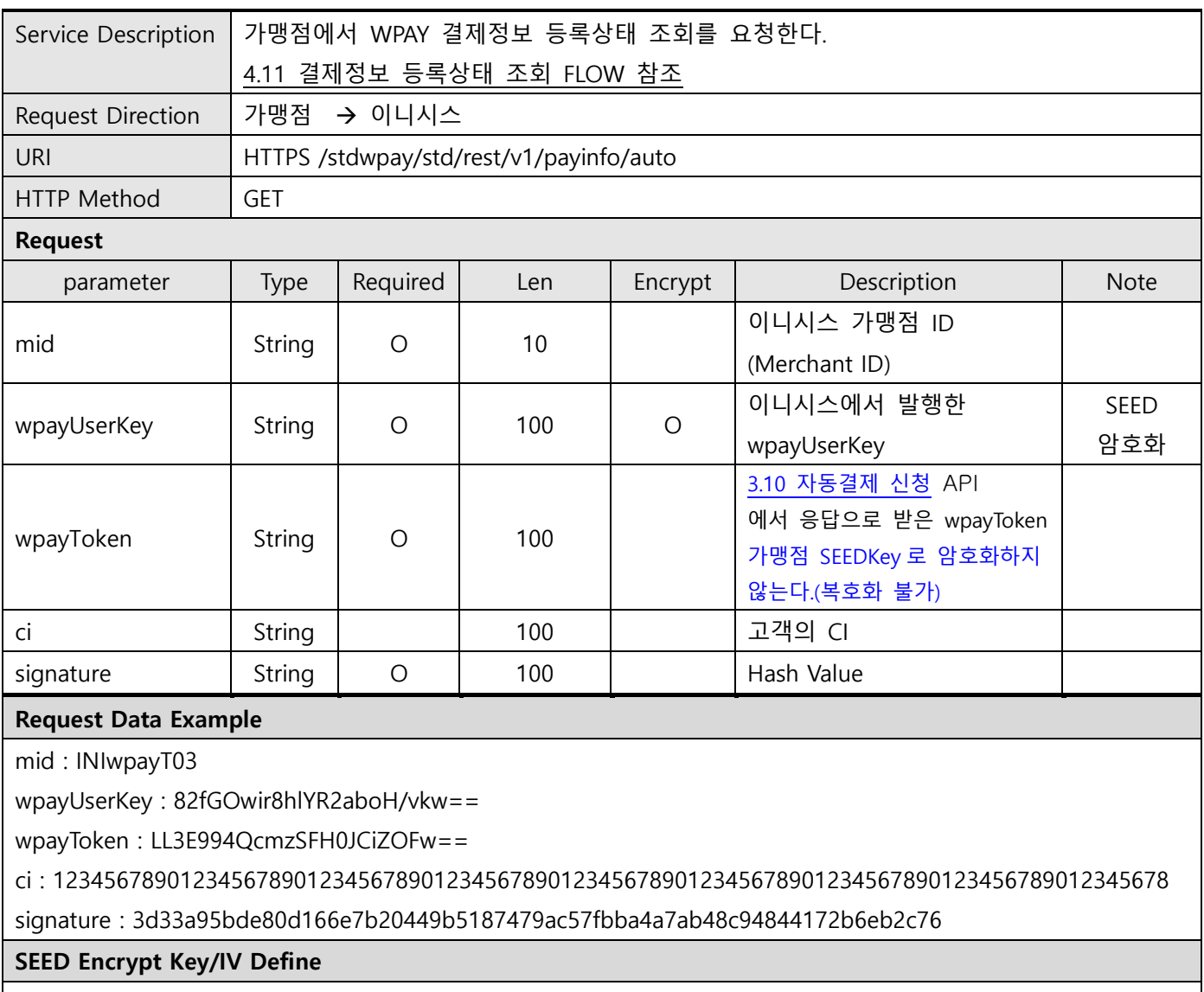

\* SEEDKEY : rClo7QA4gdgyITHAPWrfXw==

- SEEDKEY BASE64 decoding 하여 16byte Key사용

- SEED/CBC/PKCS5Padding를 이용한 암호화 후 BASE64 Encoding 변환

\* SEEDIV : WPAYSTDWPAY00000

\* userId SEED Encrypted Example

- before value : TESTuserId

- SEED after value : rw8yiQE00dA5Bzi4J+GVDg==

signature 필드값 생성 안내

KG Inicis 프로젝트 : WPAY STD 2.0 **The Example 2.0** 단계 : 운영

# WPAY.STD 2.0 API 연동가이드

문서번호 : WP-IF00001 버전 : 1.9.4 최종 작성일 : 2024-01-17

String plaintext =

"mid=INIwpayT03&wpayUserKey=82fGOwir8hlYR2aboH/vkw==&wpayToken=LL3E994QcmzSFH0JCiZOFw= =&ci=1234567890123456789012345678901234567890123456789012345678901234567890123456789012345 678&hashKey=F3149950A7B6289723F325833F588STD";

String signature = SHA256(plaintext);

Make signature result : 3d33a95bde80d166e7b20449b5187479ac57fbba4a7ab48c94844172b6eb2c76

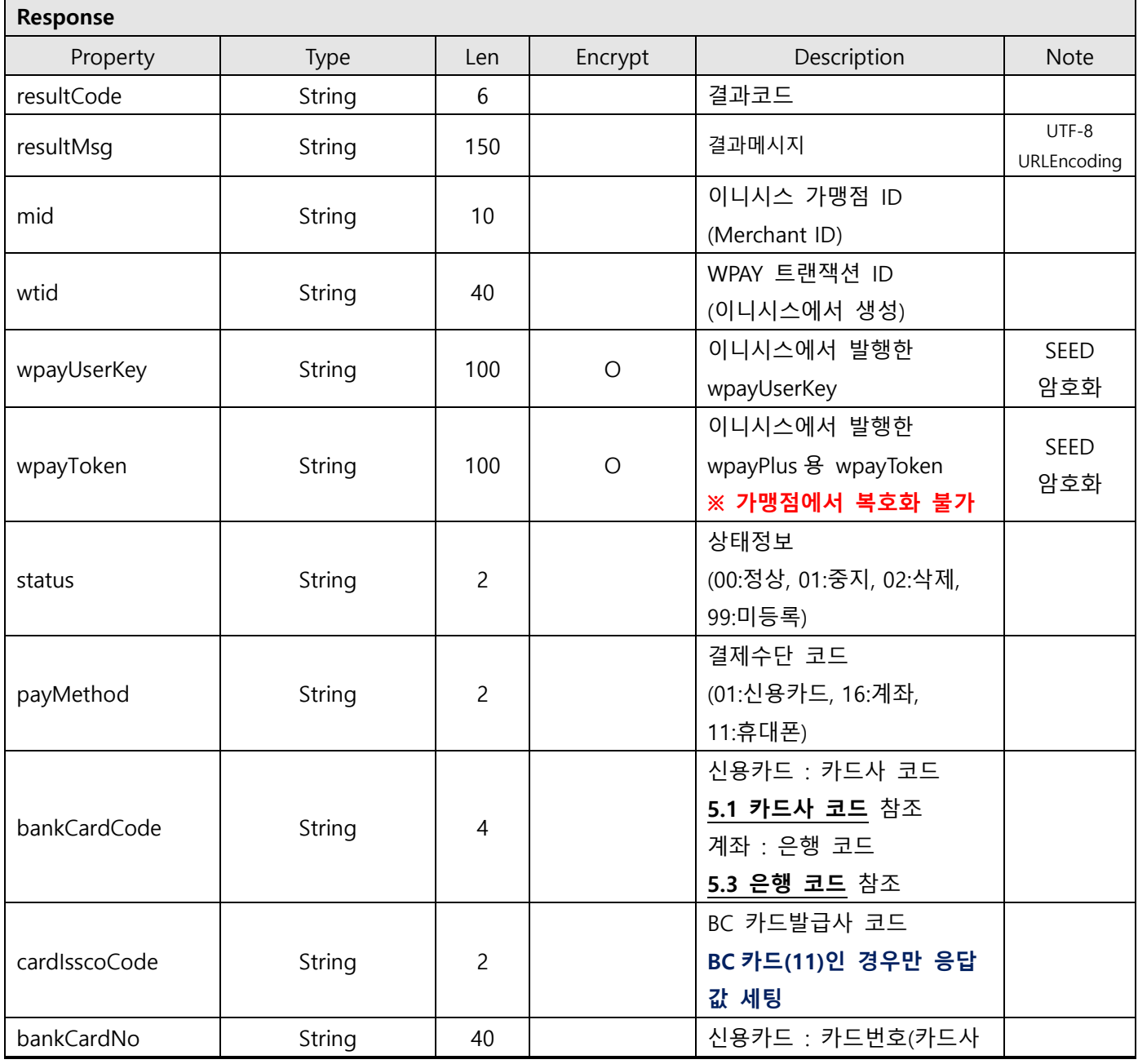

Copyright© KG INICIS. All Rights Reserved111

KG Inicis 프로젝트 : WPAY STD 2.0 Anicis 한편 : BOST AND 2.0

문서번호 : WP-IF00001 버전 : 1.9.4 최종 작성일 : 2024-01-17

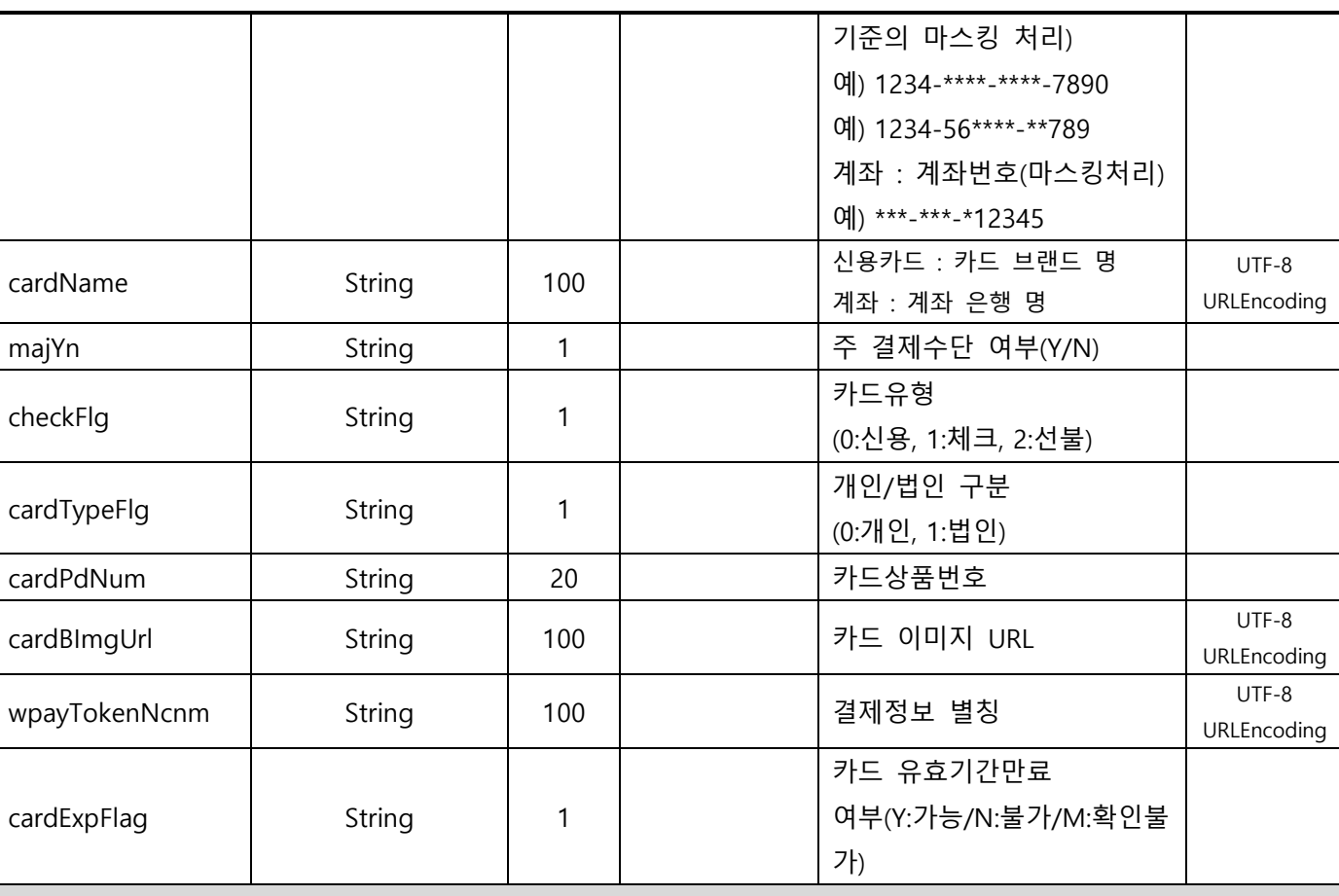

#### Response Data Example : JSON

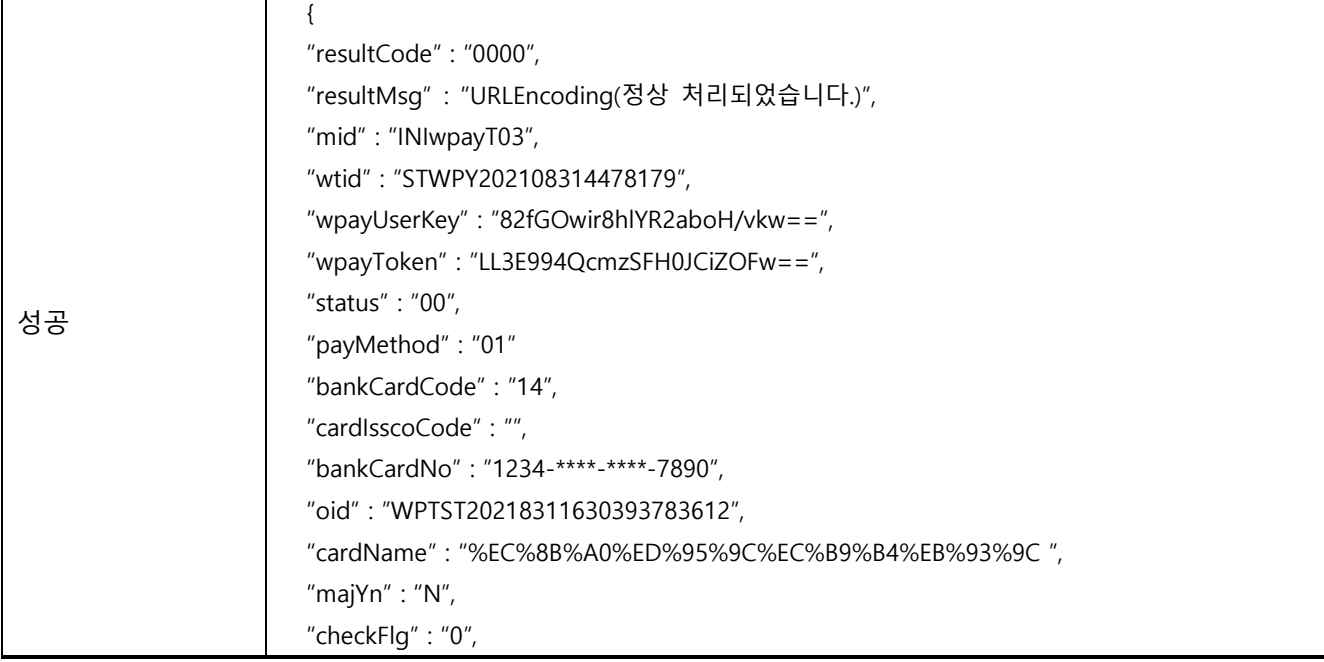

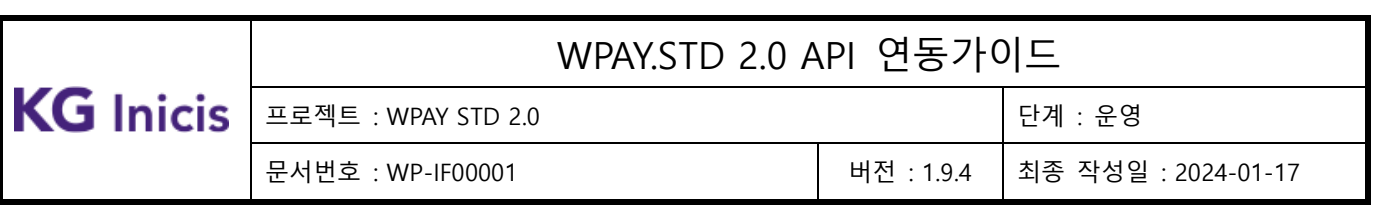

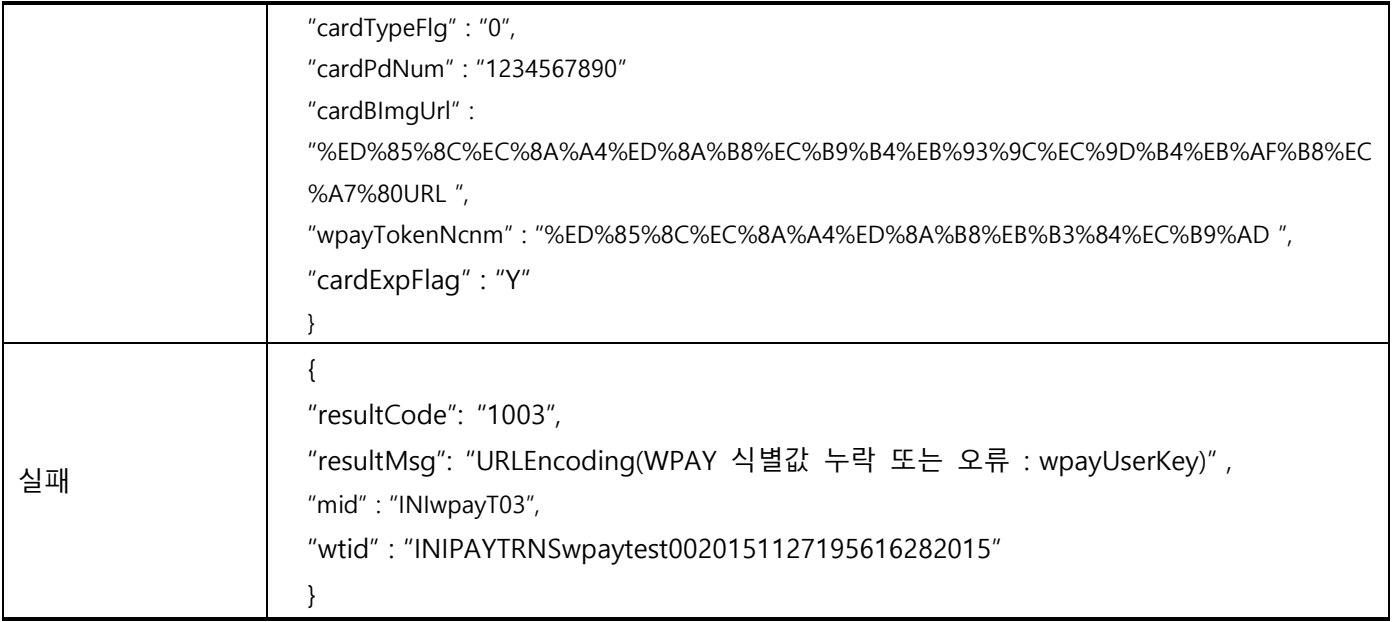

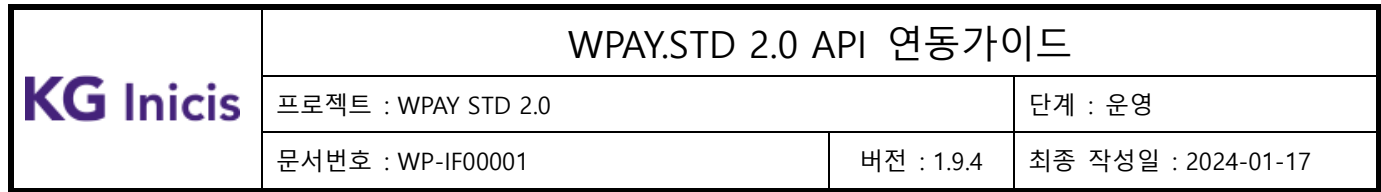

### **3.16** WPAY 결제정보 리스트 조회

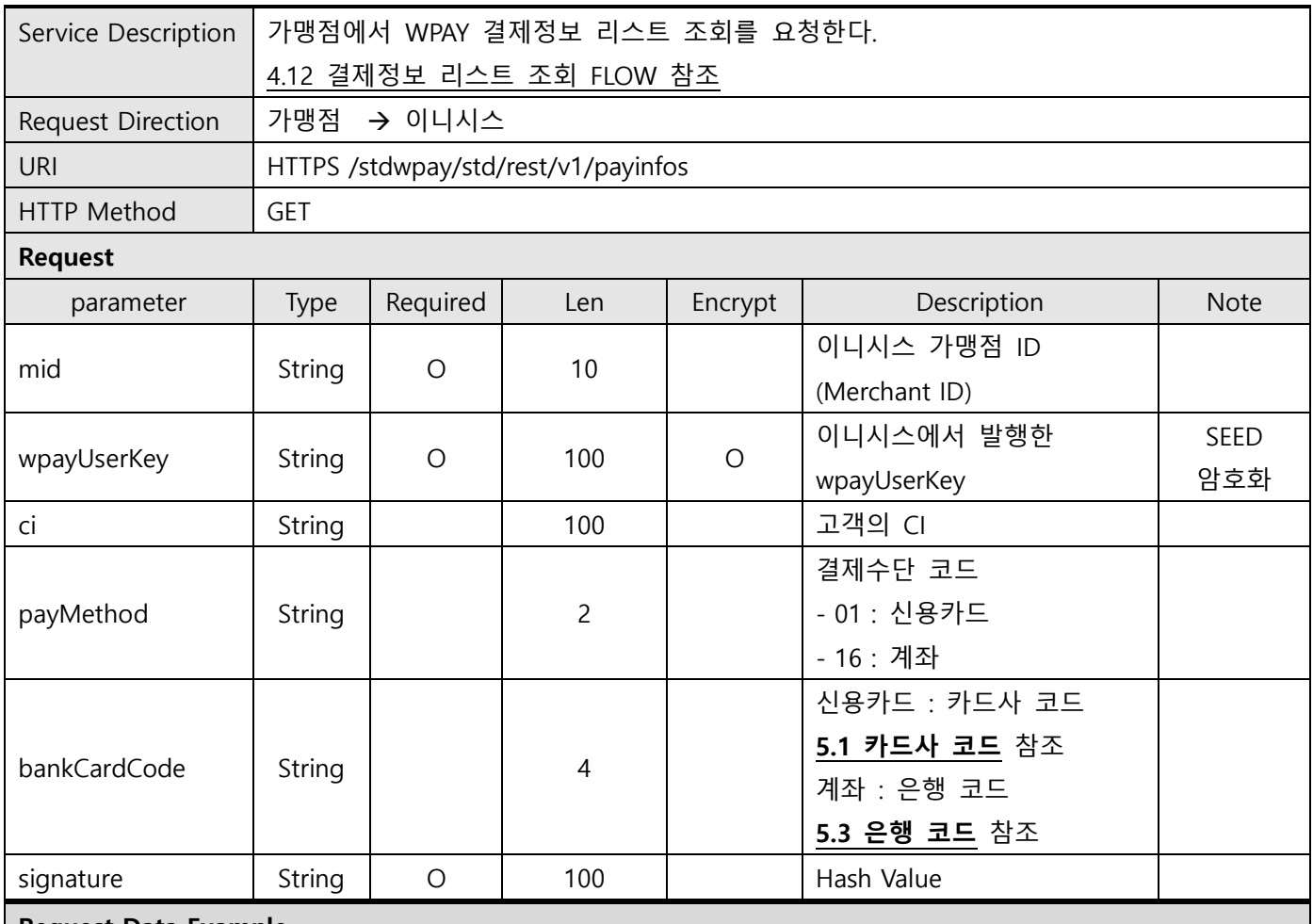

Request Data Example

mid : INIwpayT03

wpayUserKey : 82fGOwir8hlYR2aboH/vkw==

ci : 1234567890123456789012345678901234567890123456789012345678901234567890123456789012345678

payMethod : 01

bankCardCode : 16

signature : 84faecd583cc80b08162f009b13e6a1b93eefd6d6d13a37f95f9e0ebc5178449

SEED Encrypt Key/IV Define

\* SEEDKEY : rClo7QA4gdgyITHAPWrfXw==

- SEEDKEY BASE64 decoding 하여 16byte Key사용

- SEED/CBC/PKCS5Padding를 이용한 암호화 후 BASE64 Encoding 변환

\* SEEDIV : WPAYSTDWPAY00000

**KG** Inicis

### WPAY.STD 2.0 API 연동가이드

프로젝트 : WPAY STD 2.0 단계 : 운영

문서번호 : WP-IF00001 버전 : 1.9.4 최종 작성일 : 2024-01-17

\* userId SEED Encrypted Example

- before value : TESTuserId

- SEED after value : rw8yiQE00dA5Bzi4J+GVDg==

signature 필드값 생성 안내

\* hashKey : F3149950A7B6289723F325833F588STD

\* signature SHA256 Hash Example

String plaintext =

"mid=INIwpayT03&wpayUserKey=82fGOwir8hlYR2aboH/vkw==&ci=123456789012345678901234567890123 4567890123456789012345678901234567890123456789012345678&payMethod=01&bankCardCode=16&h ashKey=F3149950A7B6289723F325833F588STD";

String signature = SHA256(plaintext);

Make signature result : 84faecd583cc80b08162f009b13e6a1b93eefd6d6d13a37f95f9e0ebc5178449

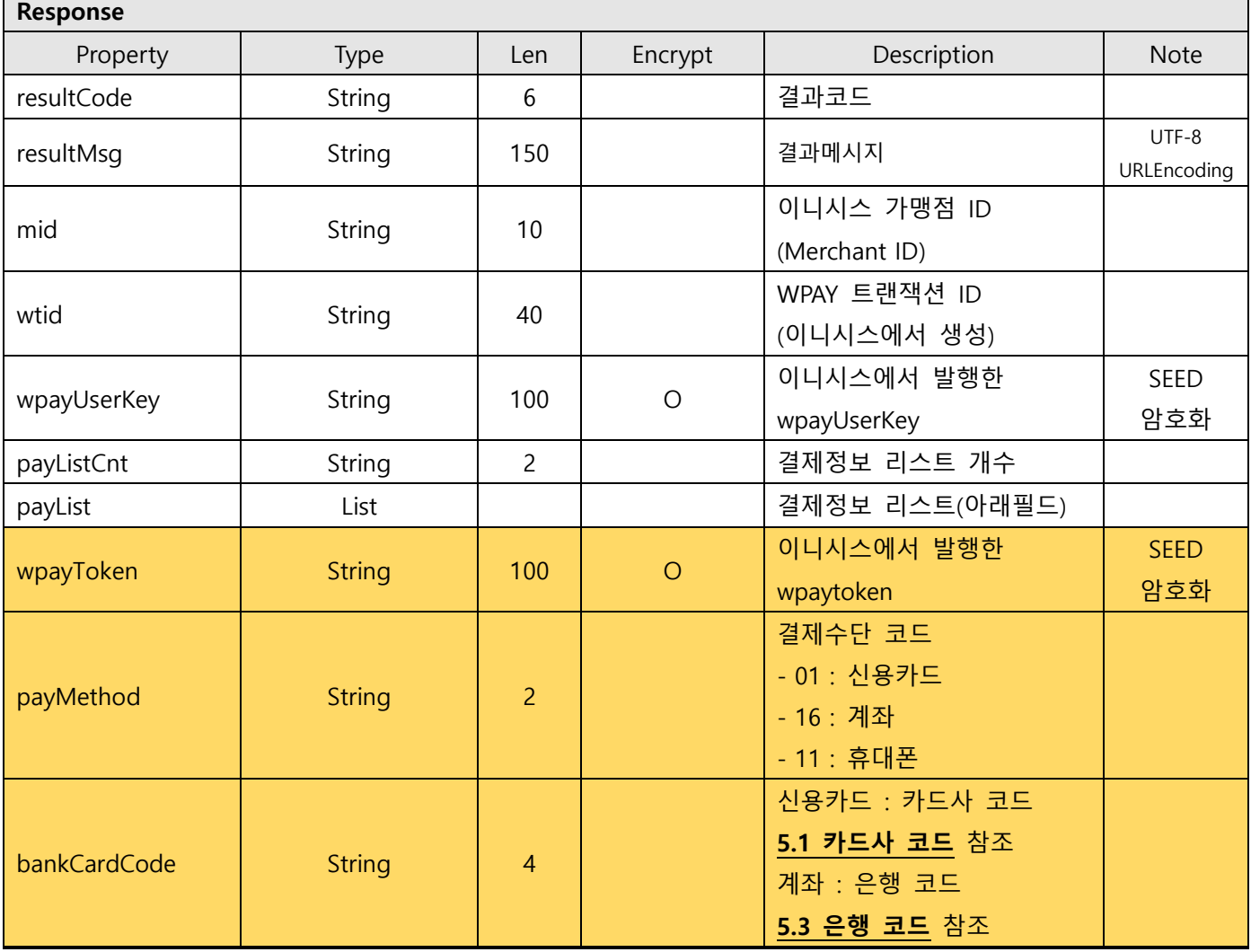

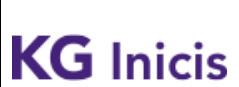

문서번호 : WP-IF00001 버전 : 1.9.4 최종 작성일 : 2024-01-17

프로젝트 : WPAY STD 2.0 단계 : 운영

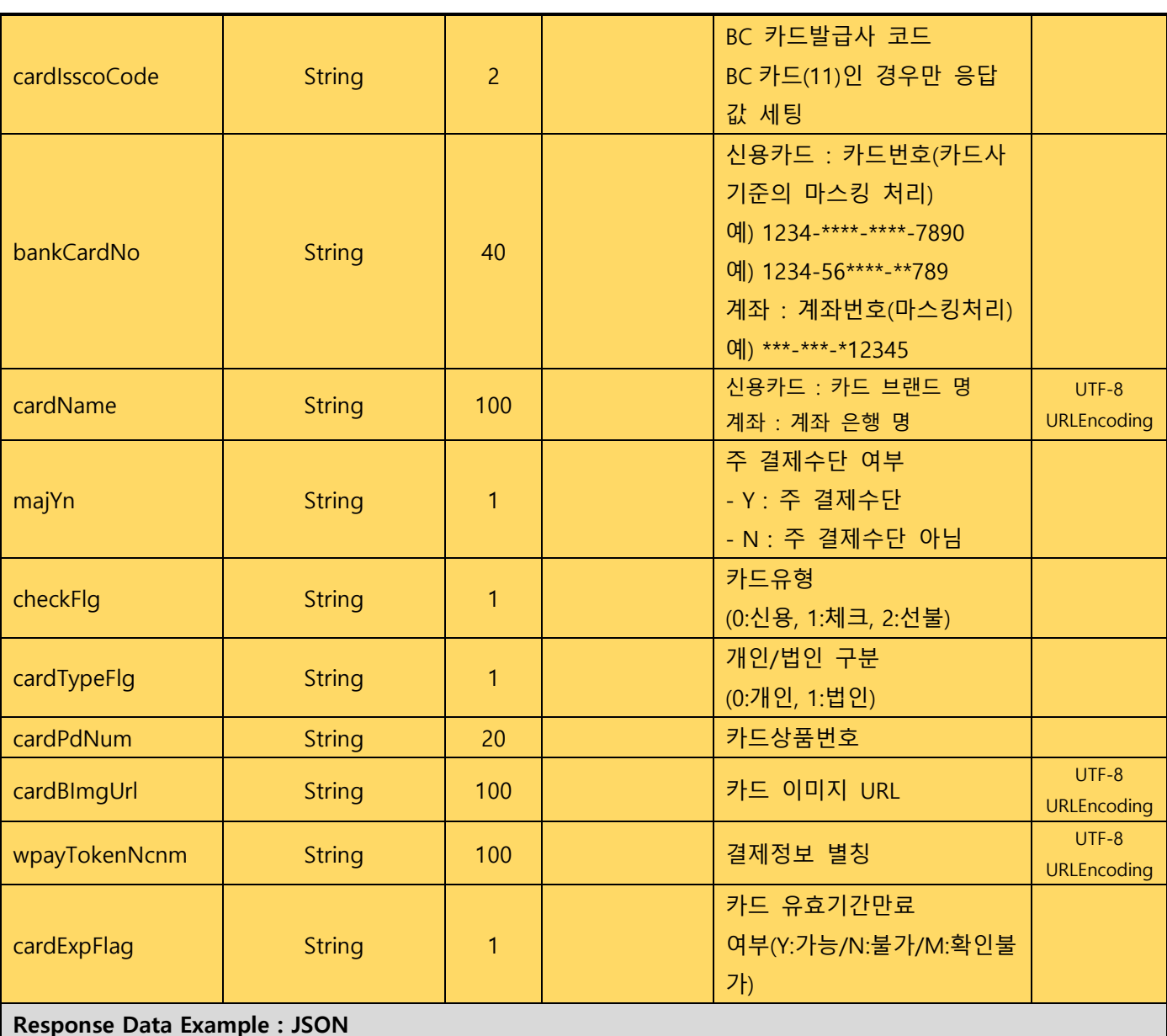

#### 성공 { "resultCode" : "0000", "resultMsg" : "URLEncoding(정상 처리되었습니다.)", "mid" : "INIwpayT03", "wtid" : "82fGOwir8hlYR2aboH/vkw==", "wpayUserKey" : "82fGOwir8hlYR2aboH/vkw==", "payListCnt" : "2", "payList" : [ {"wpayToken" : "LL3E994QcmzSFH0JCiZOFw==", "payMethod" : "01",

Copyright© KG INICIS. All Rights Reserved116

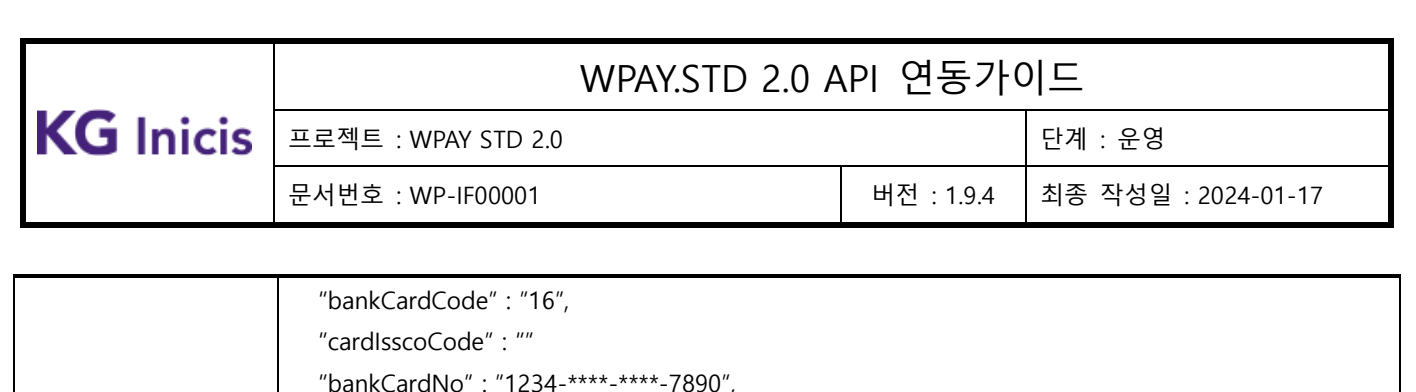

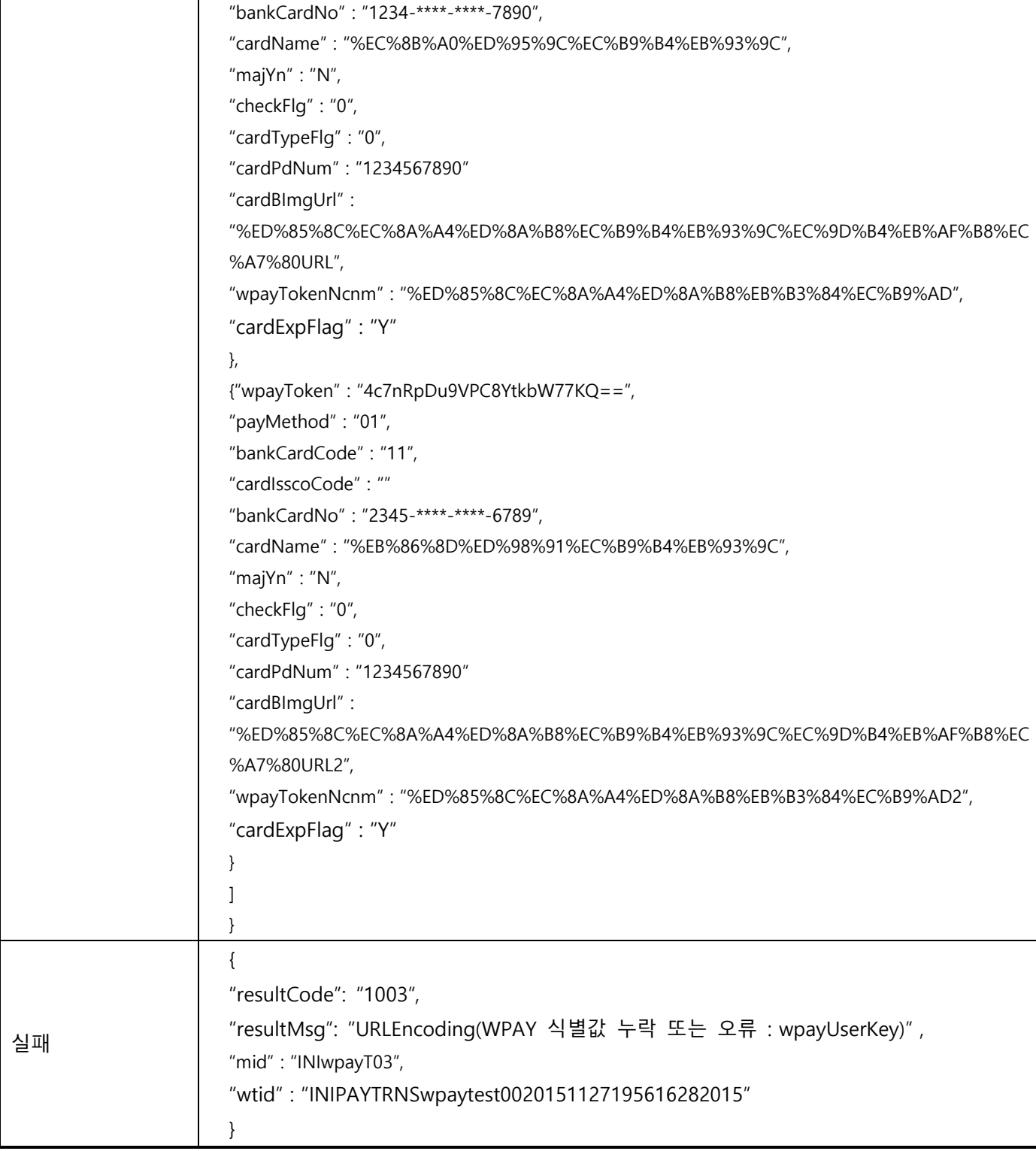

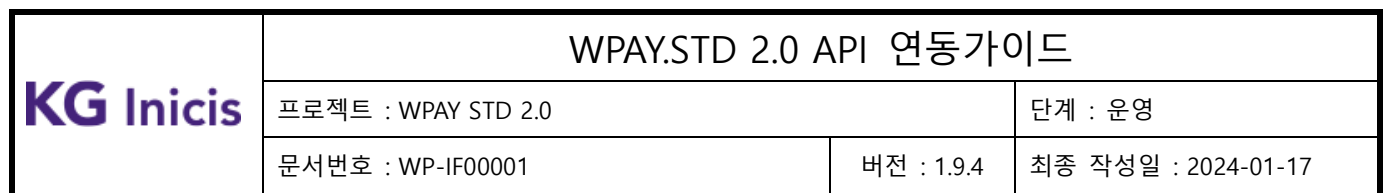

# **3.17** WPAY 주 결제수단 설정

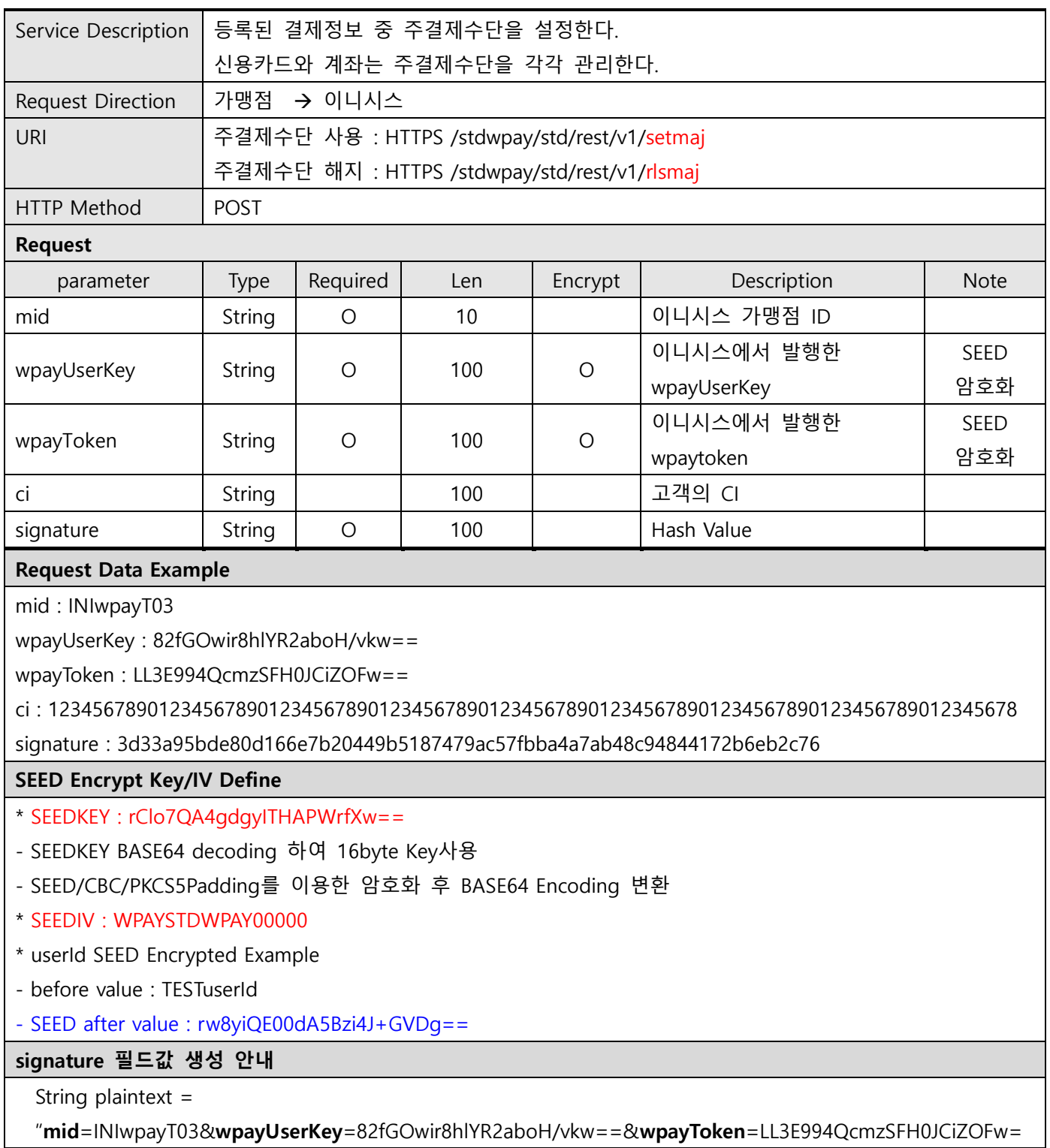

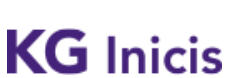

문서번호 : WP-IF00001 버전 : 1.9.4 최종 작성일 : 2024-01-17

프로젝트 : WPAY STD 2.0 단계 : 운영

=&ci=1234567890123456789012345678901234567890123456789012345678901234567890123456789012345 678&hashKey=F3149950A7B6289723F325833F588STD";

String signature = SHA256(plaintext);

Make signature result : 3d33a95bde80d166e7b20449b5187479ac57fbba4a7ab48c94844172b6eb2c76

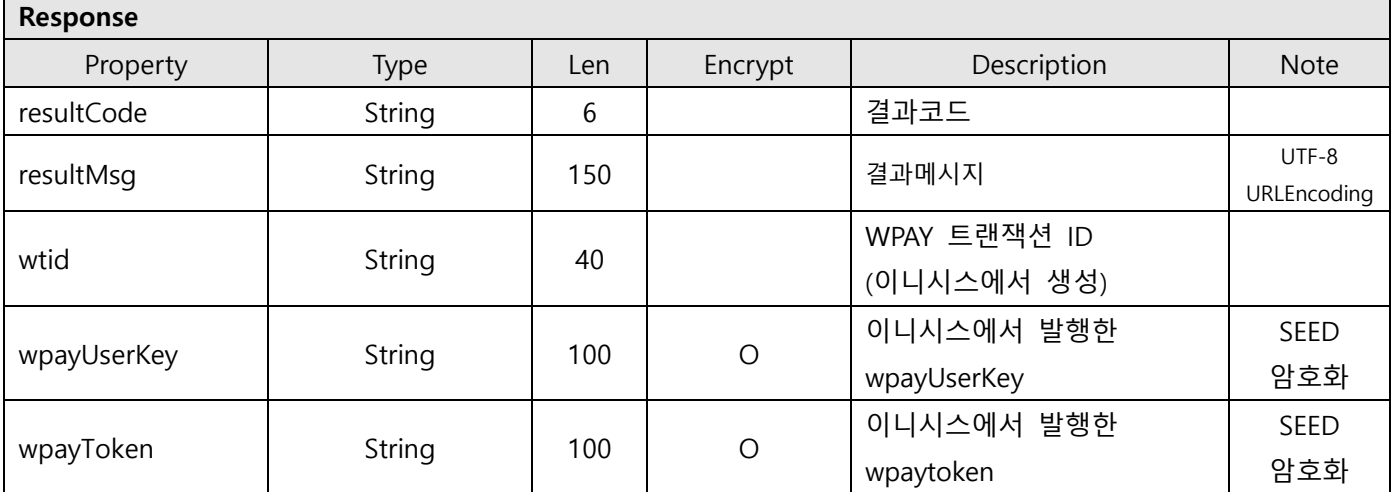

#### Response Data Example : JSON

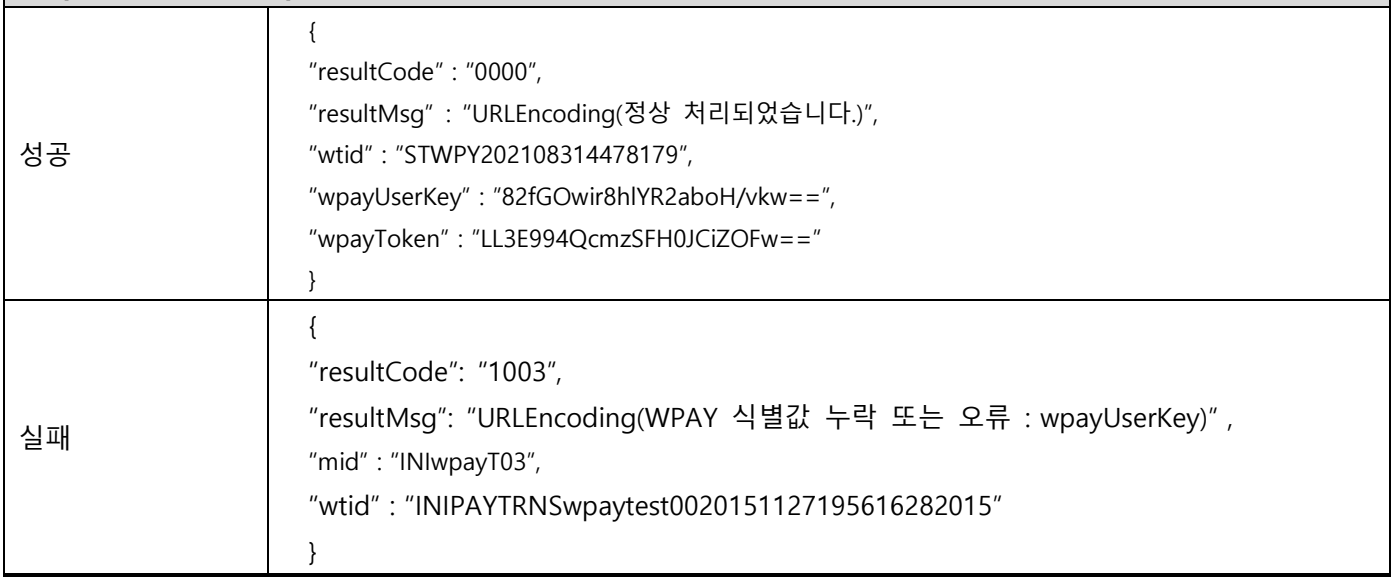

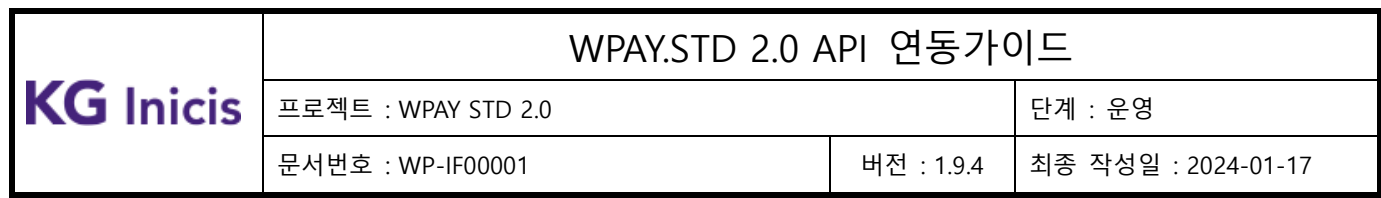

# **3.18WPAY** 결제정보 별칭 설정

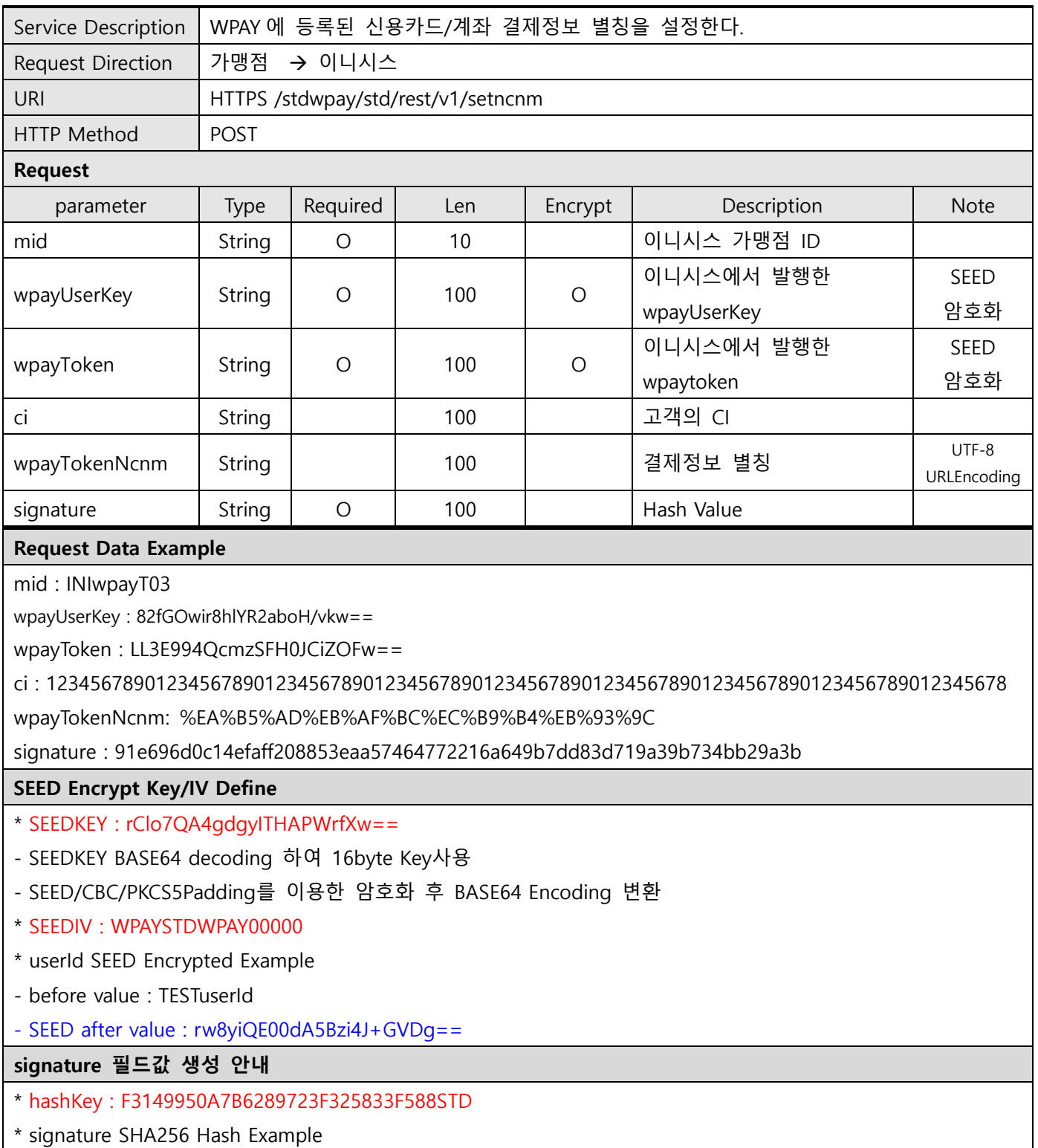

Copyright© KG INICIS. All Rights Reserved120

ı

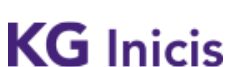

프로젝트 : WPAY STD 2.0 단계 : 운영

문서번호 : WP-IF00001 버전 : 1.9.4 최종 작성일 : 2024-01-17

String plaintext =

"mid=INIwpayT03&wpayUserKey=82fGOwir8hlYR2aboH/vkw==&wpayToken=LL3E994QcmzSFH0JCiZOFw==& ci=123456789012345678901234567890123456789012345678901234567890123456789012345678901234567 8&wpayTokenNcnm=%EA%B5%AD%EB%AF%BC%EC%B9%B4%EB%93%9C&hashKey=F3149950A7B6289723 F325833F588STD";

String signature = SHA256(plaintext);

Make signature result : 91e696d0c14efaff208853eaa57464772216a649b7dd83d719a39b734bb29a3b

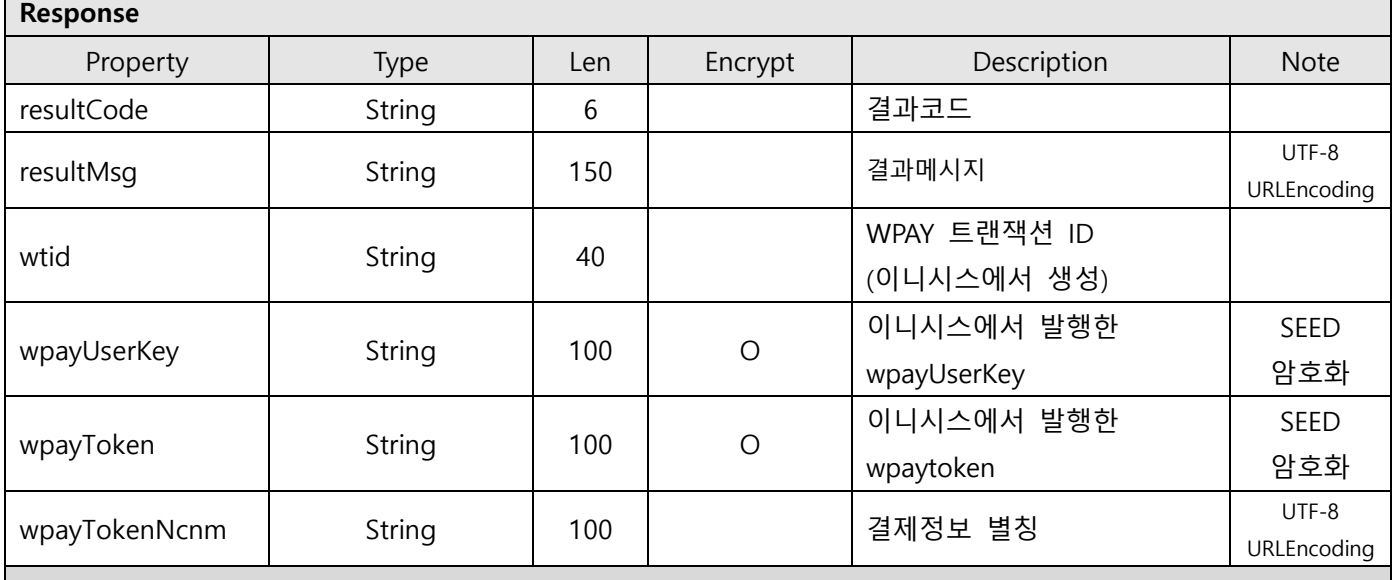

#### Response Data Example : JSON

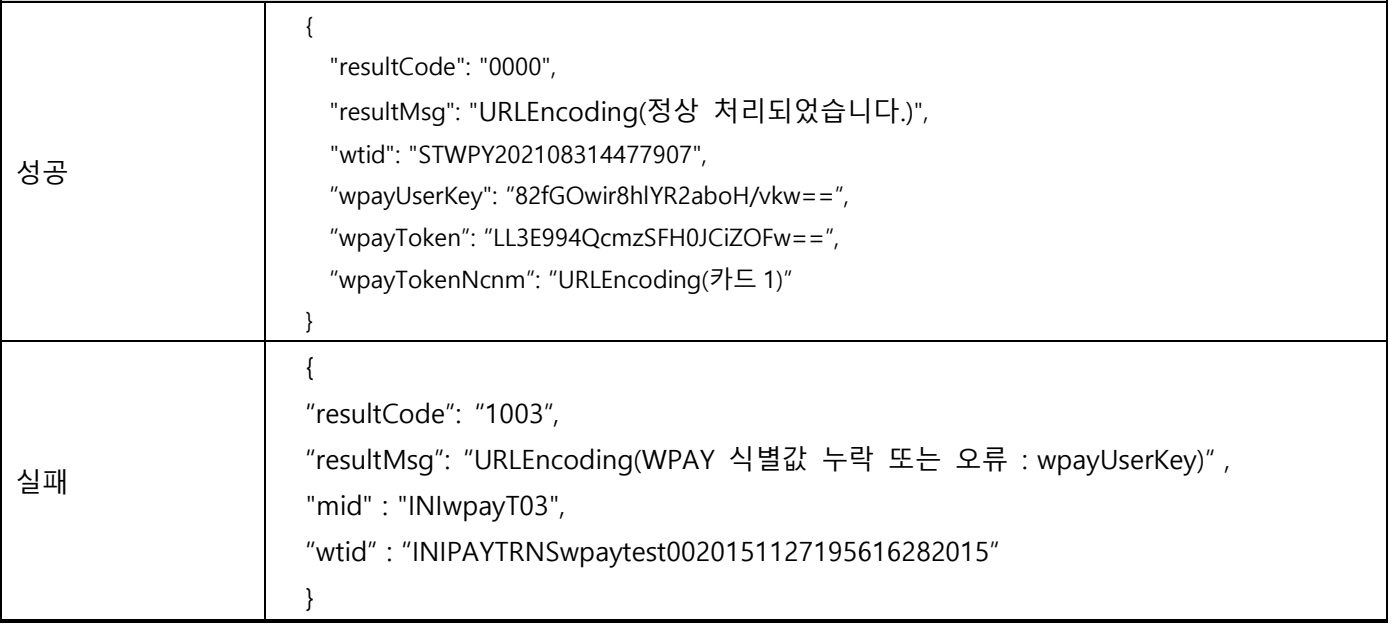

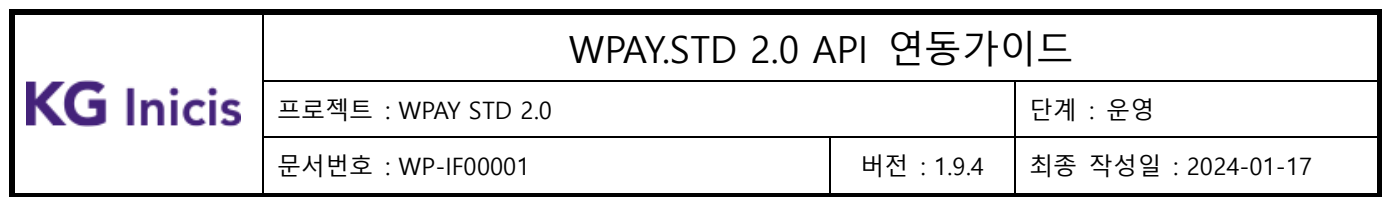

# **3.19** 현금영수증 정보 조회

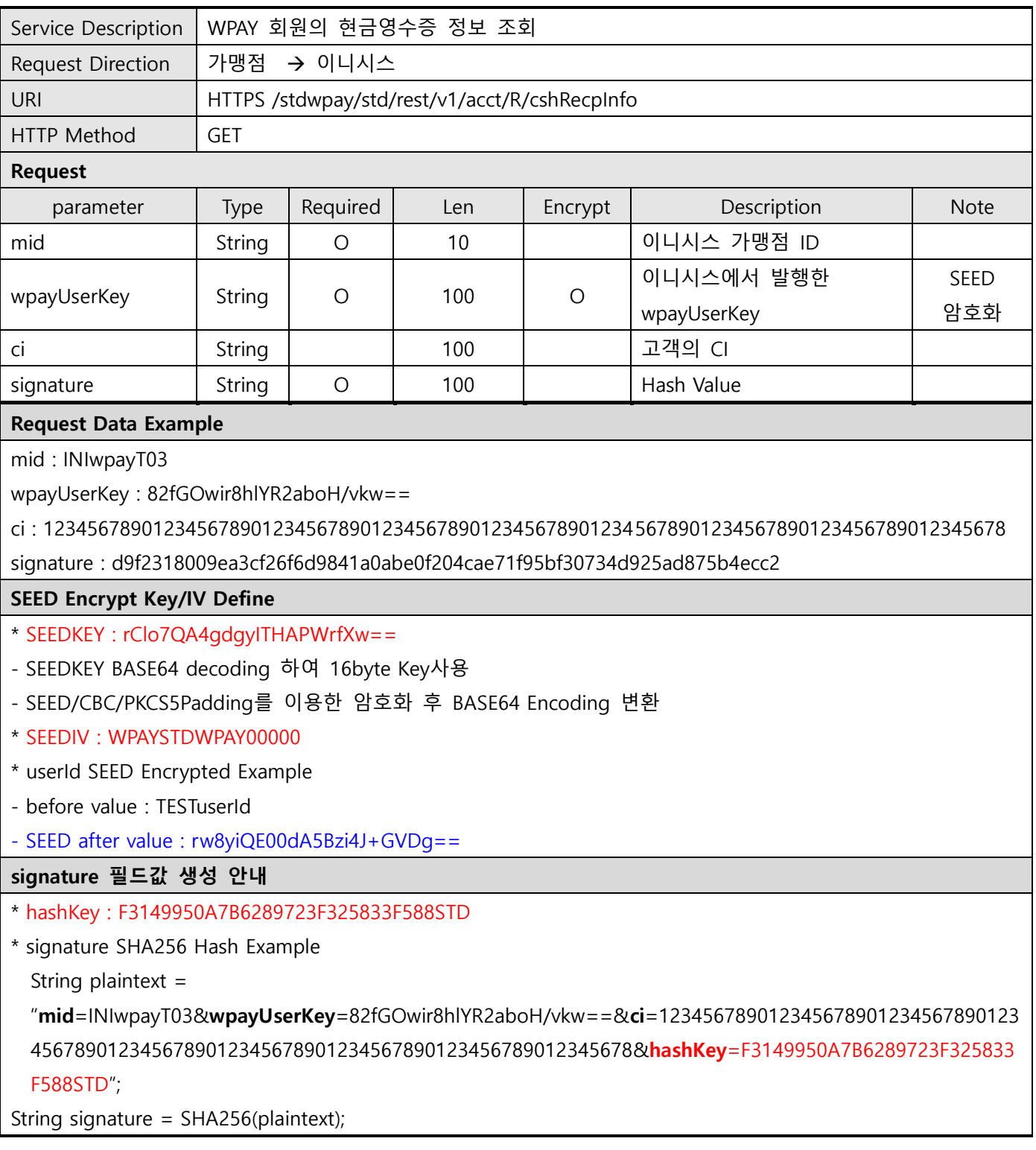

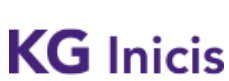

프로젝트 : WPAY STD 2.0 단계 : 운영

문서번호 : WP-IF00001 버전 : 1.9.4 최종 작성일 : 2024-01-17

#### Make signature result : d9f2318009ea3cf26f6d9841a0abe0f204cae71f95bf30734d925ad875b4ecc2

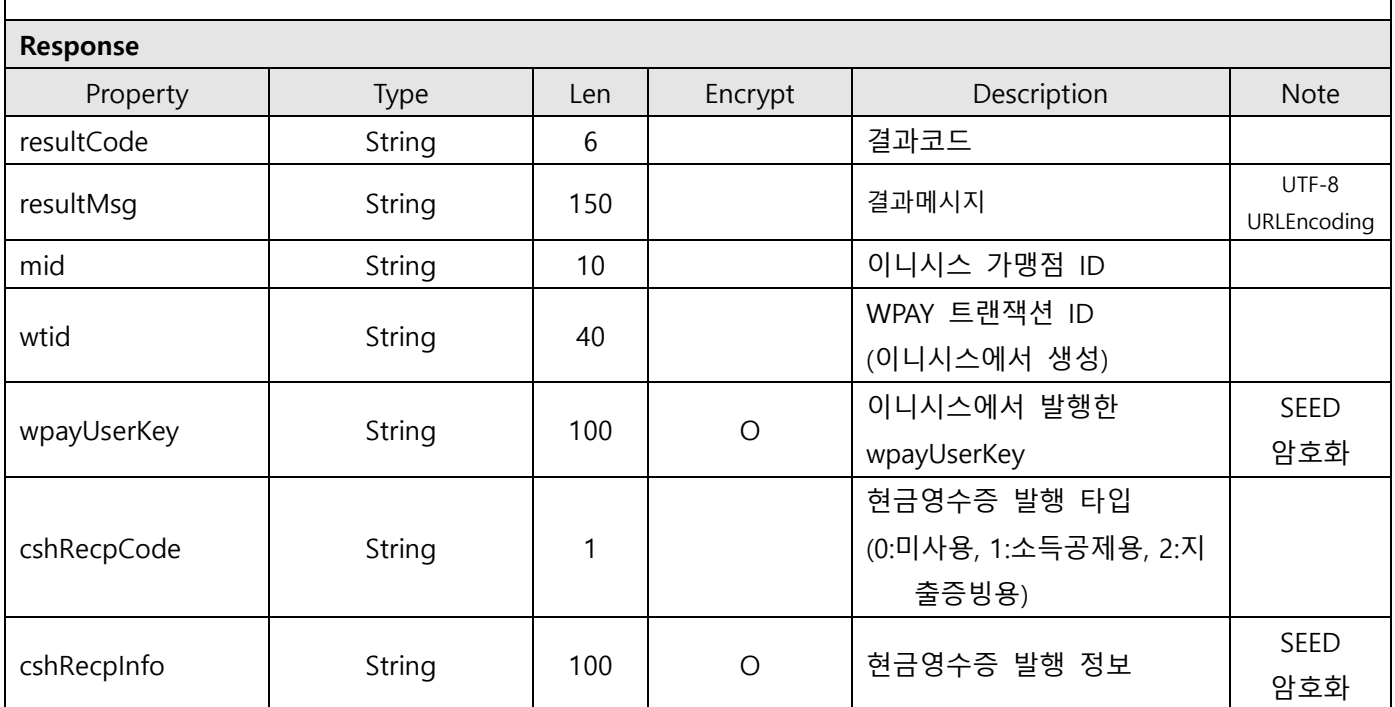

#### Response Data Example : JSON

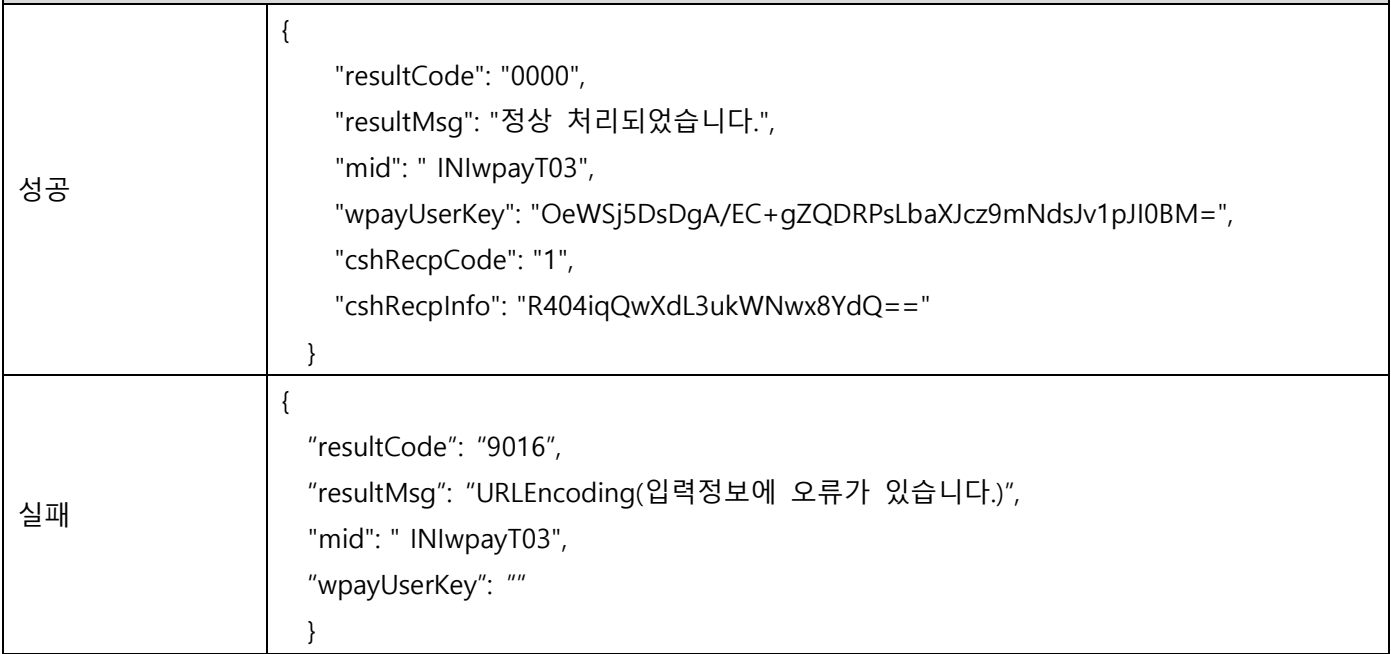

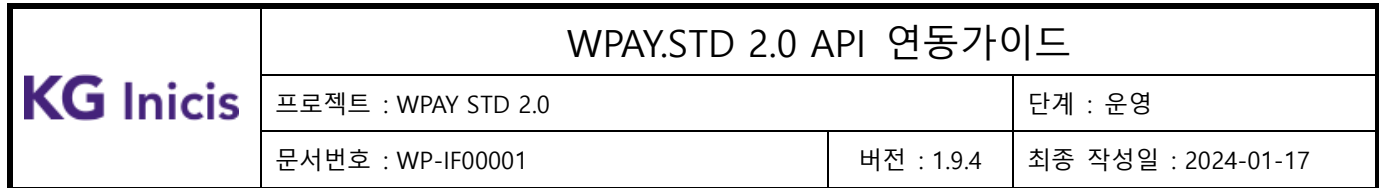

## **3.20**현금영수증 정보 변경(등록,수정,삭제)

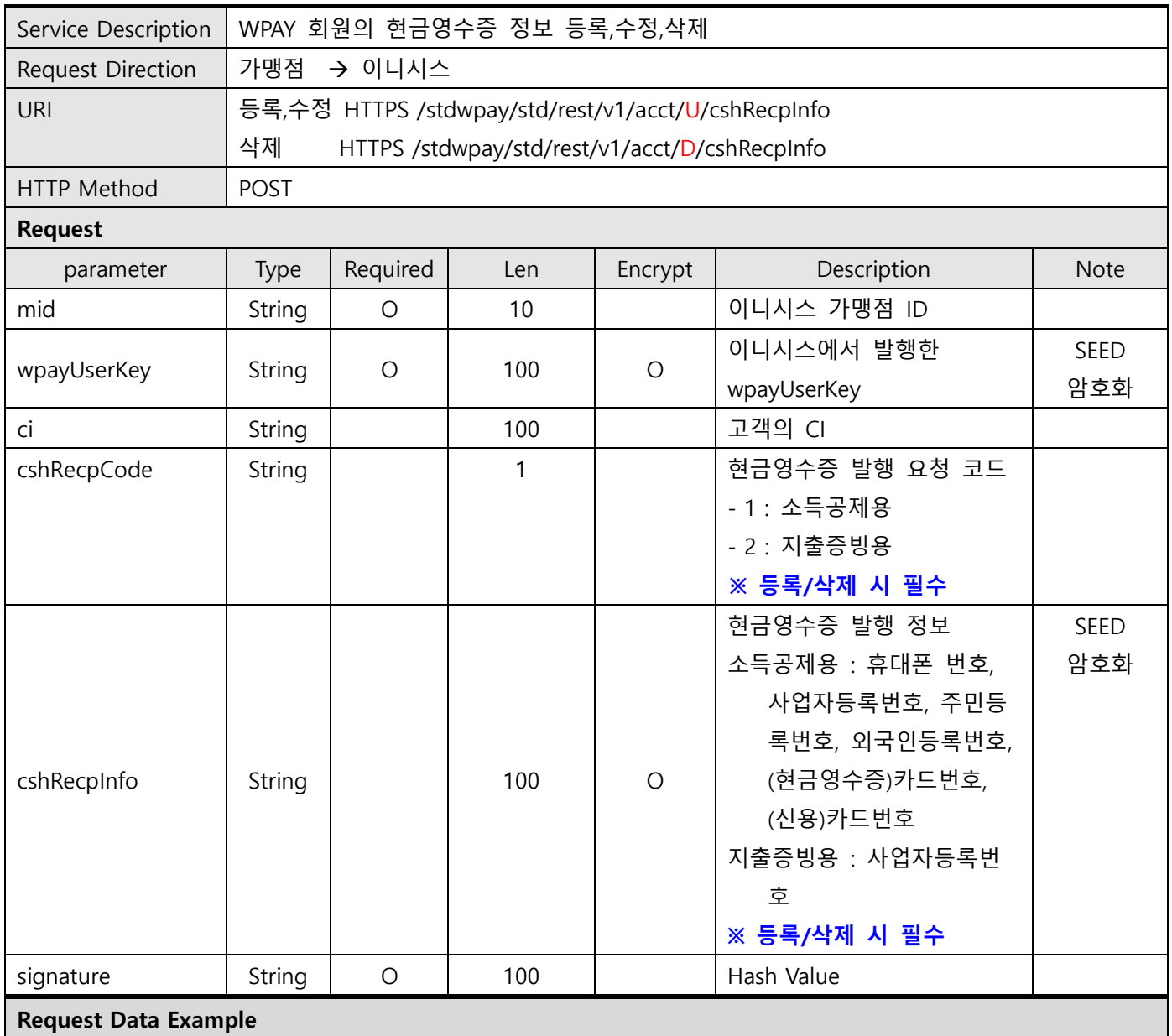

mid : INIwpayT03

wpayUserKey : 82fGOwir8hlYR2aboH/vkw==

ci : 1234567890123456789012345678901234567890123456789012345678901234567890123456789012345678 cshRecpCode:1

cshRecpInfo:R404iqQwXdL3ukWNwx8YdQ==

signature : d9f2318009ea3cf26f6d9841a0abe0f204cae71f95bf30734d925ad875b4ecc2

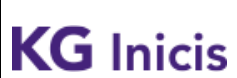

프로젝트 : WPAY STD 2.0 ZEC THE STATE OF THE STATE OF THE STATE OF THE STATE OF THE STATE OF THE STATE O

문서번호 : WP-IF00001 버전 : 1.9.4 최종 작성일 : 2024-01-17

#### SEED Encrypt Key/IV Define

\* SEEDKEY : rClo7QA4gdgyITHAPWrfXw==

- SEEDKEY BASE64 decoding 하여 16byte Key사용

- SEED/CBC/PKCS5Padding를 이용한 암호화 후 BASE64 Encoding 변환
- \* SEEDIV : WPAYSTDWPAY00000
- \* userId SEED Encrypted Example
- before value : TESTuserId

- SEED after value : rw8yiQE00dA5Bzi4J+GVDg==

#### signature 필드값 생성 안내

- \* hashKey : F3149950A7B6289723F325833F588STD
- \* signature SHA256 Hash Example

String plaintext =

"mid=INIwpayT03&wpayUserKey=82fGOwir8hlYR2aboH/vkw==&ci=123456789012345678901234567890123 4567890123456789012345678901234567890123456789012345678&cshRecpCode=1&cshRecpInfo=R404iqQ wXdL3ukWNwx8YdQ==&hashKey=F3149950A7B6289723F325833F588STD";

String signature = SHA256(plaintext);

Make signature result : d9f2318009ea3cf26f6d9841a0abe0f204cae71f95bf30734d925ad875b4ecc2

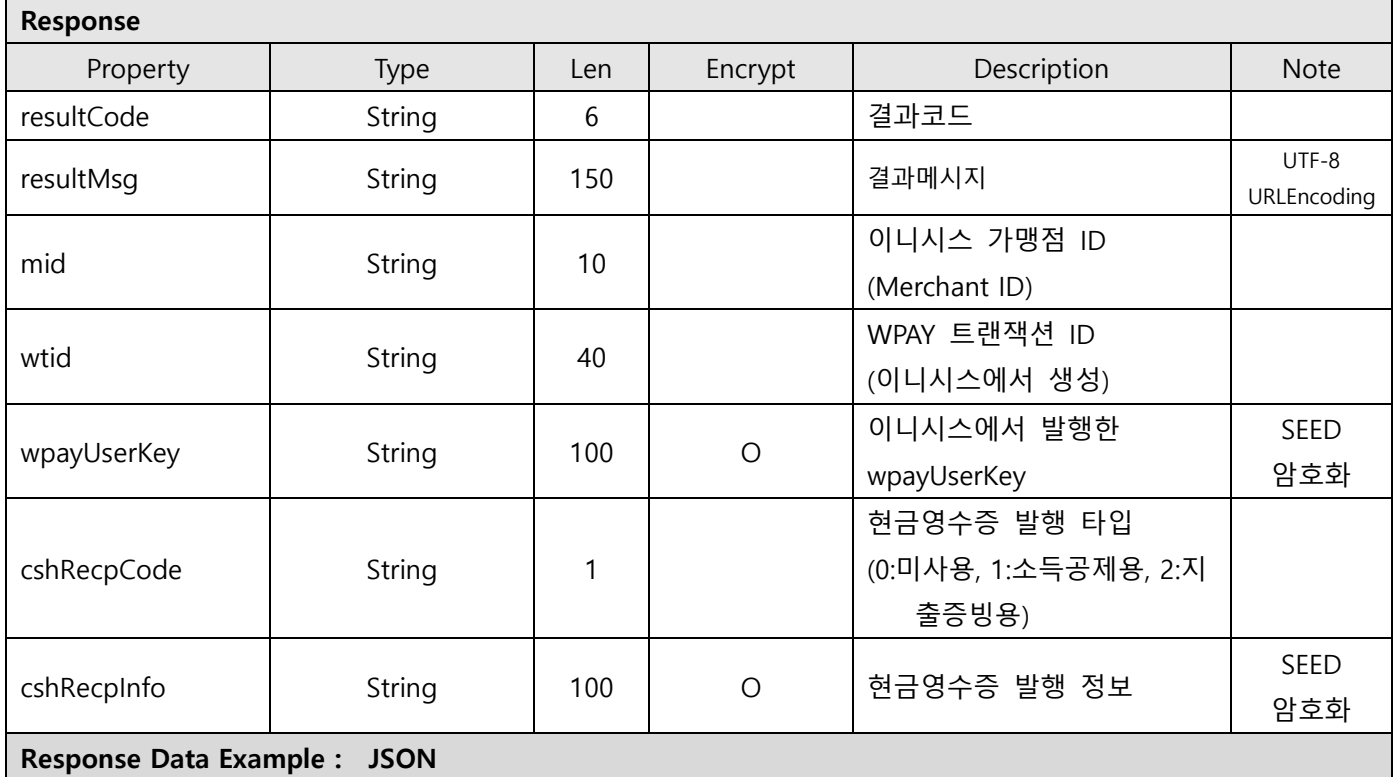

Copyright© KG INICIS. All Rights Reserved125

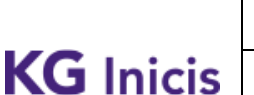

T

프로젝트 : WPAY STD 2.0 단계 : 운영 문서번호 : WP-IF00001 버전 : 1.9.4 최종 작성일 : 2024-01-17

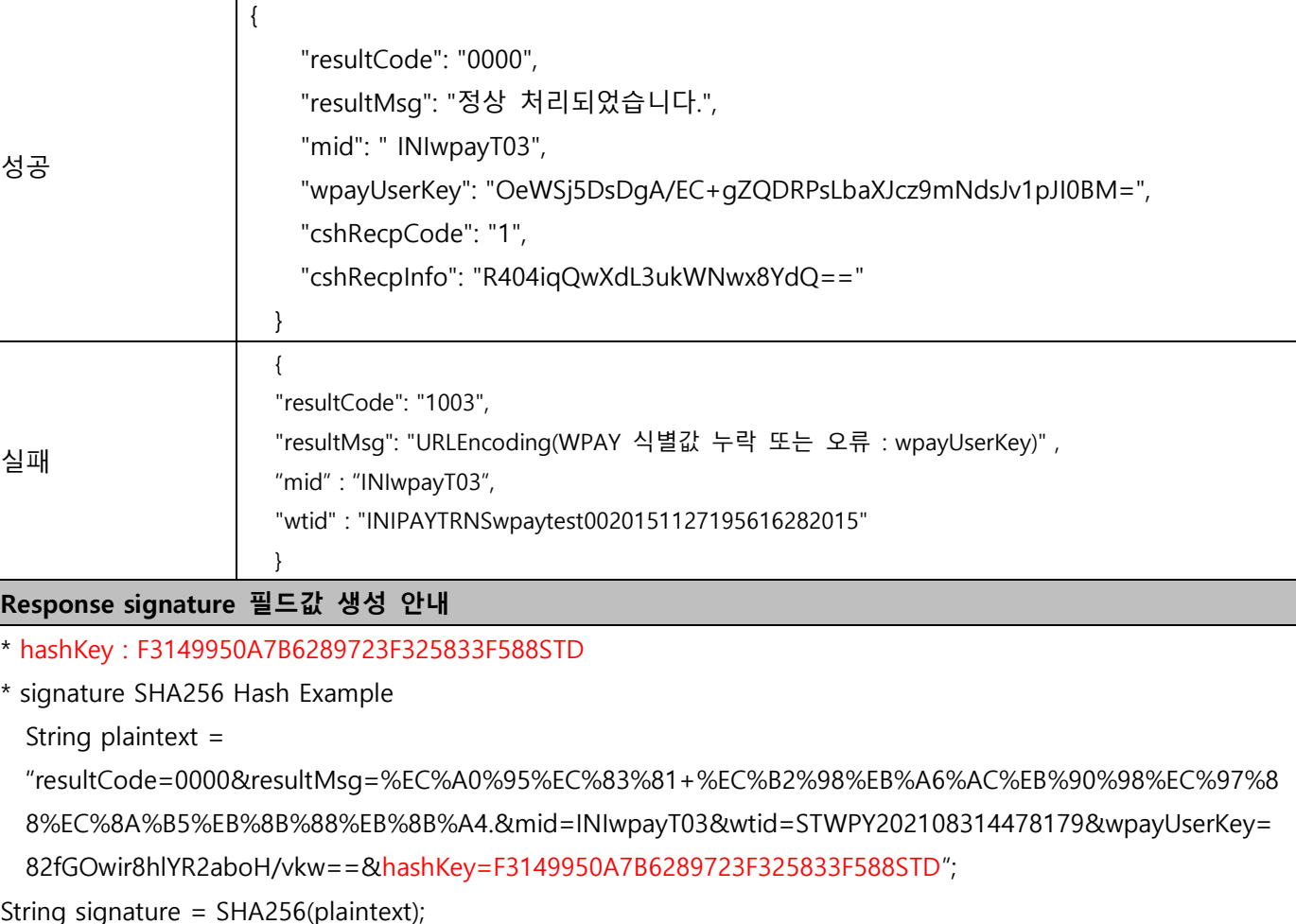

Make signature result : b6a2a8a66c5260bcfe3431d0feabcd45ac81818e8dff6a75815f920b8c313bfb

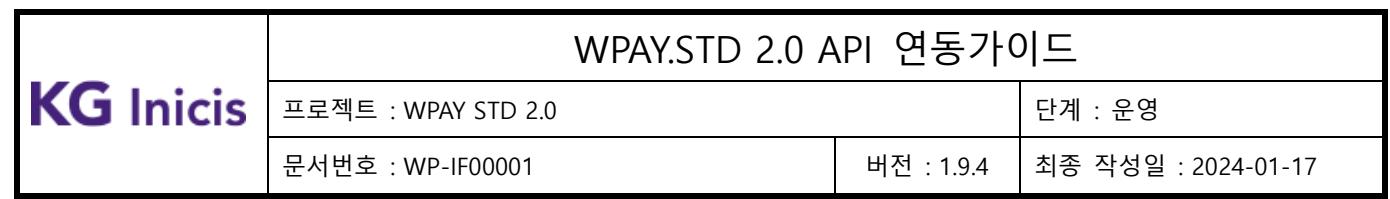

# **3.21 WPAY** 자동결제 해지 **(**정기결제**)**

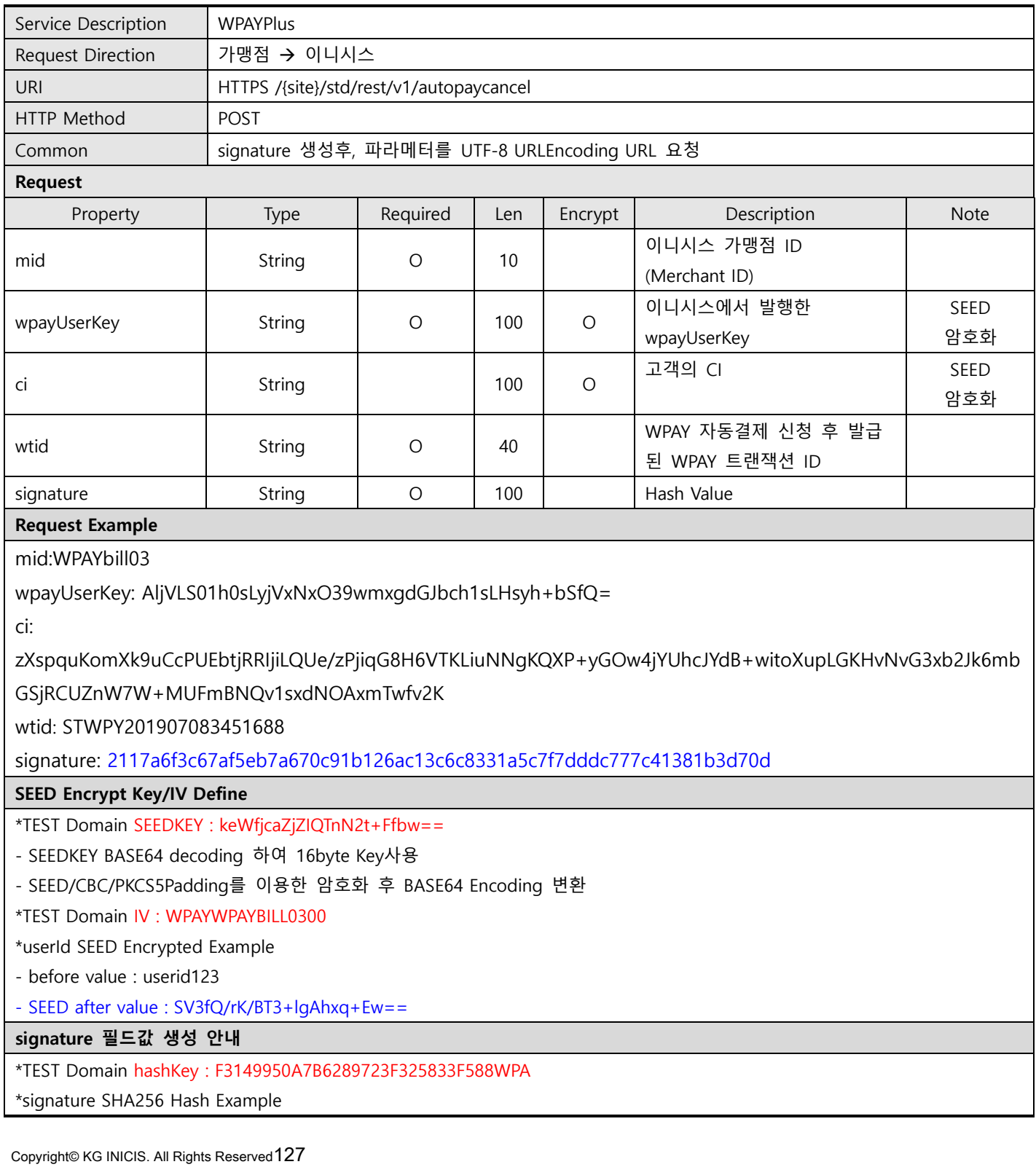

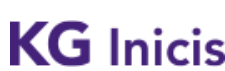

문서번호 : WP-IF00001 버전 : 1.9.4 최종 작성일 : 2024-01-17

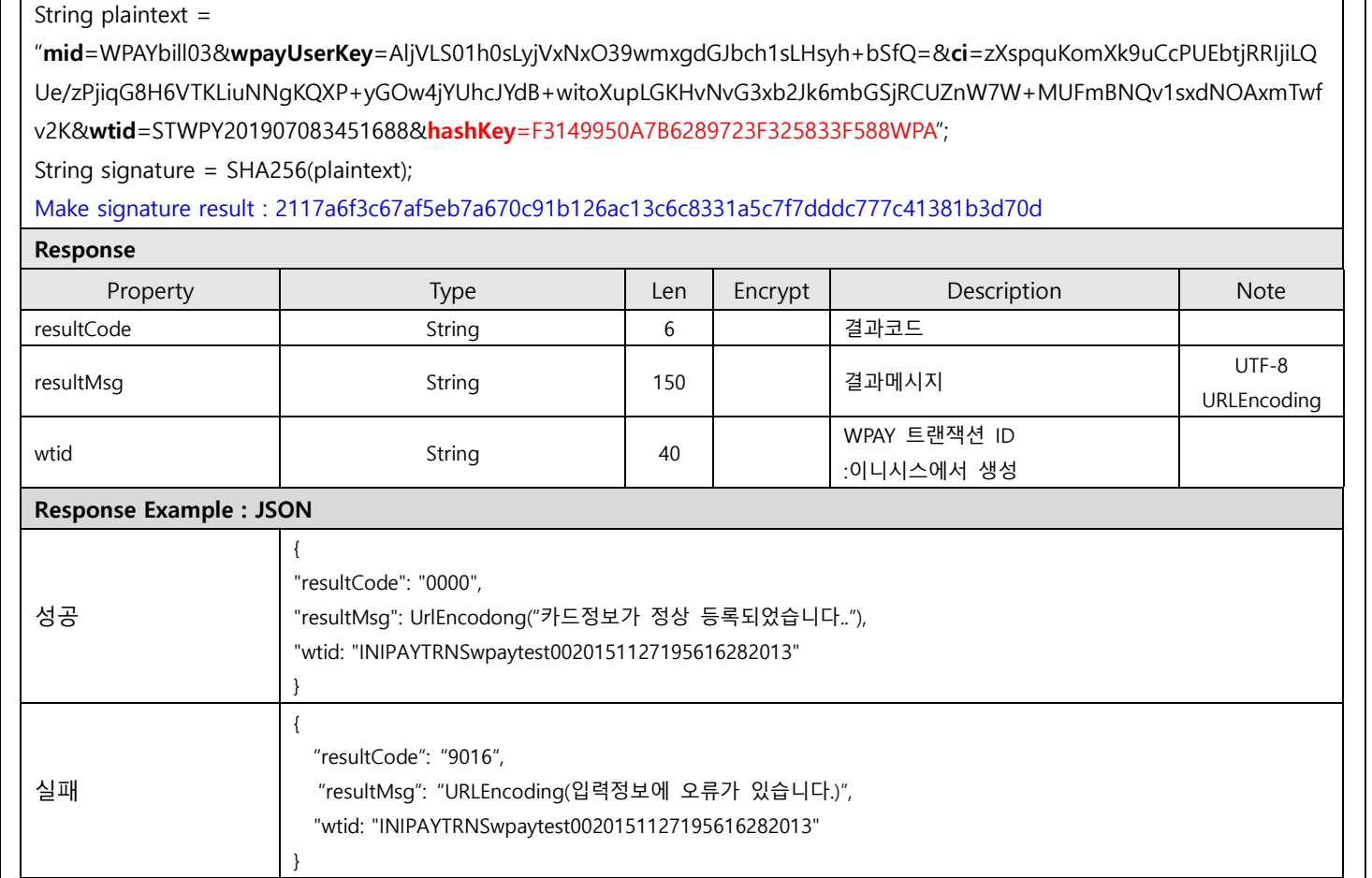

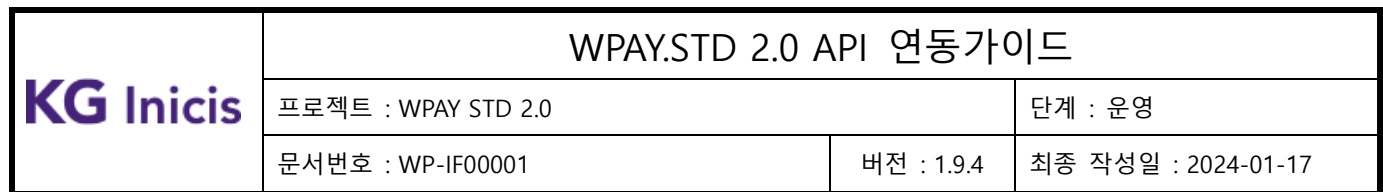

# **3.22 WPAY** 회원설정 **–** 마이페이지**(**화면**UI)**

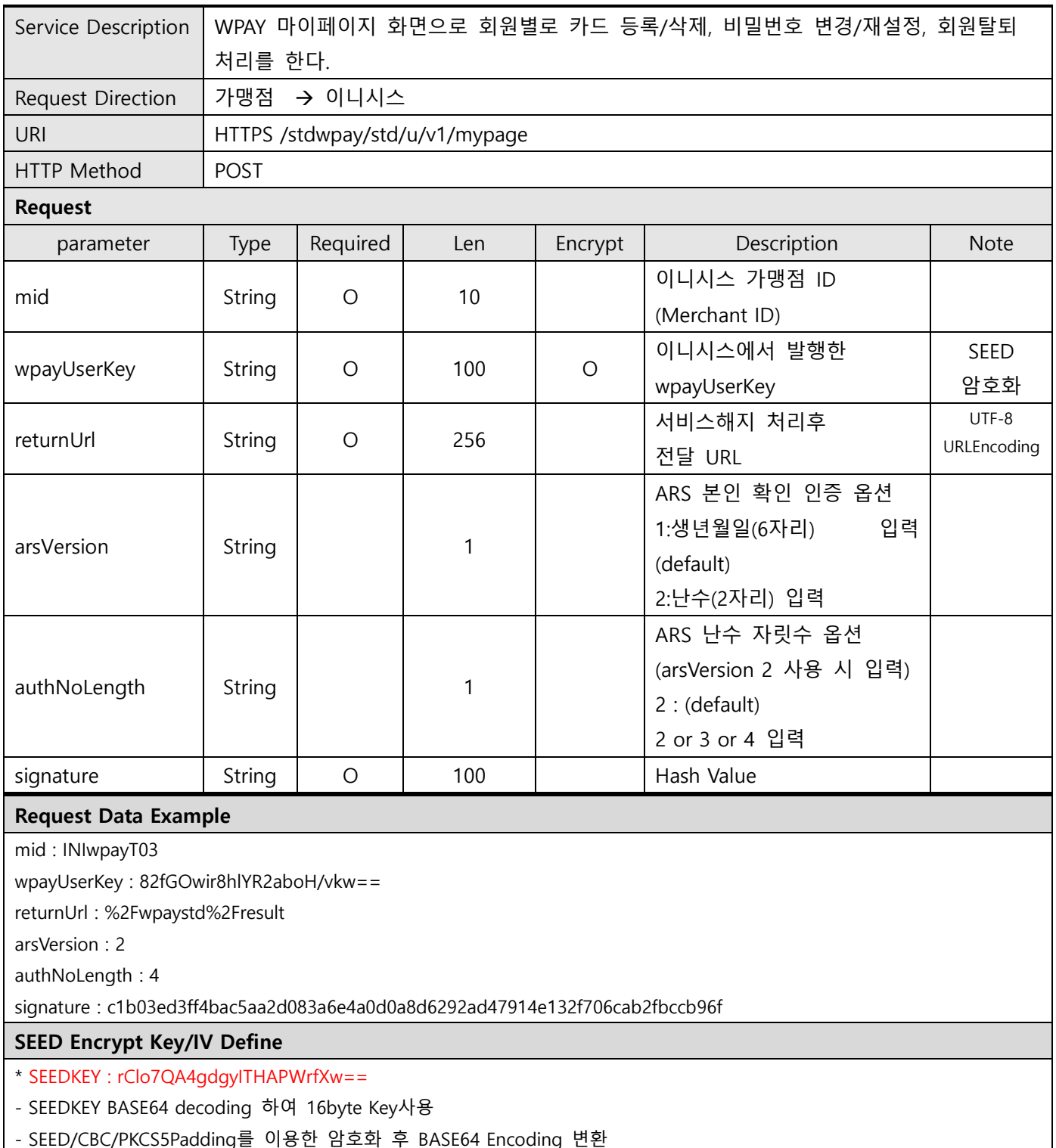

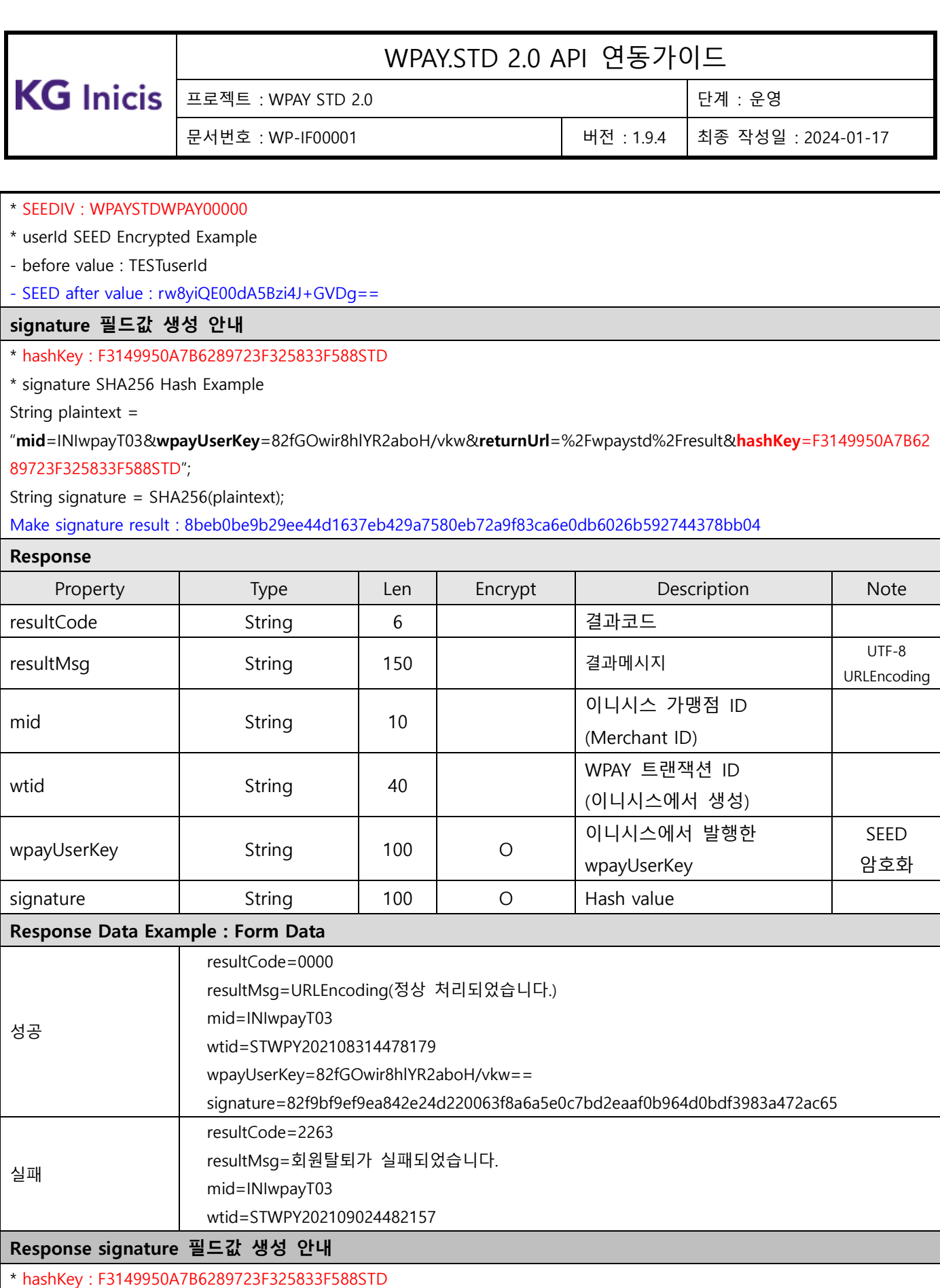

Copyright© KG INICIS. All Rights Reserved130

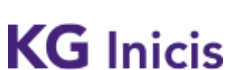

프로젝트 : WPAY STD 2.0 Z TO THE STATE OF THE STATE OF THE POINT AT THE STATE OF THE STATE OF THE STATE OF THE STA

문서번호 : WP-IF00001 버전 : 1.9.4 최종 작성일 : 2024-01-17

\* signature SHA256 Hash Example

String plaintext =

"resultCode=0000&resultMsg=%EC%A0%95%EC%83%81+%EC%B2%98%EB%A6%AC%EB%90%98%EC%97%88%EC%8A%B 5%EB%8B%88%EB%8B%A4.&mid=INIwpayT03&wtid=STWPY202108314478179&wpayUserKey=82fGOwir8hlYR2aboH/vkw ==&hashKey=F3149950A7B6289723F325833F588STD";

String signature = SHA256(plaintext);

Make signature result : 1c3f0826a701d67da62420223da2b200ae0ade269d1aa61e83a177db699a4580

### **3.23**결제취소 환불 및 부분취소 **(INIAPI** 연동**)**

사용자 요청에 의한 환불 및 부분취소는 INIAPI를 이용하여 처리 가능 합니다.

INIAPI 연동 방법은 아래 URL 연동 매뉴얼 참고 바랍니다.

https://manual.inicis.com/pay/cancel.html

WPAY 스테이지서버(stgwpay.inicis.com)에서 결제승인 완료 된 건을 INIAPI로 연동하여 결제취소 환불 및 부분취 소 테스트를 위해 아래와 같이 별도 세팅이 필요 합니다.

- INIAPI 도메인: deviniapi.inicis.com (개발서버)

#### [기존 연동 가맹점]

- 취소요청 URI: /stg/api/v1/refund
- https://deviniapi.inicis.com/stg/api/v1/refund
- 기존 연동 가맹점은 v1버전 https://deviniapi.inicis.com/stg/api/v1/refund으로 사용 가능

[신규 연동 가맹점]

- 취소요청 URI: /stg/v2/pg/refund
- https://deviniapi.inicis.com/stg/v2/pg/refund
- 신규 연동 가맹점은 v2버전 https://deviniapi.inicis.com/stg/v2/pg/refund으로 사용 가능

#### deviniapi 연동을 위해 방화벽 허용 신청이 필요 합니다.

가맹점 지원 담당자께 deviniapi로 연동 개발 및 테스트가 필요한 가맹점 개발 서버 IP리스트를 전달 부탁 드립 니다.

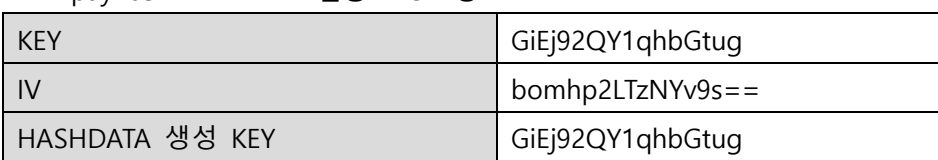

INIwpayT03 MID INIAPI 연동 TEST 정보

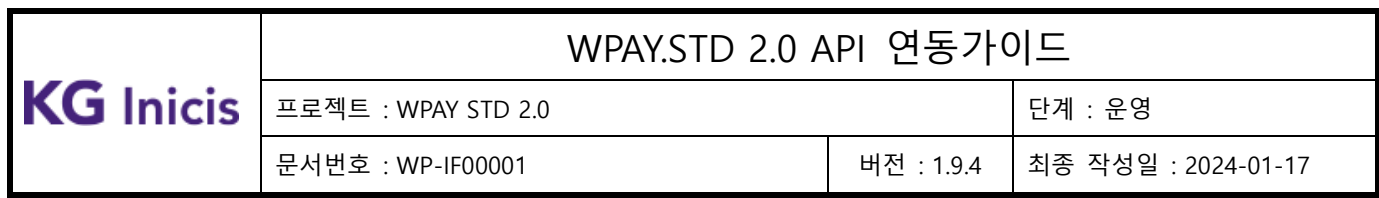

# **4** WPAY 흐름도

## **4.1** 회원가입 FLOW

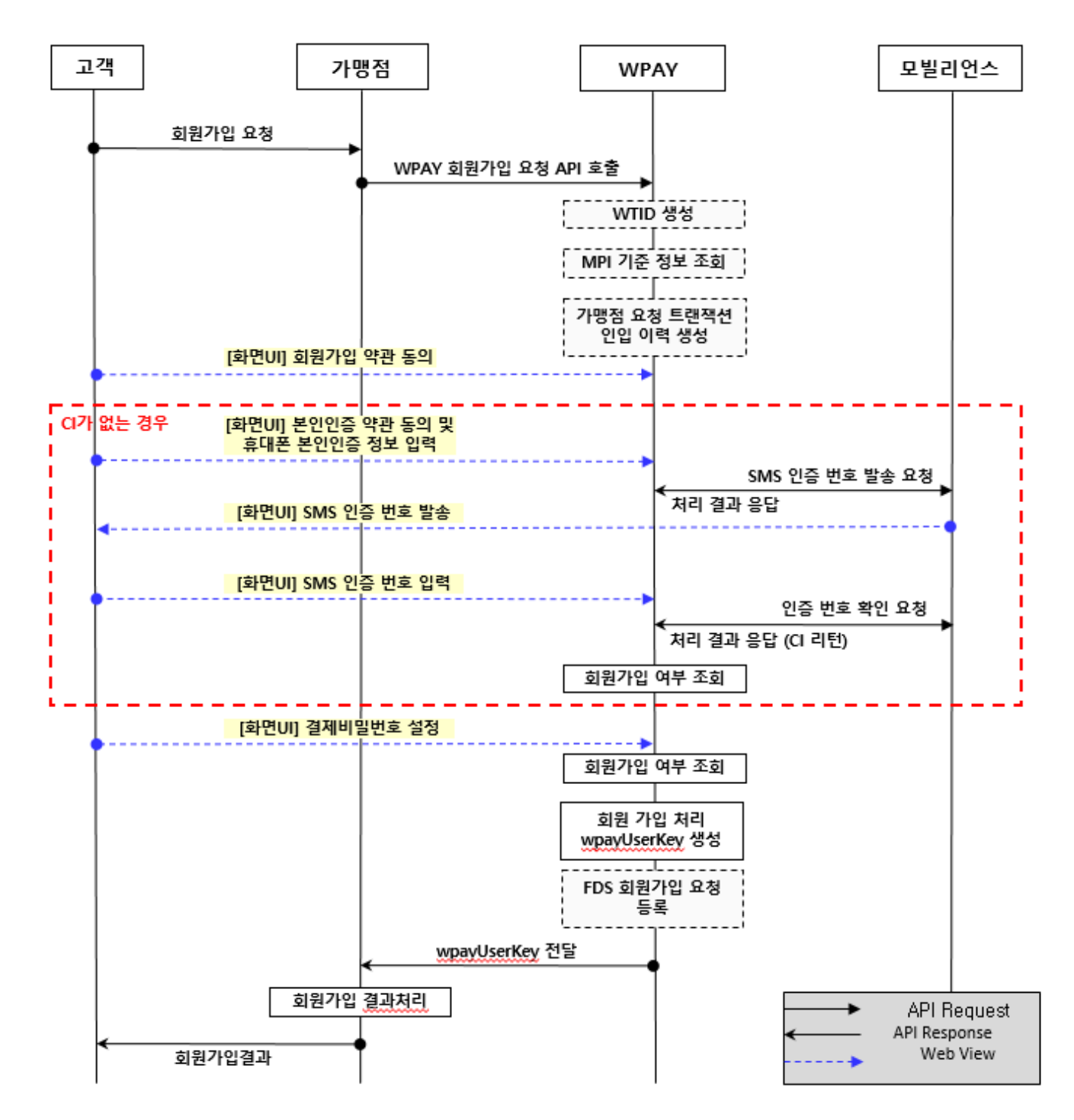

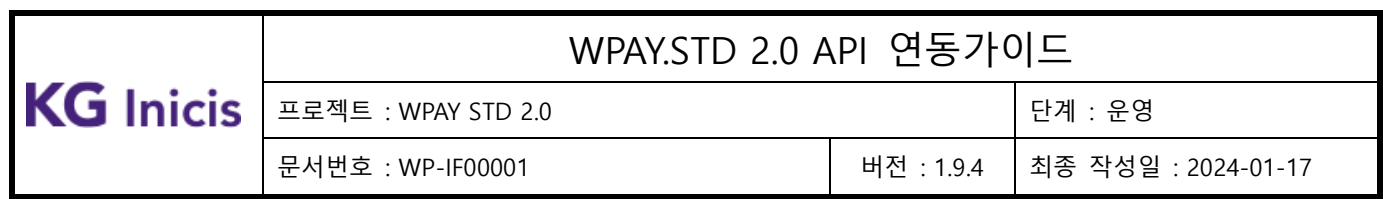

# **4.2** 신용카드 등록 FLOW

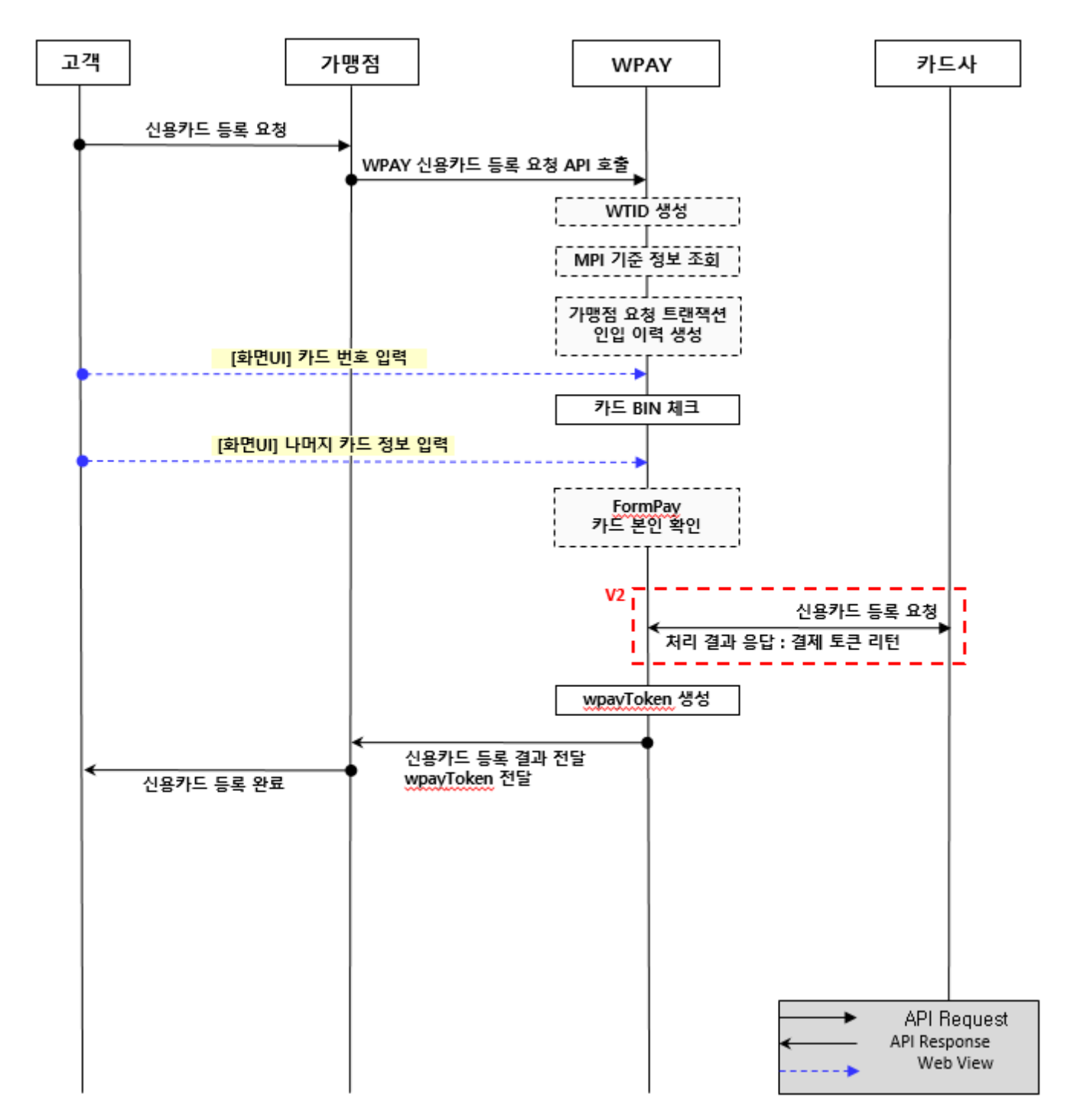

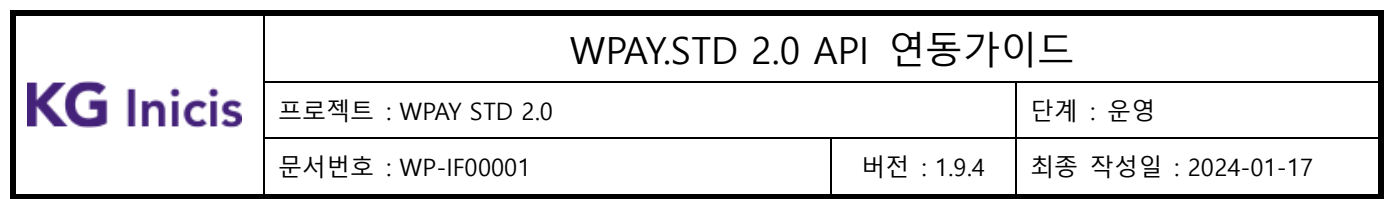

## **4.3** 계좌 등록 FLOW

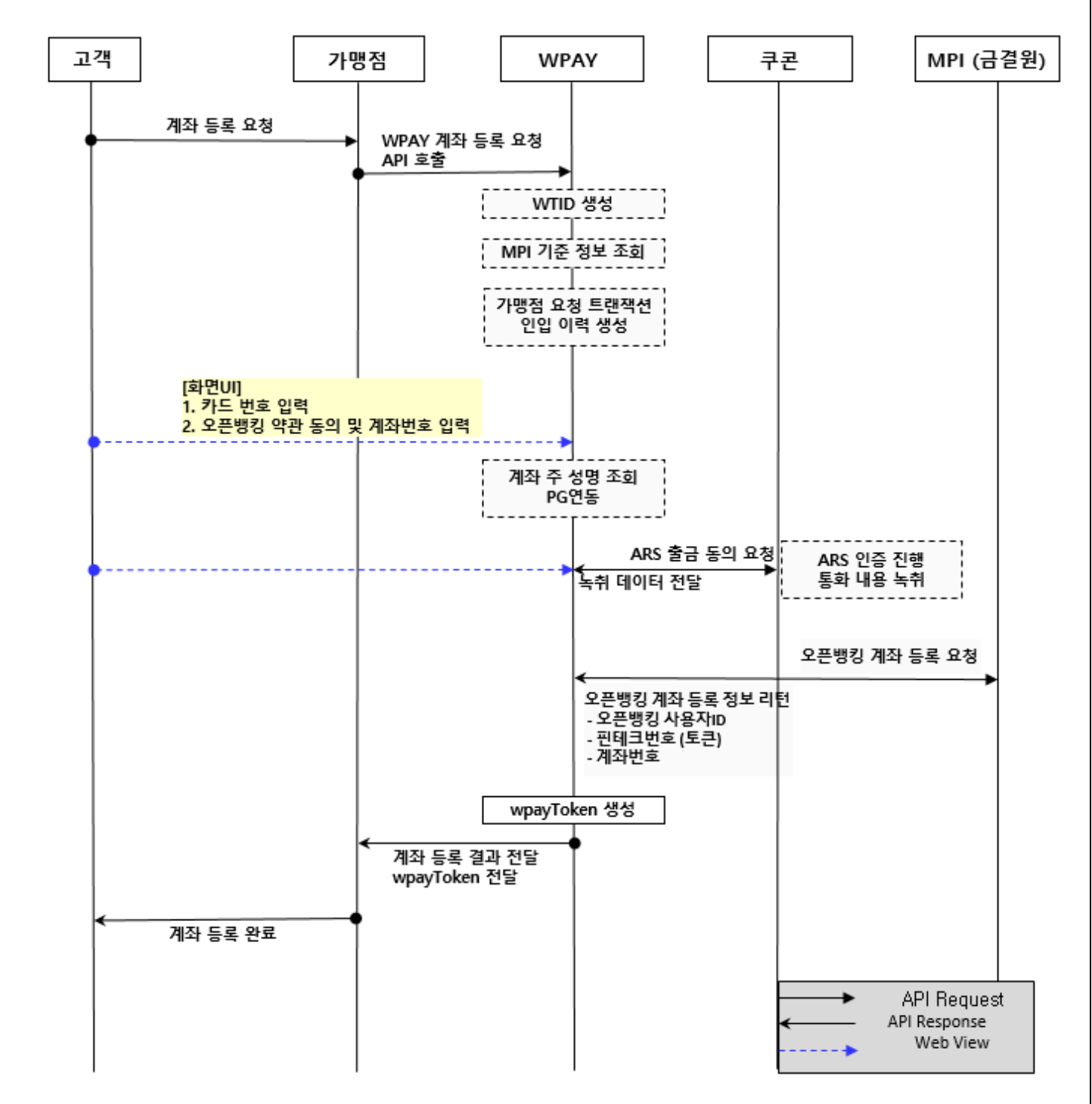

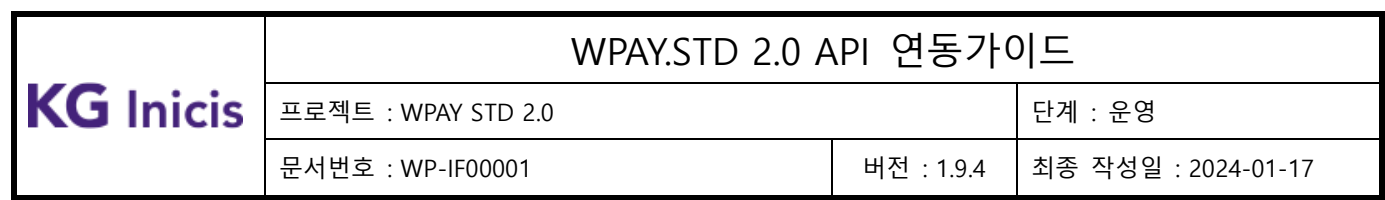

## **4.4** 비밀번호 인증 FLOW

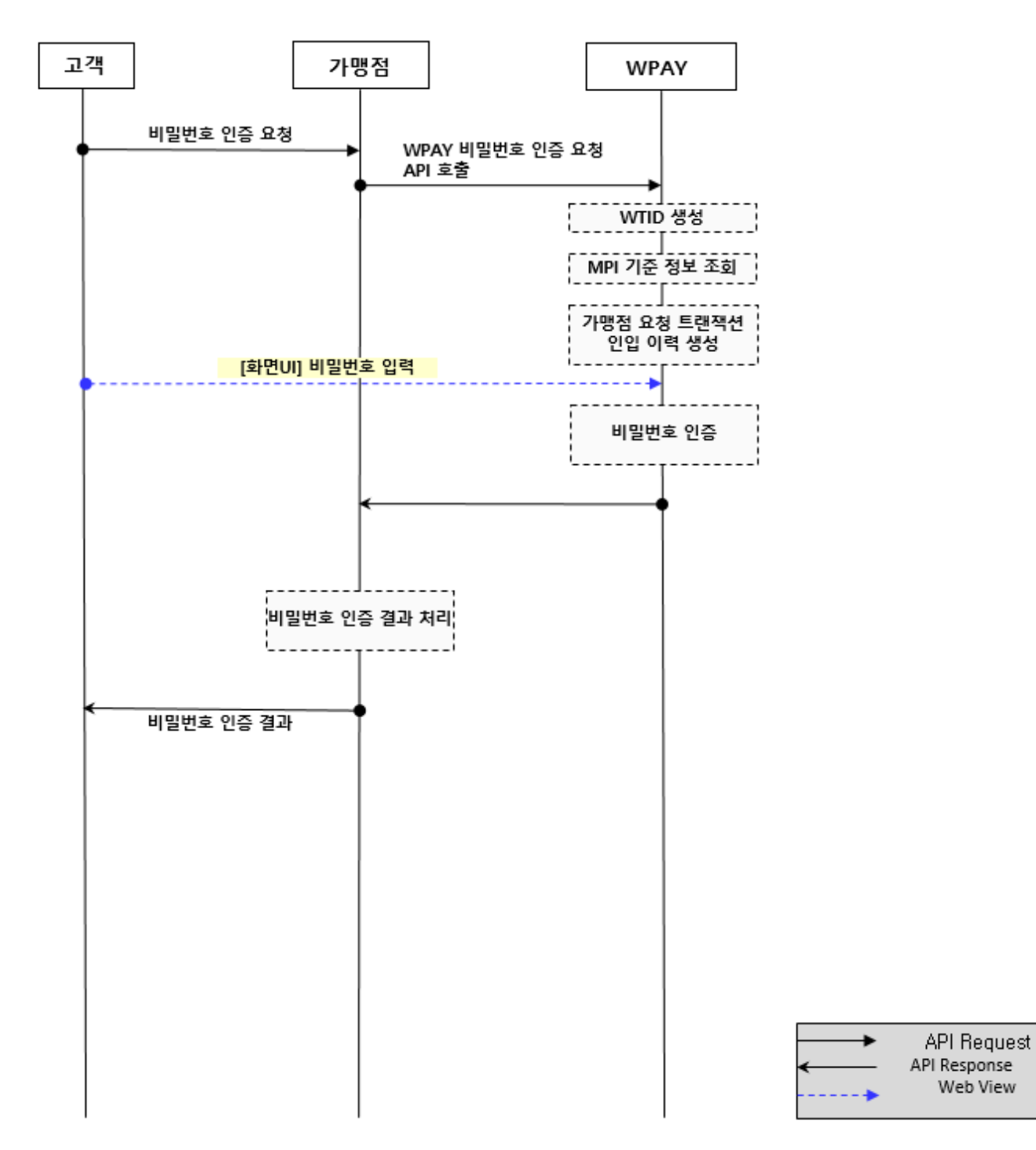

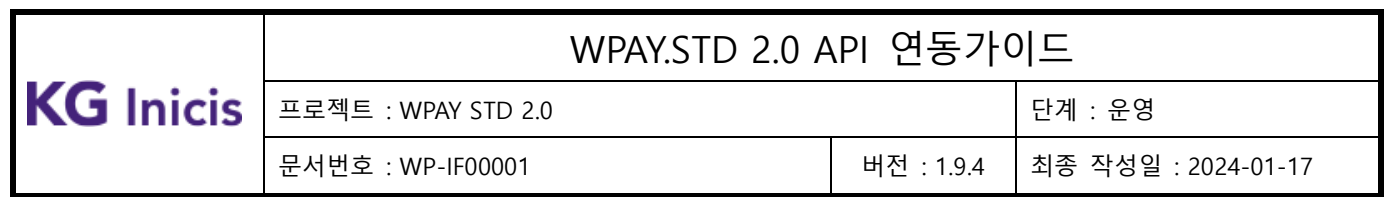

### **4.5** 비밀번호 변경 FLOW

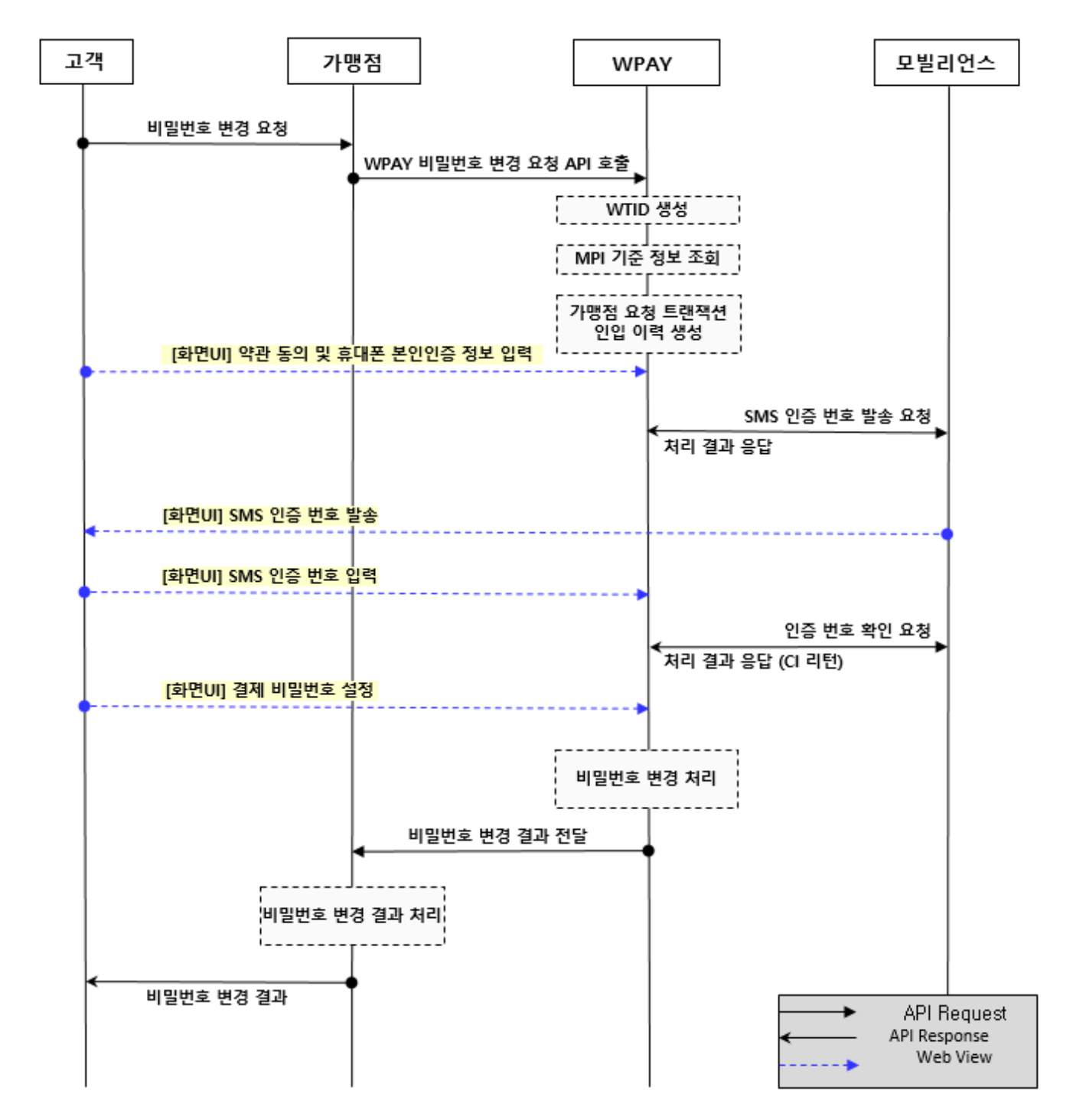

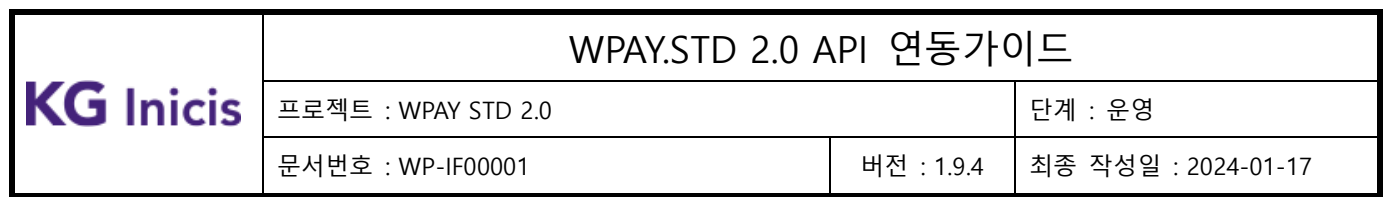

## **4.6** 신용카드 결제 인증 FLOW

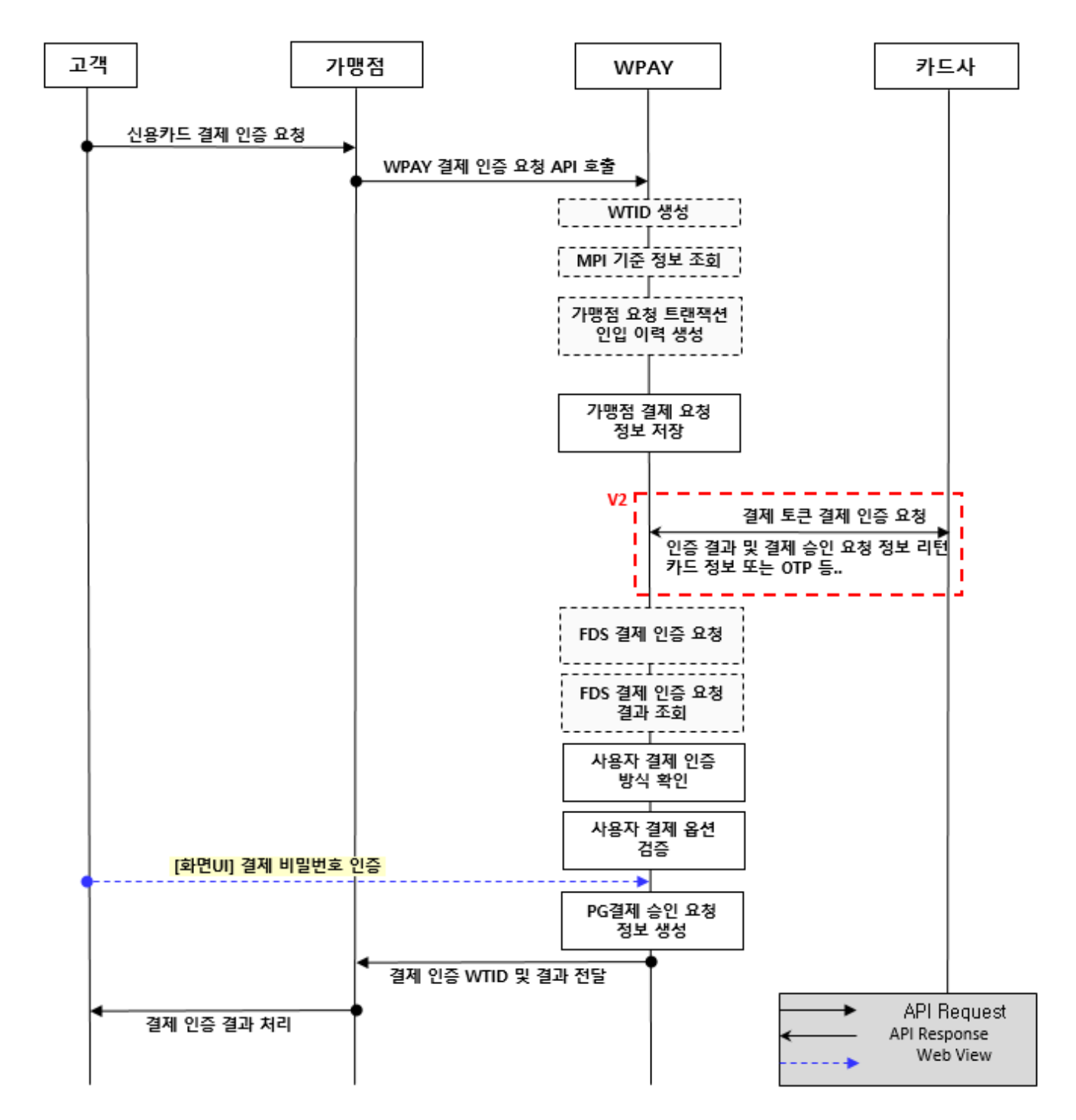

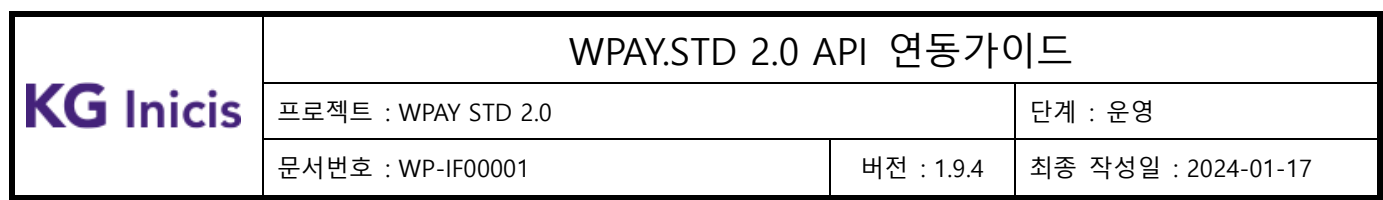

## **4.7** 계좌 결제 인증 FLOW

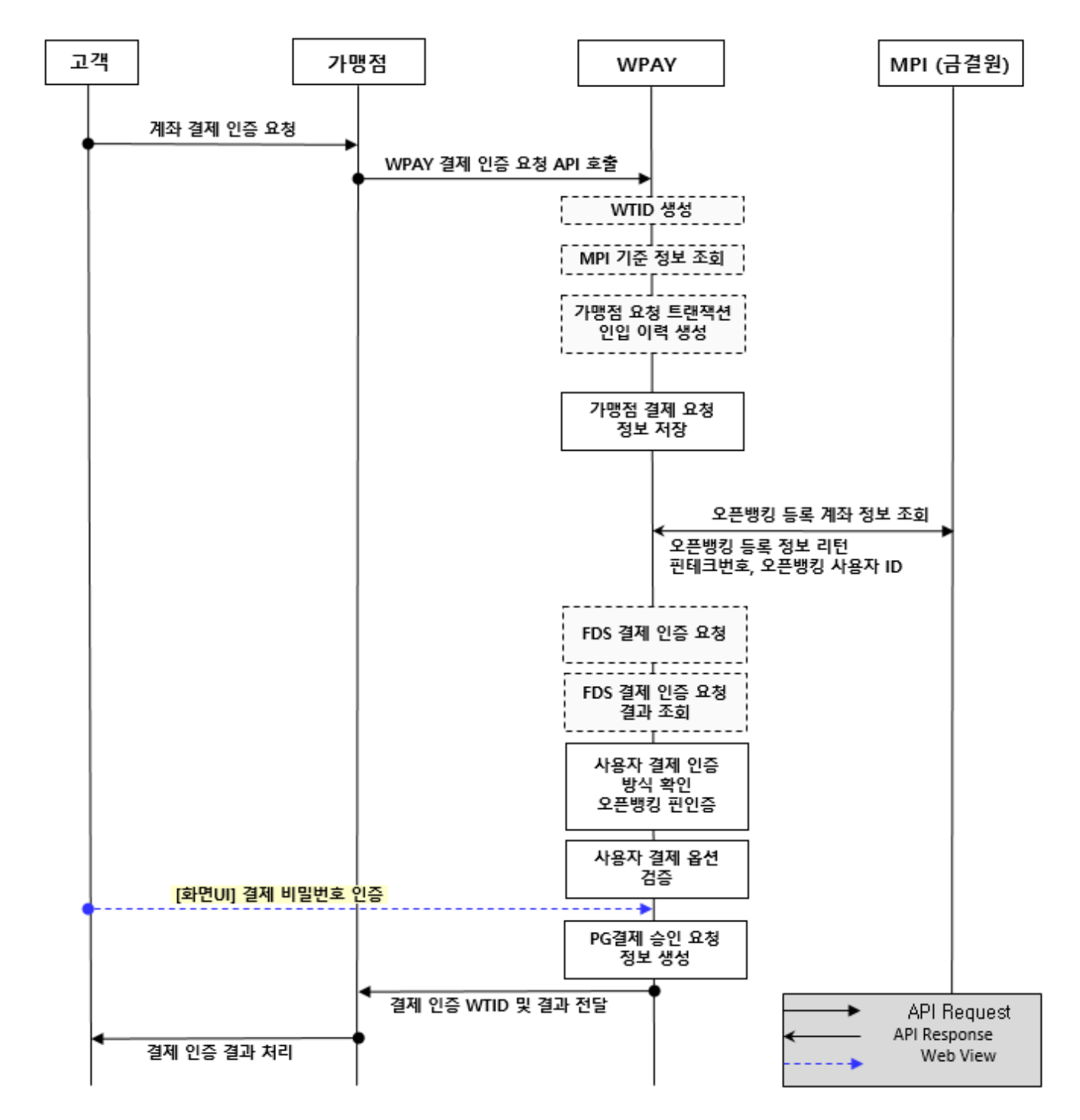

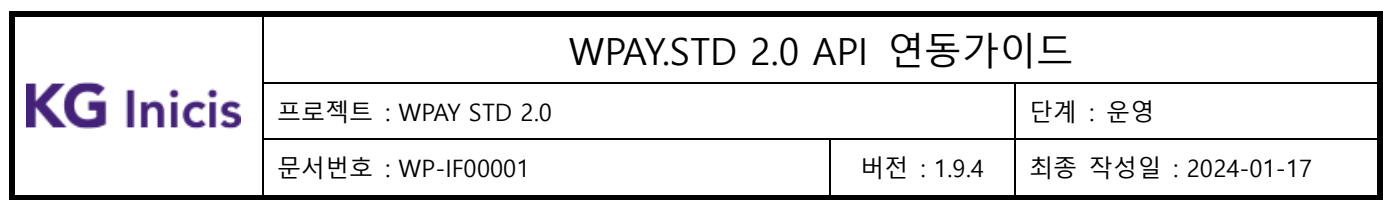

# **4.8** 신용카드 결제 승인 FLOW

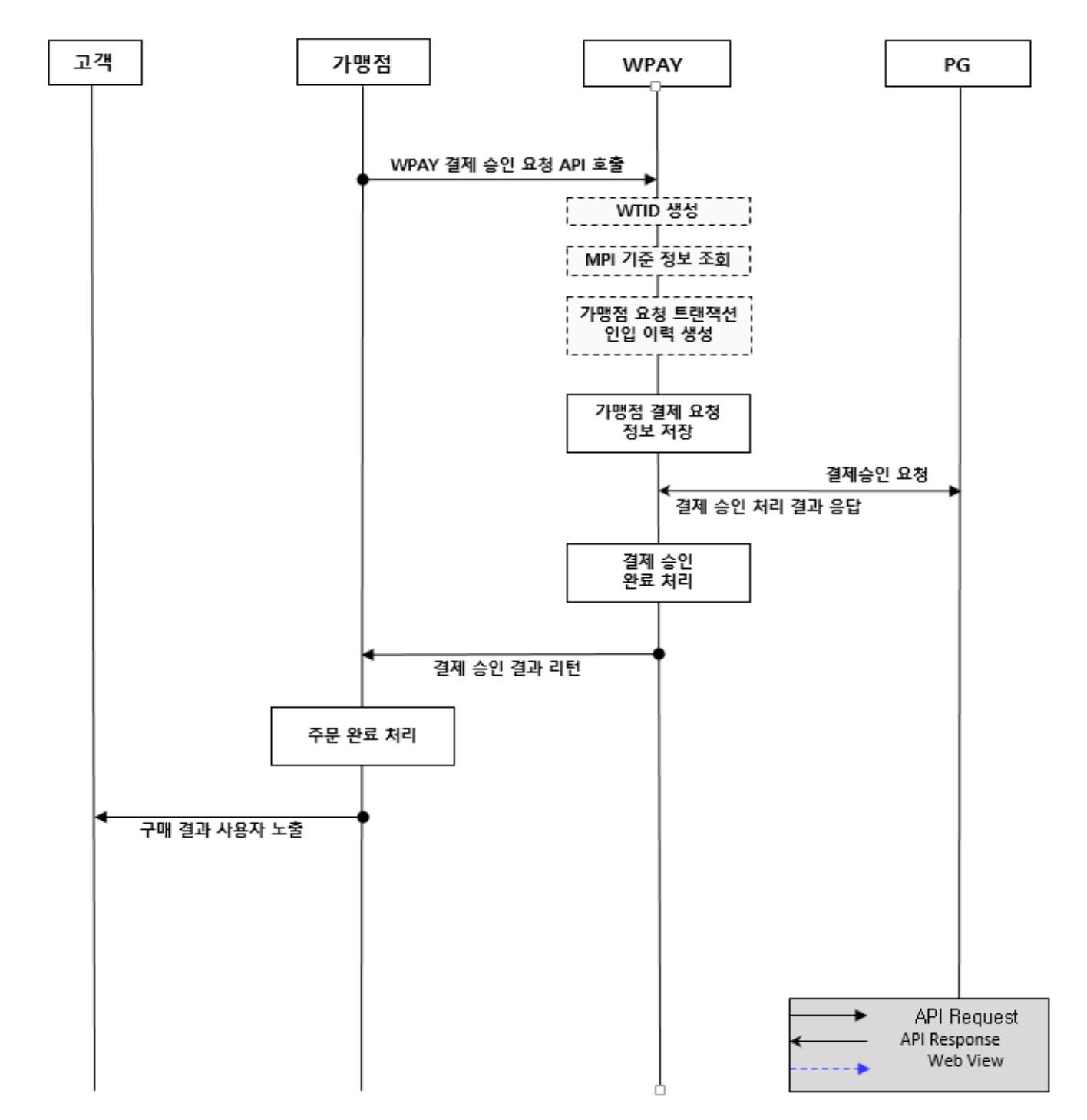

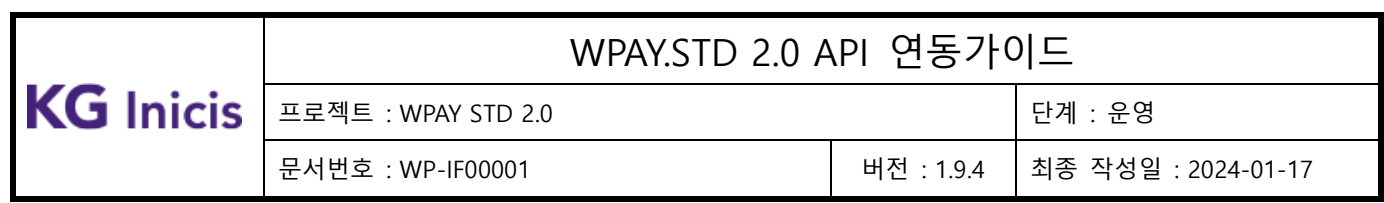

## **4.9** 계좌 결제 승인 FLOW

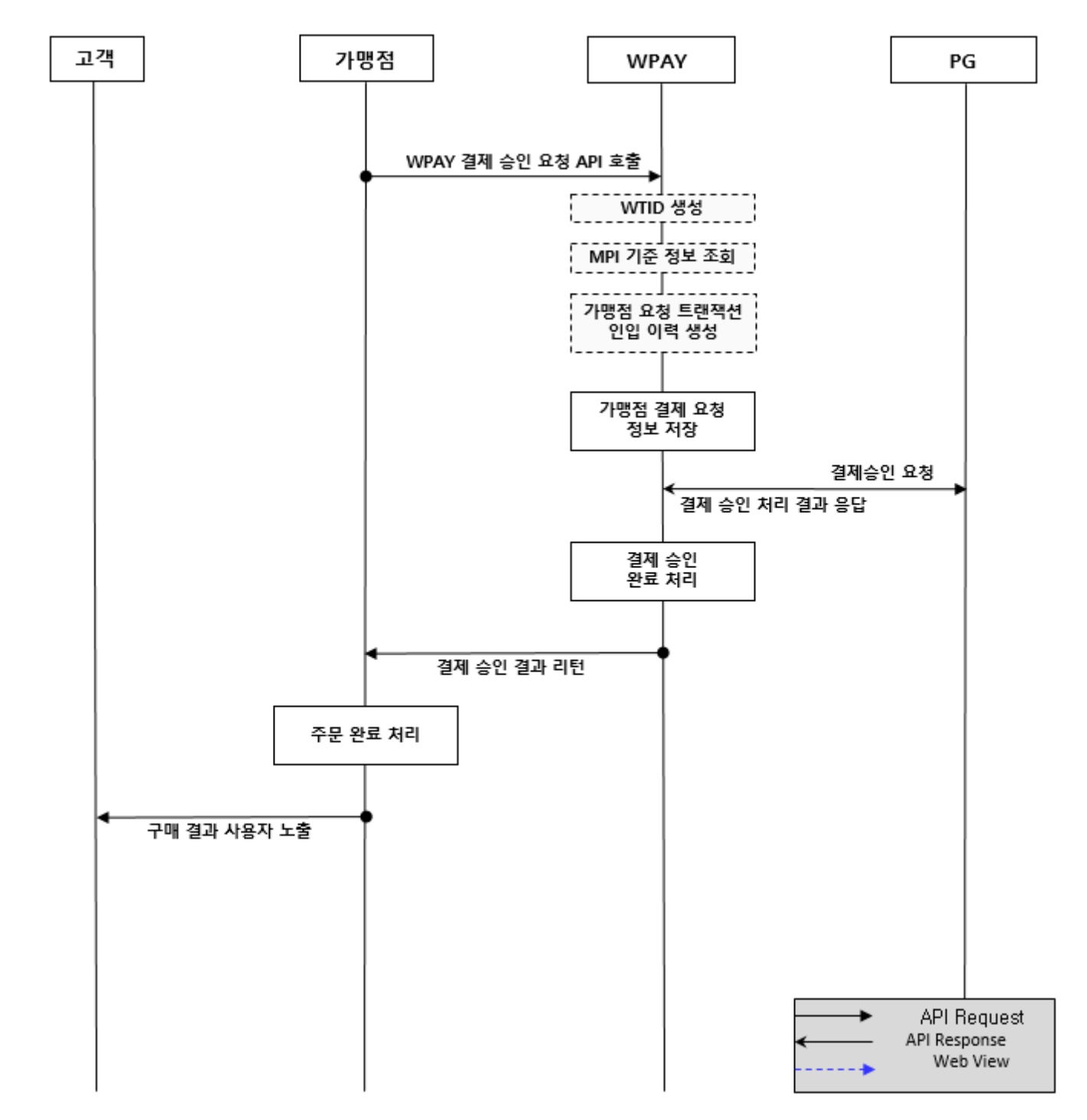

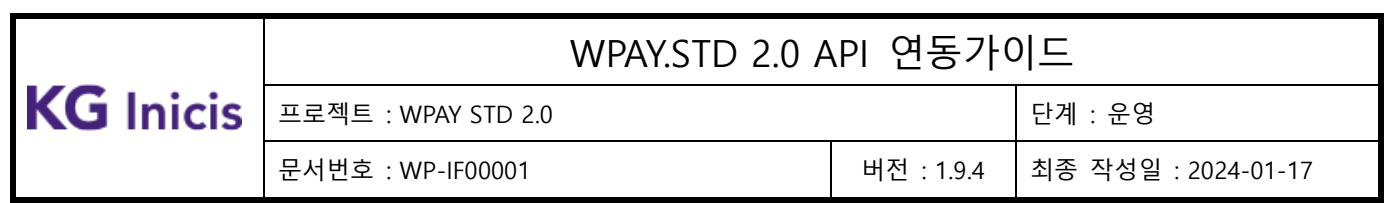

## **4.10** 망취소 FLOW

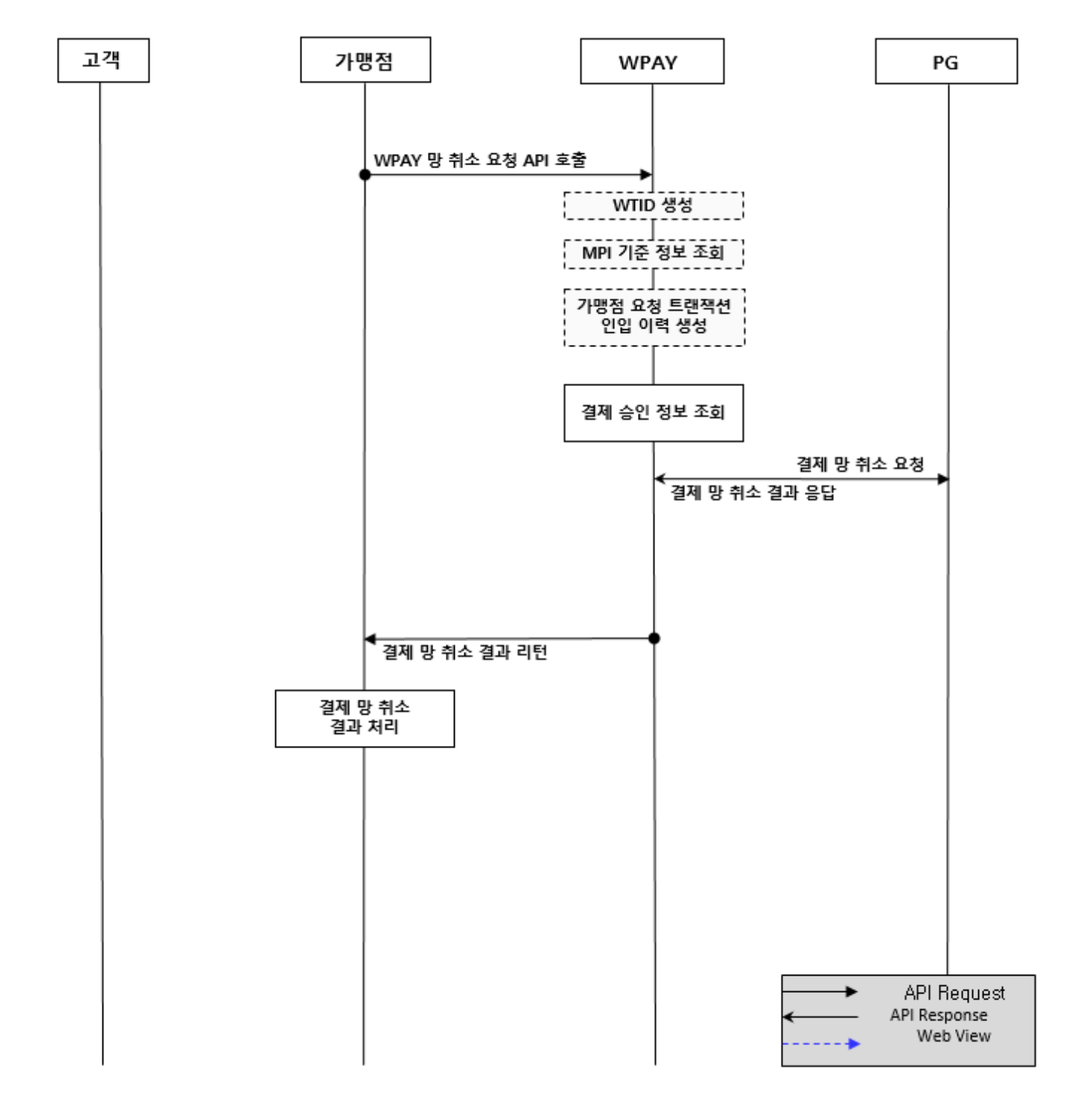

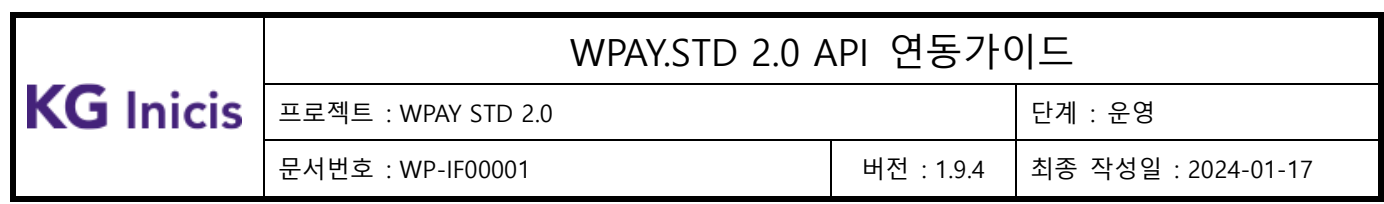

# **4.11** 결제정보 등록상태 조회 FLOW

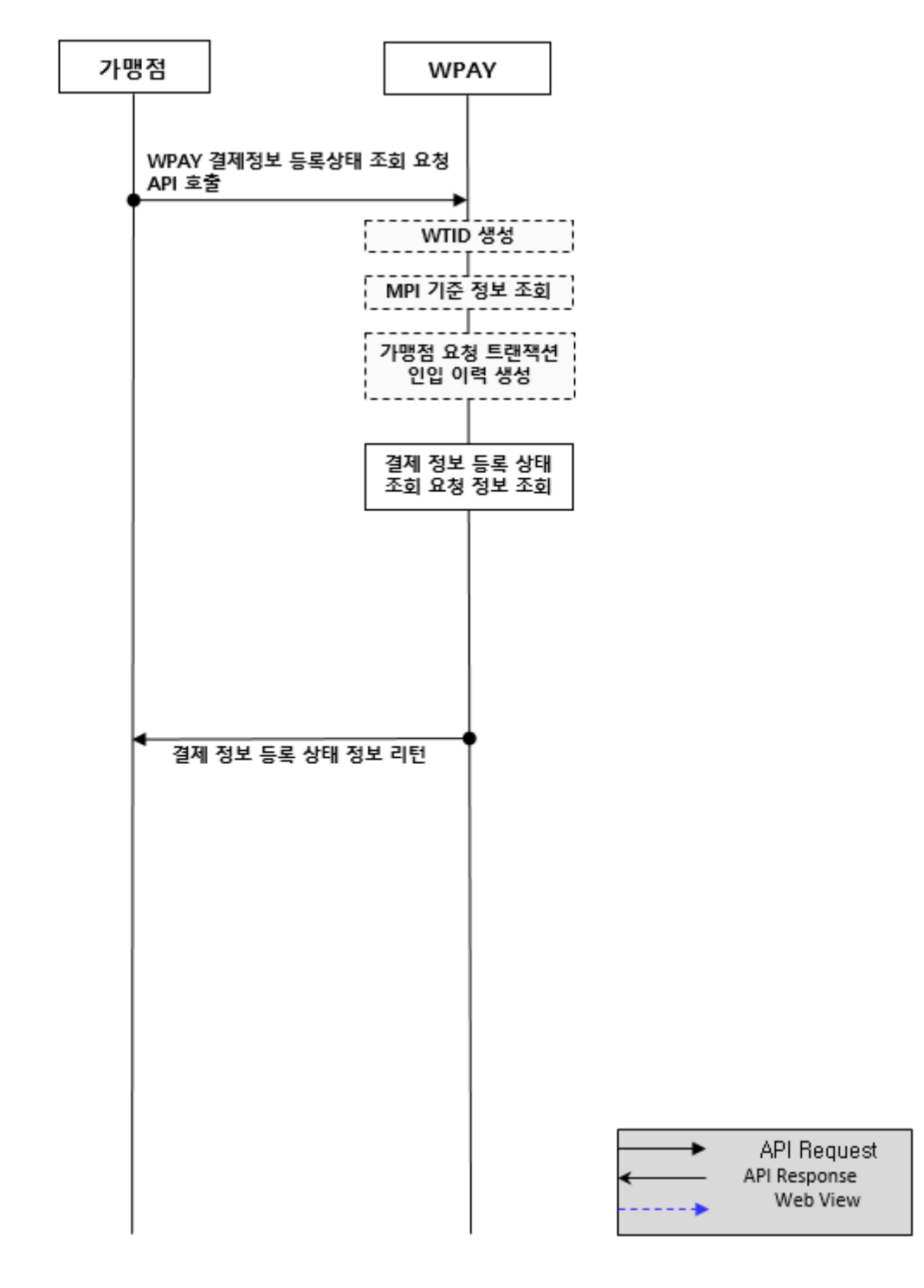

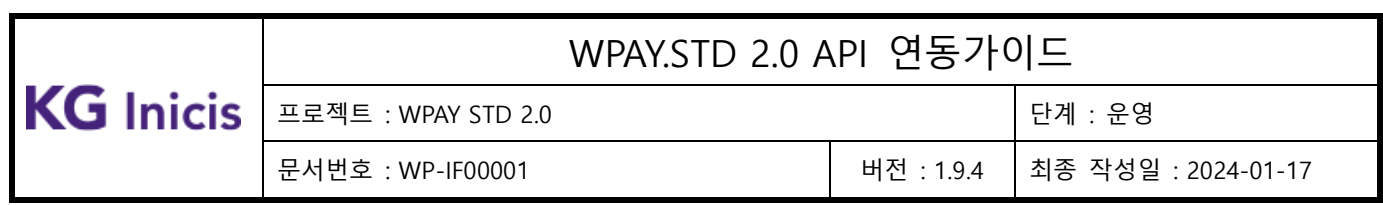

## **4.12** 결제정보 리스트 조회 FLOW

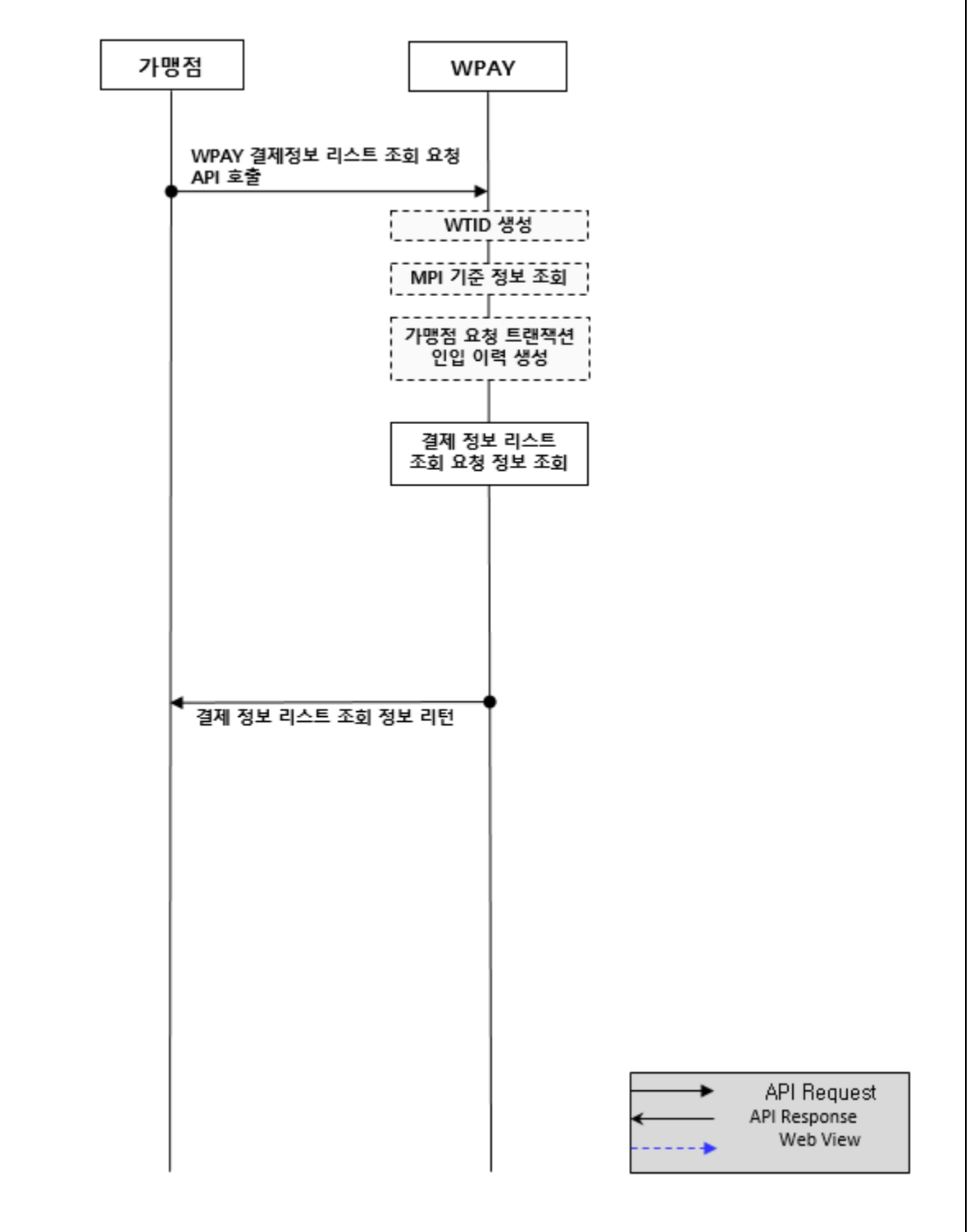

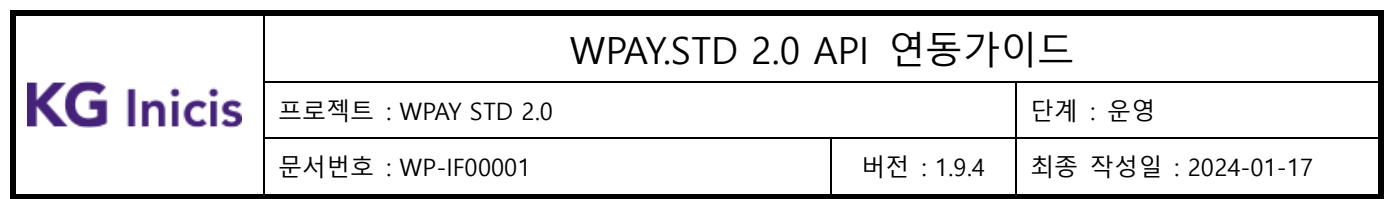

# **4.13** 휴대폰 등록 **FLOW**

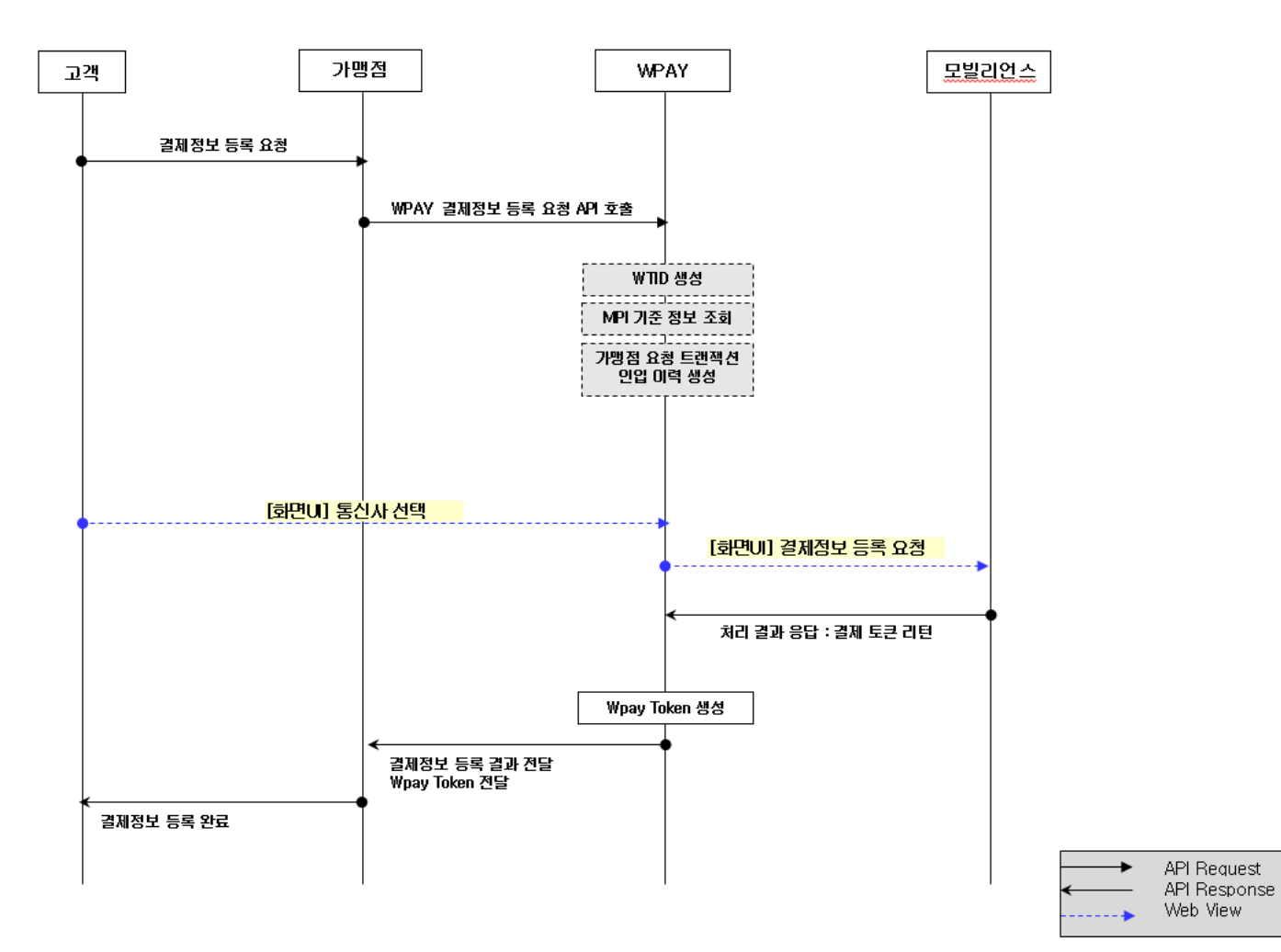
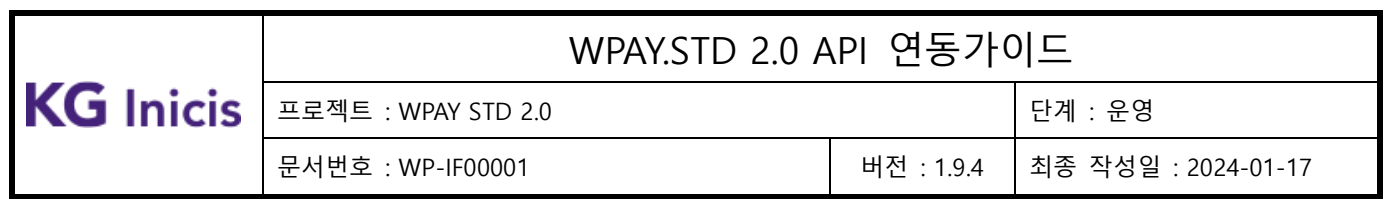

#### **4.14** 휴대폰 결제 인증 **FLOW**

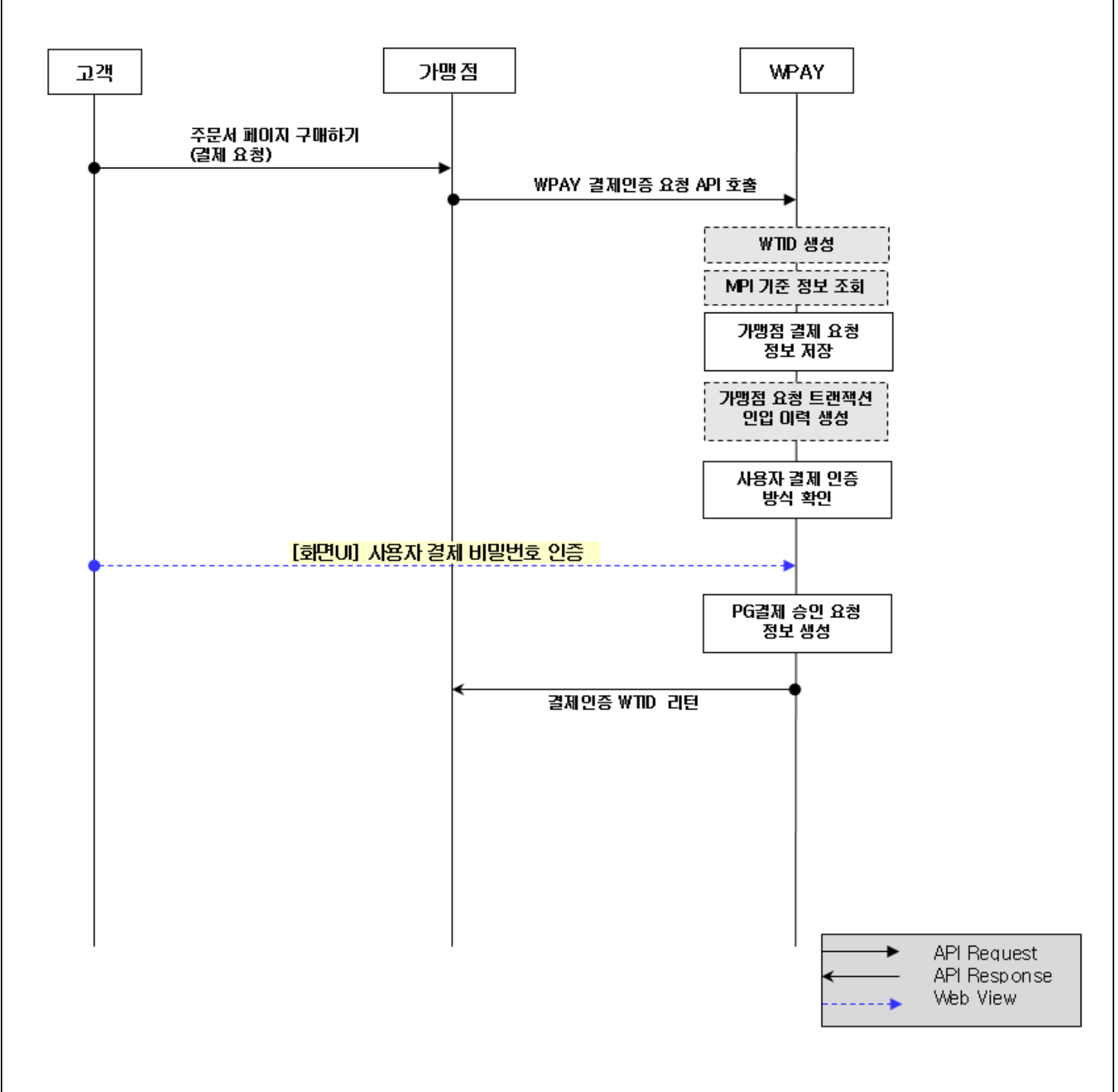

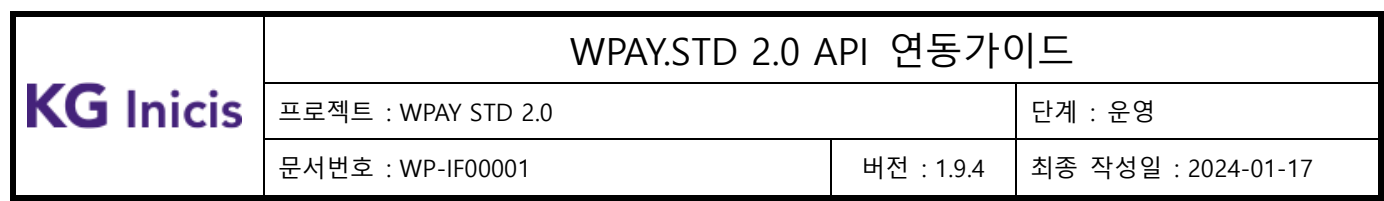

#### **4.15** 휴대폰 결제 승인 **FLOW**

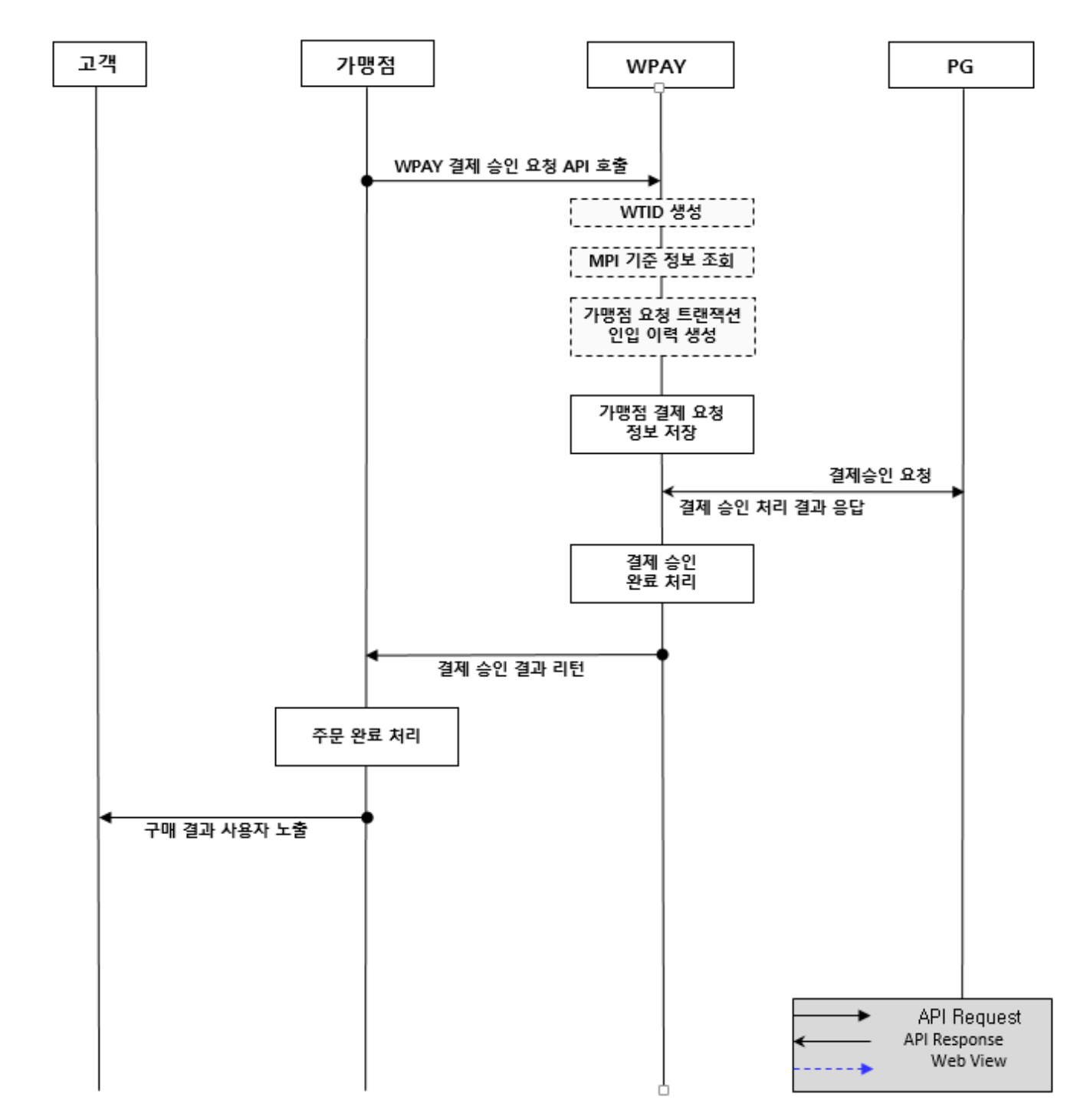

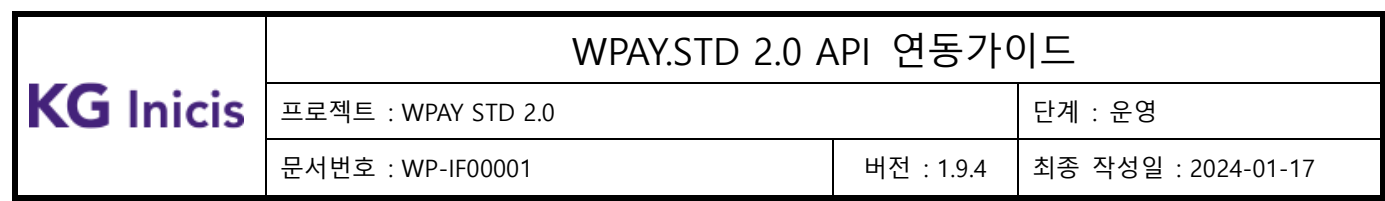

# 부록.

## **5.1** 카드사 코드

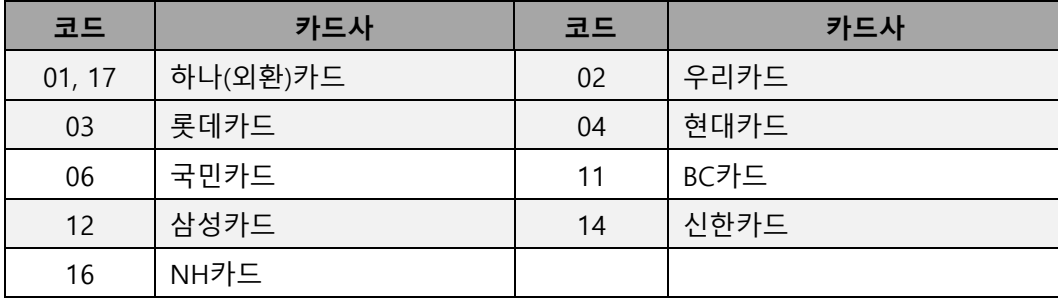

## **5.2** 발급사 코드

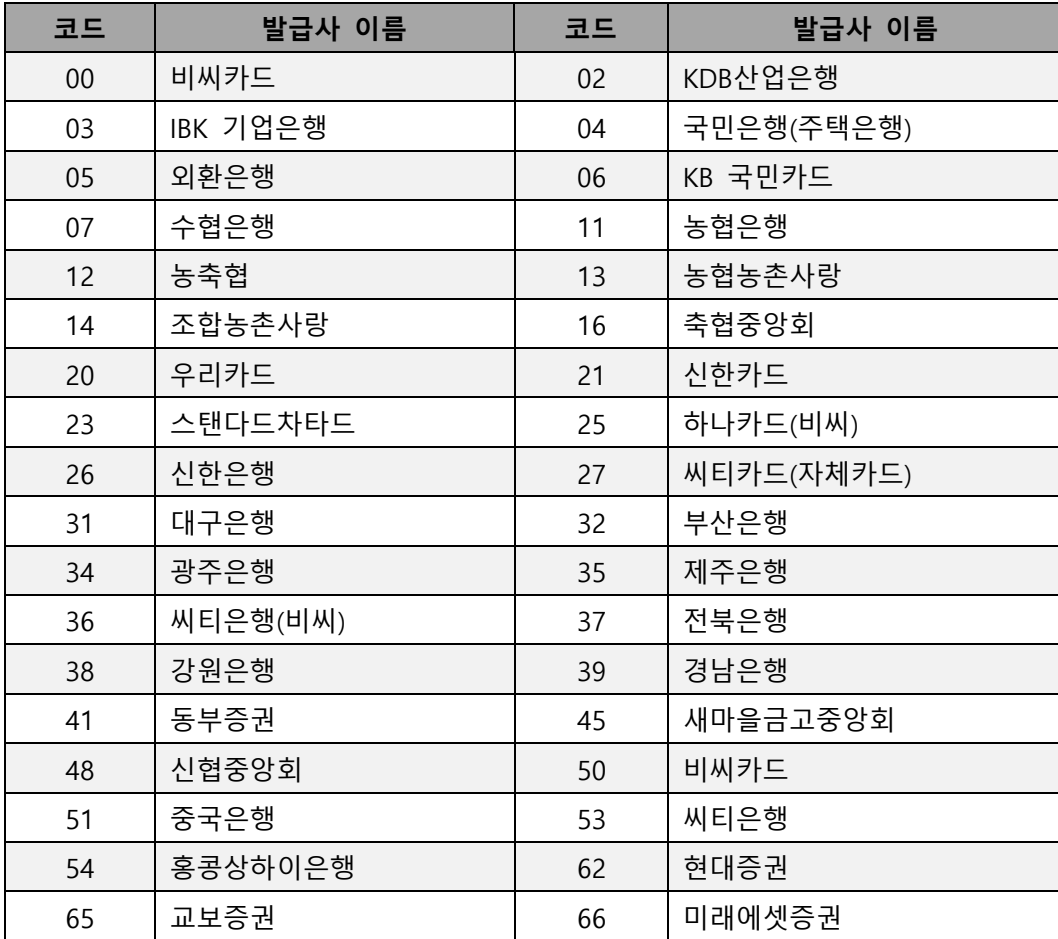

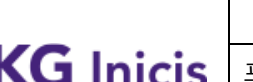

## WPAY.STD 2.0 API 연동가이드

프로젝트 : WPAY STD 2.0 to the control of the control of the control of the control of the control of the control o

문서번호 : WP-IF00001 버전 : 1.9.4 최종 작성일 : 2024-01-17

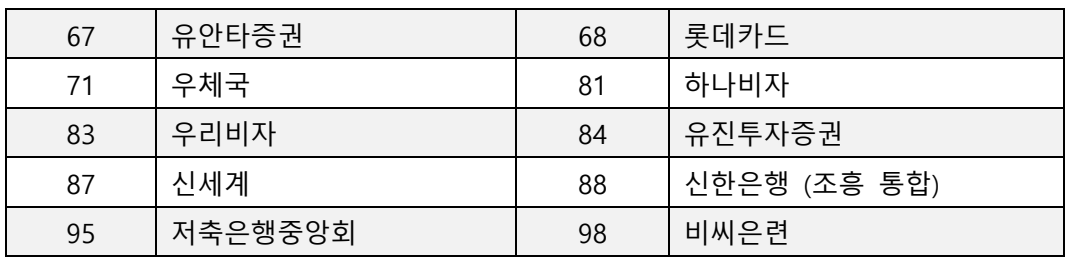

#### **5.3** 은행 코드

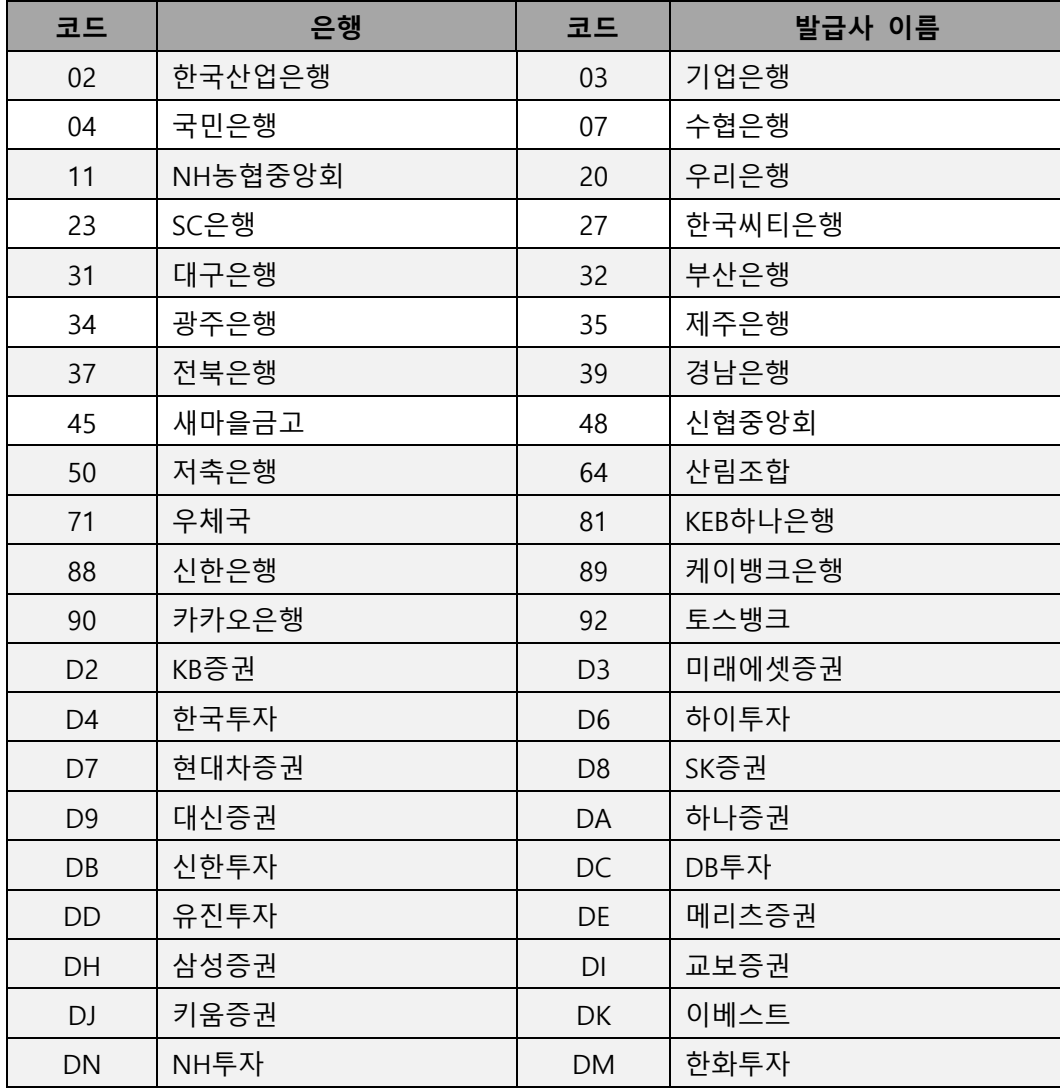

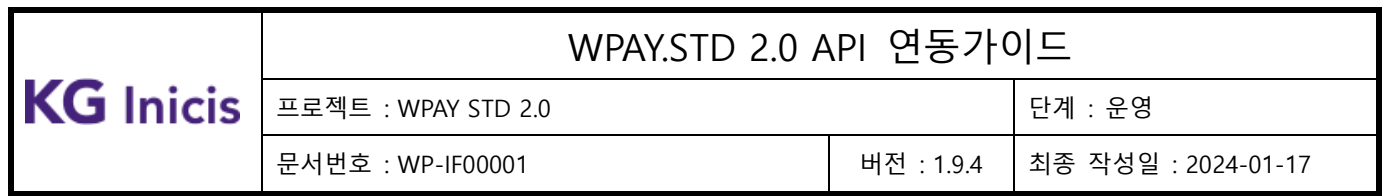

#### **5.4** 오류 코드

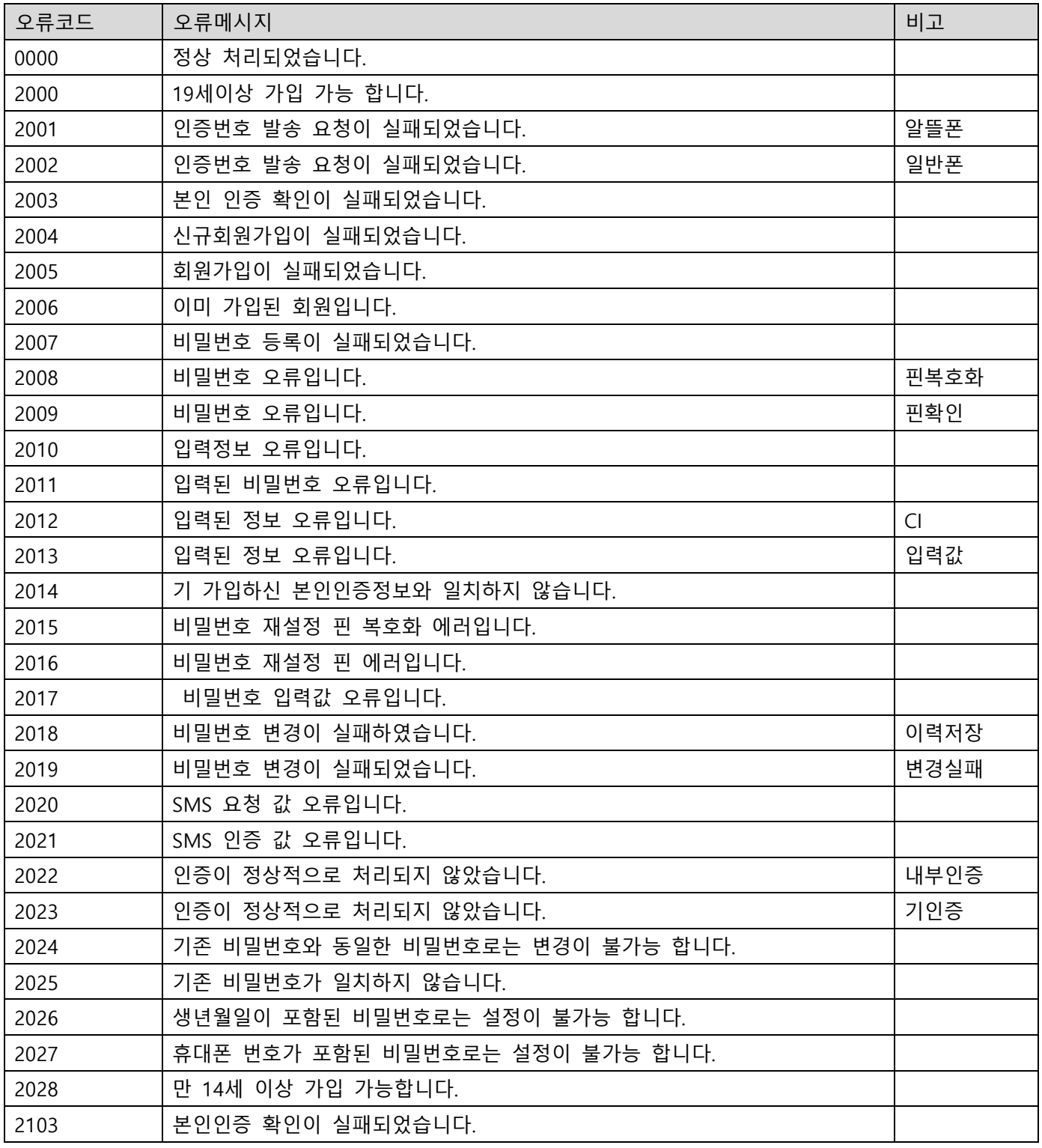

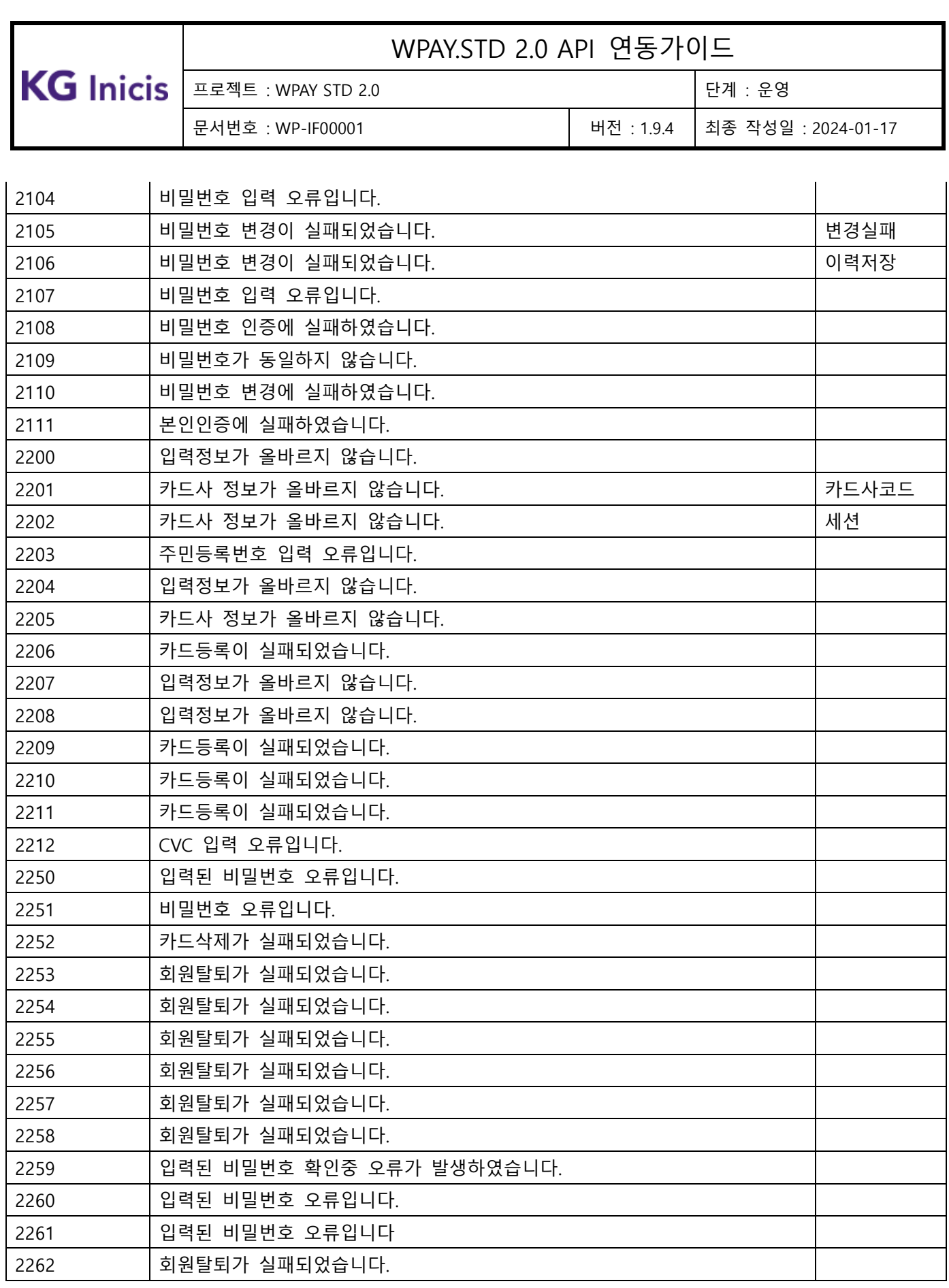

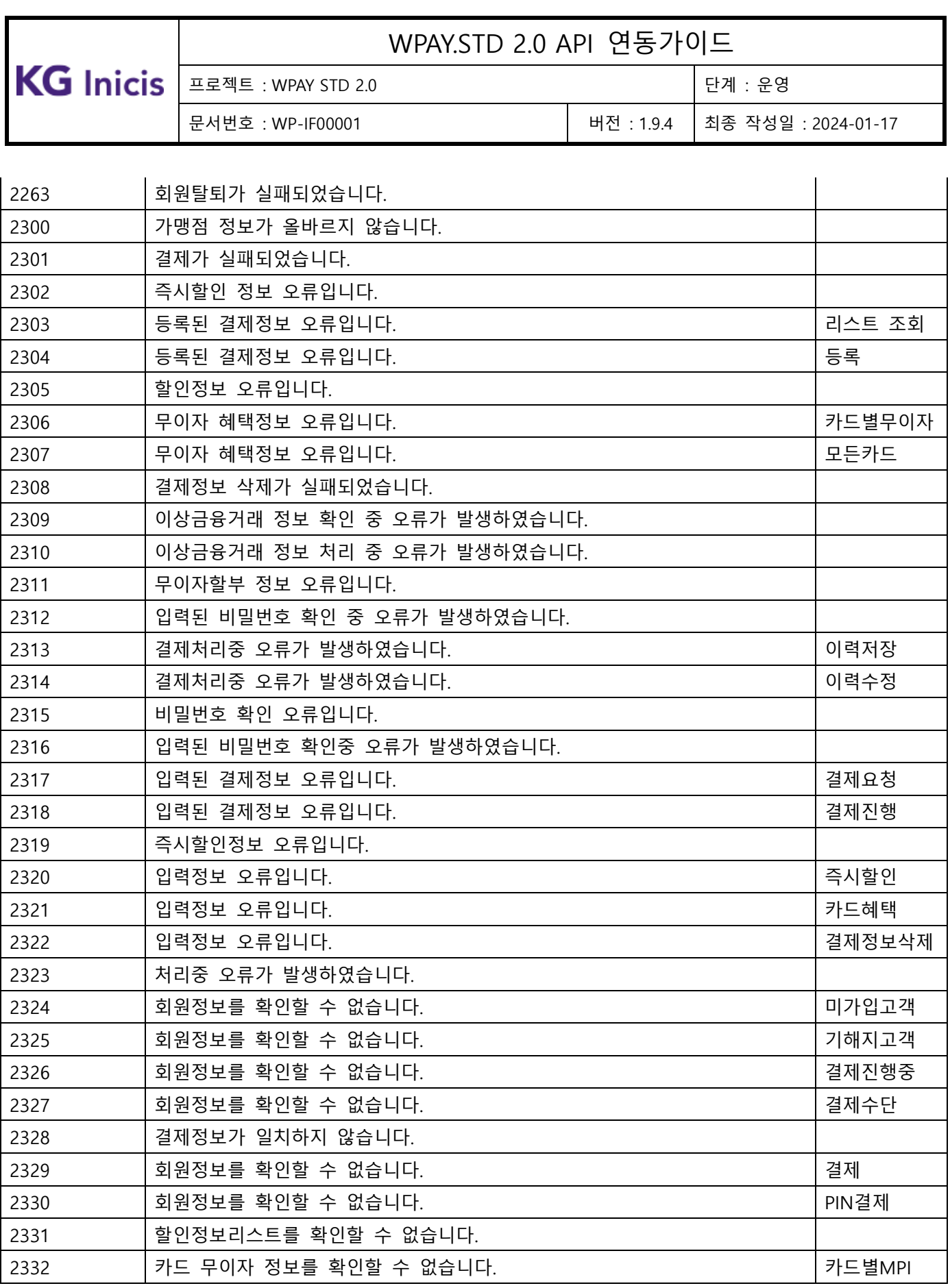

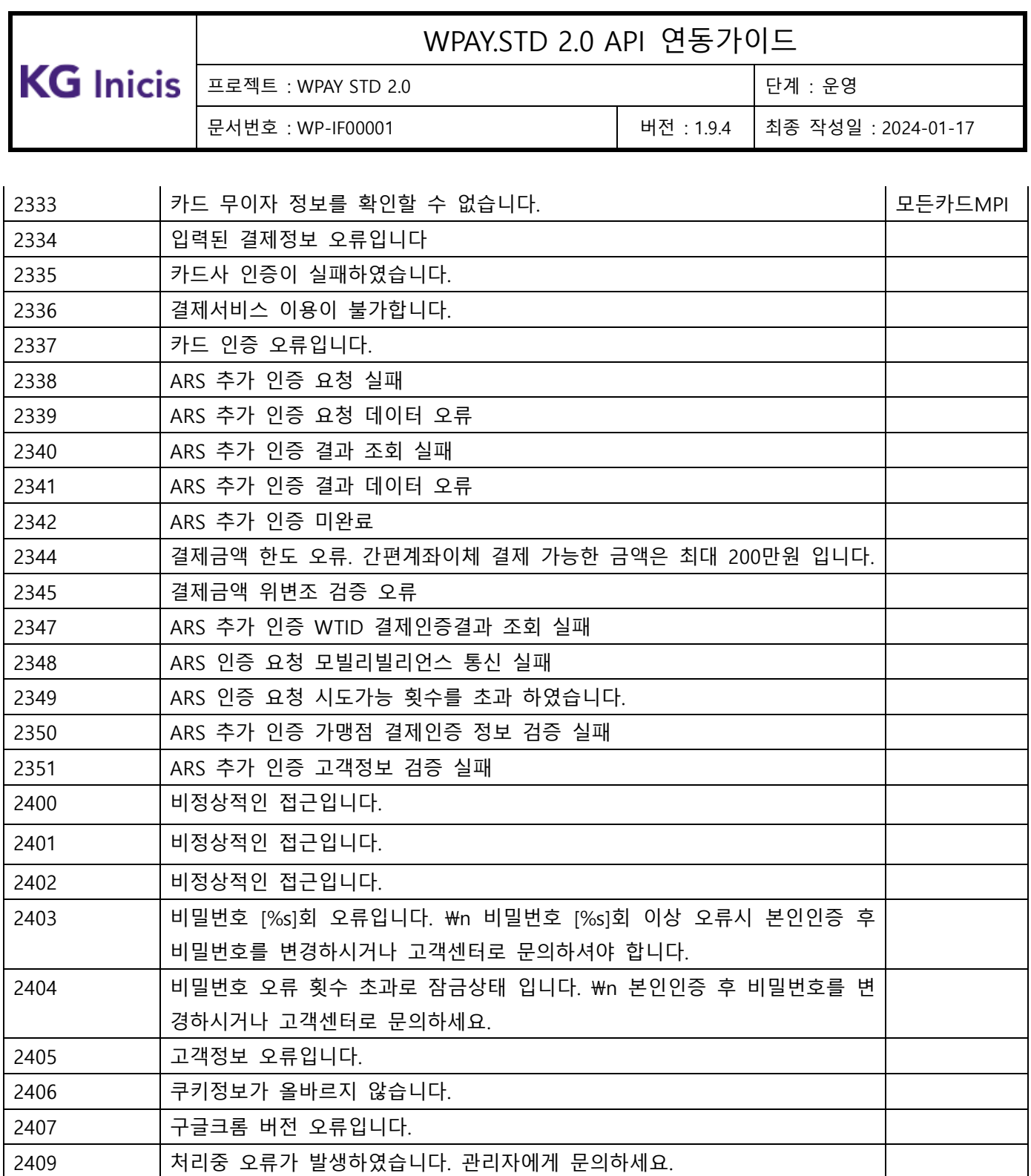

 비정상적인 접근입니다. 존재하지 않는 회원 입니다.

다른 환경에서 로그인이 감지되어 세션이 종료되었습니다.

3002 | 회원 탈퇴 처리 중 오류가 발생하였습니다. 결제 정보 조회 중 오류가 발생하였습니다. 결제 정보 삭제 중 오류가 발생하였습니다.

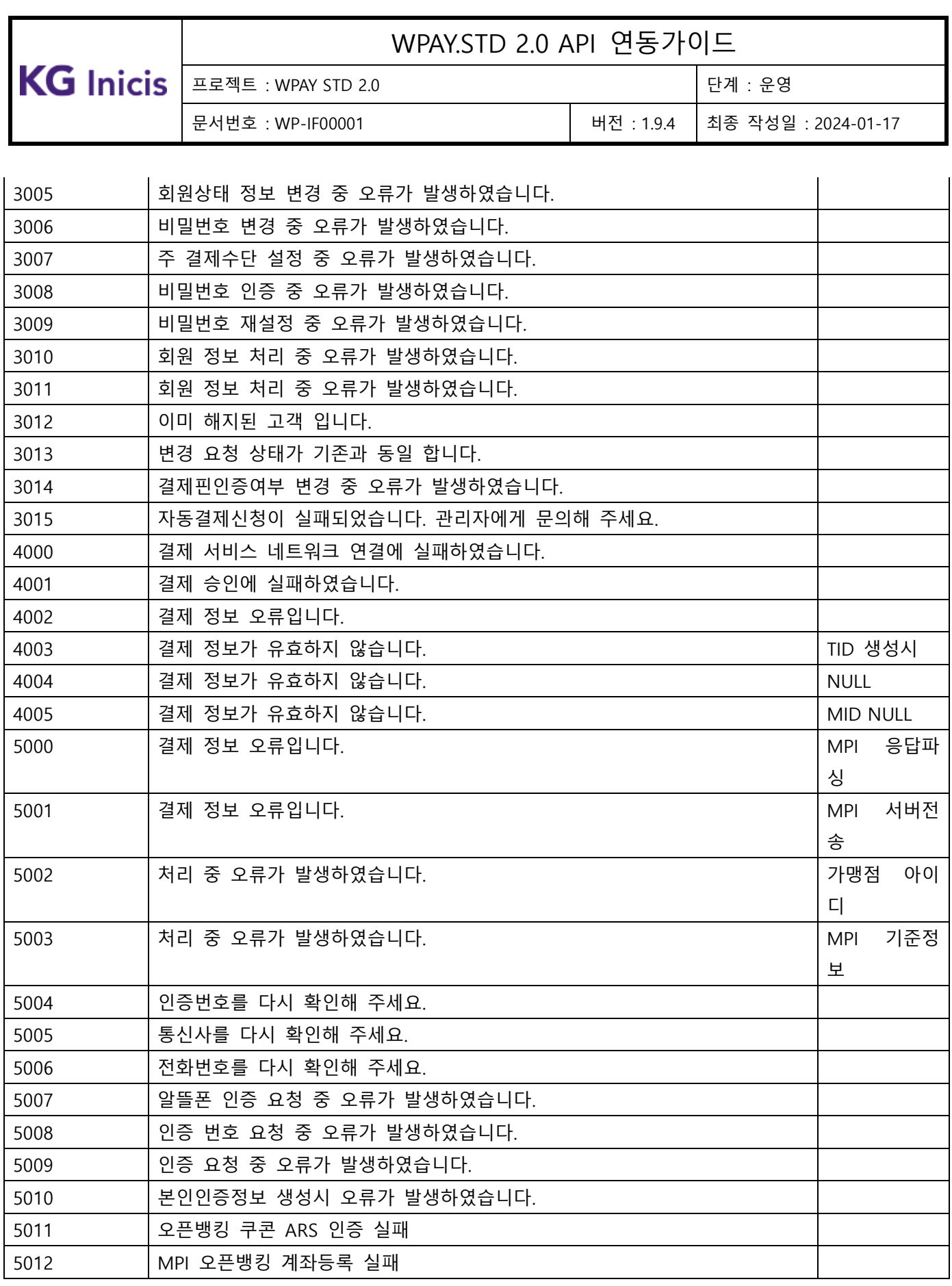

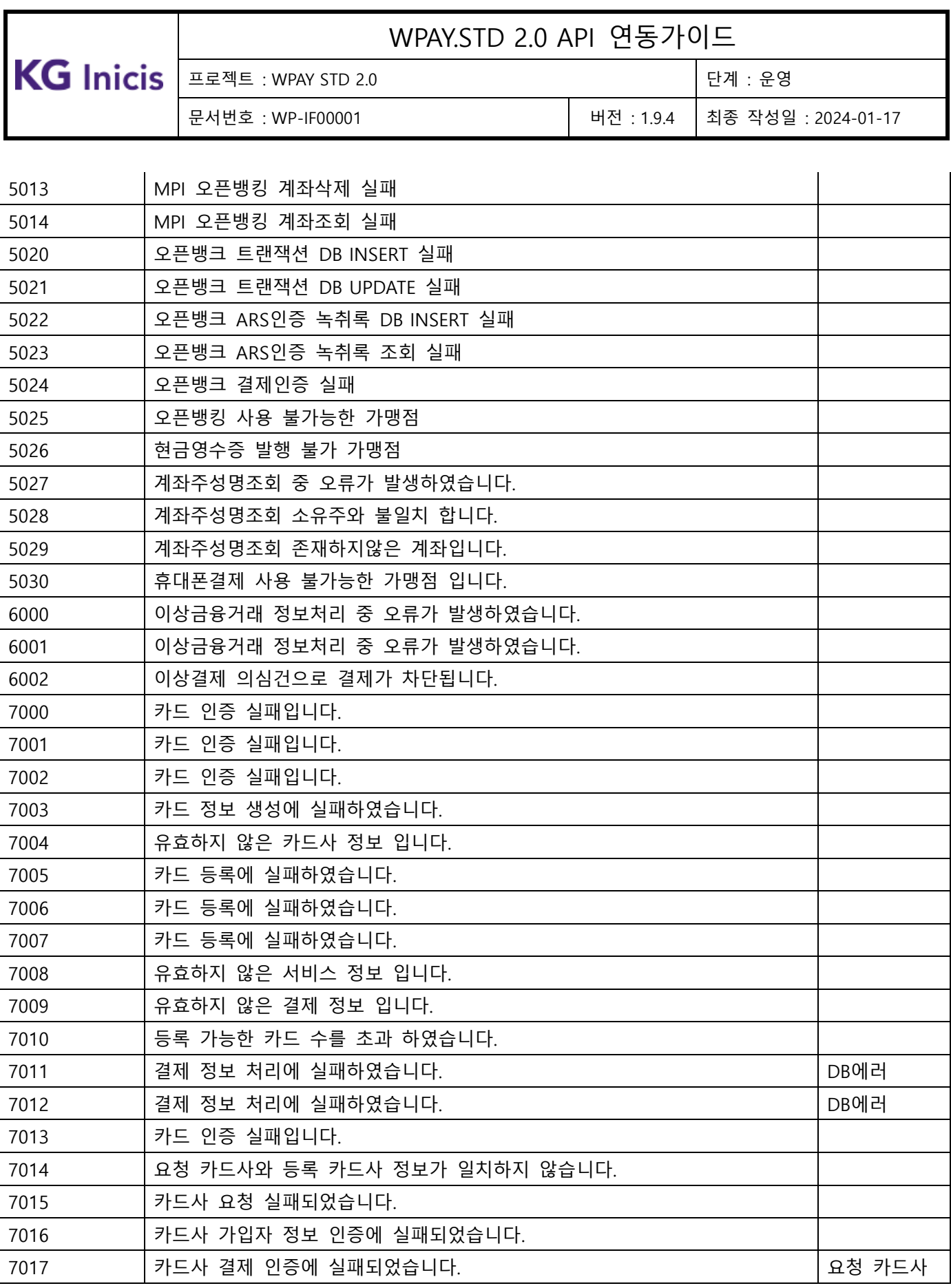

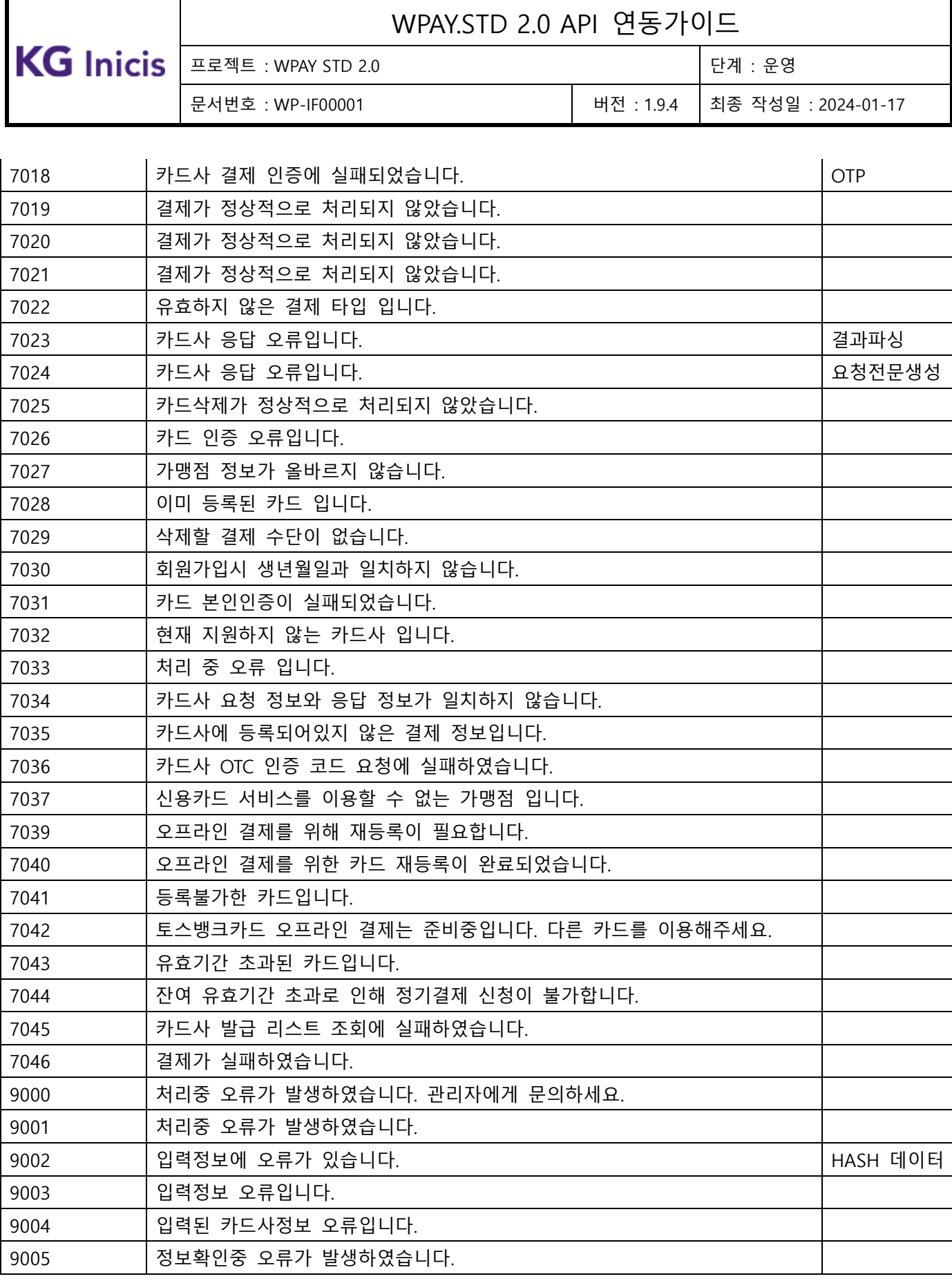

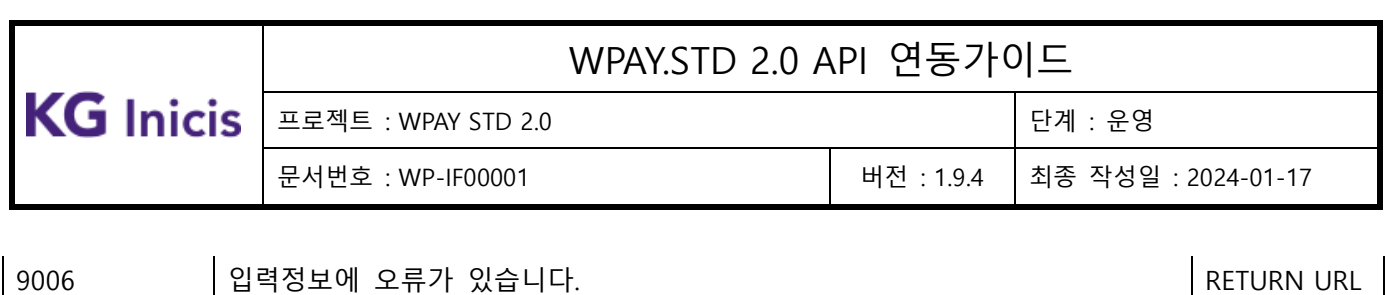

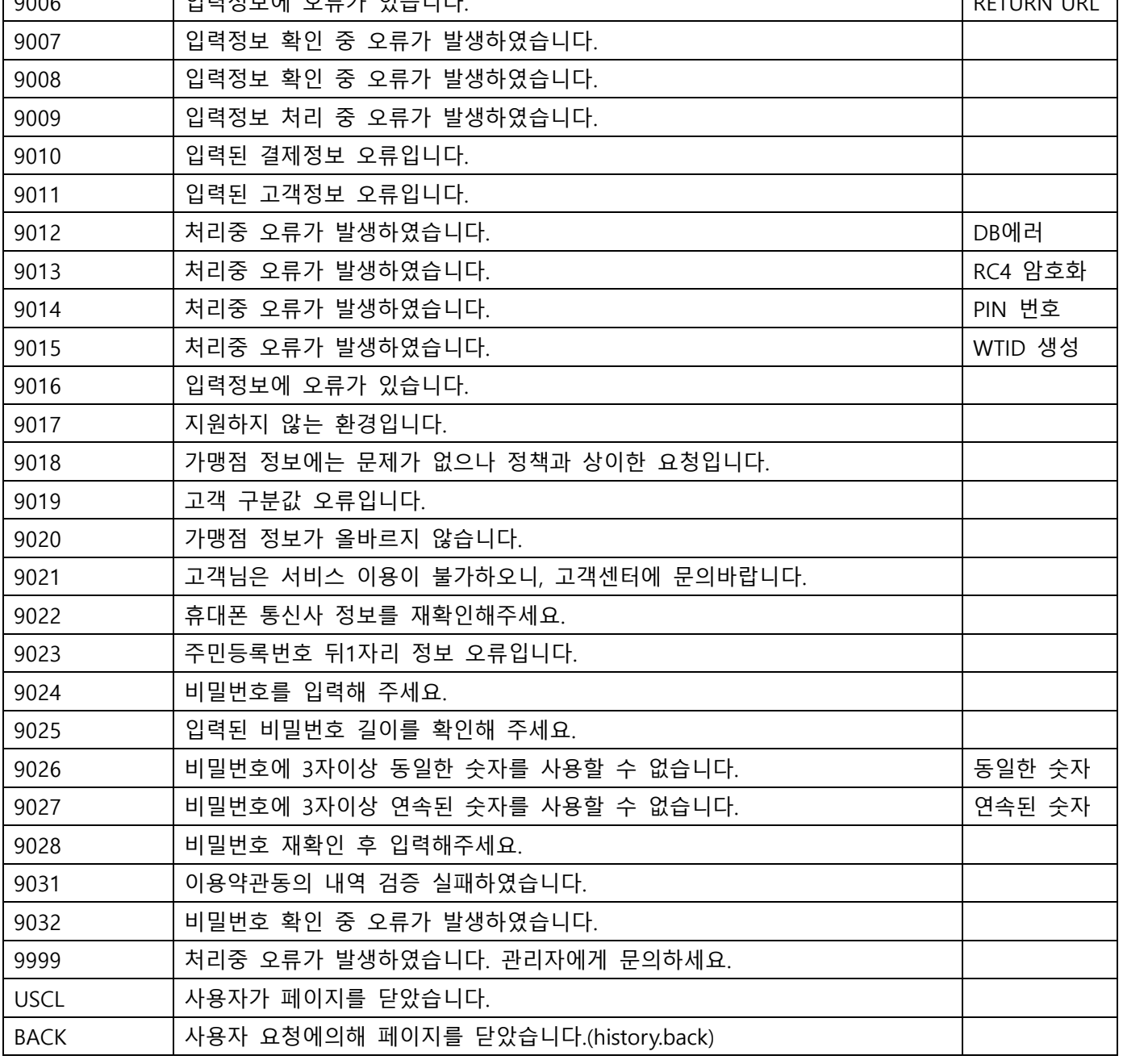